**Masterarbeit**

# **MATERIALFLUSSOPTIMIERUNG EINES FERTIGUNGSBETRIEBS IM SONDERMASCHINENBAU**

ausgeführt am

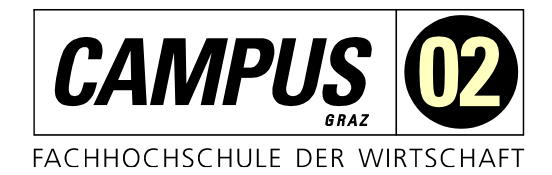

Fachhochschul-Masterstudiengang Automatisierungstechnik-Wirtschaft

> von **Burghard Schachner** 51841209

betreut und begutachtet von DI Dr. techn. Christian Gasser

Graz, im November 2022 ................................................

**Unterschrift** 

# **EHRENWÖRTLICHE ERKLÄRUNG**

Ich erkläre ehrenwörtlich, dass ich die vorliegende Arbeit selbstständig und ohne fremde Hilfe verfasst, andere als die angegebenen Quellen nicht benützt und die benutzten Quellen wörtlich zitiert sowie inhaltlich entnommene Stellen als solche kenntlich gemacht habe.

Burghard Schecher

**Unterschrift** 

# **DANKSAGUNG**

Ich möchte mich bei meinem Betreuer Herrn DI Dr. techn. Christian Gasser für die Unterstützung der Umsetzung dieser Arbeit bedanken. Er ist mir bei jedem Anliegen zur Seite gestanden und war ein wesentlicher Faktor, dass diese Arbeit zeitgerecht und auf einem qualitativ hochwertigen Niveau umgesetzt werden konnte.

Ein besonderer Dank gilt Herrn Michael Pfandlbauer, dem Geschäftsführer der Firma PMCNC Technik und Schulungs GesmbH, für die Ermöglichung des berufsbegleitenden Studiums.

Weiters möchte ich auch meiner Familie ein herzliches Dankeschön für den Beistand während der gesamten Studienzeit aussprechen.

### **KURZFASSUNG**

In Fertigungsbetrieben sind Produktionsmaschinen oft nicht optimal aufgestellt. Die Gründe dafür sind sich ständig ändernde Kundenanforderungen oder dass Maschinen gemäß ihrem Kaufdatum am nächstmöglichen Standort aufgestellt werden. Bei Optimierungsmaßnahmen im Laufe eines Fabriklebenszyklus werden oft Kompromisse eingegangen. Des Weiteren liegt der Fokus oft auf der Umsetzung eines Projektes. Diese Arbeit verfolgt einen ganzheitlichen Ansatz für die gesamte Produktion.

Ziel dieser Arbeit ist die Optimierung einer Produktionsanlage von Metallbearbeitungsmaschinen. Diese Optimierung geschieht in Form einer neuen Ausarbeitung des Maschinenlayouts. Dabei sollen Wegstrecken des Fertigungspersonals verkürzt und eine offenere Anordnung der Bearbeitungsmaschinen erstellt werden, um frühzeitig Maschinenstillstände zu erkennen. Zur Erreichung der Ziele werden die Materialflussanalyse und Werkzeuge aus dem Lean Management angewandt. Für die Materialflussanalyse wird eine Simulationsstudie unter Verwendung verschiedener Ausprägungen des Layouts implementiert. Als Tool aus dem Lean-Management wird Gemba-Kaizen angewandt, wobei spezielle Visualisierungsmethoden mittels 3D-Modellen, Virtual Reality und Augmented Reality vorgestellt werden.

Das Ergebnis dieser Arbeit zeigt eine Durchsatzsteigerung durch Vermeidung von Verschwendung auf. Das Potenzial dieser Verbesserungsmaßnahme wird mithilfe einer Simulationsstudie in Zahlen ausgewertet und dargestellt. Eine wesentliche Erkenntnis dieser Arbeit ist, dass die Umsetzung von Optimierungsmaßnahmen eine Kombination fachbereichsbereichsübergreifender Fähigkeiten und Kenntnisse erfordert. Diese Arbeit soll als Wegweiser für zukünftige Optimierungsmaßnahmen dienen.

## **ABSTRACT**

In many manufacturing companies, production machines are not located in an optimal position due the fact that customer requirements are constantly changing or that the machines are installed at the next available location after purchase. These changes during a factory life cycle often require compromises. In optimization measures, the focus is often on the implementation of one project. This master´s thesis takes a holistic approach to whole production.

The aim of this master´s thesis is to optimize a production plant with metalworking machines. This optimization takes the form of a new development of the machine layout. The distances covered by the production personnel are to be shortened and a more open arrangement of the processing machines needs to be created to detect machine downtimes at an early stage. Material flow analysis and tools from lean management are used to achieve the goals. For the material flow analysis, a simulation study with the usage of different layout types is implemented. As a special tool from lean management, Gemba-Kaizen is applied, whereby special visualisation methods using 3D-models, virtual reality and augmented reality are presented.

The results demonstrate an increase in throughput by avoiding waste. The potential of this improvement measure is evaluated and presented in figures with the help of a simulation study. A key finding of this work is that the implementation of optimization measures requires a combination of cross-disciplinary skills and knowledge. This master´s thesis serves a basis for the implementation of future optimization measures.

# **INHALTSVERZEICHNIS**

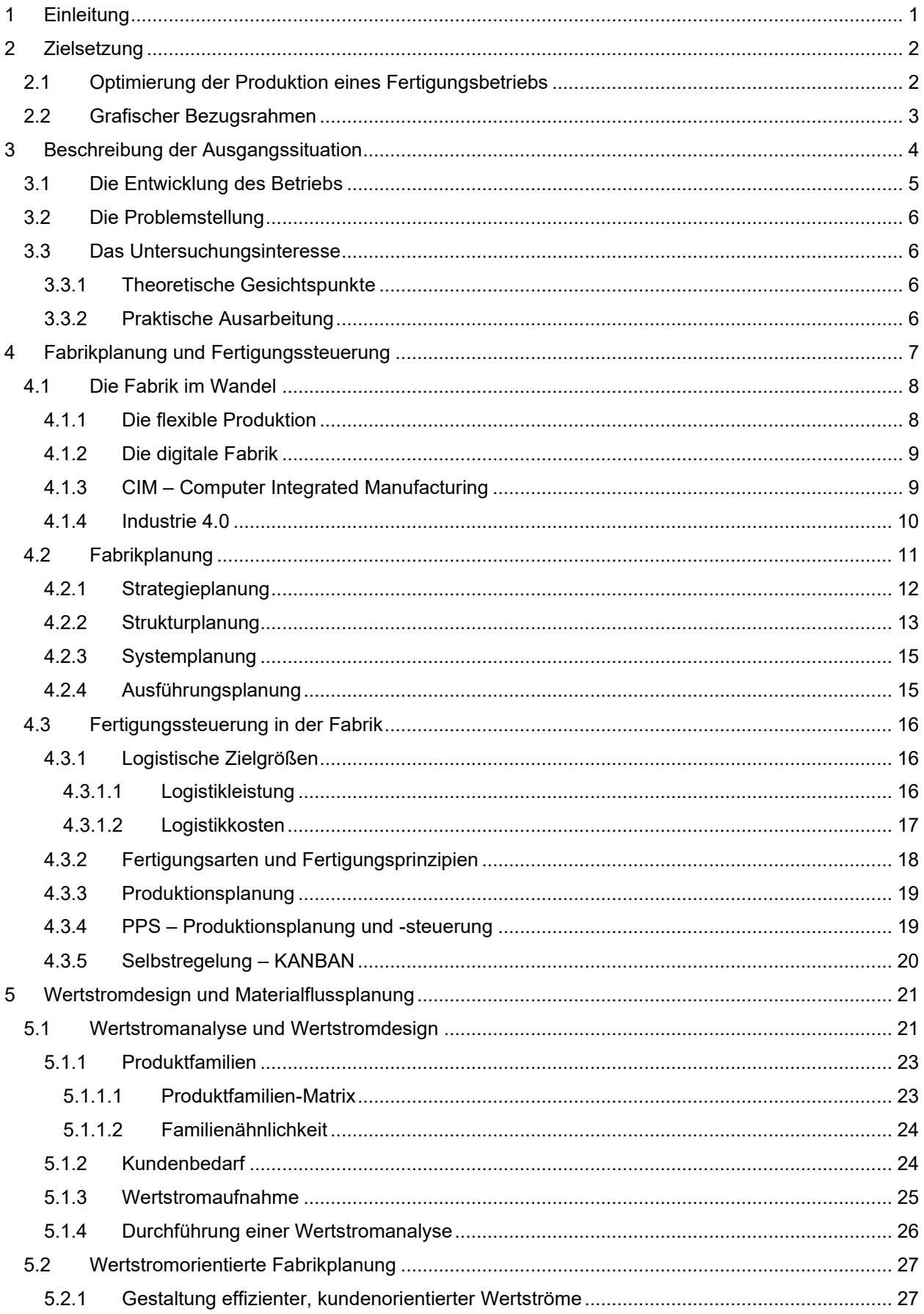

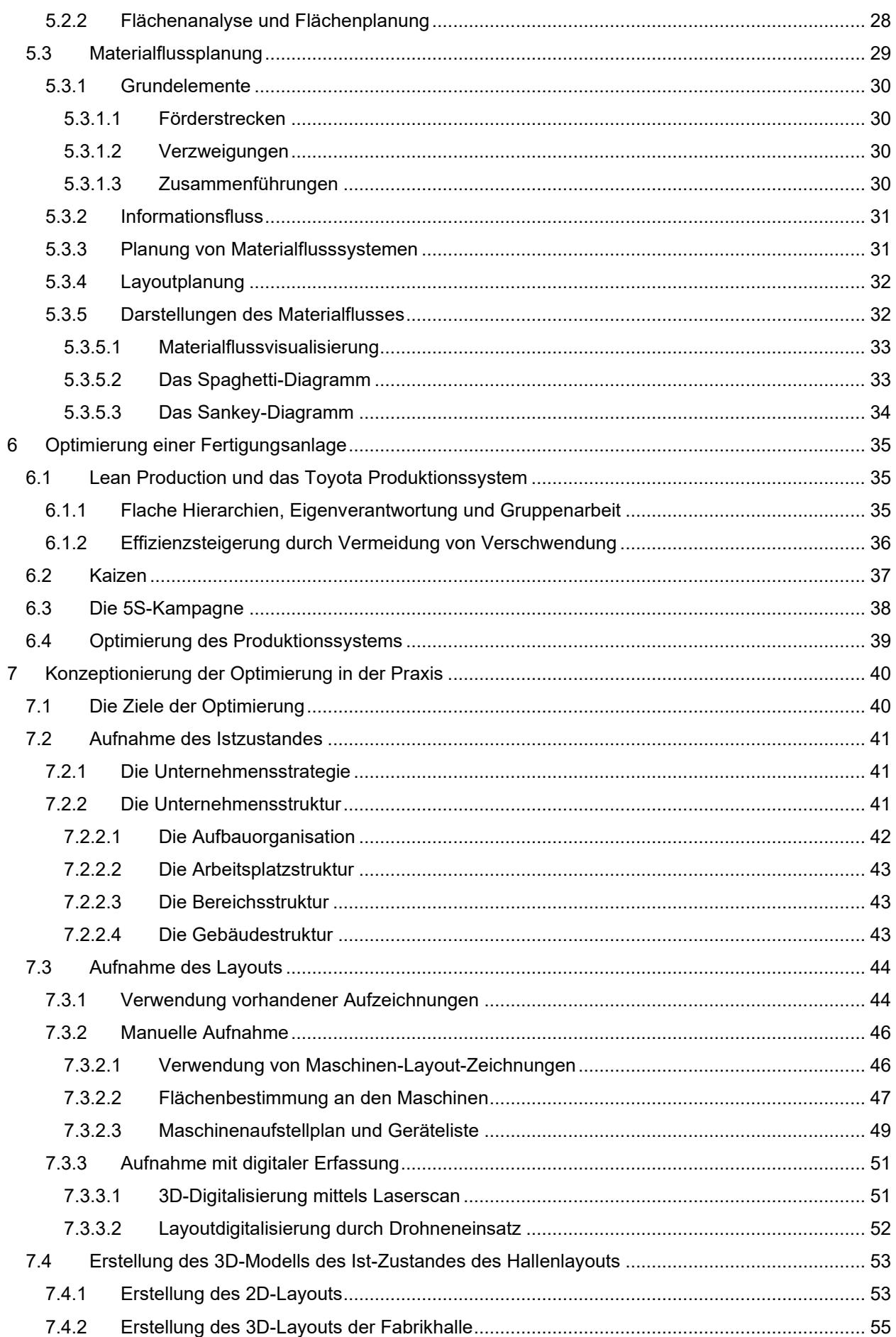

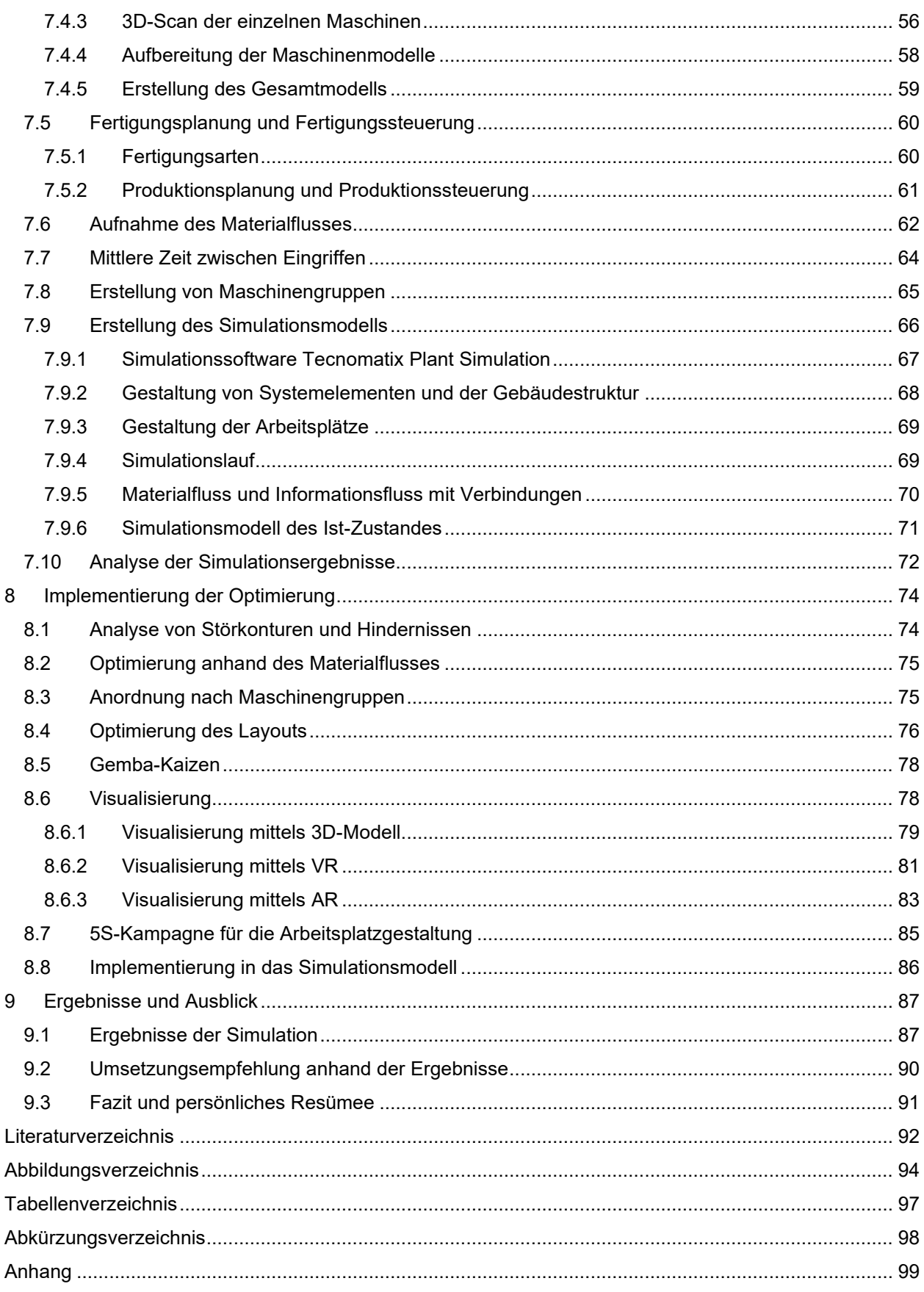

# <span id="page-6-0"></span>**1 EINLEITUNG**

Das Masterstudium Automatisierungstechnik-Wirtschaft bietet eine perfekte Anknüpfung an das Bachelorstudium Automatisierungstechnik an der Fachhochschule Campus02. Dabei wird im Anschluss an das technisch geprägte Bachelorstudium der wirtschaftliche Aspekt im Bereich der Technik vertieft.

Der Grund für die vorliegende Arbeit ist eine betriebliche Aufgabenstellung. Diese beinhaltet eine effizientere Nutzung der Produktionsflächen und eine effektivere Aufstellung einzelner Bearbeitungsmaschinen. Beim vorliegenden Betrieb handelt es sich um einen Fertigungsbetrieb mit dem Fokus auf spanender Fertigung. Diese Arbeit soll verdeutlichen, dass bei Optimierungsmaßnahmen die Sichtweise nicht auf die Umsetzung einzelner Projekte beschränkt werden soll. Vielmehr ist es wichtig, dabei einen möglichst breiten Blickwinkel bei der Abhandlung einzunehmen. Um den Umfang nicht ausufern zu lassen, ist die Ausprägung der Betrachtung in den einzelnen Themengebieten genau zu eruieren und auf die notwendigen Informationen einzugrenzen.

Das Untersuchungsinteresse gilt der Optimierung einer Fertigung mit Metallbearbeitungsmaschinen. In den Kapiteln 4 bis 6 wird versucht einen möglichst umfangreichen Blickwinkel auf die Strukturen einer Fabrik und deren Optimierung zu schaffen. Dabei werden die Fabrikplanung und Fertigungssteuerung beschrieben. Die Optimierung wird mithilfe der Materialflussplanung und unter Verwendung von Methoden aus dem Lean-Management erörtert. Der praktische Teil dieser Arbeit ist geprägt von der Verwendung verschiedener Software-Produkte, die bei der Optimierungsmaßnahme verwendet werden. Diese Programme reichen von CAD-Systemen über Systeme für die Darstellung in Virtual und Augmented Reality bis hin zur verwendeten Simulationssoftware zur Evaluierung des Maschinenlayouts. Als wichtiger Punkt in der Visualisierung wird das 3D-Scanning unter Verwendung mobiler Endgeräte beschrieben. Durch die Verwendung einer Vielzahl von Software-Lösungen wird auch auf die Vielzahl der verwendeten Datentypen und Dateiformate eingegangen.

Das Ergebnis dieser Arbeit ist in Form einer Umsetzungsempfehlung ausgeführt, wobei eine mögliche Durchsatzsteigerung dargelegt wird. Diese Durchsatzsteigerung wird durch Vermeidung von Verschwendung in einem neuen Maschinenlayout erreicht.

# <span id="page-7-0"></span>**2 ZIELSETZUNG**

# <span id="page-7-1"></span>**2.1 Optimierung der Produktion eines Fertigungsbetriebs**

Das Ziel dieser Arbeit ist es die Produktion eines Fertigungsbetriebes zu optimieren. Dieser Fertigungsbetrieb ist im Sondermaschinenbau tätig. Der Hauptgeschäftsbereich liegt in der spanenden Fertigung, wobei Bandsägemaschinen, Drehzentren und Fräsbearbeitungszentren eingesetzt werden. Die Layoutoptimierung der Fertigungshalle soll zentraler Punkt dieser Arbeit sein. Hierfür werden mithilfe der Materialflussanalyse und unter Verwendung von Werkzeugen aus dem Lean Management Eckpunkte des Optimierungspotenzials abgesteckt. Zugleich werden Aufbau und Struktur des Betriebes untersucht. Weiters werden passende Methoden für die Aufnahme des bestehenden Layouts analysiert und angewendet. Unter Verwendung moderner Simulationswerkzeuge wird das Layout anhand des Materialflusses analysiert. Die vorliegende Situation wird dargestellt, analysiert und verbessert.

Das Ergebnis dieser Arbeit ist eine Beschreibung für den Ablauf eines solchen Optimierungsprozesses, mit einer anschließenden Empfehlung der Verbesserungsmöglichkeiten. Weiters dient diese Arbeit als Wegweiser für zukünftige Optimierungsprojekte.

Auf der Folgeseite ist ein grafischer Bezugsrahmen dargestellt, der die wesentlichen Eckpunkte dieser Arbeit widerspiegelt und einen groben Überblick über den Inhalt verschafft.

# <span id="page-8-0"></span>**2.2 Grafischer Bezugsrahmen**

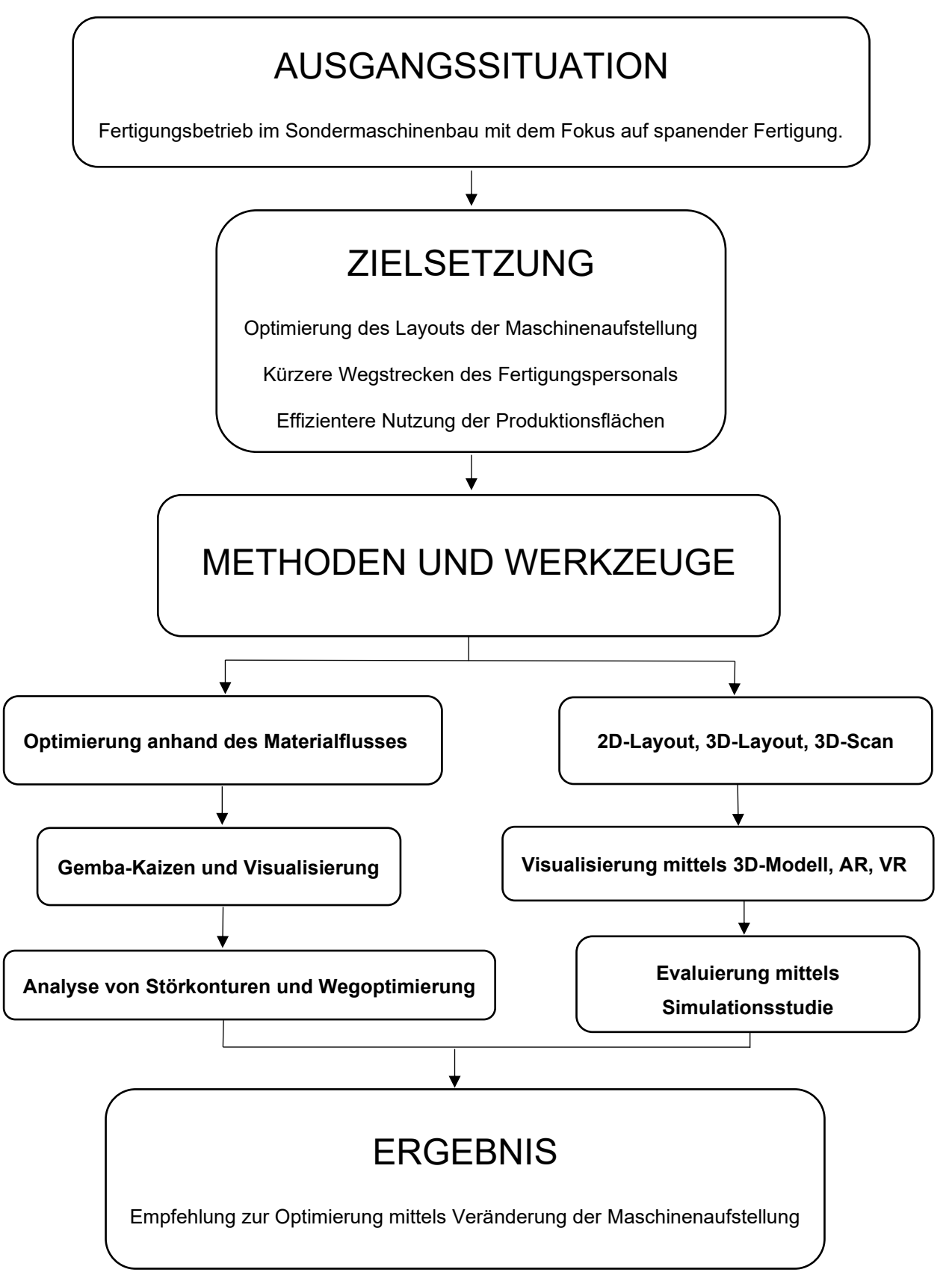

Abb. 1: Grafischer Bezugsrahmen, Quelle: Eigene Darstellung.

# <span id="page-9-0"></span>**3 BESCHREIBUNG DER AUSGANGSSITUATION**

Die Firma PM CNC Technik und Schulungs GesmbH, mit Sitz in Trofaiach in der Obersteiermark, beschäftigt aktuell rund 35 mitarbeitende Personen. Das Unternehmen wurde von Michael Pfandlbauer im Jahr 2003 als Einzelunternehmen, mit der Orientierung auf Lohnfertigung und Schulungen im Bereich Zerspanungs- und Fertigungstechnik gegründet. Das Firmenlogo der PM CNC Technik und Schulungs GesmbH ist in [Abb. 2](#page-9-1) veranschaulicht.

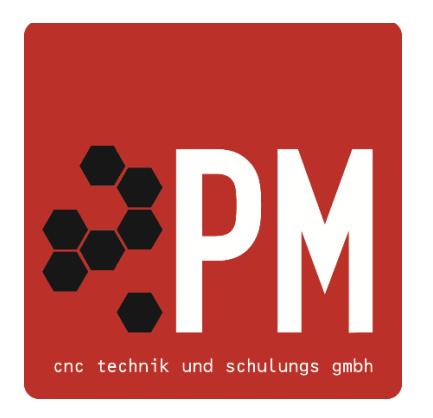

<span id="page-9-1"></span>Abb. 2: Firmenlogo des Unternehmens, Quelle: PM CNC Technik und Schulungs GesmbH.

In [Abb. 3](#page-9-2) ist eine Luftaufnahme des Unternehmensstandortes aus dem Jahr 2018 ersichtlich. Im vorderen Teil der Abbildung ist das Bürogebäude mit dem Sozialbereich der Beschäftigten zu sehen. Im hinteren Bereich sind die beiden, zueinander abgesetzten, Fertigungshallen ersichtlich. An der linken Fertigungshalle ist ein Vordach angebracht, unter dem das Rohmaterialaußenlager realisiert ist.

<span id="page-9-2"></span>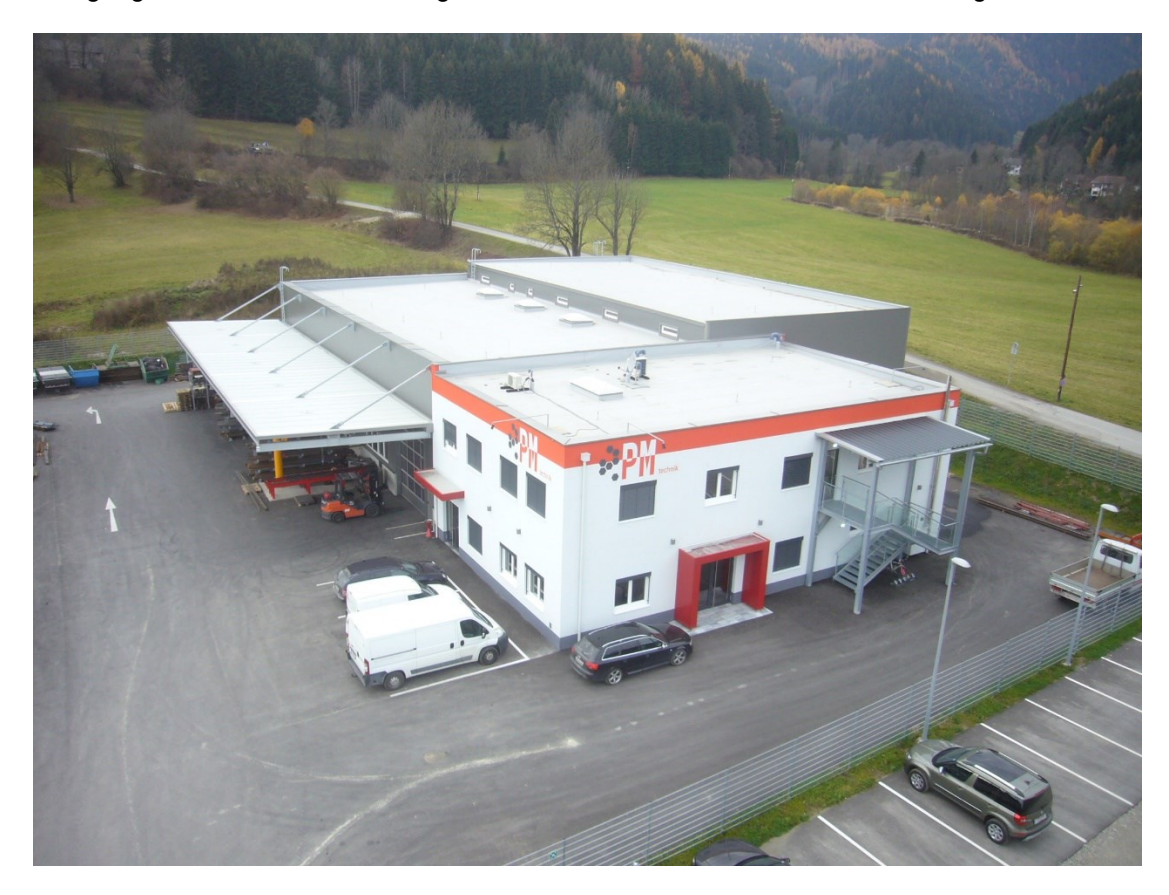

Abb. 3: Luftaufnahme des Unternehmensstandortes im Jahr 2018, Quelle: Eigene Darstellung.

# <span id="page-10-0"></span>**3.1 Die Entwicklung des Betriebs**

Nach der Gründung des Einzelunternehmens durch Michael Pfandlbauer im Jahr 2003 und dem darauffolgenden stetigen Anstieg der Beschäftigtenzahl und der Vergrößerung der Produktionsanlagen zog das Unternehmen im Jahr 2005 in eine größere Fertigungshalle in Kurzheim bei Trofaiach um.

Im Jahr 2007 entstand aus dem Einzelunternehmen Michael Pfandlbauer die PM CNC Technik und Schulungs GesmbH. Die Folgen der Wirtschaftskrise im Jahr 2009, mit einem daraus resultierenden Auftragseinbruch in der Fertigung, wurden dafür genutzt, weitere Geschäftsbereiche aufzubauen und zu etablieren. Hierzu gehört der Handel mit technischen Gasen, die Hydraulikabteilung und der Maschinenbau. Aus dem anfänglich reinen CNC-Fertigungsbetrieb für Prototypen entwickelte sich im Laufe der Zeit ein zuverlässiger Fertigungsbetrieb für CNC-Drehen, Fräsen und Erodieren im Sondermaschinenbau.

Im Jahr 2015 wurde eine neue größere Halle im Gewerbepark in Trofaiach bezogen und der Maschinenpark auf den neuesten Stand der Technik gebracht. Beim Bezug des neuen Fertigungsstandortes wurden die spanende Fertigung und der Maschinenbau bewusst auf die beiden Fertigungshallen aufgeteilt.

Durch die Änderung der Kundenbedürfnisse und die gute Auftragslage in der Zerspanung wurde im Winter 2019/2020 eine weitere Fertigungshalle mit zusätzlicher Lackierkabine angebaut. In diese Halle wurde die Maschinenbauabteilung übersiedelt. Daraus entstand eine knapp 1000 m² große Fertigungsfläche, auf der die Zerspanung und ein Zwischenlager für Rohmaterialien, Halbfertigwaren und Fertigprodukte Platz finden.

In [Abb. 4](#page-10-1) ist das erweiterte Firmengebäude mit zusätzlichen Außenlagern zu sehen. Diese Darstellung soll ein Gefühl für das rapide Wachstum des Unternehmens PM CNC Technik und Schulungs GesmbH vermitteln.

<span id="page-10-1"></span>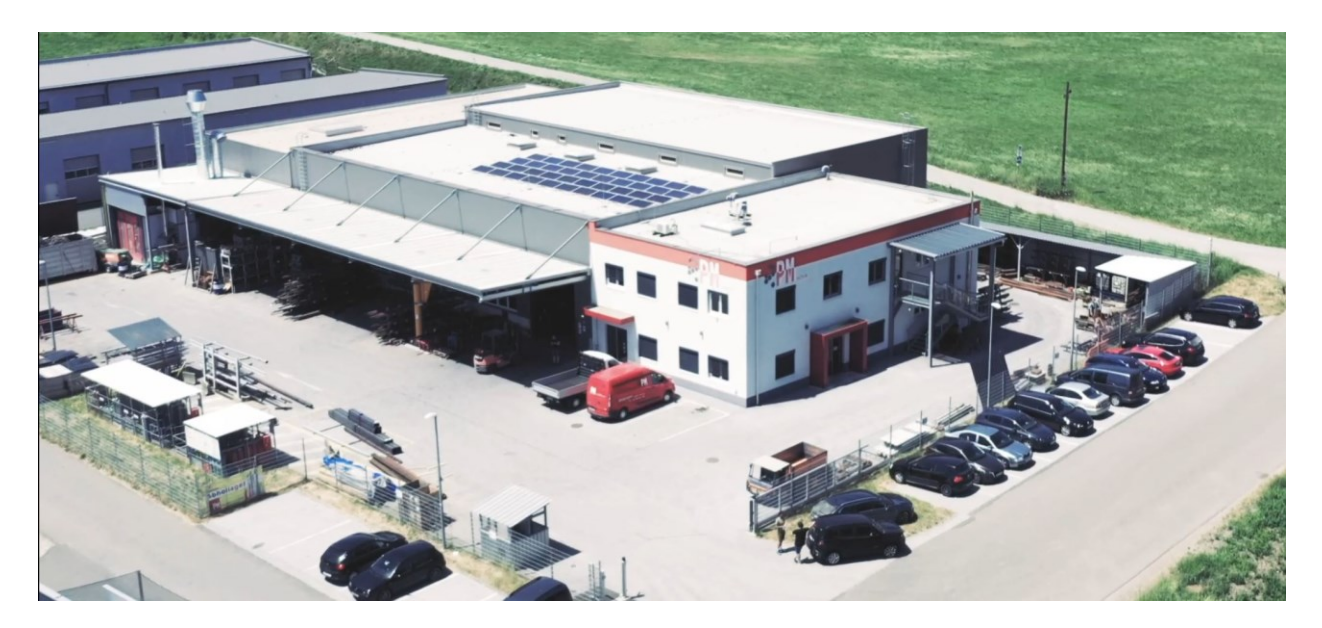

Abb. 4: Luftaufnahme des Firmenstandortes im Jahr 2021, Quelle: Eigene Darstellung.

Der aktuelle Maschinenpark umfasst folgende Maschinentypen:

- vollautomatische Bandsägemaschine,
- numerisch gesteuerte Drahterodiermaschine,
- konventionelle Drehmaschine,
- numerische gesteuerte Drehmaschine,
- Drehzentrum mit angetriebenen Werkzeugen,
- numerisch gesteuerte Fräsmaschine,
- numerisch gesteuertes 5-Achs-Bearbeitungszentrum,
- numerisch gesteuerte Bettfräsmaschine mit indexiertem Schwenkkopf,
- vollautomatische Graviermaschine.

# <span id="page-11-0"></span>**3.2 Die Problemstellung**

Die laufende Erweiterung des Maschinenparks machte eine Vergrößerung der Fertigungsflächen notwendig. Beim Zukauf von Neumaschinen wurde meist der nächstverfügbare freie Stellplatz genutzt, um die Maschinen zu installieren und in Betrieb zu nehmen. Hauptaugenmerk war hier immer den laufenden Produktionsbetrieb so wenig wie möglich zu stören und die Neumaschinen zeitnah in die Produktion einzubinden. Dieses System führte im Laufe der Zeit zu einem sehr verschachtelten Layout des Produktionsbetriebes. Lagerflächen wurden aufgrund der Notwendigkeit zwischen den Maschinen geschaffen und je nach Größe des Kundenauftrages in die Fertigung verschoben.

### <span id="page-11-1"></span>**3.3 Das Untersuchungsinteresse**

Das Untersuchungsinteresse wird in die theoretische Ausarbeitung und in die praktische Bearbeitung gegliedert.

#### <span id="page-11-2"></span>**3.3.1 Theoretische Gesichtspunkte**

Im theoretischen Teil dieser Arbeit werden Methoden und Werkzeuge zur Optimierung eines Fertigungsbetriebes beschrieben. Hier werden Einflussfaktoren der Fabrikplanung und Fabriksteuerung beschrieben. Mittels Wertstromanalyse und Wertstromdesign wird die gegebene Aufgabenstellung betrachtet. Im Abschnitt der Optimierung werden die Effizienzsteigerung und ausgewählte Werkzeuge aus dem Lean Management behandelt.

#### <span id="page-11-3"></span>**3.3.2 Praktische Ausarbeitung**

Im praktischen Teil dieser Arbeit werden Methoden zur Aufnahme des Ist-Zustandes einer Fertigungsanlage angeführt. Diese reichen von der Aufnahme des Layouts über die Aufnahme des Materialflusses bis hin zur Implementierung einer Optimierung. Die Simulation mittels geeigneter Softwarelösung und die Validierung des Layouts mithilfe zeitgerechter Werkzeuge steht im Vordergrund dieses Arbeitsteils.

# <span id="page-12-0"></span>**4 FABRIKPLANUNG UND FERTIGUNGSSTEUERUNG**

Der Fokus dieser Arbeit liegt in der Optimierung der Fertigungsanlage eines Betriebes. Im weiteren Sinne kann diese Fertigungsanlage als Fabrik betrachtet werden.

Eine Fabrik ist ein Ort, an dem industrielle Güter durch arbeitsteilige Produktion unter Einsatz von verschieden Produktionsfaktoren erzeugt werden. Diese Güter entstehen mittels einer ressourceneffizienten, innovativen und kreativen Wertschöpfung von Produktion und Dienstleistung. 1

Die wesentlichen Aufgaben einer Fabrik können mit deren Eigenschaften und dazu passenden Messgrößen veranschaulicht werden. In untenstehender [Tab. 1](#page-12-1) ist ein Auszug dieser Eigenschaften mit beispielhaften Messgrößen beschrieben.

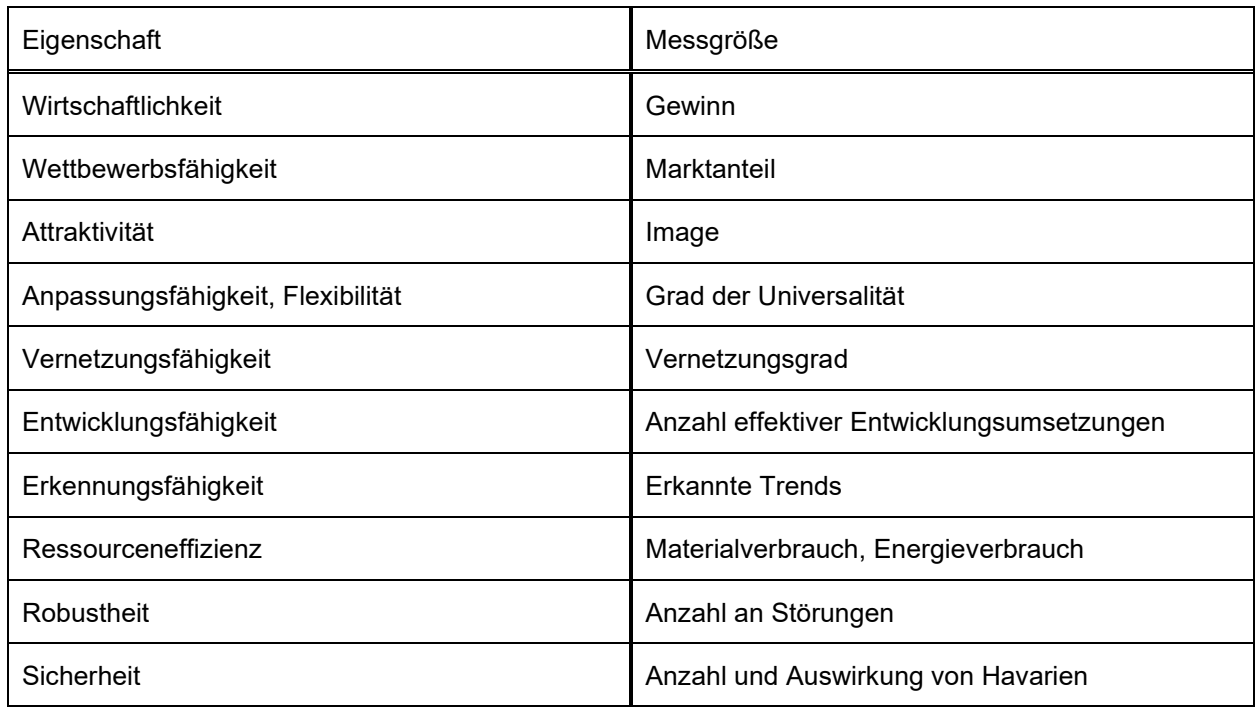

<span id="page-12-1"></span>Tab. 1: Eigenschaften einer Fabrik mit Messgrößen, Quelle: Eigene Darstellung i. A. an Schenk/Wirth/Müller (2014), S. 27 f.

Der Fabriksbetrieb unterteilt sich in das Betreiben, Lenken, Steuern und die Instandhaltung. Der Betrieb einer Fabrik muss durch Zielvorgaben des Unternehmens gesichert werden. Diese Zielvorgaben müssen durch eine sozial-ökonomische und ökologisch effiziente Aufbau- und Ablauforganisation im Zusammenwirken der Komponenten Mensch, Technik und Organisation sowie Kooperation innerhalb und außerhalb der Fabrik entsprechend umgesetzt werden. $^{\rm 2}$ 

<sup>1</sup> Vgl. Schenk/Wirth/Müller (2014), S. 27.

<sup>2</sup> Vgl. Schenk/Wirth/Müller (2014), S. 30.

# <span id="page-13-0"></span>**4.1 Die Fabrik im Wandel**

Die Wertschöpfungsketten der Fabrik können verschieden Ausprägungsformen haben und verändern sich anhand der Kundenbedürfnisse und Anforderungen. Im folgenden Abschnitt werden die flexible Produktion, Industrie 4.0, die digitale Fabrik und Computer Integrated Manufacturing näher betrachtet.

# <span id="page-13-1"></span>**4.1.1 Die flexible Produktion**

Die flexible Produktion ist ein wesentlicher Bestandteil in der Fertigung der Firma PM CNC Technik und Schulungs GesmbH.

Die flexible Produktion ist ein Ausweg aus den Grenzen eines auf Kostenführerschaft durch Rationalisierung ausgelegten Systems. Ursache dafür ist die Sättigung von Märkten und das Erreichen von Leistungsgrenzen der jeweiligen Technik. Abhilfe dazu schafft die Differenzierung durch Ausweitung der Produktpaletten, breitere Variantenprogramme oder eine größere Ausstattungsvielfalt.<sup>3</sup>

In [Abb. 5](#page-13-2) ist diese Differenzierung durch Marktorientierung grafisch dargestellt. Die Entwicklung wird aufgrund von Kundenwünschen und -bedürfnissen beeinflusst, wenn man der Strategie der Differenzierung folgt. Die Folge daraus ist ein drastischer Anstieg der Teilevielfalt und eine Senkung der produzierten Stückzahlen. Dieser Rückgang an Stückzahlen führt zu einem Anstieg an unproduktiven Zeiten, in denen Maschinen stillstehen und auf neue Produkte umgerüstet werden.

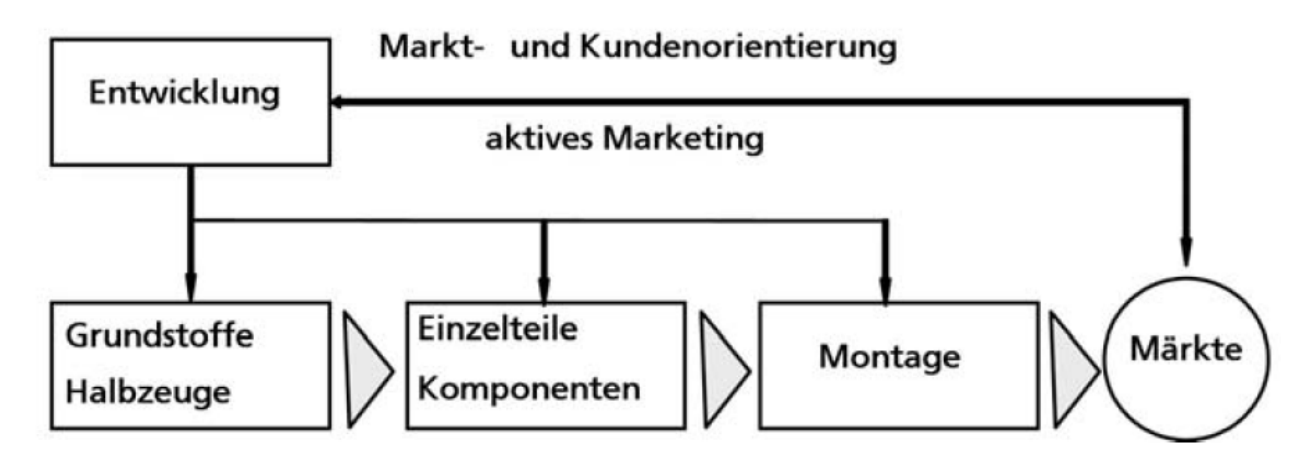

<span id="page-13-2"></span>Abb. 5: Differenzierung durch Marktorientierung, Quelle: Westkämper (2006), S. 16.

Eine Folge der kundenorientierten Produktion ist der Anstieg der Varianten an Produkten und einer spezifischeren Produktion. Dadurch erhöhen sich Umrüst- und Gemeinkosten. Das sind Kosten, die nicht unmittelbar dem Produkt zugeordnet werden können. Durch diese Änderung sind neue Organisationsformen erforderlich, da die Entwicklungs- und Planungsabteilungen in Unternehmen wachsen.<sup>4</sup>

<sup>3</sup> Vgl. Westkämper (2006), S. 15 f.

<sup>4</sup> Vgl. Westkämper (2006), S. 16.

#### <span id="page-14-0"></span>**4.1.2 Die digitale Fabrik**

Die *digitale Fabrik* hat den Zweck der ganzheitlichen Planung, Realisierung und Steuerung der Produktionsprozesse und Produktionsressourcen in Verbindung mit dem Produkt. Des Weiteren wird von der *digitalen Fabrik* eine intelligente Vernetzung über die gesamte Lieferkette erwartet. In dieser "supply chain" sollen alle vor- und nachgelagerten Verbindungen in der Wertschöpfungskette, auch über die Fabrik hinaus, digital vernetzt sein.<sup>5</sup>

Das Ziel der *digitalen Fabrik* ist die ganzheitliche Planung, Evaluierung und laufende Verbesserung aller wesentlichen Strukturen, Prozesse und Ressourcen einer realen Fabrik und deren Produkte. Sie steht als Oberbegriff für ein umfassendes Netzwerk von digitalen Modellen, Methoden und Werkzeugen, die durch ein durchgängiges Datenmanagement integriert werden. Dies kann durch Simulation und dreidimensionale Visualisierung erfolgen.<sup>6</sup>

Ein weiterer Begriff in diesem Kontext stellt die *digitale Produktion* dar.

Die *digitale Produktion* sammelt Chancen und Herausforderungen, real ablaufende Prozesse in einer Produktion zu optimieren. Dazu zählen:

- die Auftragsplanung unter Verwendung von Echtzeitdaten aus der realen Produktion,
- die Auftragsvorbereitung mithilfe von Visualisierungs- und Simulationstools für Prozesse und Produkte,
- die Auftragsdurchführung mittels intelligent vernetzter Prozessketten.<sup>7</sup>

#### <span id="page-14-1"></span>**4.1.3 CIM – Computer Integrated Manufacturing**

Der Grundgedanke von *Computer Integrated Manufacturing* ist die Informationsverarbeitung in allen Bereichen. Hierbei werden das administrative Produktionsplanungs- und Produktionssteuerungssystem PPS mit den Konstruktionssystemen und Systemen zur Prozessautomatisierung zusammengeführt. 8

Diese Systeme zur Entwicklung und Vorbereitung der Produktion fallen unter den Bereich der CAx-Systeme. CAx-Systeme sind Kernsysteme der Entwicklungsprozesse mit hochwertiger grafischer Datenverarbeitung und werden aufgeteilt in:

- CAD Computer Aided Design,
- CAP Computer Aided Planning,
- CAM Computer Aided Manufacturing,
- CAQ Computer Aided Quality Assurance.<sup>9</sup>

<sup>5</sup> Vgl. Hofmann (2017), S. 1 f.

<sup>6</sup> Vgl. Bracht/Geckler/Wenzel (2018), S. 11.

<sup>7</sup> Vgl. Hofmann (2017), S. 1.

<sup>8</sup> Vgl. Westkämper (2006), S. 236.

<sup>9</sup> Vgl. Westkämper (2006), S. 238.

Computer Aided Design CAD wird beschrieben als EDV unterstützte Tätigkeiten im Rahmen von Entwicklungs- und Konstruktionstätigkeiten. Unter Computer Aided Planning CAP versteht man die rechnergestützte Planung der Arbeitsvorgänge und Arbeitsfolgen. Computer Aided Manufacturing CAM ist die EDV-Unterstützung zur technischen Steuerung und Überwachung der Betriebsmittel. Dazu zählen als Beispiel die Steuerung von Werkzeugmaschinen, Robotern sowie die Steuerung und Überwachung von Transport-, Lager- und Montagesystemen. Computer Aided Quality Assurance bezeichnet die EDVunterstützte Planung und Durchführung der Qualitätssicherung.<sup>10</sup>

#### <span id="page-15-0"></span>**4.1.4 Industrie 4.0**

Industrie 4.0 ist mittlerweile zu einem Synonym für die digitale Fabrik der Zukunft geworden. In Anlehnung an die drei bereits vergangenen industriellen Revolutionen wird Industrie 4.0 auch als die "Vierte industrielle Revolution" bezeichnet.<sup>11</sup>

Die industriellen Revolutionen der letzten 260 Jahre starteten mit der ersten industriellen Revolution um das Jahr 1750. Die Entwicklung der Dampfmaschine ermöglichte eine Industrialisierung. Dabei wurden sowohl Arbeits- und Kraftmaschinen als auch Transportsysteme wie Eisenbahn und Dampfschifffahrt eingesetzt, um diese Industrialisierung zu ermöglichen. Diese Entwicklung führte um das Jahr 1870 zur zweiten industriellen Revolution. Diese, auch bürgerliche Revolution genannte Phase, war geprägt durch arbeitsteilige Massenproduktion mit Hilfe elektrischer Energie. Gleichzeitig wurden hier Verbrennungsmotoren und elektrische Antriebe entwickelt. Es wird auch von einer organisationsgetriebenen Revolution gesprochen, da in dieser Zeit das Fließband von Henry Ford und die wissenschaftliche Betriebsführung nach Frederic W. Taylor entwickelt wurden. Um 1960, unterbrochen durch die zwei Weltkriege, ging es dann mit der dritten industriellen Revolution weiter. Diese Zeit war getrieben durch Elektronik und später durch die Informations- und Kommunikationstechnologie. Durch die fortschreitende Automatisierung der Produktionsprozesse fand einerseits Rationalisierung und andererseits die Ermöglichung der variantenreichen Serienproduktion statt.<sup>12</sup>

Die vierte industrielle Revolution ist gekennzeichnet durch einen Wandel in der Produktion, was durch eine durchgehende und übergreifende Vernetzung, durch die Nutzung des Internets, erreicht werden kann. Ein Ziel von Industrie 4.0 ist es, dass bei Bedarf die Losgröße Eins wirtschaftlich hergestellt werden kann und somit der\*die Kunde\*Kundin ein individuell konfigurierbares Produkt erhält. Dies geht mit der Steigerung der Flexibilität der Produktion einher. Durch die Digitalisierung von Produkten und Prozessen entstehen Rohdaten in großen Mengen, die zu sammeln und durch Mustererkennung zu veredeln sind. Mithilfe der Erkenntnisse aus dieser Datenverarbeitung ist es möglich die Lieferzeiten zu verkürzen, die Qualitätsanforderungen zu steigern aber auch sich verkürzende Produktlebenszyklen und eine wachsende Variantenvielfalt zu beherrschen.<sup>13</sup>

<sup>10</sup> Vgl. Westkämper (2006), S. 239.

<sup>11</sup> Vgl. Hofmann (2017), S. 3.

<sup>12</sup> Vgl. Bauernhansl/ten Hompel/Vogel-Heuser (2014), S. 5 ff.

<sup>13</sup> Vgl. Hofmann (2017), S. 8 f.

# <span id="page-16-0"></span>**4.2 Fabrikplanung**

Mithilfe der Methoden und Werkzeuge der digitalen Fabrik eröffnen sich neben gesamtunternehmerischen Effekten wie Verkürzung der Entwicklungszeit, Steigerung der Produktqualität und Verringerung der Produktionskosten auch deutliche Verbesserungen für die Produktionsplanung. Dabei gewährleisten die Kernsysteme der digitalen Fabrik die gleichzeitige numerische und grafische Bearbeitung von Prozess, Produkt und Ressourcen. Unter Verwendung von zahlreichen Softwarewerkzeugen können Simulationen einzelner Arbeitsfolgen oder ganzer Materialflussketten, die Konstruktion von Betriebsmitteln oder auch die Detailgestaltung eines Hallenlayouts erfolgen. Die Kombination mit den dazugehörigen Möglichkeiten der Nutzung von Simulationsergebnissen und der kinematischen Visualisierung ermöglicht den Planenden einen wesentlich erweiterten Horizont bei der Durchführung seiner Entscheidungen und Aufgaben. Digital unterstützte Tätigkeiten sind nicht auf die zeit- und kostenintensive Erstellung realer Prototypen und Modelle angewiesen. Deswegen können diese wesentlich früher im Projekt erfolgen als bei einer konventionellen Planung. 14

Eine ganzheitliche Fabrikplanung wird aufgrund der Komplexität und Einzigartigkeit im Rahmen eines Projektes durchgeführt. Die Vorgehensrichtung ist hier Top-down und erfordert ein gleich tiefes Vorgehen über alle Bereiche. Um Insellösungen zu vermeiden, sollte man davon Abstand nehmen, in einem Funktionsbereich, unabhängig von vor- und nachgelagerten Prozessen, in die Tiefe zu gehen. 15

I[n Abb. 6](#page-16-1) sind die vier Planungsphasen der ganzheitlichen Fabrikplanung bis zur Inbetriebnahme angeführt.

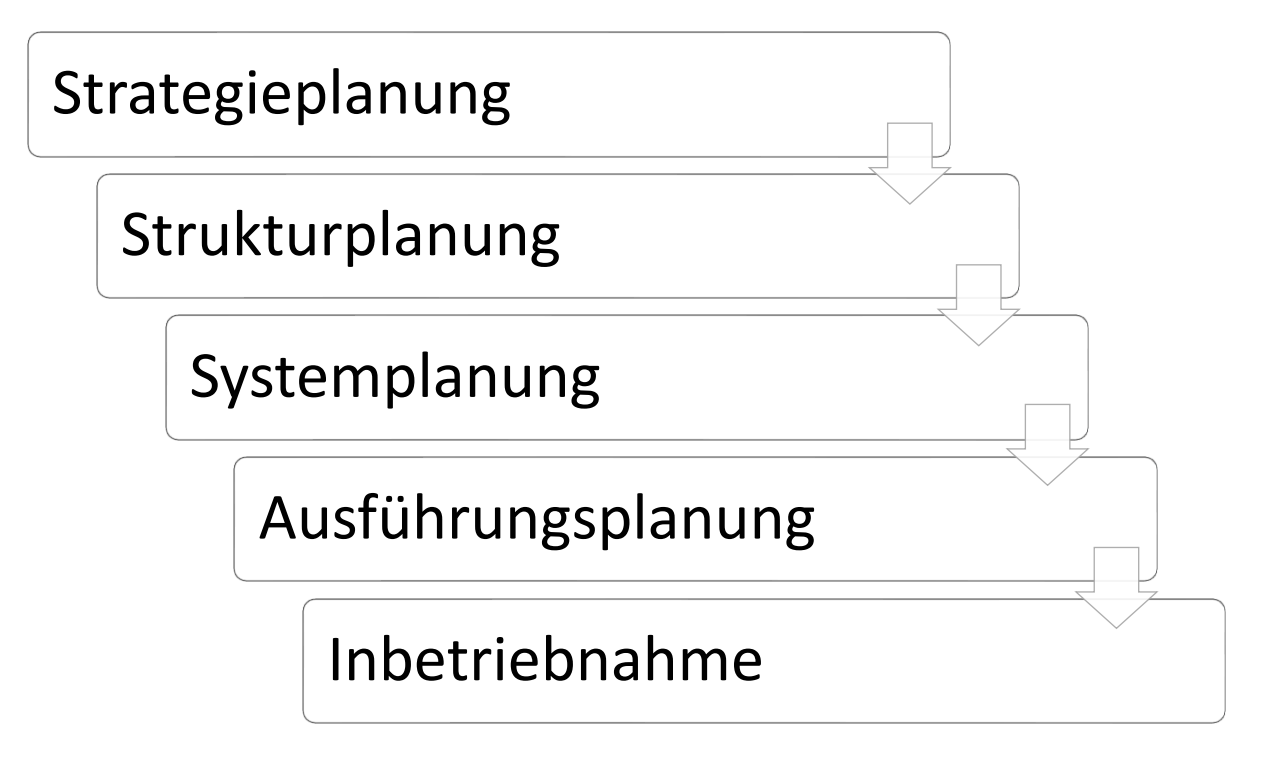

<span id="page-16-1"></span>Abb. 6: Planungsphasen der Fabrikplanung, Quelle: Eigene Darstellung i. A. an Pawellek (2014), S. 62.

<sup>14</sup> Vgl. Bracht/Geckler/Wenzel (2018), S.62 f.

<sup>15</sup> Vgl. Pawellek (2014), S. 61.

In den nächsten Unterkapiteln werden die einzelnen Planungsphasen näher beschrieben. Beim letzten Schritt, der Inbetriebnahme, steht die Unterstützung des Anlaufens und der Personalentwicklung im Vordergrund.

### <span id="page-17-0"></span>**4.2.1 Strategieplanung**

Ziel der Strategieplanung ist die Sicherung der langfristigen Konkurrenzfähigkeit des Unternehmens und damit auch der Unternehmenserfolg. Ausgehend von der Ist-Situation besteht die Aufgabe der Strategieplanung, Maßnahmen zur Erreichung des Unternehmensziels zu entwickeln. In dieser ersten Phase der Fabrikplanung werden Veränderungsmaßnahmen bezüglich der Wirksysteme Technologie, Organisation und Anlagen definiert. Es wird zwischen der gegenwartsorientierten und der *visionären Strategieplanung* unterschieden. In der *gegenwartsorientierten Strategieplanung* werden erreichbare Zukünfte, ausgehend von der Gegenwart, entwickelt und Maßnahmen abgeleitet. Hingegen werden in der visionären Strategieplanung anzustrebende Zukunftszustände, ausgehend von Visionen, ausgewählt und rückblickende Schritte zur Maßnahmenplanung gesucht.<sup>16</sup>

Die Entwicklung einer Strategie kann mithilfe eines Innovationsprogramms erfolgen, was in [Abb. 7](#page-17-1) mit den wesentlichen drei Schritten abgebildet ist. Aufgrund der vorhandenen Probleme und der Marktorientierung wird die Datenbasis ermittelt. Anschließend wird mithilfe einer Positions- und Potentialanalyse ein Innovationsprogramm aufgestellt.

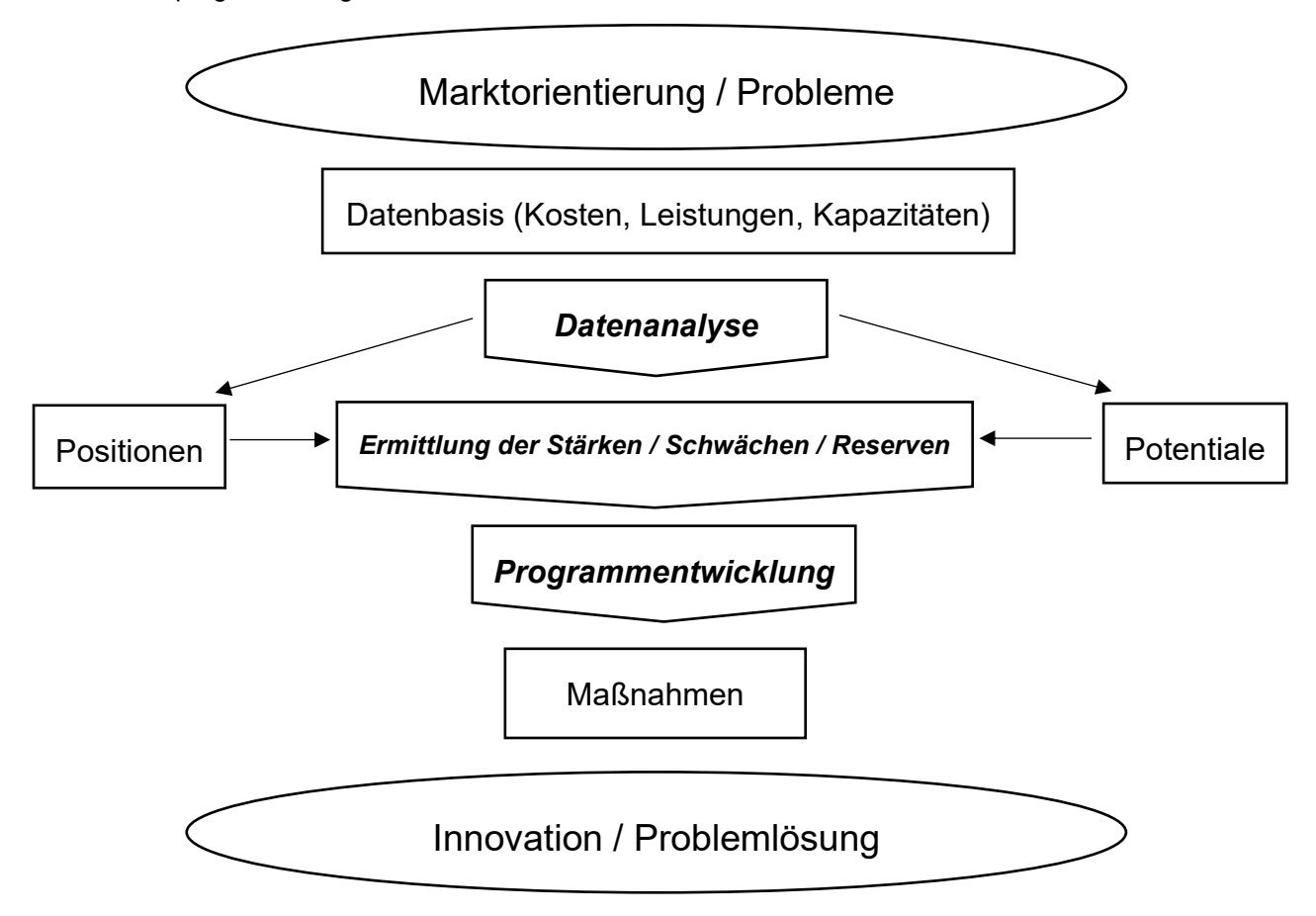

<span id="page-17-1"></span>Abb. 7: Entwicklung eines qualifizierten Innovationsprogrammes, Quelle: Eigene Darstellung i. A. an Pawellek (2014), S. 83.

<sup>16</sup> Vgl. Pawellek (2014), S. 83.

Ein spezifisches Innovationsprogramm muss folgende Punkte beinhalten:

- erkannte Stärken fördern,
- bestehenden Wettbewerbsvorteil absichern und ausbauen,
- identifizierte Schwächen möglichst kurzfristig beseitigen. 17

#### <span id="page-18-0"></span>**4.2.2 Strukturplanung**

Die Strukturplanung ist die vollständige planerische Tätigkeit zur langfristigen Gestaltung einer Fabrik, wobei alle Wirksysteme und Funktionsbereiche miteinbezogen werden. Darunter fallen alle Logistik- und Produktionsprozesse, Fachgebiete und einzelne Teilbereiche. Aus diesem Grund wird sie als interdisziplinäre Planungsaufgabe bezeichnet. In der Strukturplanung werden die einzelnen Fabrikelemente und deren gegenseitiger Einfluss analysiert und zu einer wirtschaftlichen Gesamtlösung integriert. Die Planung der Fabrikstruktur und die damit verbundene Anordnung der Funktionseinheiten geschieht unter produktionstechnischen, logistischen und organisatorischen Gegebenheiten.<sup>18</sup>

In der Strukturplanung wird das Werkslayout entwickelt. Es werden für alle Funktionssysteme prinzipielle Lösungen erarbeitet und der Flächenbedarf festgestellt. Darauffolgend wird die Anordnung dieser Funktionssysteme unter Berücksichtigung der Methoden der Materialflussplanung optimiert und bereichsübergreifende Schnittstellen definiert.<sup>19</sup>

Die einzelnen Planungsobjekte und Planungsebenen, auf der Basis von Struktur- oder auch Leistungseinheiten, für das Planen und Betreiben einer Fabrikstruktur sind:

- Arbeitsplatzstruktur,
- Bereichsstruktur,
- Gebäudestruktur,
- Generalstruktur,
- Standortstruktur,
- Unternehmensnetzstruktur. 20

Der *Arbeitsplatz* stellt eine elementare Einheit eines Produktionsprozesses dar. Darin enthalten sind die Arbeitsorganisation mit den Arbeitsaufgaben eines Arbeitsprozesses, die Aufgabenteilung zwischen Menschen und technischen Ausrüstungen und die Kommunikation zwischen den Menschen untereinander. Der Arbeitsplatz ist der Ort, der Arbeitsfläche und einen Arbeitsraum beinhaltet, an dem die Arbeitsaufgabe unter der Nutzung von Ressourcen sicher und gefährdungsfrei durchgeführt werden kann. Die Arbeitskraft kann dem Arbeitsplatz dauerhaft, in Form einer Festzuordnung, oder temporär, in Form einer

<sup>17</sup> Vgl. Pawellek (2014), S. 92.

<sup>18</sup> Vgl. Pawellek (2014), S. 149.

<sup>19</sup> Vgl. Pawellek (2014), S. 237.

<sup>20</sup> Vgl. Schenk/Wirth/Müller (2014), S. 165 f.

Mehrmaschinenbedienung, zugeordnet werden. Mit zunehmender Automatisierung und branchenübergreifenden Tätigkeiten der Arbeitskraft ist eine Entwicklung von mittelbaren und unmittelbaren Arbeitsaufgaben zu beobachten. Zu unmittelbaren Arbeitsaufgaben zählen die Maschinenbedienung, das Rüsten und Montieren. Als mittelbare Arbeitsaufgaben der Arbeitskraft werden die Überwachung, Kontrolle und Wartung angesehen.<sup>21</sup>

Unter *Bereichen*, auch Segmente genannt, versteht man in sich geschlossene Leistungseinheiten, bei denen mindestens zwei Arbeitsplätze oder Produktionsstationen über Flusssysteme strukturell miteinander verknüpft sind. Diese Verknüpfung bezieht sich hauptsächlich auf den Material- und Informationsfluss, dann folgend auf den Produktfluss. Im Produktfluss sind im Allgemeinen alle übrigen Flusssysteme aller zusätzlich notwendigen Flussgegenstände, aber auch der ganzheitliche Material-, Informations- und Energiefluss definiert. Zu diesen zusätzlichen Flussgegenständen zählen Vorrichtungen, Werkzeuge, Prüfmittel, Hilfsstoffe und Abfallstoffe. Die Strukturplanung der Bereiche ist dabei eng mit der Gebäudestruktur verbunden und wird auch durch diese beeinflusst.<sup>22</sup>

Die *Gebäudestruktur* ist Bestandteil des Fabriksystems und wird durch die Produktionsstruktur über die funktionelle, dimensionale und strukturelle Zuordnung der Bereiche bestimmt. Dabei umfasst sie das Gebäude mit dessen Beziehungen sowohl nach außen, zur infrastrukturellen Anbindung an die Generalund Standortstruktur, als auch nach innen zum Produktionssystem. Die Gebäudestruktur besitzt deswegen eine zentrale Scharnierfunktion von außen nach innen. Die Bestimmung wird durch Parameter der Gebrauchseigenschaften und -anforderungen entsprechend geregelt. Bei den Gebrauchseigenschaften handelt es sich um qualitative und quantitative gebäuderelevante Kriterien, mit denen das Gebäude ausgestattet ist. Sie resultieren aus dem logistisch ausgerichteten Produktionssystem und seinen Flusssystemen. Die Gebrauchsanforderungen werden durch die technologischen Prozesse, logistischen Abläufe und Maschinen, Anlagen und Produktionssysteme zur Herstellung von Gütern bestimmt.<sup>23</sup>

Die *Generalstruktur* befasst sich mit der Anordnung der Gebäude innerhalb eines Werksgeländes oder einer Fabrik. Die Standortstruktur hingegen beschreibt die Anordnung des Werksgeländes innerhalb eines Wirtschaftsraumes. Hier sind die Informations-, Waren- und Materialflüsse einschließlich der Versorgungs-, Entsorgungs- und Verkehrswegsysteme die Hauptbetrachtungsgegenstände. 24

Bei der *Unternehmensnetzstruktur* werden Wertschöpfungsnetzwerke betrachtet. Als Kooperation wird einerseits die auftrags- und problembezogene Umsetzung der Vernetzung von Wertschöpfungseinheiten bezeichnet, andererseits die Vernetzung von unternehmerischen Leistungseinheiten, in denen Partner auf einer operativen Ebene zusammenarbeiten. Es wird zwischen *konventioneller* und *synergetischer Kooperation* im und zwischen Unternehmen unterschieden. Unter *konventioneller Kooperation* versteht man den Kauf von Waren und Dienstleistungen sowie die Realisierung von Entwicklungs-, Konstruktions-

<sup>21</sup> Vgl. Schenk/Wirth/Müller (2014), S. 167.

<sup>22</sup> Vgl. Schenk/Wirth/Müller (2014), S. 178 f.

<sup>&</sup>lt;sup>23</sup> Vgl. Schenk/Wirth/Müller (2014), S. 186 f.

<sup>24</sup> Vgl. Schenk/Wirth/Müller (2014), S. 200.

und Forschungsaufträgen auf der Basis vertraglich vereinbarter, vorgegebener Parameter. Hingegen besteht die *synergetische Kooperation* aus einer zielorientierten Potential- und Ressourcennutzung mehrerer Kooperationspartner. Die Vernetzung ist im Allgemeinen eine zielorientierte Verknüpfung von Leistungs- und Struktureinheiten.<sup>25</sup>

### <span id="page-20-0"></span>**4.2.3 Systemplanung**

Die *Systemplanung* hat die Aufgabe, die in der vorgeordneten Strukturplanung definierten Projekte für die einzelnen Funktionssysteme wirtschaftlich zu gestalten. Dabei werden vor- und nachgeschaltete Systeme miteinbezogen. Es ist notwendig in der vorgelagerten Strukturplanung die Produktion im Verbund zu betrachten, um dann die einzelnen Systeme ganzheitlich zu sehen. Folgende Teilsysteme müssen in der Systemplanung mit ihren Abhängigkeiten dargestellt und untersucht werden:

- Montage- und Fertigungssysteme.
- Lager-, Materialfluss- und Transportsysteme,
- Planungs-, Organisations- und Steuerungssysteme,
- Gebäudesysteme und Infrastruktur.<sup>26</sup>

Grundsätzlich sind die Planungsschritte in der Struktur- und Systemplanung ident. Jedoch haben die Planungsinhalte einen unterschiedlichen Detaillierungsgrad. In der Strukturplanung gilt der Untersuchungsbereich dem Werk und die Subsysteme sind als Funktionssystem, zum Beispiel in Form der Fertigung oder als Lager, beschrieben. In der Systemplanung gilt der Untersuchungsbereich dem *Funktionsbereich* und das Teilsystem besteht aus dem *Gewerk*, was beispielsweise ein Bearbeitungszentrum oder eine Lagereinrichtung sein kann. Die einzelnen Planungsschritte der Systemplanung sind:

- Analyse der Planungselemente,
- Bestimmung der Sub- bzw. Teilsysteme für jeden Funktionsbereich,
- Bestimmung der Kapazitäten und Anforderungen für die Realplanung.<sup>27</sup>

### <span id="page-20-1"></span>**4.2.4 Ausführungsplanung**

Die Ausführungsplanung hat zur Aufgabe, die ausgewählten Systemlösungen auf Gewerkebene zu detaillieren und die Ausschreibungen der einzelnen Gewerke oder der Gesamtsysteme durchzuführen. Weiters ist die Überwachung der Ausführung bis zur Inbetriebnahme durchzuführen. Je nach Größe des Projektes wird für solche Tätigkeiten ein eigenes Projektmanagement eingerichtet.<sup>28</sup>

Alle Schritte der Fabrikplanung sind an vorher definierten Punkten mit dem\*der Investor\*in des Projekts bzw. mit der Geschäftsführung abzuklären und freizugeben.

<sup>25</sup> Vgl. Schenk/Wirth/Müller (2014), S. 208.

<sup>26</sup> Vgl. Pawellek (2014), S. 238 ff.

<sup>27</sup> Vgl. Pawellek (2014), S. 243.

<sup>28</sup> Vgl. Pawellek (2014), S. 337.

# <span id="page-21-0"></span>**4.3 Fertigungssteuerung in der Fabrik**

Produktionssteuerung in Unternehmen kann für unterschiedlich abgegrenzte Fertigungsbereiche, für Inseln oder für Gruppen- und Einzelarbeitsplätze, geschehen. Einzelne Fertigungsbereiche können einen unterschiedlichen Anteil am Gesamtdurchlauf haben.<sup>29</sup>

Die Fertigungssteuerung beruht auf der hohen strategischen Bedeutung der logistischen Zielgrößen, von denen sie beeinflusst wird.

# <span id="page-21-1"></span>**4.3.1 Logistische Zielgrößen**

Eingeteilt werden die logistischen Zielgrößen in die Logistikleistung und den Logistikkosten. In [Abb. 8](#page-21-3) sind die externen und internen Zielgrößen der Logistikleistung und der Logistikkosten beschrieben.

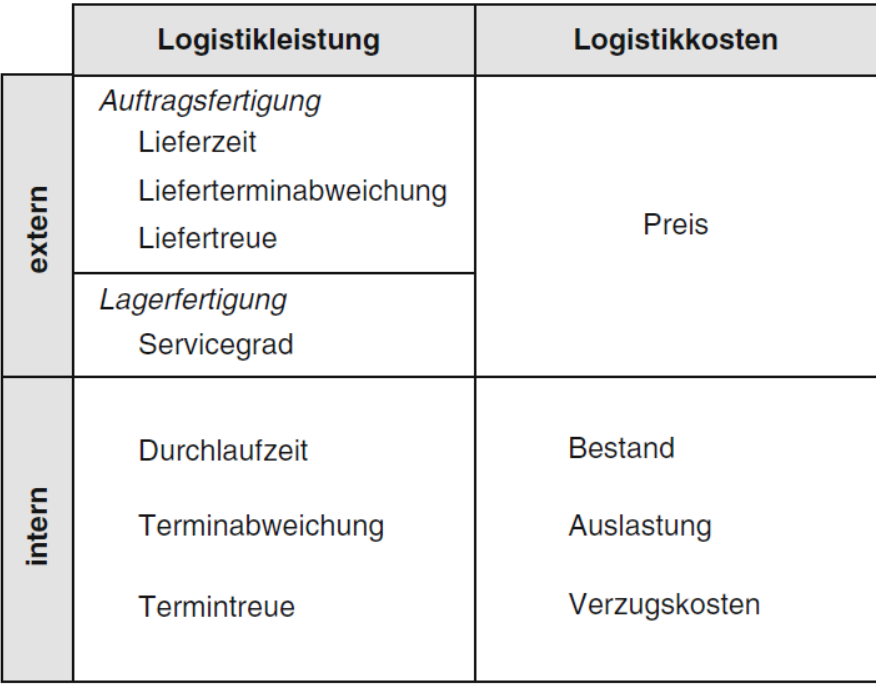

<span id="page-21-3"></span>Abb. 8: Externe und interne Zielgrößen der Logistikleitung und der Logistikkosten, Quelle: Lödding (2016), S. 22.

#### <span id="page-21-2"></span>**4.3.1.1 Logistikleistung**

Die externen Zielgrößen der Logistikleistung werden auf zwei Arten differenziert. Bei der Auslösung der Aufträge durch einen speziellen Kundenauftrag spricht man von *Auftragsfertigung*. Hingegen dient bei der *Lagerfertigung* die Abarbeitung des Auftrages der Auffüllung eines Lagers. Die *Lieferzeit* wird meist in der Einheit Betriebskalendertag bzw. Arbeitstag gemessen. Sie ist definiert als die Zeitdauer zwischen Auftragseingang und Auslieferung des Auftrages. Bei der Lagerfertigung ergibt sich die Lieferzeit aus der Zeit für den Versand der Ware. *Lieferterminabweichung* beschreibt die Differenz zwischen tatsächlichem und geplantem Liefertermin. Die *Liefertreue* ist als prozentueller Anteil, der innerhalb einer definierten

<sup>29</sup> Vgl. Schuh (2006), S. 219.

Liefertermintoleranz gelieferten Aufträge definiert. Als wichtigste externe Zielgröße in der Lagerfertigung wird der *Servicegrad* angesehen. Er wird als prozentueller Anteil der sofort befriedigten Anfragen gegenüber allen Anfragen in einem Bezugszeitraum definiert.<sup>30</sup>

Lagergefertigte Aufträge haben mehrere Nachteile gegenüber kundenauftragsbezogenen Aufträgen. Zu diesen Nachteilen gehören:

- Lageraufträge verursachen mehr Kosten aufgrund der Kapitalbindung.
- Lageraufträge sind später umsatzwirksam.
- Gelagerte Waren können verderben, beschädigt werden oder altern.
- Bei eingelagerter Ware kann es vorkommen, dass sie nicht mehr von der Kundschaft benötigt wird und somit zum Obsoletbestand wird. 31

Die *Durchlaufzeit* eines Auftrages ist dargelegt als Zeitdauer zwischen der Auftragsfreigabe und dem Bearbeitungsende. Der Servicegrad in der Lagerfertigung sinkt mit der Länge und Streuung der Durchlaufzeiten. Eine *Terminabweichung* ist definiert als Abweichung vom tatsächlichen zum geplanten Auftragsdurchlauf. Sie wird meist für einen einzelnen Auftrag bestimmt, wobei die *Termintreue* ein Maß zur Beurteilung der Gesamtheit aller Aufträge eines Zeitraumes ist.<sup>32</sup>

#### <span id="page-22-0"></span>**4.3.1.2 Logistikkosten**

Die Logistikkosten beeinflussen gleich wie die Logistikleistung die Wettbewerbsfähigkeit eines Unternehmens. Je niedriger sich diese Logistikkosten gestalten, desto geringer ist der *Preis*, bei dem das Unternehmen einen Gewinn erzielt. Beim *Bestand* kann prinzipiell zwischen Lagerbestand und Fertigungsbestand unterschieden werden. Zum Lagerbestand gehören Rohmaterial, Halbfabrikate und Fertigwaren. Freigegebene, aber noch nicht fertig gestellte Aufträge bilden den Fertigungsbestand.<sup>33</sup>

Die *Auslastung* einer Anlage ist das Verhältnis aus der genutzten Zeit zur verfügbaren Zeit. Die Auslastung einer Maschine ist ein Maß für Nutzung der Maschine zur Herstellung von Produkten inklusive aller notwenigen Vorbereitungsarbeiten. 34

Kosten, die einem Unternehmen durch die verspätete Auslieferung eines Auftrages entstehen, nennt man *Verzugskosten*. Sie sind zum Beispiel in Form von Konventionalstrafen gut messbar, jedoch ist ein daraus entstandener Vertrauensschaden häufig langfristig gesehen gravierender, kann aber in der Praxis nicht genau bestimmt werden.<sup>35</sup>

<sup>30</sup> Vgl. Lödding (2016), S. 21 ff.

<sup>31</sup> Vgl. Jodlbauer (2007), S. 28 ff.

<sup>32</sup> Vgl. Lödding (2016), S. 32 f.

<sup>33</sup> Vgl. Lödding (2016), S. 36.

<sup>34</sup> Vgl. Jodlbauer (2007), S. 19.

<sup>35</sup> Vgl. Lödding (2016), S. 41.

#### <span id="page-23-0"></span>**4.3.2 Fertigungsarten und Fertigungsprinzipien**

Man kann Produktionssysteme durch zwei grundsätzlich unterschiedliche Beschreibungsformen, nämlich Fertigungsprinzipien und Fertigungsarten, wie in [Abb. 9](#page-23-1) ersichtlich, charakterisieren. Die Fertigungsart wird durch die herzustellende Menge bestimmt. Dabei wird zwischen Einzel- und Mehrfachfertigung unterschieden. Bei Mehrfachfertigung wird dabei in eine *Wiederholfertigung* mit kleiner Stückzahl oder in eine *Variantenfertigung* bei ähnlichen Produkten mit mittlerer Stückzahl sowie in eine *Serien- und Massenfertigung* eingeteilt. <sup>36</sup>

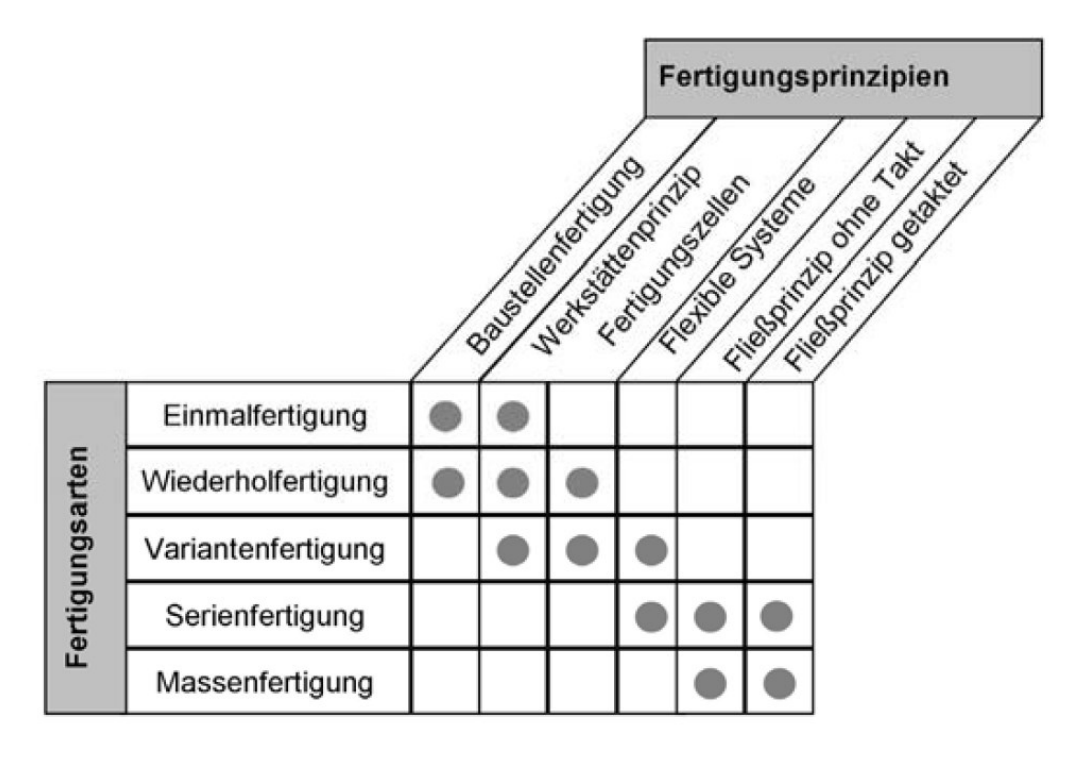

<span id="page-23-1"></span>Abb. 9: Einteilung der Fertigungsarten und Fertigungsprinzipien, Quelle: Westkämper (2006), S. 198.

Fertigungsprinzipien werden nach ihrer räumlichen und organisatorischen Struktur eingeordnet, wobei auch der Grad der Arbeitsteilung zu Tragen kommt. Bei der *Baustellenfertigung* steht das einzelne Produkt im Mittelpunkt, das während der Herstellung und Montage nicht vom Ort bewegt wird. Das *Werkstättenprinzip* ist durch technologisch orientierte Bereiche gekennzeichnet, wobei in den Werkstätten die Maschinen und Arbeitsplätze nicht nach dem Ablauf der Fertigung, sondern nach der sinnvollen Nutzung der räumlichen Gegebenheiten angeordnet sind. Bei *Fertigungszellen* werden mehrere Maschinen zu einer Zelle zusammengestellt, um darin eine bessere Arbeitsteilung zu erreichen. Diese Arbeitsteilung kann in Form einer Mehrmaschinenbedienung erfolgen oder kann den Hintergrund einer aufgeteilten Bearbeitung eines Werkstückes in einer Maschinengruppe haben. Fertigungssysteme sind miteinander verknüpfte Maschinen und Arbeitsplätze, die nach den häufigsten Fertigungsfolgen mit Transportsystemen verbunden sind. Sie arbeiten nach dem *Fließprinzip*, das durch bewegte Produkte gekennzeichnet ist. Dabei können die Produkte mit oder ohne einen festen Zeittakt bewegt werden.<sup>37</sup>

<sup>36</sup> Vgl. Westkämper (2006), S. 198.

<sup>37</sup> Vgl. Westkämper (2006), S. 198 f.

#### <span id="page-24-0"></span>**4.3.3 Produktionsplanung**

Die Kernaufgaben der Produktionsplanung sind die Produktionsprogrammplanung, die Produktionsbedarfsplanung, die Eigenfertigungsplanung und die Fremdbezugsplanung.

In der *Produktionsprogrammplanung* wird das Produktionsprogramm des Unternehmens erstellt. Es enthält für jede Planungsperiode und für jedes Erzeugnis die herzustellende Menge. In der *Produktionsbedarfsplanung* werden dann aus dem Produktionsprogramm der erforderliche Ressourcenund Materialbedarf abgeleitet. Dazu wird ein Sekundärbedarf an Teilen und Komponenten ermittelt und Fertigungsaufträge erzeugt. In der Sekundärbedarfsermittlung wird anhand der Anzahl der Teile je Erzeugnis, der Lagerbestände und Vorlaufzeiten eine Bedarfszusammenfassung und Losbildung ermittelt. Das Ergebnis dieser Sekundärbedarfsberechnung sind fertige Fertigungsaufträge mit Liefertermin.<sup>38</sup>

Je nach verfügbaren Ressourcen im Unternehmen werden dann die Aufträge in der Eigenfertigungsplanung oder in der Fremdbezugsplanung umgesetzt.

#### <span id="page-24-1"></span>**4.3.4 PPS – Produktionsplanung und -steuerung**

Ursprünglich war die Produktionsplanung und -steuerung auf die Termin- und Mengenplanung im Unternehmen beschränkt. Steigende Komplexität und zunehmende Verknüpfung aller Unternehmensaktivitäten führten dazu, dass die PPS das gesamte Feld aller betrieblichen Aktivitäten innerhalb der technischen Auftragsabwicklung beinhaltet.<sup>39</sup>

PPS-Systeme sind rechnergestützte, informationsverarbeitende Systeme, in denen die integrierte Gestaltung, Durchführung, Planung und Datenverwaltung der Produktionsplanung und -steuerung erfolgt. Solche Systeme bilden meist die Kernmodule für ERP-Systeme. Die Ziele der PPS sind:

- hohe Termintreue und Mengentreue,
- optimale Kapazitätsauslastung,
- kurze Durchlaufzeiten,
- minimale Kapitalbindung,
- niedrige Lagerbestände,
- Kostenminimierung,
- hohe Flexibilität.<sup>40</sup>

Enterprise Resource Planning-Systeme, kurz ERP, haben die Aufgabe die Ressourcen eines Unternehmens, wie Betriebsmittel, Personal und Kapital, möglichst effizient zu nutzen. Sie verfügen meist über die Hauptbereiche Rechnungswesen, Personalwesen und Logistik. Der Bereich Logistik wird weiter unterteilt in Vertrieb, Materialwirtschaft, Produktionsplanung, Qualitätsmanagement und Instandhaltung.<sup>41</sup>

<sup>38</sup> Vgl. Lödding (2016), S. 108.

<sup>39</sup> Vgl. Schuh (2006), S. 295.

<sup>40</sup> Vgl. Schenk/Wirth/Müller (2014), S. 391.

<sup>41</sup> Vgl. Kletti/Schumacher (2014), S. 13 f.

Alternativ können Fertigungsprozesse auch mit MES-Systemen geregelt werden. MES steht für Manufacturing Execution System. MES-Systeme entstanden aus Systemen zur Betriebsdatenerfassung, Maschinendatenerfassung, Personalzertifizierung und für das Qualitätsmanagement. Heute sind MES-Systeme modular aufgebaute Systemlösungen, die die Funktionsebenen des Unternehmensmanagements mit der Fertigung verbinden. Sie beschreiben eine horizontale Integration, bei der der gesamte Fertigungsprozess mittels des ERP-Systems verbunden ist.<sup>42</sup>

Die Möglichkeiten der Produktionsregelung mit ERP- und MES-Systemen werden auch Push-Prinzip genannt. Bei diesem Schiebeprinzip werden von einer der Fertigung übergeordneten Ebene Vorgaben erstellt, die durch die Fertigung umzusetzen sind. Ziel dabei ist es den Auftrag durch die Fertigung zu schieben, um den geplanten Endtermin realisieren zu können.<sup>43</sup>

#### <span id="page-25-0"></span>**4.3.5 Selbstregelung – KANBAN**

Bei einer Reihenfertigung werden die Produktionsprozesse fest verkoppelt, was die Sequenz der Varianten über den entsprechend gestalteten Wertstrom fixiert. Hier muss man früh wissen, welche Variantenabfolge benötigt wird. Wenn ein Wertstrom aus relativ vielen und langen Bearbeitungszeiten besteht, kann die Produktion oft nicht schnell genug auf den Kundenbedarf reagieren. Dies macht eine Entkopplung von vorund nachgelagerten Prozessen erforderlich. Die Kanban-Logik ist die einfachste Form eine Losfertigung zu steuern.<sup>44</sup>

Als Kanban-Methode wird eine auftragsneutrale und verbrauchsgesteuerte Materialbereitstellung bezeichnet. Sobald ein zuvor definierter Mindestbestand an Teilen am Arbeitsplatz erreicht wird, bestellt eine Arbeitskraft mithilfe einer Bestellkarte, der Kanban-Karte, den Materialnachschub. Daraufhin wird immer eine konstant festgelegt Standardmenge aufgefüllt.<sup>45</sup>

Bei der Kanban-Methode handelt es sich um einen aus Japan stammenden Vorschlag des Pull-Prinzips. Bei diesem Ziehprinzip löst ein Kundenauftrag einen Bedarf an der im Materialfluss vorgelagerten Stelle aus. Der komplette Materialfluss in einer Unternehmung wird, wie in einem Supermarkt organisiert. Dabei wird ein Vorrat an Produkten in Regalen gelagert. Die Verbraucher können die Menge, die sie benötigen, entnehmen. Nach Unterschreiten eines Melde- und Sicherheitsbestandes wird die entstandene Lücke wieder aufgefüllt. Ein großer Vorteil dieses Prinzips ist es, dass es mit geringem Steuerungsaufwand auskommt und auf einfachen Regelmechanismen aufbaut. Das Fertigungssystem kann sich hier im Falle einer Störung ohne Eingriff von außen selbstständig regulieren. Deswegen spricht man hier auch von einer Selbstregelung.<sup>46</sup>

<sup>42</sup> Vgl. Kletti/Schumacher (2014), S. 16 f.

<sup>43</sup> Vgl. Kletti/Schumacher (2014), S. 20.

<sup>44</sup> Vgl. Erlach (2020), S. 192 f.

<sup>45</sup> Vgl. Westkämper (2006), S. 228.

<sup>46</sup> Vgl. Kletti/Schumacher (2014), S. 20 f.

# <span id="page-26-0"></span>**5 WERTSTROMDESIGN UND MATERIALFLUSSPLANUNG**

# <span id="page-26-1"></span>**5.1 Wertstromanalyse und Wertstromdesign**

Bei einer rein technologischen Sichtweise wird eine Produktion punktuell, also in den einzelnen Produktionsprozessen, untersucht. Für eine Betrachtung der Produktion im Ganzen ist eine am Produktionsablauf orientierte Sichtweise erforderlich. Daraus folgend können die Ergebnisse aus der Analyse einer technologischen Sichtweise nur punktuelle Verbesserungen erzielen, wogegen bei einer ganzheitlichen Betrachtung Verbesserungen am gesamten Produktionsablauf ermöglicht werden. Die Wertstromperspektive richtet hier die Aufmerksamkeit auf solch eine übergeordnete Sichtweise des Zusammenhangs der einzelnen Produktionsprozesse. Dabei werden aus dem Gesamtablauf einer Produktion die Anforderungen an die Einzelprozesse abgeleitet. Eine unabdingbare Voraussetzung für die Verbesserung einer Produktion ist die zielgerichtete Ermittlung des Ist-Zustandes. Viele Analysemethoden zielen auf eine *möglichst vollständige Datenerfassung* ab, was in der Regel den Nachteil bringt, dass solche Methoden sehr aufwendig sind und einen hohen Genauigkeitsgrad vortäuschen. Bei der Wertstromanalyse wird bei der Aufnahme des Ist-Zustandes einer Produktion ein anderer Weg gegangen. Hier liegt das Augenmerk darin, eine *möglichst umfassende Darstellung* aller Produktionsabläufe zu erreichen. Dazu muss die Datenaufnahme gezielt vereinfacht werden. Dies gelingt mit einer gezielten Verkürzung von differenzierten Datenanalysen auf abgeschätzte Erfahrungswerte oder Durchschnittswerte. Dadurch steigt die Übersichtlichkeit und Aussagekraft des Ergebnisses bei gleichzeitiger Reduktion des Analyseaufwandes. Die Wertstromanalyse ermöglicht dies im Wesentlichen durch die Berücksichtigung der Produktionsprozesse, des Materialflusses und des Informationsflusses sowie deren einfache Visualisierung durch Symbole.<sup>47</sup>

Das Wertstromdesign, in Englisch Value stream mapping, ist in erster Linie eine Visualisierungsmethode, bei der mithilfe zugrunde liegender Kennzahlen Potenziale zur Optimierung aufgezeigt werden. Es gilt aus einer übergeordneten Betrachtungsebene Ergebnisse beziehungsweise Potenziale zu erkennen und dann die komplexen, interdisziplinären Zusammenhänge nachhaltig zu optimieren. Solche Verbesserungseffekte können durch Linebalancing, Taktzeitoptimierung, Arbeitsplatzgestaltung, Wegeoptimierung, Kaizen und Logistikoptimierung erreicht werden. Bei komplexen Fließprozessen kann Wertstromdesign zur Visualisierung des Balancinggrades der einzelnen Volumina verwendet werden. Dabei werden Stellen, an denen es zu Engpässen kommt, in Englisch Bottlenecks, aufgezeigt. Wertstromdesign ist ein ausgezeichnetes Visualisierungstool und eignet sich hervorragend zum Aufzeigen von Verbesserungspotenzialen. Potenziale Effekte von Lean- und Effizienzoptimierung auf dem Gebiet des Materialflusses können damit einfach und nachvollziehbar dargestellt werden. Durch einen Vorher-Nachher-Vergleich wird diese Methode zu einem umfassenden Controllingtool, mit dem man differenzierte Verbesserungen und deren Wirkung erklären kann.<sup>48</sup>

<sup>47</sup> Vgl. Erlach (2020), S. 31 f.

<sup>48</sup> Vgl. Dickmann (2015), S. 385 f.

Die Wertstromdarstellung wird verwendet, um die Tätigkeiten des Produzierens in einer Fabrik möglichst umfassend abzubilden. In [Abb. 10](#page-27-0) ist die Modellierung nach der Wertstrommethode mit den sechs Grundelementen symbolisch erläutert.

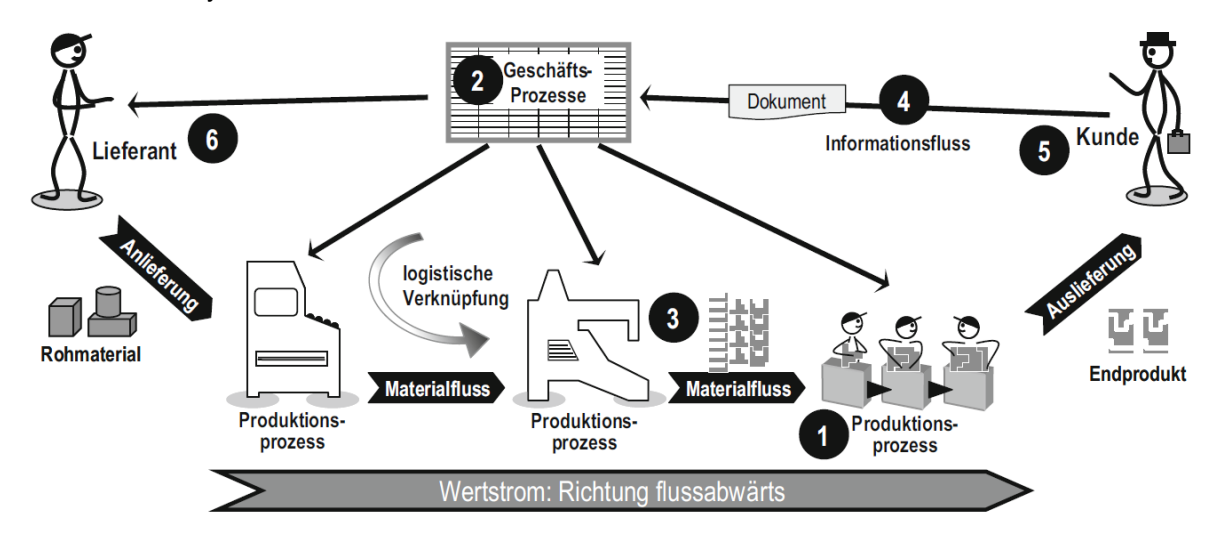

<span id="page-27-0"></span>Abb. 10: Wertstrom in einer Fabrik, Quelle: Erlach (2020), S. 33.

Wie in [Abb. 10](#page-27-0) veranschaulicht, fließt der Wertstrom von den Lieferanten durch die Fabrik zum\*zur Kunden\*Kundin. Daraus folgend sind flussabwärts liegende Prozesse näher beim Kunden als flussaufwärts befindliche. Die Produktionslogistik einer Fabrik wird aus der Summe der Geschäftsprozesse der Auftragsabwicklung, des physischen Materialflusses in der Fabrik und dem Informationsfluss zu allen Produktionsprozessen gebildet. Die sechs Grundelemente des Wertstroms werden mit einfachen Symbolen dargestellt. Das erste Grundelement beschreibt die *Produktionsprozesse*, welche alle unmittelbar produzierenden Tätigkeiten in der Fabrik oder bei externer Bearbeitung beinhalten. Die *Geschäftsprozesse* stellen die Aufgaben der Auftragsabwicklung inklusive der Produktionsplanung und steuerung dar. Der dritte Punkt ist der *Materialfluss*. Dieser beschreibt den Transport der Materialien zwischen den Produktionsprozessen und schließt die Bestände mit ein. Der *Informationsfluss* ist durch die transferierten Daten und Dokumente zwischen den Geschäftsprozessen bis hin zu den Produktionsprozessen beschrieben. Der fünfte Punkt ist der *Kunde*, der die von der Produktion abzudeckende Kundennachfrage abbildet und somit die Systemlast modelliert. Das sechste und somit letzte Grundelement wird vom *Lieferanten* beschrieben, der die Versorgung der Produktion mit Rohmaterialien und Teilen abbildet.<sup>49</sup>

Die Grenzen in der Darstellung und Aussagekraft der Wertstromanalyse liegen bei der Analyse einer Vielzahl an unterschiedlich ausgeprägten Teilevarianten. Hier werden oft die gleichen Ressourcen von mehreren Teileströmen gleichzeitig belegt. Diese sind mit ihrem Zusammenspiel bei der Wertstromanalyse oft schwer zu bewerten. Wenn Produktionsprozesse mit sehr variantenreichem Artikelspektrum vorliegen, ist es deshalb sinnvoll Analysemethoden zu entwickeln, die basierend auf systemischen Produktionsdaten eine weitgehend kontinuierliche Verifikation und Planung von Produktionsprozessen ermöglichen.<sup>50</sup>

<sup>49</sup> Vgl. Erlach (2020), S. 32 ff.

<sup>50</sup> Vgl. Dickmann (2015), S. 379 f.

Neben klassischen Methoden der Geschäftsprozessmodellierung bewährt sich die Wertstromanalyse als wertvolles Hilfsmittel zur Darstellung und Analyse eines Wertstroms einer Produktfamilie mit den dazugehörigen Informations- und Materialflüssen. Bei Geschäftsprozessanalysen oder auch Wertstromanalysen werden immer jeweils ein Produkt oder eine Produktgruppe betrachtet. Daraus geht hervor, dass für mehrere Produkte oder Produktfamilien entsprechend viele Analysen erforderlich sind. In einer Fabrik werden in der Regel verschiedene Produktgruppen mit unterschiedlichen Stückzahlen für unterschiedliche Abnehmer gefertigt.<sup>51</sup>

#### <span id="page-28-0"></span>**5.1.1 Produktfamilien**

Die Wertstromanalyse beginnt mit der Untergliederung des in der Fabrik gefertigten Produktspektrums nach Ähnlichkeitskriterien, die für die Produktion relevant sind. Im Gegensatz zu den Produktgruppen des Vertriebs gehen hier die Produktfamilien hervor. Bei Großserienherstellern mit wenigen Produktvarianten ist es möglich jedes Produkt einzeln in einer Wertstromanalyse zu betrachten. Bei Serien- oder Variantenherstellern gibt es in der Regel Produkte, die mit ähnlichen Ressourcen und Produktionsprozessen hergestellt werden. Der Produktionsablauf dieser einander ähnlichen Produkte ist somit ein Segment, das man aus einer Fabrik herausschneidet und für sich allein betrachtet. Für jede Produktfamilie ist eine separate Wertstromdarstellung aufzunehmen. Wichtig ist es hier, die Trennlinien so zu ziehen, dass eine komplexe Fertigung in übergelagerte Produktionsabläufe reduziert werden kann. 52

Produktfamilien können nach einer Produktfamilien-Matrix, nach dem Mengenfluss oder nach Zuordnungskriterien der Familienähnlichkeit unterschieden werden.

#### <span id="page-28-1"></span>**5.1.1.1 Produktfamilien-Matrix**

Die Produktfamilien-Matrix ist ein einfaches und sicheres Verfahren zur Bildung von Produktfamilien. Alle Produkte und die von ihnen durchlaufenen Prozessschritte werden darin erfasst und anschließend gruppiert. Die Gruppierung der Produkte erfolgt nach ähnlichen oder gleichen Prozessschritten. Die Vorgehensweise bei der Bildung der Matrix beginnt mit der Identifizierung aller *Produkte* und deren zeilenweiser Eintragung in die Matrix. Danach werden alle *Produktionsschritte*, die für das gesamte Produktspektrum erforderlich sind, nebeneinander in den Spalten der Matrix eingetragen. Im nächsten Schritt werden alle Produktionsschritte, die für die Herstellung eines jeden Produktes erforderlich sind, im entsprechenden Feld der Matrix mit einem Kreuz versehen. Das Ergebnis wird nun mithilfe der angekreuzten Felder gebildet. Alle Produkte mit gleich gesetzten Markierungen, also mit den gleichen Produktionsschritten, gehören zur gleichen Produktfamilie. Auch Produkte mit ähnlichen Prozessabfolgen sind in Produktfamilien zusammenzufassen. Die Anforderungen an die Betriebsmittel sind für die Produktfamilienbildung entscheidend. So werden Bearbeitungszentren mit ähnlichem Bauraum oder ähnlicher Bauweise oft zusammengefasst, da sie Bauteile mit ähnlicher Geometrie oder mit ähnlicher Bearbeitungsmethode fertigen können.<sup>53</sup>

<sup>51</sup> Vgl. Wiendahl/Reichardt/Nyhuis (2009), S. 455 ff.

<sup>52</sup> Vgl. Erlach (2020); S. 38 f.

<sup>53</sup> Vgl. Erlach (2020), S. 39 f.

In [Abb. 11](#page-29-2) ist eine Produktfamilien-Matrix dargestellt. Hier sind die Bearbeitungsschritte nach der Bearbeitungsmethode in Spalten getrennt. Die Produkte sind zeilenweise eingetragen. In Produktfamilie 1 sind Produkte mit gleichen und ähnlichen Bearbeitungsschritten beispielsweise zusammengefasst. In Produktfamilie 2 sind hingegen Produkte mit gleichen Bearbeitungsschritten ausgewählt.

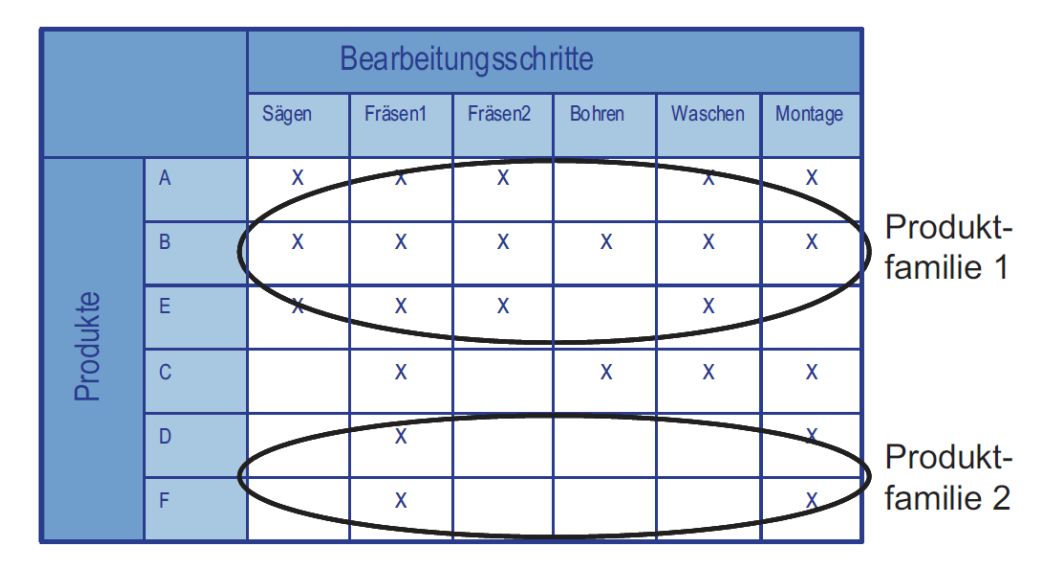

<span id="page-29-2"></span>Abb. 11: Produktfamilien-Matrix, Quelle: Kletti/Schumacher (2014), S. 67.

#### <span id="page-29-0"></span>**5.1.1.2 Familienähnlichkeit**

Im Gegensatz zum Matrixverfahren, bei dem die einzelnen Produktgruppen "bottom-up" zu Produktfamilien kategorisiert werden, werden beim Familienähnlichkeitsverfahren die Produktfamilien "top-down" in umgekehrter Herangehensweise ermittelt. Dabei werden produkt- und teilebezogene Merkmale identifiziert, die zu unterschiedlichen Anforderungen an Betriebsmittel und Produktionsreihenfolge führen. Danach folgt die Darstellung der Produktionsfolgen für jeden der aufgenommenen Blöcke an Unterscheidungsmerkmalen. Somit kann jede Variante eines Produktes mit den entsprechend definierten Kriterien einer Produktfamilie zugeordnet werden. Eine gute Möglichkeit für die Bildung von Produktfamilien wird mit der Identifikation von produktionsrelevanten Unterscheidungsmerkmalen erreicht. Dabei können sich Unterschiede grundsätzlich aus drei verschiedenen Klassen von Merkmalen ergeben. Diese sind Rohmaterial, Form und Geometrie sowie Komplexität des Produktionsablaufs.<sup>54</sup>

### <span id="page-29-1"></span>**5.1.2 Kundenbedarf**

Ziel des Wertstromdesigns ist es, in der Analyse die Kundenperspektive einzunehmen, um dann eine am Kundenbedarf orientierte Produktion zu erreichen. Bei der Wertstromanalyse wird der Kundenbedarf durch den Kundentakt ausgedrückt, welcher aus dem durchschnittlichen Stückbedarf berechnet wird. Dieser Wert dient als Leistungsvorgabe für die Produktion. Der Kundenbedarf wird als Taktzahl formuliert und bringt somit einen gewissen Rhythmus in den Produktionsablauf. Schwankungen im Kundenbedarf machen eine kapazitätsflexible Produktion oder Lagerhaltung erforderlich. 55

<sup>54</sup> Vgl. Erlach (2020), S. 41 ff.

<sup>55</sup> Vgl. Erlach (2020), S. 46 ff.

Der Kundentakt wird wie folgt berechnet:

$$
KT = \frac{\text{verfügbare Betriebszeit pro Jahr}}{\text{Kundebedarf pro Jahr}} = \frac{FT * AZ}{Stck} = \frac{AZ}{TB}
$$

Gleichung 1: Kundentakt, Quelle: Erlach (2020), S. 48.

KT Kundentakt / Zeiteinheit pro Stück

FT Fabriktage / Tage pro Jahr

AZ tägliche Arbeitszeit / Zeiteinheit pro Tag

Stck Jahresstückzahl / Stück pro Jahr

TB Tagesbedarf / Stück pro Tag

Beim Kundenbedarf wird in der Regel der Jahresbedarf verwendet, der dann anhand der Fabriktage auf den Tag herunter gerechnet wird. Die Arbeitszeit pro Tag wird aus der täglichen Arbeitszeit abzüglich der Pausen berechnet.<sup>56</sup>

#### <span id="page-30-0"></span>**5.1.3 Wertstromaufnahme**

Die Wertstromaufnahme geschieht optimalerweise in zwei Schritten. Zuerst werden der Herstellprozess und der dazugehörige Materialfluss aufgenommen, danach wird der Informationsfluss aufgenommen. Theoretisch beginnt der Herstellprozess bei den Kund\*innen, bei dem die fertig verpackten Artikel angeliefert werden. In der Praxis beginnt man hingegen beim Versand, wo die Artikel zur Auslieferung an den Kunden bereitstehen. Im nächsten Schritt geht man flussaufwärts durch die Produktion und nimmt alle Umlaufbestände und Produktionsprozesse auf, die zum betrachteten Artikel gehören. Dabei wird der Produktionsprozess als Kästchen dargestellt, im dem alle relevanten Kennwerte eingetragen werden.<sup>57</sup>

Diese Kennwerte und Kennzahlen sind üblicherweise Bearbeitungszeit, Prozesszeit, Rüstzeit und Zykluszeit. Die *Bearbeitungszeit* wird beschrieben durch die Zeit, in der ein Teil im Produktionsprozess bearbeitet wird und beinhaltet sowohl die manuelle Arbeit der Arbeitskraft als auch die Laufzeit des Betriebsmittels. Die *Prozesszeit* wird durch die Zeit, in der sich das Teil im Produktionsprozess befindet, beschrieben. Bei Bearbeitung von nur einem Teil sind Bearbeitungs- und Prozesszeit gleich. Wenn, wie bei einer Chargenbearbeitung, mehrere Teile zu einem Los zusammengefasst werden und gemeinsam in einem Prozess bearbeitet werden, unterscheidet sich diese Prozesszeit von der Bearbeitungszeit. Die *Rüstzeit* ist die Zeitspanne, in der das Betriebsmittel aufgrund eines Wechsels der Werkzeuge oder Vorrichtungen für eine neue Teilevariante nicht zur Verfügung steht. Für die Wertstrommethode ist die *Zykluszeit* spezifisch. Sie gibt an, nach welcher Zeitspanne ein Teilesatz oder ein Produkt in einem Produktionsprozess fertiggestellt ist.<sup>58</sup>

<sup>56</sup> Vgl. Kletti/Schumacher (2014), S. 67 ff.

<sup>57</sup> Vgl. Kletti/Schumacher (2014), S. 67 ff.

<sup>58</sup> Vgl. Erlach (2020), S. 59 ff.

Der Informationsfluss beschreibt den Austausch von Daten und Dokumenten. Er wird mit Informationsflusspfeilen als Verbindung zwischen den Geschäftsprozessen, Kunden, Lieferanten und Produktionsprozessen dargestellt. Somit werden alle Daten und Dokumente, die im Rahmen einer Auftragsabwicklung erstellt oder bearbeitet werden, erfasst. Sobald die Planungs- und Steuerungslogik mit Geschäftsprozessen und Informationsfluss dargestellt ist, wird der Materialfluss in einer symbolischen Darstellung angepasst.<sup>59</sup>

### <span id="page-31-0"></span>**5.1.4 Durchführung einer Wertstromanalyse**

Die Durchführung einer Wertstromanalyse ist in [Abb. 12](#page-31-1) beschrieben. Sie beginnt bei der Wahl der Produktfamilie und geht über in die Darstellung des Ist-Zustandes. Durch die Vermeidung von Verschwendung in einer ganzheitlichen Betrachtungsweise wird ein Soll-Zustand erzeugt, der ehestmöglich umgesetzt werden soll.

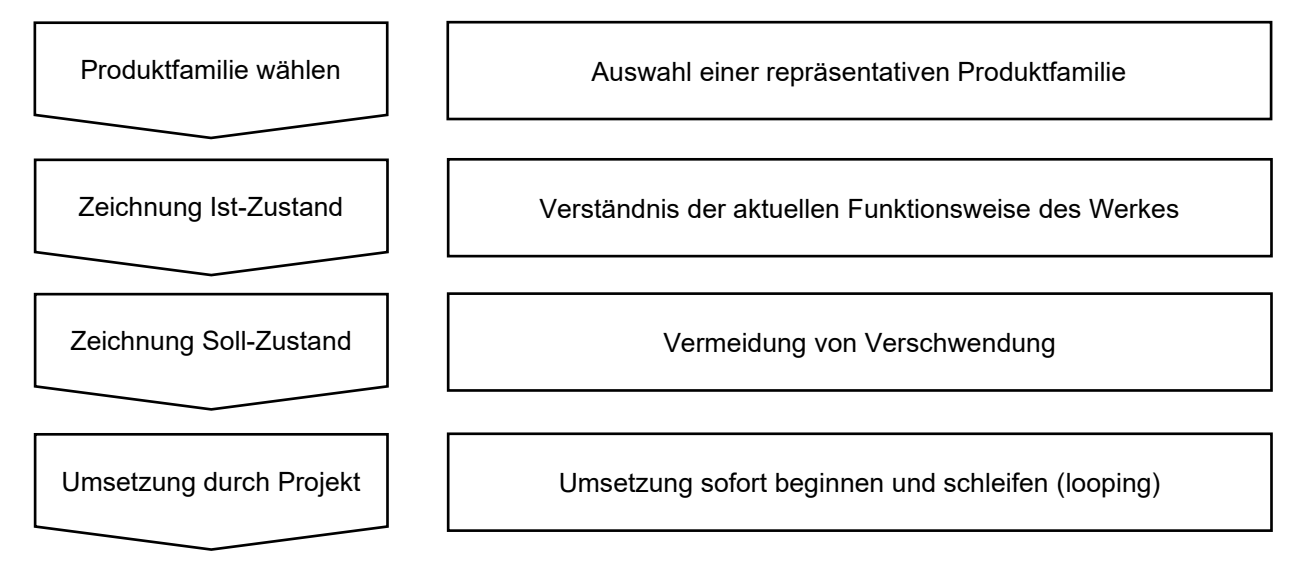

<span id="page-31-1"></span>Abb. 12: Vorgehensschritte einer Wertstromanalyse, Quelle: Eigene Darstellung i. A. an Wiendahl/Reichardt/Nyhuis (2009), S. 456.

Nach der Aufnahme des ersten Wertstromdiagrammes für den Ist-Zustand wird unterhalb des Diagrammes das Durchlaufzeitdiagramm erstellt und die Gesamtdurchlaufzeit sowie der Prozesswirkungsgrad berechnet. Beim Prozesswirkungsgrad handelt es sich um den aliquoten Anteil von der wertschöpfenden Zeit zur Durchlaufzeit. Die Ergebnisse aus der Berechnung des Prozesswirkungsgrades geben Aufschluss über Potenziale im Bereich der Durchlaufzeit- und Bestandsreduzierung. Erhöhte Durchlaufzeiten kosten dem Unternehmen nicht nur viel Liquidität, sondern auch die Flexibilität zeitgerecht auf Kundenwünsche einzugehen. Die Berechnung des Prozesswirkungsgrades wird wie folgt durchgeführt: 60

> Prozesswirkungsgrad (PWG) =  $\frac{\text{wertschöpfende Zeiten}}{\text{Durchluffesif}}$ Durchlaufzeit

Gleichung 2: Prozesswirkungsgrad, Quelle: Kletti/Schumacher (2014), S. 72.

<sup>59</sup> Vgl. Erlach (2020), S. 100.

<sup>60</sup> Vgl. Kletti/Schumacher (2014), S. 71 f.

# <span id="page-32-0"></span>**5.2 Wertstromorientierte Fabrikplanung**

Sobald alle Produktionsabläufe definiert sind und somit die Logik des Produzierens festgelegt ist, wird mit der Planung der physischen Umsetzung begonnen. Dabei werden die zuvor dimensionierten Ressourcen und deren Anordnung bestimmt. Mit dem Wertstromdesign werden hier das Feld der ursprünglichen Fabrikplanung, nämlich Fabriklayout und Fabrikgebäude, sowie Fabrikstruktur und Produktionsablauf abgedeckt. Dabei wird in zwei aufeinander aufbauenden Gestaltungsschritten vorgegangen. Im ersten Schritt werden die Flächen gemäß Funktion in ein klares Flächennutzungskonzept eingeteilt. Im nächsten Schritt wird die Idealanordnung nach einem materialflussorientierten Anordnungsplan entworfen. Im letzten Schritt wird die Reallayoutplanung mit allen Layoutvarianten und deren Beurteilung durchgeführt.<sup>61</sup>

Die Planungsschritte von Materialflusssystemen werden in Abschnitt [5.3.3](#page-36-1) näher behandelt.

### <span id="page-32-1"></span>**5.2.1 Gestaltung effizienter, kundenorientierter Wertströme**

In folgender Aufzählung sind sieben Gestaltungshinweise angeführt. Sie können verwendet werden, um die im Ist-Wertstrom identifizierten Potenziale auszunutzen.<sup>62</sup>

#### ➢ **Einsatz von Supermarkt-Pull-Systemen**

Entgegen der Wertstromphilosophie gibt es in der Produktion unweigerlich Stellen an denen kein kontinuierlicher Fließprozess möglich ist. Deswegen werden an diesen Stellen Puffer und Lager eingerichtet, um dem Folgeprozess einen wahlfreien Zugriff auf Vorprodukte zu ermöglichen.

#### ➢ **Identifikation und Planung des Schrittmacher-Prozesses**

Sobald innerhalb einer Produktion ein Supermarkt-Pull-System eingesetzt wird, ist es möglich einen Rhythmus dieses Prozesses zu definieren und dadurch die Produktion zeitlich zu planen. Es ist sinnvoll nach einem Schrittmacher-Prozess keine Supermarkt-Pull-Systeme zu platzieren.

#### ➢ **Montieren nach Taktzeit**

Mit dem Wert des Kundentaktes können das Montagetempo und das Verkaufstempo synchronisiert werden. Da es außerhalb der Serienfertigung schwer sein kann eine Einheit für den Kundenbedarf zu definieren, besteht die Möglichkeit das Arbeitsvolumen für ein bestimmtes Zeitintervall zu betrachten, um dann Engpässe festzustellen.

#### ➢ **Implementierung kontinuierlicher Fließfertigung**

Im Idealfall sollte immer eine kontinuierliche Fließfertigung implementiert werden. Das bedeutet, dass ein Teil produziert und direkt dem nächsten Prozessschritt weitergeben wird. Dadurch werden Kosten in den Bereichen Handhabung, Transport und Lagerung eingespart.

#### ➢ **Reduktion der Rüstkosten und Losgrößen**

Mithilfe der Reduktion von Rüstkosten werden einzelne Produktionsprozesse in die Lage versetzt, kleinere Losgrößen bei gleichbleibenden Kosten zu produzieren. Durch die Reduktion der Rüstzeiten kann eine erhöhte Zahl an Rüstvorgängen kompensiert werden.

<sup>61</sup> Vgl. Erlach (2020), S. 294.

<sup>62</sup> Vgl. Arnold/Furmans (2019), S. 282 ff.

#### ➢ **Produktionsmix ausgleichen**

Hier wird eine Verbesserung geschaffen, indem die Produktion verschiedener Produkte auf einen gewissen Zeitraum verteilt wird.

#### ➢ **Produktionsvolumen ausgleichen**

Ein gleichmäßiges Niveau im Produktionsfluss schafft Vorhersehbarkeit, die Probleme rechtzeitig aufzeigt und ein schnelles Reagieren mit Gegenmaßnahmen zulässt.

### <span id="page-33-0"></span>**5.2.2 Flächenanalyse und Flächenplanung**

Die Flächennutzung wird bei der Wertstromanalyse im Ist-Zustand nicht betrachtet. Aus diesem Grund ist dieser Punkt bei der wertstromorientierten Fabrikplanung nachzuholen. Bei der Flächenaufnahme werden hier die einzelnen Flächenelemente im Fabriklayout einer ihrer Nutzungsart entsprechenden Flächenart zugewiesen. Wie in [Abb. 13](#page-33-1) gezeigt wird die für die Fabrikplanung relevante Netto-Grundfläche in Hauptnutzfläche und Nebennutzfläche eingeteilt. Die *Produktionsfläche* ist die einzige überwiegend der Wertschöpfung dienende Fläche. Dazu zählen Flächen der Fertigung und Montage, einschließlich der Maschinengrundflächen mit dazugehörigen Bediener- und Bereitstellflächen, und Bereiche wie Qualitätssicherung und Instandhaltung. Zu den *Lagerlogistikflächen* zählen Puffer- und Lagerflächen, sowie Flächen für logistische Tätigkeiten wie Versand, Versandverpackung und Kommissionierung. Als *Verkehrsfläche* wird das übergeordnete Wegenetz für den Personen- und Materialfluss zwischen Produktions- und Lagerflächen spezifiziert. *Büroflächen* werden entweder in produktionsnahe Büroflächen zur Produktionssteuerung, NC-Programmierung sowie Mitarbeitendeninformation eingeteilt oder in produktionsferne Büroflächen wie Konstruktion, Vertrieb und Controlling. *Sonderflächen* sind Flächen, deren Nutzung nicht dem unmittelbaren Fabrikbetrieb dient oder die aus anderen Gründen schwer zuzuordnen sind. Nebennutzungsflächen werden in *Sanitärflächen*, *Sozialflächen* und *Funktionsflächen* eingeteilt, wobei letztere für die technische Gebäudeausrüstung benötigt werden. *Freiflächen* beschreiben eine derzeit ungenutzte Fläche, die Gestaltungsspielraum für spätere Layoutplanung zulässt.<sup>63</sup>

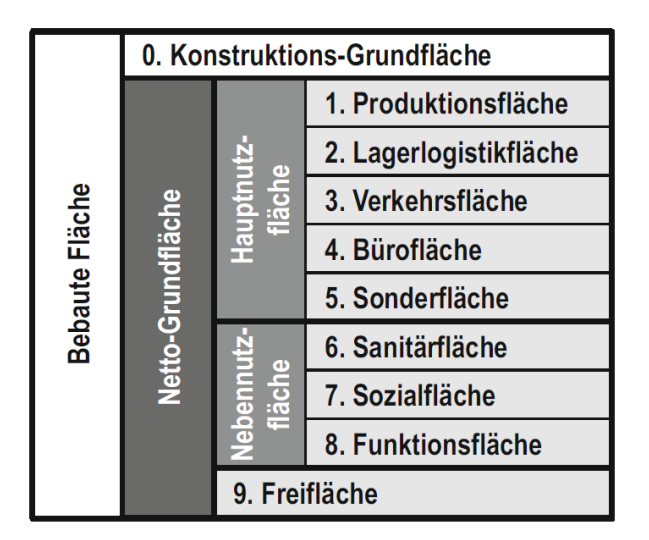

<span id="page-33-1"></span>Abb. 13: Flächennutzung nach Flächenarten, Quelle: Erlach (2020), S. 300.

<sup>63</sup> Vgl. Erlach (2020), S. 299 ff.

# <span id="page-34-0"></span>**5.3 Materialflussplanung**

Der Materialfluss verkettet die Produktionsprozesse logistisch miteinander. Er setzt sich aus den drei Komponenten Transportieren, Lagern und Handhaben zusammen. *Transportieren* beschreibt das Fortbewegen von Material, Erzeugnissen und Teilen von einem Produktionsprozess zum jeweiligen Nachfolgeprozess, zu dessen Bereitstellfläche oder zu einem Lager. *Lagern* ist als zeitweiliges Verweilen von Teilen, Materialien oder Produkten in einer Lagereinrichtung definiert. Dabei wird das kurzzeitige Lagern zwischen zwei aufeinanderfolgenden Produktionsprozessen als Puffern bezeichnet. Das längere Lagern wird hingegen als Bevorraten oder Zwischenlagern beschrieben. Unter *Handhaben* wird die manuelle Tätigkeit, die beim Ein- und Auslagern erforderlich ist, verstanden. Sie wird in der Wertstromanalyse als eigenständiger Prozess betrachtet.<sup>64</sup>

Der Materialfluss im Sinne der Materialflusslehre bezieht sich auf Stückgüter, also diskrete Objekte, die sich in unregelmäßigen oder regelmäßigen Abständen auf Förderstrecken oder Transportwegen bewegen. Wenn es sich um kontinuierliche Massen- oder Volumenströme von Schüttgütern, Gasen oder Flüssigkeiten handelt, lassen sich diese mit geeigneten Behältern diskretisieren. Durch den Materialfluss werden Fließsysteme beschrieben, wobei sich hier Teile auch in Ruhe befinden können. Die Bestimmung des Materialdurchsatzes ist eine wichtige Aufgabe der Materialflusslehre. Dabei gilt es ein Verhältnis zwischen dem technisch maximal möglichen Durchsatz, dem Grenzdurchsatz und einem betrieblich wahrscheinlichen Durchsatz zu beachten.<sup>65</sup>

Es können folgende typische Problemstellungen bei Berechnungen von Materialflussproblemen unterschieden werden:

- Die Erstellung von abstrakten Modellen, mit denen reale Systeme durch die Zerlegung in Zuordnungen und Elementen von qualitativen Eigenschaften beschrieben werden.
- Die Berechnung charakteristischer Größen wie Kapazitätsauslastung, Durchsatz, Stromstärke, Betriebsmittelanzahl, Wartezeit und Warteschlangen oder Verteilungen.
- Die Ermittlung geeigneter Strategien für Steuerung der Optimierung nach systembeschreibenden Größen wie zum Beispiel dem Durchsatz. 66

Ein Großteil der heutigen Materialflusssysteme funktioniert als komplexes Netzwerk, bei dem Vorgänge teilweise seriell und teilweise parallel angeordnet sind. Je höher die Anforderungen an die Flexibilität des Systems sind, desto komplexer die Vernetzung und umso aufwendiger die theoretische Behandlung des Prozesses.<sup>67</sup>

<sup>64</sup> Vgl. Erlach (2020), S. 80 ff.

<sup>65</sup> Vgl. Arnold/Furmans (2019), S. 1 ff.

<sup>66</sup> Vgl. Großeschallau (1984), S. 3 f.

<sup>67</sup> Vgl. Arnold/Furmans (2019), S. 2 f.

### <span id="page-35-0"></span>**5.3.1 Grundelemente**

Als Grundelemente von Materialflusssystemen werden Förderstrecken, Verzweigungen und Zusammenführungen beschrieben.

#### <span id="page-35-1"></span>**5.3.1.1 Förderstrecken**

Die *Förderstrecken* dienen dem Bewegen von Fördereinheiten von einer Quelle zu einer Senke. Dabei erzeugen Quellen Fördereinheiten unabhängig von deren Entstehungsort. Dies ermöglicht das Zerlegen von komplexen Vernetzungen in eigene Förderstrecken mit separaten Quellen-Senken-Schnittstellen. Fördermittel werden dabei in Stetigförderer und Unstetigförderer eingeteilt. Zu den Stetigförderern oder sogenannten aktiven Förderstrecken zählen Rollenbahnen oder Bandförderer. Diese zeichnen sich durch eine in der Regel konstante Fördergeschwindigkeit aus. Zu den Unstetigförderern gehören Fördermittel, die sich in der Regel nicht konstant fortbewegen. Diese können als fahrerbediente oder fahrerlose Flurfördergeräte oder in Form von Elektrohängebahnen ausgeführt sein und bewegen sich auf den Verkehrsflächen.<sup>68</sup>

#### <span id="page-35-2"></span>**5.3.1.2 Verzweigungen**

Mithilfe von *Verzweigungen* wird der Materialfluss einer Förderstrecke in mehrere Richtungen verteilt. In Anlehnung an die Förderstrecken lassen sich Verzweigungen auch in passive und aktive Verzweigungen einteilen. Zu aktiven Verzweigungen zählen zum Beispiel Verschiebewagen mit einem Antrieb. Zu den passiven Verzweigungen zählen Weichen in Schienensystemen oder Verzweigungen an Fahrwegen von Staplern. Eine weitere Unterteilung kann nach der Art der Abfertigung erfolgen. Diese sind:

- Stetige Verzweigungen bei stetiger Abfertigung in alle Richtungen.
- Teilstetige Verzweigungen, wenn in einer Richtung eine stetige Abfertigung und in die andere eine unstetige Abfertigung geschieht.
- Unstetige Verzweigungen, wenn in alle Richtungen eine unstetige Abfertigung möglich ist.<sup>69</sup>

#### <span id="page-35-3"></span>**5.3.1.3 Zusammenführungen**

Das technische Gegenstück zu den Verzweigungen bilden die *Zusammenführungen* oder Sammler. Sie werden aus der Zusammenfassung von stetigen und unstetigen Elementen gebildet und arbeiten dann im Ganzen zusammengefasst als stetige, teilstetige oder unstetige Variante. Der große Unterschied zu den Verzweigungen liegt in den Regeln der Zusammenführung, die eine Abfertigung nach unterschiedlicher Priorität ermöglichen.<sup>70</sup>

*Teilwertströme* entstehen, wenn unterschiedliche Produktvarianten teilweise mit anderen Produktionsprozessen hergestellt werden. Daraus können sich unterschiedliche Mengenverhältnisse aus

<sup>68</sup> Vgl. Arnold/Furmans (2019), S. 11 ff.

<sup>69</sup> Vgl. Arnold/Furmans (2019), S. 22 ff.

<sup>70</sup> Vgl. Arnold/Furmans (2019), S. 34 ff.
der Aufbaulogik ergeben. Bei einer stückzahlbezogenen Aufteilung wird dieses Verhältnis prozentuell am Symbol der Verzweigung eingetragen.<sup>71</sup>

### **5.3.2 Informationsfluss**

In Materialflusssystemen werden verschiedene Informationen vorausgesetzt. Dazu zählen im operativen Materialflussbereich Informationen über Transportwege, mögliche Lagerplätze oder zum Beispiel die Eigenschaften des Materials. Weiters gibt es Informationen mit strategischem, betriebswirtschaftlichem oder organisatorischem Charakter. Zusätzlich gibt es noch Informationen zu allgemeinen oder technologischen Bedingungen des Produktionsprozesses. Die in einer Logistikkette zu einem gewissen Zeitpunkt vorliegende Verteilung und Produktion von Materialien beinhaltet eine nicht zu unterschätzende Menge an Informationen. Solche Informationen können zum jeweiligen Prozess vorauseilend, materialbegleitend oder nachfolgend umgesetzt werden. Sie können in Form von Daten oder übertragenen Signalen direkt von Informationsflusssystemen interpretiert, transportiert oder gespeichert werden. Materialflussprozesse können in ein Kommunikationsmodell, auf Basis eines hierarchischen Ebenenmodells des Computer Integrated Manufacturing, kurz CIM, eingebunden werden.<sup>72</sup>

### **5.3.3 Planung von Materialflusssystemen**

Die für die Materialflussplanung wichtigen Ziele orientieren sich an den mittel- und langfristigen Unternehmenszielen. Sie können als Einzelziele bezüglich Kosten oder betriebstechnischen Zielen definiert sein. *Kostenziele* können durch die Senkung von Personalkosten, Betriebsmittelkosten oder Kapitalbindungskosten beschrieben sein. *Betriebstechnische Ziele* können durch eine Flexibilitätssteigerung in der Produktion, die Erhöhung des Automatisierungsgrades oder die Verbesserung der Verfügbarkeit von Betriebsmitteln beschrieben sein. Aus diesen Einzelzielen leiten sich *materialflussspezifische Einzelziele*, wie zum Beispiel kürzere Wartezeiten, kleinere Pufferbereiche oder schnellerer Informationsfluss ab.<sup>73</sup>

Die Planungsstufen von Materialflusssystemen setzen sich wie folgt zusammen:

- In der **Grobplanung** werden Materialflusskonzepte als Basislösung erarbeitet und Alternativen aufgezeigt. Weiters werden Grundsatzentscheidungen der Unternehmensführung vorbereitet.
- Die **Idealplanung** zeigt die organisatorisch und technisch beste Lösung der Planungsaufgabe. Diese berücksichtigt zum Beispiel die Lagerbauweise, geeignete Fördermittel, Arbeitsbereiche und Materialbereitstellungsbereiche oder die räumliche Zuordnung der Betriebsmittel.
- Bei der **Realplanung** wird auf Basis der beiden vorangegangenen Planungsstufen die beste Variante zur Grobplanung weiterbearbeitet.
- In der **Detailplanung** werden alle Realisierungsvorbereitungen für das letztendliche Materialflusssystem getroffen. Zu diesen zählen das Prüfen und Vervollständigen der technischen

<sup>71</sup> Vgl. Erlach (2020), S. 80 ff.

<sup>72</sup> Vgl. Arnold/Furmans (2019), S. 349 f.

<sup>73</sup> Vgl. Arnold/Furmans (2019), S. 286 ff.

Daten, das Festlegen und Prüfen von Funktionsabläufen mit analytischen Methoden oder Simulation, die Klärung von Fragen zur Bautechnik und das Erstellen von Organisationsplänen. 74

## **5.3.4 Layoutplanung**

Die räumliche Anordnung von Betriebsmitteln und Produktionsflächen, die in qualifizierten Beziehungen zueinanderstehen, wird als *Layout* eines Materialflusssystems bezeichnet. Hier werden die Materialflussbeziehungen als Bewertungskriterium bedacht. Dabei sind die im Materialfluss integrierten Betriebsmittel und Funktionsflächen oft in Montage-, Fertigungs- und Versandbereiche einzuordnen. Im realen Layout sind daher weitere wichtige Kriterien, wie Möglichkeiten der Energieversorgung, produktionstechnische Bedingungen, Auflagen der Arbeitssicherheit und die Verkehrsanbindung miteinzubeziehen. Ziel der Layoutplanung ist es, eine räumliche Anordnung mit günstigen Materialflussbeziehungen so kostenminimal wie möglich zu gestalten. Rechnergestützte Layoutplanungsverfahren können ein Minimum der Zielfunktion und somit ein optimales Layout erreichen. Dabei wird zwischen heuristischen und exakten Verfahren unterschieden. Exakte Verfahren benötigen sehr viel Speicherplatz und Rechenkapazität und werden daher eher für wissenschaftliche Zwecke verwendet. Bei heuristischen Verfahren können, die für den praktischen Einsatz nötigen Restriktionen besser berücksichtigt werden. Heuristische Verfahren benötigen generell kürzere Rechenzeiten.<sup>75</sup>

## **5.3.5 Darstellungen des Materialflusses**

Generell gibt es sehr viele verschiedene Methoden der Materialflussanalyse und unterschiedliche Darstellungsformen. Im Folgenden wird ein Auszug davon vorgestellt.

Die Darstellungen des Materialflusses werden in drei Kategorien grob unterteilt:

- Zweidimensionale Darstellungen,
- Räumliche Darstellungen,
- Mathematische Darstellungen.<sup>76</sup>

Bei diesen quantitativen Darstellungsformen werden die Materialflussstationen mit Angabe der Intensität ihrer Materialflussbeziehungen angegeben. Hingegen werden bei qualitativen Darstellungsformen nur die Verbindungen zwischen den Materialflussstationen gezeigt. Zu den zweidimensionalen Darstellungen zählen beispielsweise Ablaufschemata und Flussdiagramme. Für die räumliche Darstellung werden unter anderem analoge Modelle oder maßstäbliche Modelle verwendet. Mathematische Modelle werden durch Gleichungen, Matrizen oder mithilfe von mathematischen Simulationsmodellen dargestellt.<sup>77</sup>

<sup>74</sup> Vgl. Arnold/Furmans (2019), S. 288 ff.

<sup>75</sup> Vgl. Arnold/Furmans (2019), S. 307 ff.

<sup>76</sup> Vgl. Arnold/Furmans (2019), S. 269.

<sup>77</sup> Vgl. Arnold/Furmans (2019), S. 268 ff.

### **5.3.5.1 Materialflussvisualisierung**

Die Mengen und Werte des Materialstroms werden in vielen, teilweise abstrakten Visualisierungsmethoden mit Linien und Pfeilen dargestellt. I[n Abb. 14](#page-38-0) ist links ein lineares Blockdiagramm dargestellt. Die Dicke der Verbindungslinien stellt hier die Stärke des Materialflusses dar. In der rechten Darstellung ist eine Prozesskette mittels Kreis-Blockdiagramm dargestellt. Auch hier ist die Intensität der Beziehung an der Pfeilstärke ersichtlich.<sup>78</sup>

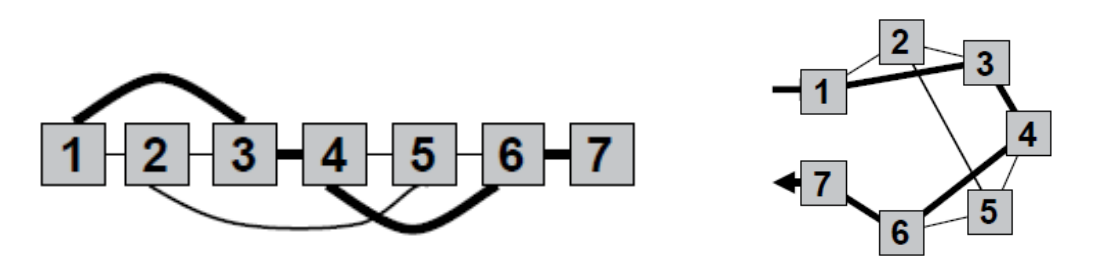

<span id="page-38-0"></span>Abb. 14: Lineares Blockdiagramm und Kreis-Blockdiagramm eines Materialflusses, Quelle: Dickmann (2015), S. 387.

#### **5.3.5.2 Das Spaghetti-Diagramm**

Das Spaghetti-Diagramm wird häufig verwendet, um Bewegungen in einem Hallenlayout zu erfassen. Hier kann gut auf Verschwendung durch Wege fokussiert werden. Die Komplexität der Prozesskette ist im in [Abb. 15](#page-38-1) gezeigten Spaghetti-Diagramm gut ersichtlich. Informationsflüsse und Materialflüsse können gut durch farbliche Trennung visualisiert werden.<sup>79</sup>

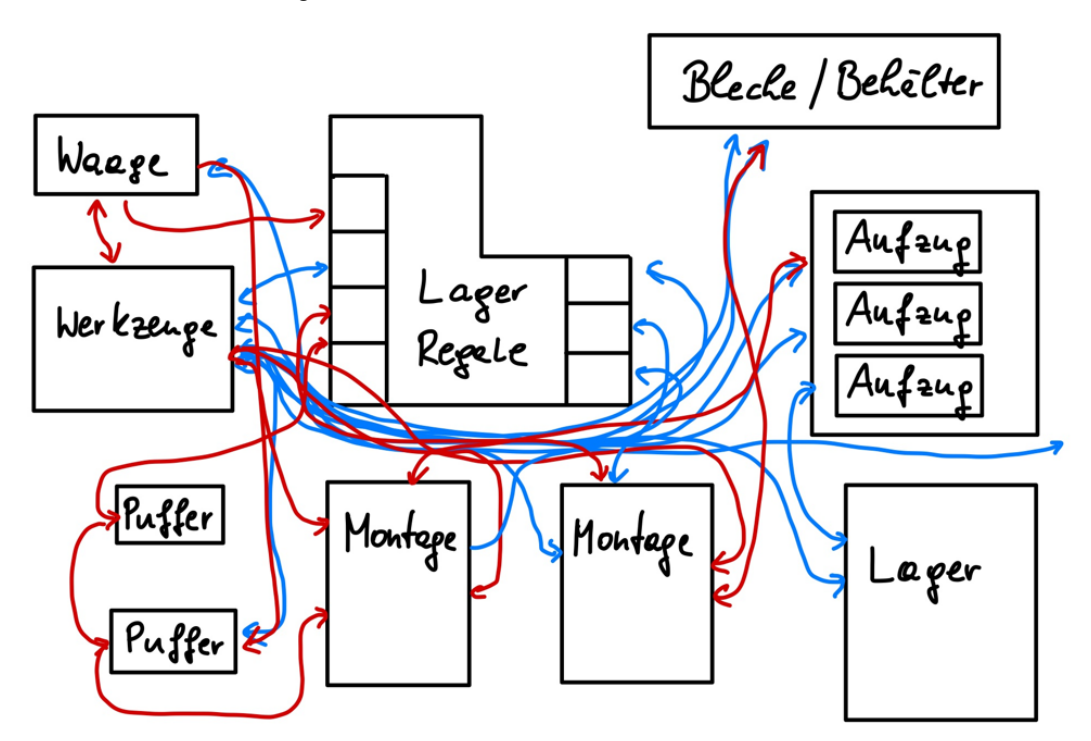

<span id="page-38-1"></span>Abb. 15: Spaghetti-Diagramm als Blockdiagramm, Quelle: Eigene Darstellung i. A. an Dickmann (2015), S. 389.

<sup>78</sup> Vgl. Dickmann (2015), S. 386 ff.

<sup>79</sup> Vgl. Dickmann (2015), S. 386 ff.

#### **5.3.5.3 Das Sankey-Diagramm**

Beim Sankey-Diagramm handelt es sich um ein Flussdiagramm in mengenmaßstäblicher Darstellung. Es vermittelt den Betrachtenden eine Vorstellung vom Grad der Verflechtung und den quantitativen Verhältnissen des Materialflusses. In [Abb. 16](#page-39-0) ist ein in ein Fabrikslayout eingezeichnetes Sankey-Diagramm veranschaulicht. Solche Diagramme werden als strukturbehaftet bezeichnet.<sup>80</sup>

In einem Sankey-Diagramm werden die Mengenflüsse als skalierte Pfeile dargestellt, deren Breite sich proportional zur dargestellten Menge verhält. Zusätzlich kann man das grafische Ergebnis im zweiten qualitativen Schritt dazu nutzen, Produktfamilien abzugrenzen. Dieses Vorgehen hat sich besonders in der Prozessindustrie bewährt, weil hier häufig der Produktionsablauf schon ein Mengenfluss ist. Dabei wird die Fabrikleistung nicht in Stück, sondern in Mengen gemessen. Des Weiteren sind hier die Anlagen und Maschinen in der Regel kapazitiv so groß, dass es pro Produktionsschritt nur eine oder wenige Ressourcen gibt. Bei solchen Mehrproduktanlagen ist es schwierig, lediglich nach qualitativen Produkteigenschaften eine Strukturierung vorzunehmen. Mithilfe des Sankey-Diagramms kann dementsprechend eine sinnvolle und tragfähige Strukturierung vorgenommen werden.<sup>81</sup>

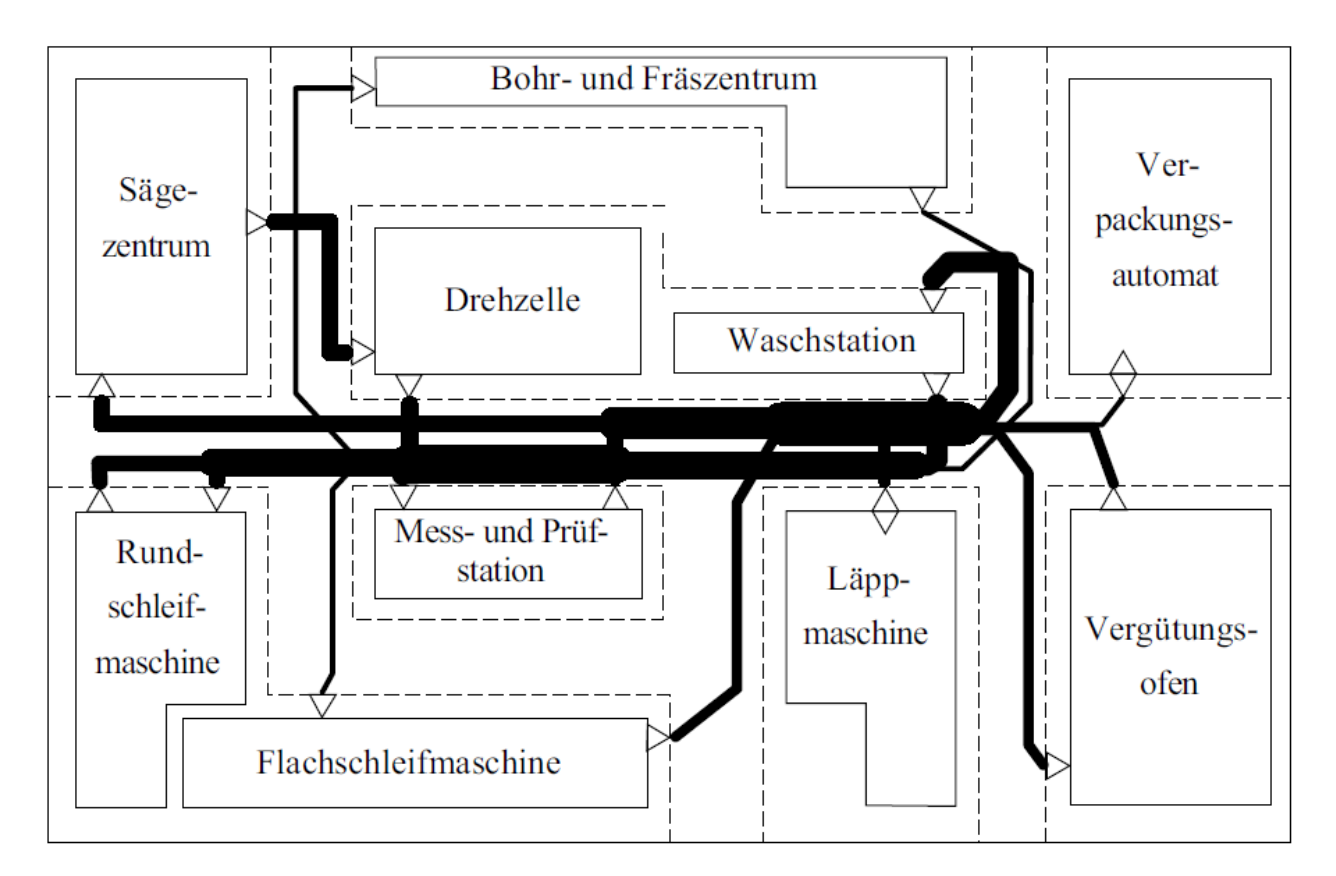

<span id="page-39-0"></span>Abb. 16: Strukturbehaftetes Sankey-Diagramm des Materialflusses in einem Fabriklayout, Quelle: Arnold/Furmans (2019), S. 270.

<sup>80</sup> Vgl. Arnold/Furmans (2019), S. 269 f.

<sup>81</sup> Vgl. Erlach (2020), S.44 f.

# **6 OPTIMIERUNG EINER FERTIGUNGSANLAGE**

Im folgenden Abschnitt wird die Optimierung einer Fertigungsanalage beschrieben. Dafür wird das Thema der schlanken Produktion näher behandelt und ausgewählte Methoden und Werkzeuge beschrieben.

# **6.1 Lean Production und das Toyota Produktionssystem**

Der Begriff der "Lean Production", auch schlanke Produktion genannt, beruht auf einer weltweiten Studie über die Endmontage von etwa 100 Automobilfabriken in Japan, Nordamerika und Europa. Die Studie wurde auf Basis der vier Merkmalsgruppen Leistung, Layout, Arbeitskräfte und Automation erstellt. Daraus ging hervor, dass japanische Werke in allen Kategorien im Mittel wesentlich besser abschnitten als ihre Mitbewerber aus Europa und Nordamerika. Die schlanke Produktion beruht im Wesentlichen auf dem Toyota Produktionssystem, kurz TPS, welches allerhöchste Produktqualität zu den am niedrigsten möglichen Kosten und mit der geringsten Lieferzeit zum Ziel hat.<sup>82</sup>

Die zwei wesentlichen Säulen, auf denen das Toyota Production System beruht, sind "Just-in-Time", kurz JIT, und "Autonomation". Das Grundprinzip von JIT kommt aus Supermärkten, in denen Kund\*innen alle benötigten Waren in der geforderten Menge und Zeit bekommen. Das auf einen Produktionsbetrieb übertragene Modell, siehe auch Abschnitte [4.3.5](#page-25-0) und [5.2.1,](#page-32-0) sieht vor, dass alle Produktionsstationen alle benötigten Materialen zur geforderten Zeit von den Vorgängerstationen bereitgestellt bekommen. Der Begriff "Autonomation" setzt sich aus mehreren Komponenten zusammen. Darin beinhaltet sind das Anstreben eines hohen Automatisierungsgrades, das Ausschließen von Fehlbedienung durch Personal und das System einer autonomen Fehlererkennung und -korrektur.<sup>83</sup>

## **6.1.1 Flache Hierarchien, Eigenverantwortung und Gruppenarbeit**

Die Frage, ob Führungskräfte wertschöpfende Tätigkeiten ausführen, steht immer wieder im Raum. Eine Möglichkeit zur Konzentration von wertschöpfenden Tätigkeiten ist, eine flache Führungsstruktur mit großer Leitungsspanne zu etablieren. Eine große Leitungsspanne bedeutet in diesem Fall eine hohe Anzahl an Beschäftigten pro Vorgesetzten. Hierzu gehört, dass Arbeitskräfte ausdrücklich befugt werden, einen Teil von unterstützenden Tätigkeiten selbst durchführen zu können. Bei unterstützenden Tätigkeiten sind Werker nur indirekt tätig und deswegen nicht wertschöpfend. Wichtige Eckpfeiler einer solchen Schaffung von flachen Hierarchien sind:

- **Zielvorgaben** statt Tätigkeitsvorgaben definieren,
- **Ergebniskontrolle** statt Verhaltenskontrolle durchführen,
- **Eigenverantwortung** seitens der Belegschaft anstatt Verantwortung durch Führungskräfte forcieren. 84

<sup>82</sup> Vgl. Wiendahl/Reichardt/Nyhuis (2009), S. 89 ff.

<sup>83</sup> Vgl. Jodlbauer (2007), S. 171.

<sup>84</sup> Vgl. Koether/Meier (2020), S. 4.

Eine weitere Möglichkeit wertschöpfende Arbeit zu konzentrieren und nicht wertschöpfende Arbeit zu reduzieren ist Gruppenarbeit. Hier arbeiten Teammitglieder mit verschieden Fähigkeiten und Erfahrungen in einer Arbeits- oder Projektgruppe zusammen. In einer Gruppe kann sich die Problemlösung als effektiver erweisen und die Kommunikation kann einfacher und schneller erfolgen. Weiters können sich Werker bei einer Fließbandarbeit abwechseln, um eine Monotonie zu reduzieren. Durch die Übernahme von indirekten Tätigkeiten, wie Rüsten, Maschinenwartung oder Qualitätssicherung kann die Belegschaft direkt in die Prozessgestaltung miteinbezogen werden und Verantwortung dafür übernehmen.<sup>85</sup>

## **6.1.2 Effizienzsteigerung durch Vermeidung von Verschwendung**

In der Lean Production werden alle Tätigkeiten und Investitionen, die nicht unmittelbar wertschöpfend sind, also dem\*der Kunden\*Kundin keinen Mehrwert bieten und einen höheren Preis rechtfertigen, als Verschwendung betrachtet.<sup>86</sup>

In [Abb. 17](#page-41-0) sind verschiedene Arten der Verschwendung angeführt. Wartezeiten des Personals auf Informationen können eine Unterbrechung des Wertstroms verursachen. Diese können bei zu später oder auch zu früher Generierung, zum Beispiel wegen einer veralteten Version, entstehen. Überproduktion und zu hohe Lagerbestände können sich durch ein geringes Verständnis für die eigentlich benötigten Mengen ergeben. Die Ursachen für Entstehung von Verschwendung können im Informationsfluss, wie bei unklarer Kommunikation und schlechtem Transfer von Informationen liegen. Es gibt aber auch Ursachen im Materialfluss, wie zum Beispiel bei unnötigen Wegen.<sup>87</sup>

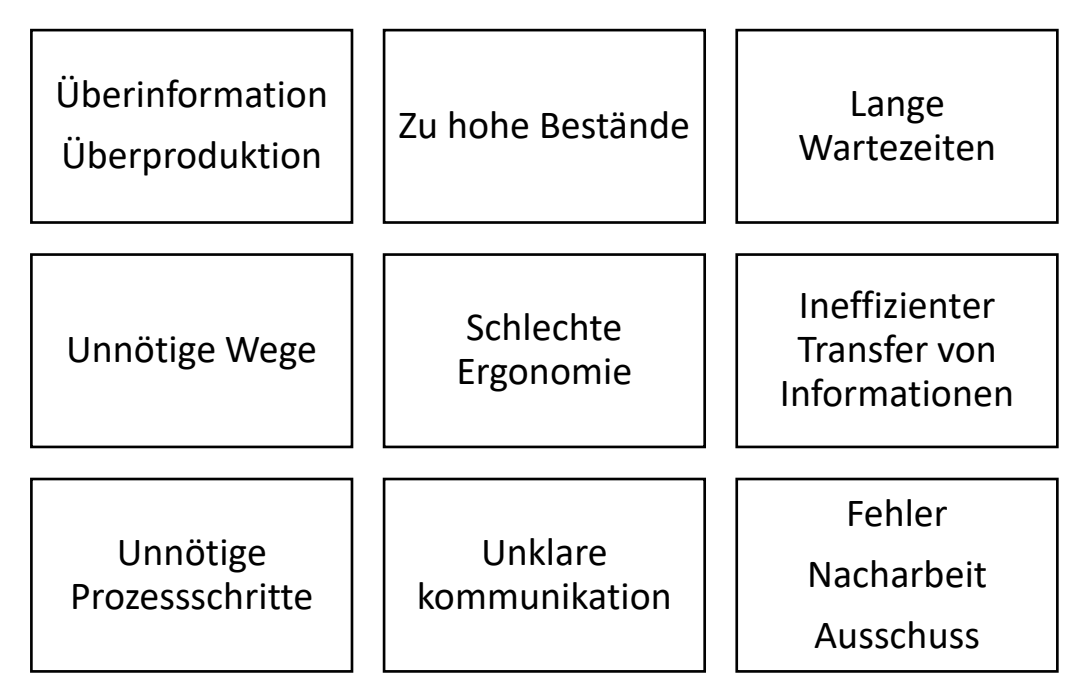

<span id="page-41-0"></span>Abb. 17: Arten der Verschwendung, i. A. an Koether/Meier (2020), S. 10.

<sup>85</sup> Vgl. Koether/Meier (2020), S. 4 ff.

<sup>86</sup> Vgl. Koether/Meier (2020), S. 9 ff.

<sup>87</sup> Vgl. Dombrowski (2015), S. 25 ff.

## **6.2 Kaizen**

Der Begriff *Kaizen* stammt aus Japan und leitet sich aus den Wörtern "Kai" und "Zen" ab. Dabei steht Kaizen für eine *Veränderung zum Besseren* und bedeutet eine ständige Verbesserung unter Einbeziehung aller Teammitglieder. Dies bezieht alle Personen aus der Geschäftsleitung, Führungskräfte, Werker und Sachbearbeiter\*in mit ein. Wichtig ist auch hier, dass alle Ziele klar und deutlich formuliert werden, damit sie von allen Personen im Unternehmen verstanden werden. Der Grundsatz des Kaizen-Prinzips ist in [Abb.](#page-42-0)  [18](#page-42-0) beschrieben. Gemba-Kaizen steht für den Vorgang der kontinuierlichen Verbesserung direkt am Ort des Geschehens. Es hat das Aufspüren und Eliminieren von "Muda", der Verschwendung, im Herstellungsprozess zur Grundlage. Oft ist es schwierig das Gemba-Kaizen umzusetzen, da sich Führungskräfte oft nicht am "Gembutsu", dem Ort des Geschehens, aufhalten. Im Rahmen sogenannter "Go-and-see-Workshops" werden die realen Dinge vor Ort betrachtet und mithilfe von Zahlen, Daten und Fakten analysiert. Dabei wird die Belegschaft motiviert ihre Ideen einzubringen. Ein weiteres Merkmal der Kaizen-Methoden ist es, dass Lowcost-Lösungen angestrebt werden, um Ideen mit geringem Aufwand und eigenen Ressourcen schnell und kostengünstig umzusetzen.<sup>88</sup>

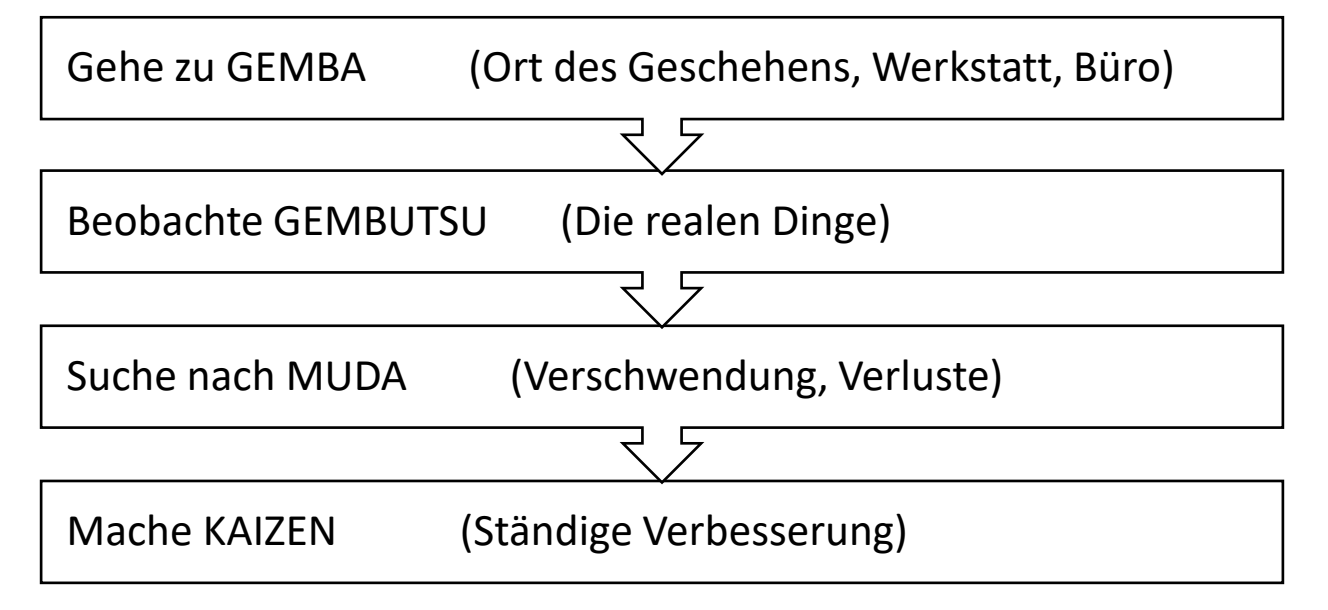

<span id="page-42-0"></span>Abb. 18: Das Kaizen-Prinzip, Quelle: Eigene Darstellung i. A. an Dickmann (2015), S. 26.

Kaizen ist auch unter dem Begriff "Kontinuierlicher Verbesserungsprozess", kurz KVP, bekannt. Dieser Prozess baut darauf auf, dass die Belegschaft die aktuellen Arbeitsprozesse und -routinen immer wieder in Frage stellt. Die Gestaltungsprinzipien des KVP weisen einen interdisziplinären Charakter auf und können somit in allen Unternehmensprozessen zum Einsatz kommen. Auch hier gilt es in kleinen Schritten besser zu werden und Verschwendung in Prozessen zu identifizieren und zu eliminieren.<sup>89</sup>

<sup>88</sup> Vgl. Dickmann (2015), S. 25 ff.

<sup>89</sup> Vgl. Dombrowski (2015), S. 228.

# **6.3 Die 5S-Kampagne**

Mithilfe der 5S-Systematik, die ursprünglich aus der Produktion kommt, werden durch Ordnung und Strukturierung des eigenen Arbeitsplatzes Verschwendungen vermieden. Durch die klare Visualisierung aller Hilfsmittel und Arbeitsweisen resultieren schnellere und effizientere Arbeitsprozesse. Verschwendung in Form von Suchzeiten wird vermieden und darüber hinaus kann 5S zu einer Veränderung der Denkweise des Personals führen, in dem ein fortwährend sauberer Arbeitsplatz geschaffen wird.<sup>90</sup>

Bei einer 5S-Aktion werden alte Tugenden wie Sauberkeit, Ordnung und Selbstdisziplin wieder aktiviert. Häufig wird mit einer 5S-Aktion begonnen um darauffolgend weitere Verbesserungen umzusetzen. Dabei sind die eingesetzten Methoden sehr einfach und die Wirkung ist groß. Die Visualisierung ist dabei ein wichtiges Werkzeug zur Darstellung von Zielen, Erfolgen und Schwachpunkten. Die einzelnen fünf "S" stehen für aus Japan stammende Begriffe. In [Abb. 19](#page-43-0) sind die einzelnen Schritte der 5S-Methode erklärt. Begonnen wird mit dem Aussortieren von nicht benötigten Gegenständen. Danach wird der Arbeitsplatz gesäubert und nur benötigte Dinge wieder eingeräumt. Als nächstes werden die Arbeitsmittel genau da, wo sie benötigt werden, angebracht. Mithilfe von Markierungen oder Shadow-Boards wird die Anordnung zum Standard gemacht. Der letzte und wichtigste Schritt ist, die Standards laufend zu überprüfen und gegebenenfalls den Prozess neu durchzuführen.<sup>91</sup>

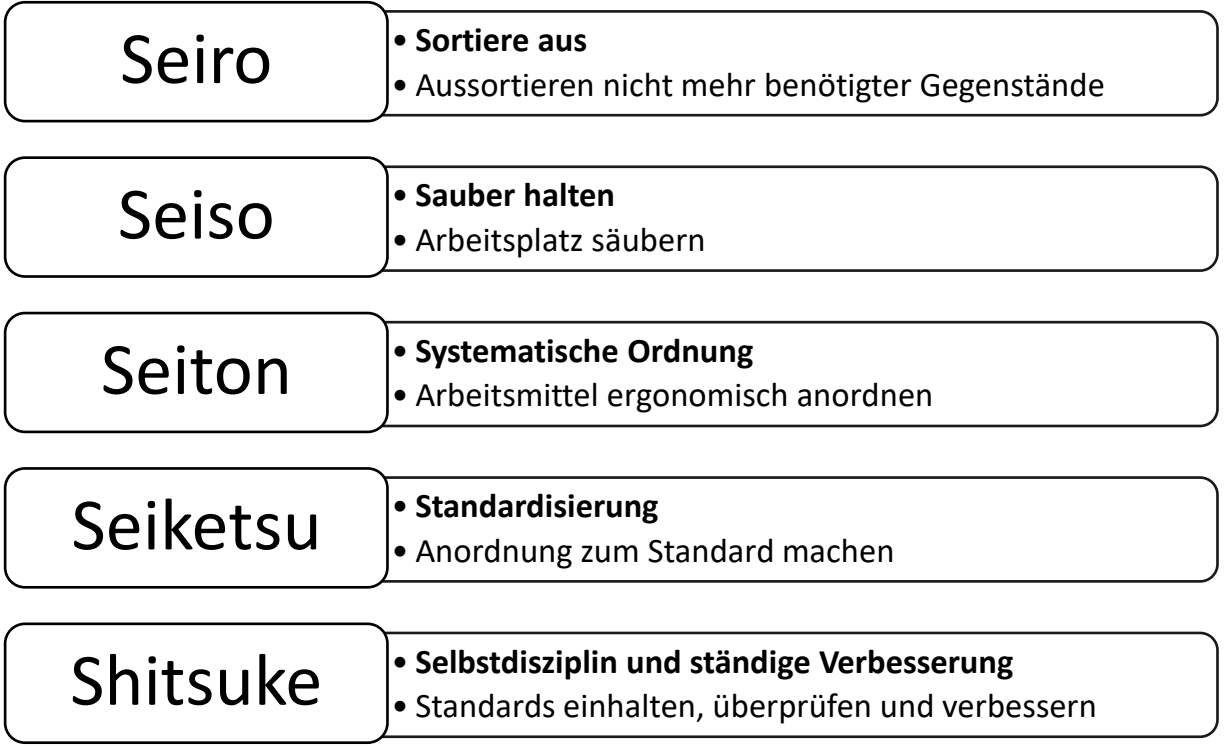

<span id="page-43-0"></span>Abb. 19: 5S-Methode, Quelle: Eigene Darstellung i. A. an Dickmann (2015), S. 27 f.

<sup>90</sup> Vgl. Dombrowski (2015), S. 107 f.

<sup>91</sup> Vgl. Dickmann (2015), S. 27 f.

# **6.4 Optimierung des Produktionssystems**

Die Optimierung eines gesamten Produktionssystems und die damit verknüpften Verbesserungen der Planungs- und Steuerungsprozesse sind ein laufender Prozess. Nach jeder Verbesserung an einem einzelnen Prozessschritt, wie zum Beispiel durch die Erhöhung der Maschinenverfügbarkeit, sind diese Planungs- und Steuerungsparameter wieder neu zu definieren. Dies kann durch die Änderung von Losgrößen, Änderung der Containergrößen oder eine Änderung der Anzahl der Kanban-Karten erfolgen.<sup>92</sup>

Bei den bis jetzt vorgestellten Werkzeugen und Methoden handelt es sich um einen kleinen Auszug aus einem großen Werkzeugkasten des Toyota Produktionssystems, des sogenannten "Toyotismus", oder aus dem Begriff der Lean Production. Ein zusätzlich wichtiges Kriterium bei der Anwendung der einzelnen Schritte ist das Verständnis über die Verknüpfung der einzelnen Ebenen in der in [Abb. 20](#page-44-0) gezeigten Pyramide. Der Zusammenhang der Methoden, Ziele und Grundprinzipien ist hier gut veranschaulicht. Dabei sind die Methoden das Fundament für die Umsetzung und die Spitze der Pyramide die Summierung der erforderlichen Grundprinzipien für eine erfolgreiche Umsetzung. Unter Lean Thinking versteht man das Wertschöpfungsparadigma des Toyotismus, es beschreibt die Grundprinzipien des Toyota Produktionssystems. Unabhängig von der Einführung einzelner Methoden oder der Einführung eines ganzheitlichen Ansatzes der Betriebsführung nach dem Toyota Produktionssystem handelt es sich in beiden Fällen um einen großen Veränderungsprozess.<sup>93</sup>

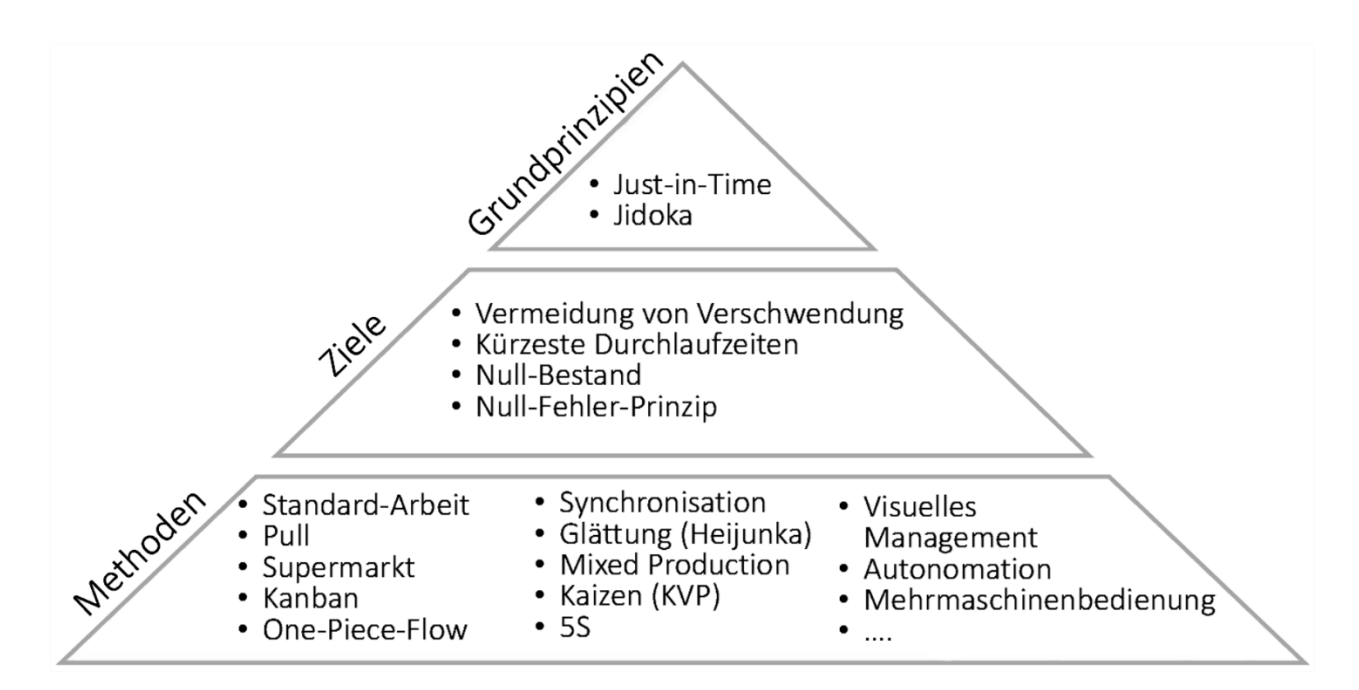

<span id="page-44-0"></span>Abb. 20: Wertschöpfungsparadigma des Toyotismus, Quelle: Wille (2015), S. 75.

<sup>92</sup> Vgl. Jodlbauer (2007), S. 261 ff.

<sup>93</sup> Vgl. Wille (2015), S. 67 ff.

# **7 KONZEPTIONIERUNG DER OPTIMIERUNG IN DER PRAXIS**

In den folgenden Abschnitten wird die praktische Ausarbeitung der Aufgabenstellung behandelt.

# <span id="page-45-1"></span>**7.1 Die Ziele der Optimierung**

Um ein Unternehmen dauerhaft wettbewerbsfähig zu erhalten, ist es erforderlich, dass die in [Abb. 21](#page-45-0) dargestellten Zielgrößen Kosten, Qualität und Zeit verfolgt werden. Unternehmen konzentrieren sich größtenteils auf die Reduktion der Herstellungskosten und kennen die Qualität ihrer Produkte. Die Durchlaufzeit der produzierten Produkte ist aber häufig nicht bekannt und dadurch auch keine gelebte Zielgröße. Die moderne Produktion kann als perfekt angesehen werden, wenn die drei Zielgrößen Kosten, Zeit und Qualität ein Optimum erreichen. Diese Faktoren können gemeinsam auch als Wirtschaftlichkeit betrachtet werden. In einer perfekten Produktion werden die drei Zielgrößen der modernen Produktion zusammengefasst unter dem Punkt Wirtschaftlichkeit angeführt. Des Weiteren kommen die Faktoren Transparenz und Reaktionsfähigkeit hinzu. Alle Abläufe in einer perfekten Produktion müssen transparent angeordnet sein, um eine Abweichung vom Soll-Zustand möglichst schnell zu erkennen und möglichst reaktionsschnell zu beheben. Mit Reaktionsfähigkeit und Transparenz lässt sich die Wettbewerbsfähigkeit eines Unternehmens nachhaltig steigern.<sup>94</sup>

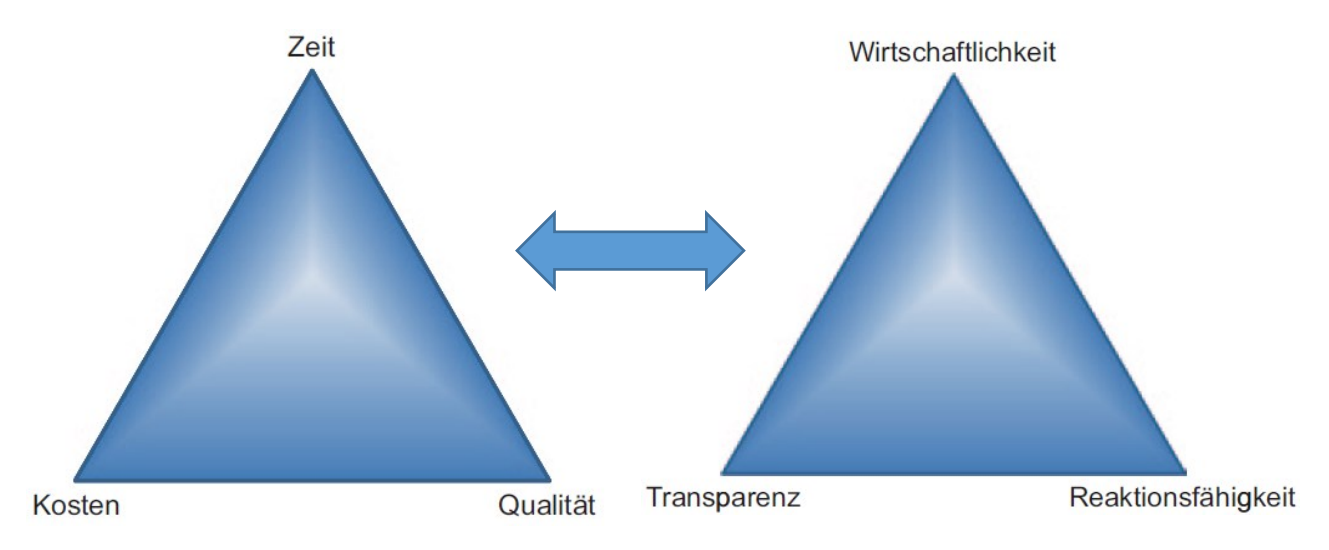

<span id="page-45-0"></span>Abb. 21: Zielgrößen der modernen und perfekten Produktion, Quelle: Kletti/Schumacher (2014), S. 4 ff. (leicht modifiziert)

#### **Folgende Zielvorgaben sollen im Rahmen des Optimierungsprozesses erreicht werden:**

- schnelle Erkennung von Maschinenstillständen,
- sofortige Feststellung von Qualitätsproblemen,
- effiziente Nutzung der vorhandenen Produktionsflächen,
- kürzere Wegstrecken des Produktionspersonals,
- offene und optisch ansprechende Anordnung von Betriebsmitteln,
- Einbindung aller Teammitglieder in die Abarbeitung des Optimierungsprozesses.

<sup>94</sup> Vgl. Kletti/Schumacher (2014), S. 4 ff.

## **7.2 Aufnahme des Istzustandes**

Beim vorliegenden Fertigungsbetrieb handelt es sich um einen Lohnfertiger im Bereich Maschinenfertigungstechnik mit CNC-Maschinen.

Der Begriff CNC stammt aus der amerikanischen Fachsprache. Er leitet sich zunächst aus der Abkürzung NC, das für Numerical Control steht, ab. Darunter versteht man die Steuerung durch die Eingabe von Zahlen. Bei CNC-Maschinen erfolgt dieses zahlenmäßige Steuern und Regeln auf Computerbasis. Demzufolge handelt es sich bei CNC-Maschinen um computernumerisch gesteuerte Werkzeugmaschinen.<sup>95</sup>

## **7.2.1 Die Unternehmensstrategie**

Bei der Unternehmensstrategie des beschriebenen Unternehmens handelt es sich um eine gegenwartsorientierte Strategieplanung. Die Produktion ist auf aktuelle Kundenwünsche und Kundenbedürfnisse ausgelegt. Das langfristige Erfolgskonzept des Unternehmens in der Vergangenheit war es, möglichst rasch auf veränderte Kundenbedürfnisse einzugehen. Dadurch änderte sich der Maschinenpark seit Gründung des Unternehmens im Jahr 2003 laufend. Dabei sind die Gründe für die Vergabe der Aufträge an dieses Unternehmen verschieden. Im Lauf der Jahre haben sich drei wesentliche Aspekte seitens der Kund\*innen für die Vergabe von Aufträgen an diesen Betrieb unterschieden:

- Vergabe aufgrund von Kapazitätsengpässen in der eigenen Fertigung der Kunden,
- Vergabe wegen Fehlen der nötigen Fertigungsmöglichkeiten,
- Vergabe aufgrund unpassender Fertigungstechnologien und fehlendem Fertigungswissen.

Die Vergabe aufgrund von Kapazitätsproblemen erfolgt oft in letzter Minute. Somit muss der externe Fertiger die Produkte innerhalb kurzer Zeit herstellen. Um dieses Ziel zu erreichen und eine möglichst wirtschaftliche Produktion sicherzustellen sollten die Durchlaufzeiten so kurz wie möglich ausfallen.

## **7.2.2 Die Unternehmensstruktur**

Die Struktur des Unternehmens wird mit der Aufbauorganisation auf der folgenden Seite veranschaulicht. Darauffolgend sind die Arbeitsplatzstruktur, die Bereichsstruktur und Gebäudestruktur näher dargelegt.

Viele Unternehmen stehen heutzutage vor der Herausforderung ihre vorhandenen Fabrik- und Fertigungsstrukturen auf sich verändernde Markt- und Produktanforderungen abzustimmen. Diese Einflussfaktoren können mit ihren Abhängigkeiten auf das Produkt selbst, die Technologie oder die Organisation wirken. Durch die schnelle Reaktion auf Marktanforderungen werden Produkte häufiger abgeändert oder haben einen kürzeren Produktlebenszyklus. Weiters kann die Entwicklung von Maschinen- oder Verfahrenstechnologien eine Abänderung der Organisationsstruktur mit sich bringen.<sup>96</sup>

<sup>95</sup> Vgl. Kief/Roschiwal (2013), S. 30 ff.

<sup>96</sup> Vgl. Pawellek (2014), S. 150 f.

#### <span id="page-47-1"></span>**7.2.2.1 Die Aufbauorganisation**

I[n Abb. 22](#page-47-0) ist die Aufbauorganisation der Firma PM CNC Technik und Schulungs GesmbH veranschaulicht. Das oberste Organ des Unternehmens wird durch die Geschäftsführung beschrieben. Der Geschäftsführung unterstellt sind der Einkauf und Vertrieb, die Fertigung und die Qualitätssicherung. Die Wareneingangs- und Warenausgangskontrolle ist direkt dem Einkauf und Vertrieb untergeordnet. Die Qualitätssicherung wird in Maßkontrolle und Sichtkontrolle unterteilt. Wie man in der Aufbauorganisation erkennen kann, handelt es sich hierbei um einen fertigungsorientierten Betrieb. Durch die markt- und kundenorientierte Ausrichtung liegt der Fokus auf der mechanischen Fertigung. Aufgrund der Anforderungen als Komponentenfertiger und Baugruppenfertiger sind auch die Montage und das Schweißen als alleingestellte Fertigungsgruppen angeführt. Die mechanische Fertigung wird in Sägen, Drehen und Fräsen grob gegliedert.

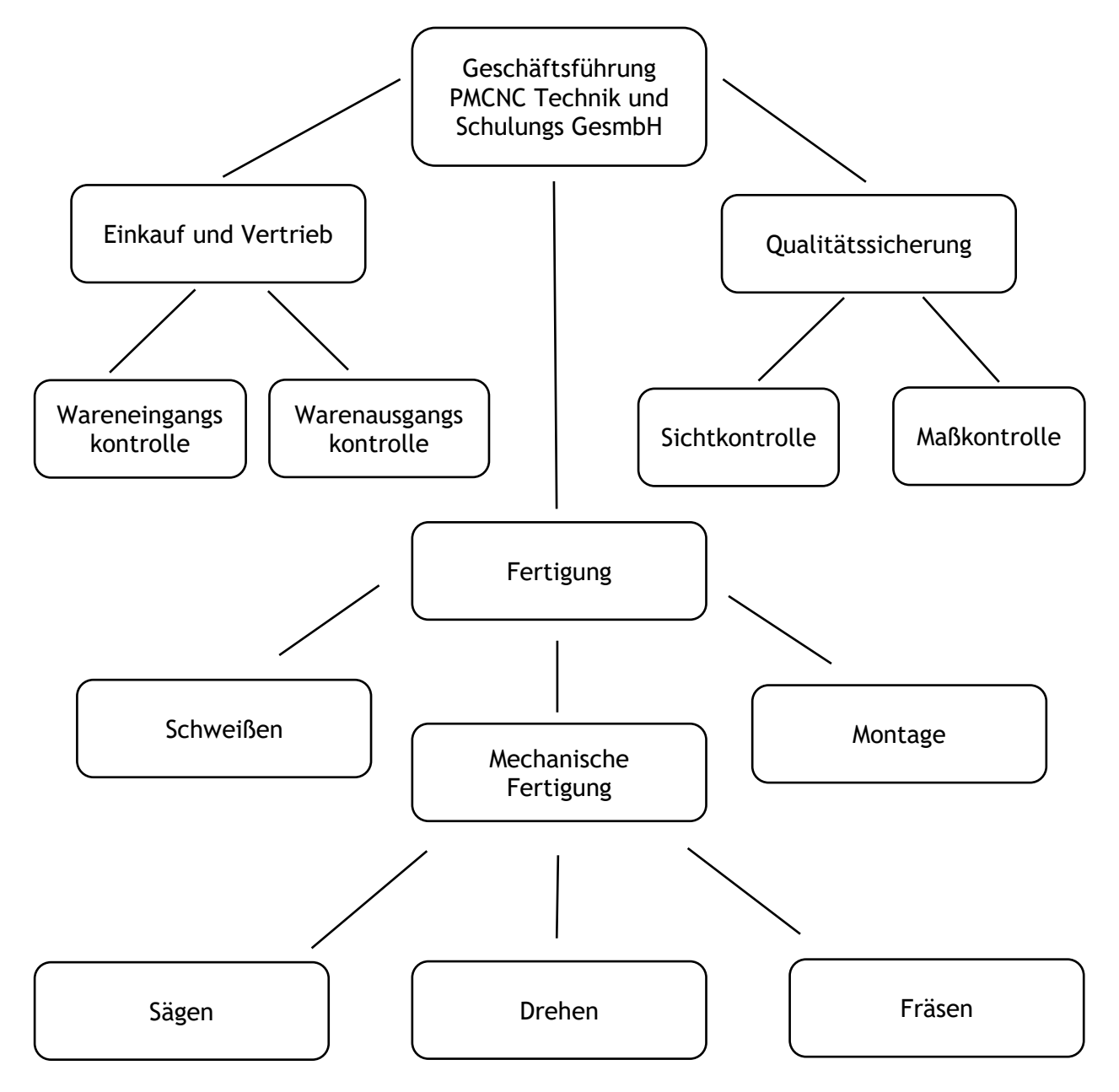

<span id="page-47-0"></span>Abb. 22: Aufbauorganisation der Firma PM CNC Technik und Schulungs GesmbH, Quelle: Eigene Darstellung.

### **7.2.2.2 Die Arbeitsplatzstruktur**

I[n Abb. 23](#page-48-0) ist der Arbeitsplatz an einer Fräsmaschine abgebildet. Im mittleren Bereich ist der Arbeitsbereich der Maschinenbediener. Links werden Fertigungsteile für die Bearbeitung zwischengelagert. Im rechten Bereich der Abbildung ist der Maschinenbeistelltisch ersichtlich. Hier werden Werkzeuge, Hilfsmittel und für die Bearbeitung vorbereitete Teile gelagert. Weiters werden auf diesem Tisch fertig bearbeitete Teile entgratet und überprüft, bis sie wieder in die Transportpalette einsortiert werden. Der Arbeitsplatz ist je nach Laufzeiten der Maschine als temporär oder dauerhaft ausgeführt. Bei längeren Laufzeiten und einem stabilen Fertigungsprozess wird von den Arbeitskräften eine Mehrmaschinenbedienung realisiert.

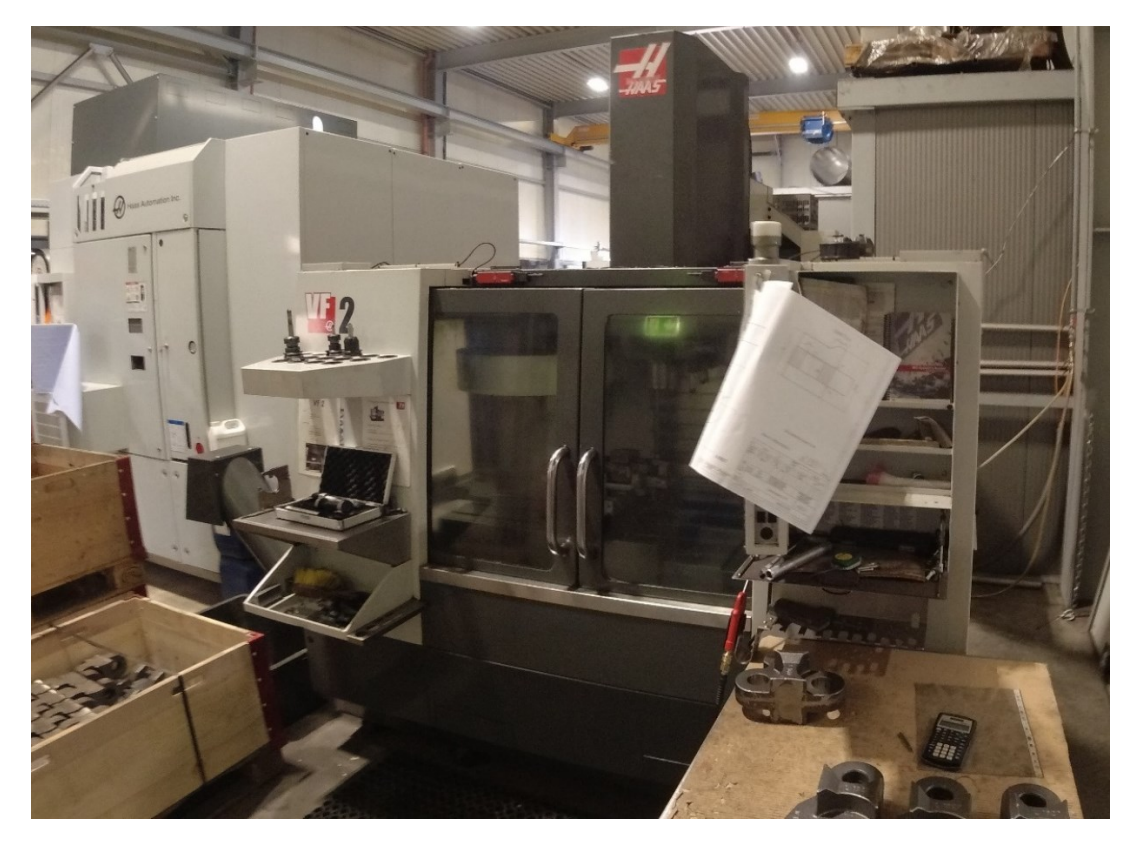

Abb. 23: Arbeitsplatz an einer Fräsmaschine, Quelle: Eigene Darstellung.

#### <span id="page-48-0"></span>**7.2.2.3 Die Bereichsstruktur**

Wie aus der Aufbauorganisation in Abschnitt [7.2.2.1](#page-47-1) hervorgeht ist die Fertigung in die mechanische Fertigung, die Montage und das Schweißen eingeteilt. Die mechanische Fertigung wird weiter in Sägen, Drehen und Fräsen unterteilt. Grundsätzlich wird es mit den Fachkräften in diesem Betrieb so gehandhabt, dass es sich um Spezialisten in den jeweiligen Fertigungsbereichen handelt. Das bedeutet, dass ausgebildete Fachkräfte wie auch Hilfskräfte speziell nur in einem Fertigungsbereich, wie zum Beispiel dem Drehen oder Fräsen, eingesetzt werden.

#### **7.2.2.4 Die Gebäudestruktur**

Der Zubau der dritten Fertigungshalle im Winter 2019/2020 war eine notwendige Investition, um den stetig wachsenden Maschinenpark unterzubringen. Aus dem Lageplan in [Abb. 24](#page-49-0) auf der Folgeseite geht die aktuelle Anordnung der miteinander verbundenen Hallen des Fabriksgebäudes hervor.

# **7.3 Aufnahme des Layouts**

Das Groblayout mit Lageplan und Grundriss geht aus dem Einreichplan der Betriebsstätte hervor. Sie bilden die Basis für die weitere Umsetzung und Erstellung des fertigen Layouts.

## **7.3.1 Verwendung vorhandener Aufzeichnungen**

In [Abb. 24](#page-49-0) ist der Lageplan des Unternehmensstandortes angeführt. Aus dieser Abbildung gehen die drei Hallen, in denen die Fertigung untergebracht ist, das Vordach, unter dem das Außenlager für Rohmaterialien realisiert ist und das Bürogebäude mit Sozialräumen hervor. Weiters sind in Orange die Stromzuleitung, in Gelb die Gaszuleitung, in Blau die Wasserzuleitung und in Violett den LWL eingezeichnet.

LWL steht für Lichtwellenleiter. Dieser wird in der Kommunikationstechnik als Übertragungsmedium für leitungsgebundene Datenübertragung verwendet.<sup>97</sup>

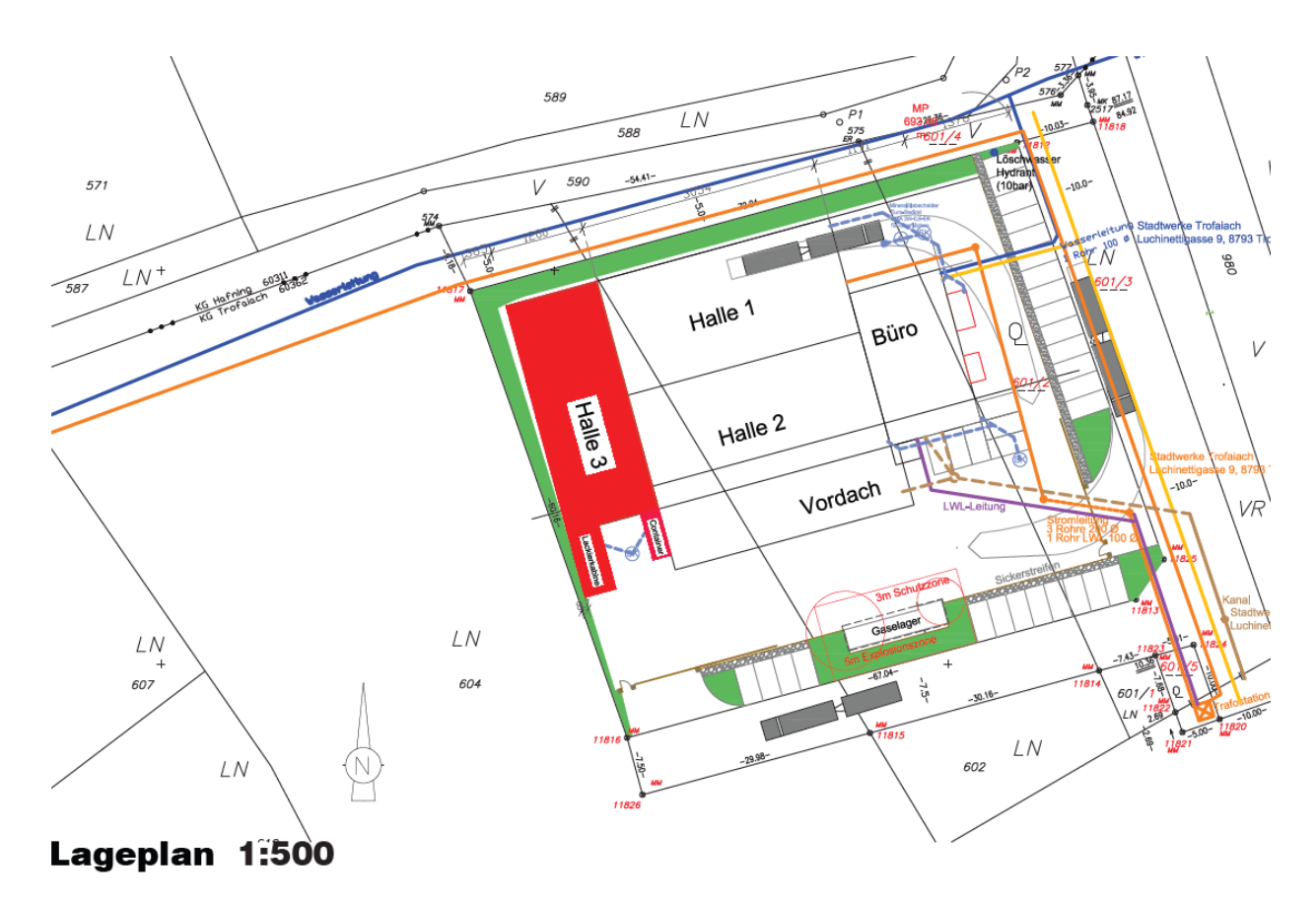

<span id="page-49-0"></span>Abb. 24: Lageplan des Unternehmensstandortes, Quelle: PM CNC Technik und Schulungs GesmbH.

<sup>97</sup> Vgl. Kief/Roschiwal (2013), S. 546.

Der Grundriss des Firmengebäudes ist in [Abb. 25](#page-50-0) ersichtlich. Aus diesem werden die Abmessungen der Produktionsflächen, die Positionen der Türen, der Sektionaltore und der Wände entnommen. Die Sektionaltore sind grau strichliert und die Wände mit schwarzen Volllinien angeführt.

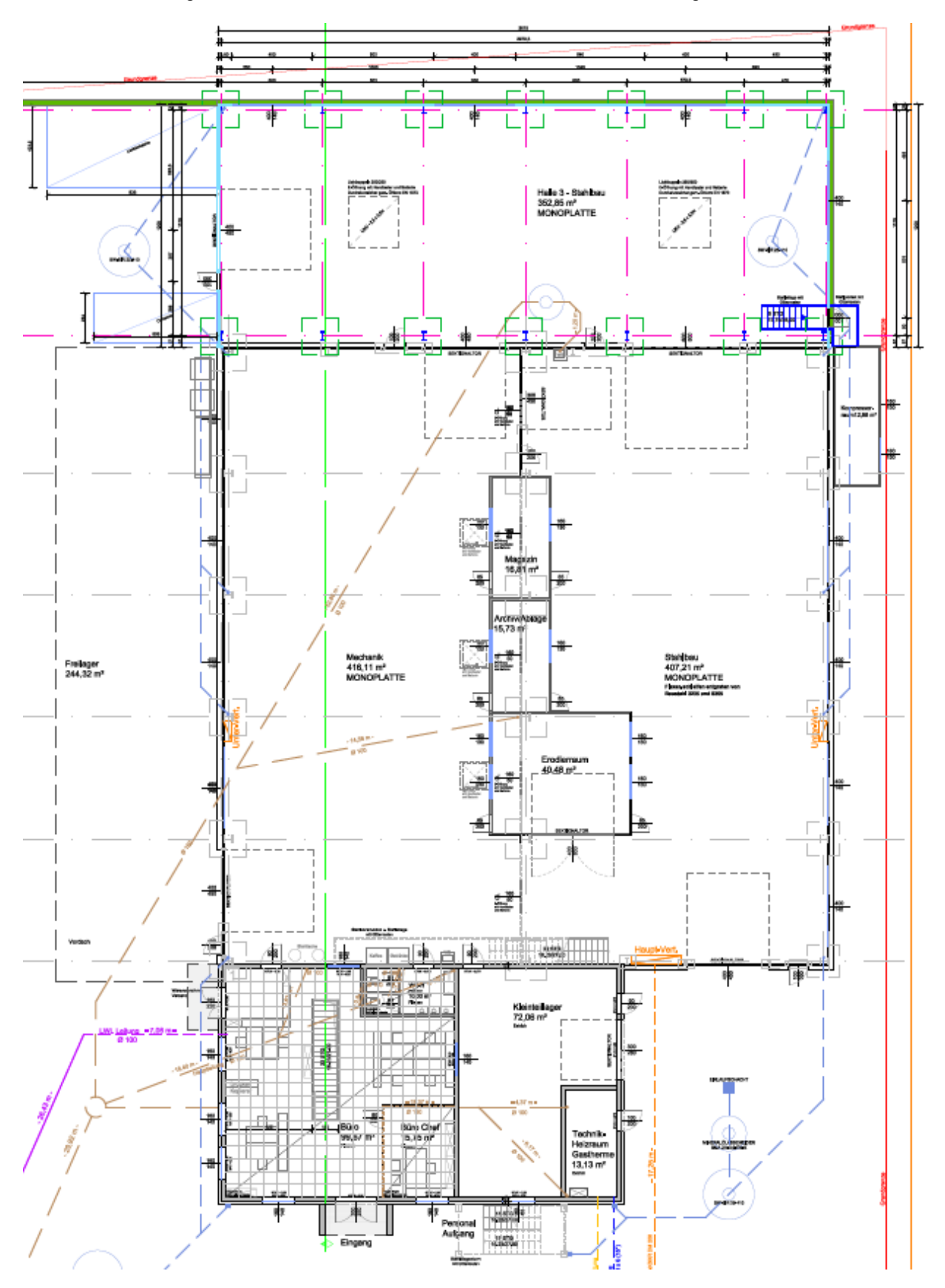

<span id="page-50-0"></span>Abb. 25: Grundriss des Firmengebäudes, Quelle: PM CNC Technik und Schulungs GesmbH.

### **7.3.2 Manuelle Aufnahme**

Bei der manuellen Aufnahme des Maschinenlayouts werden unter Verwendung eines Rollmaßbandes alle erforderlichen Abmessungen aufgenommen. Zunächst werden die Abmessungen in eine Freihandskizze übertragen, um diese später in ein CAD-Modell übernehmen zu können. Die Abmessungen des Fabrikgebäudes werden aus dem Grundriss übernommen.

#### **7.3.2.1 Verwendung von Maschinen-Layout-Zeichnungen**

Bei neueren Maschinen können Layout-Zeichnungen, wie aus [Abb. 26](#page-51-0) zu entnehmen, verwendet werden. Hier ist ein Fräsbearbeitungszentrum Modell VF-2 der Firma Haascnc angeführt. Im linken Bereich ist die Vorderansicht der Maschine mit der Gesamthöhe von 2769 mm und einer Öffnungsbreite der Maschinentür von 864 mm angegeben. Die Höhe des Späneförderers und somit die maximale Höhe des Auffangbehälters für Späne beträgt 838 mm. Die rechte Ansicht beschreibt die Draufsicht. Hier können die Gesamtlänge inklusive Späneförderer im Ausmaß von 3073 mm und die Tiefe von 2311 mm entnommen werden.

Gut zu erkennen sind hier die veränderlichen Abmessungen je nach Ausstattung der Maschine. In der rechten Ansicht ist hier ein 254 mm größerer Überstand des Kühlmittelbeckens bei Wahl eines 360 l fassenden Kühlmitteltanks gekennzeichnet. Des Weiteren ist im hinteren Bereich der rechten Ansicht eine Auskragung von 305 mm bei Wahl einer CABCOOL-Option angeführt. Diese Option wird verwendet, um eine zusätzliche Klimatisierung des Schaltschrankes zu realisieren.

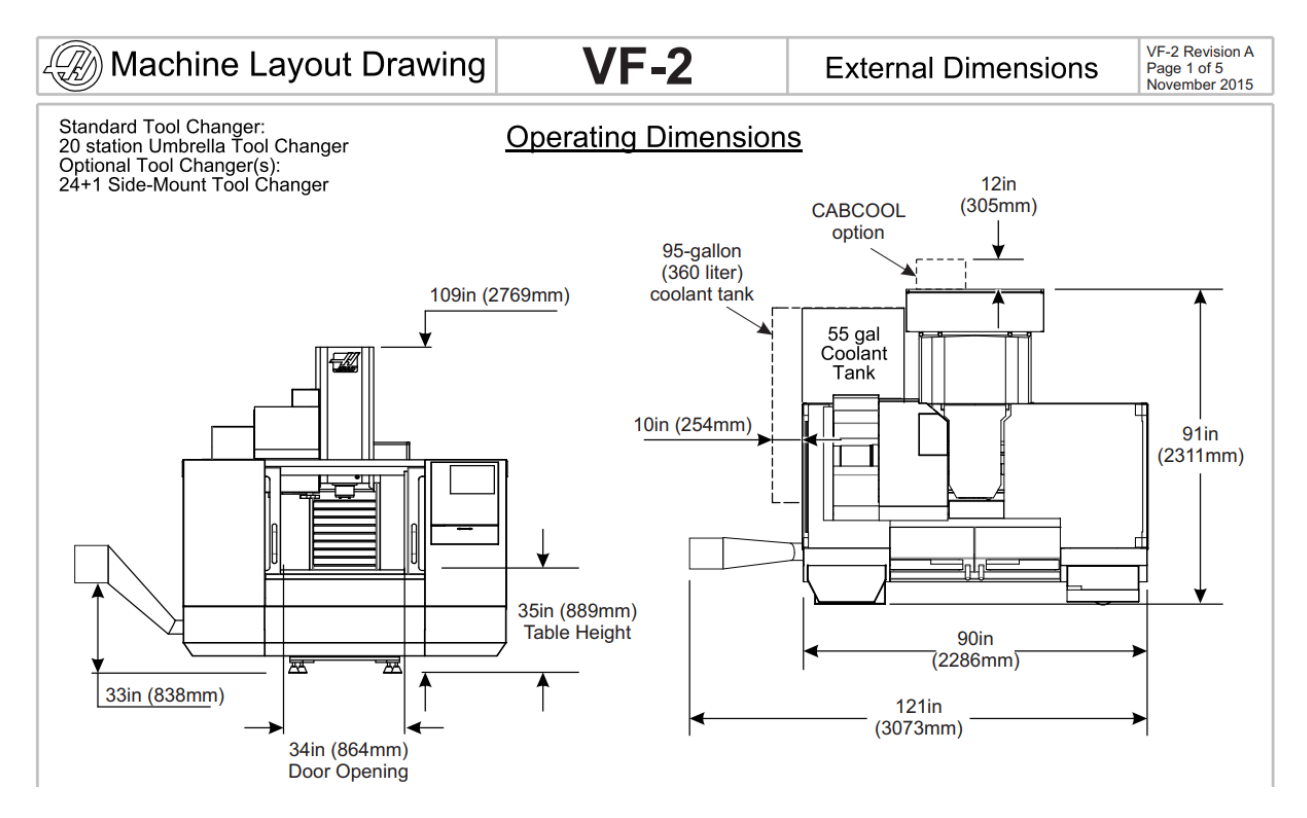

<span id="page-51-0"></span>Abb. 26: Maschinenlayout Fräsbearbeitungszentrum Haas VF-2, Quelle: Haascnc (2015), Online-Quelle [23.09.2022].

Ein weiterer wichtiger Punkt im Zusammenhang mit dem Maschinenlayout sind die Anschlusspunkte für die Energieversorgung der Maschine. In [Abb. 27](#page-52-0) ist das Maschinenlayout des Fräsbearbeitungszentrums Haas VF-2 mit den Positionen der Energieanschlüsse beschrieben. Mit Punkt E ist der elektrische Anschlusspunkt und mit Punkt A ist der Anschlusspunkt für die Druckluftversorgung gekennzeichnet. Ein wichtiger Faktor neben der Maschinentür, die i[n Abb. 26](#page-51-0) beschrieben wurde, ist die Schaltschranktür. Diese Tür ist im hinteren Bereich der Maschine angebracht und auf der rechten Seite der Abbildung viertelkreisförmig in grau strichliert angeführt. Für die Zugänglichkeit bei Wartungs- und Reparaturarbeiten muss hier ein Mindestabstand von 914 mm zum nächstgelegenen baulichen Objekt eingehalten werden.

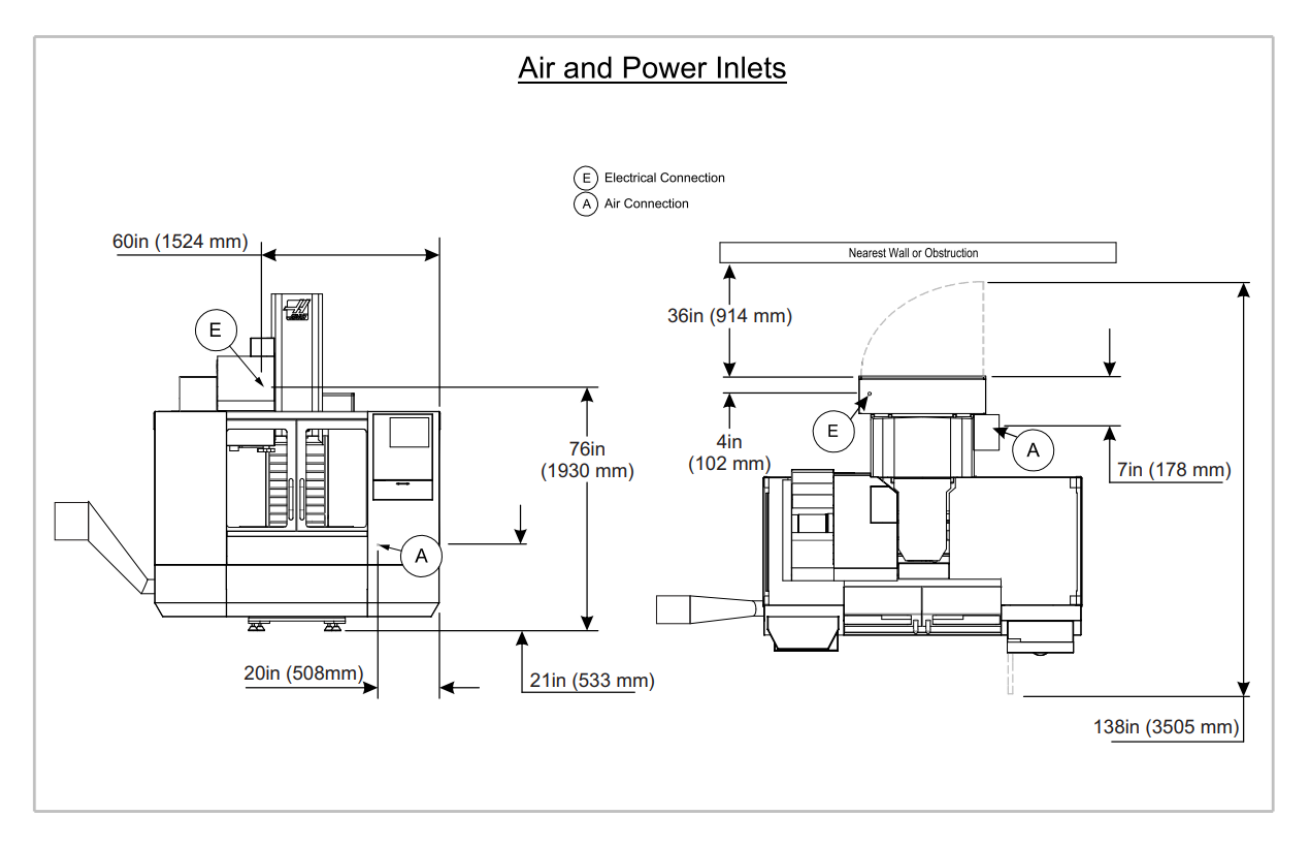

<span id="page-52-0"></span>Abb. 27: Maschinenlayout mit Anschlüssen Fräsbearbeitungszentrum Haas VF-2, Quelle: Haascnc (2015), Online-Quelle [23.09.2022].

#### **7.3.2.2 Flächenbestimmung an den Maschinen**

Neben der Stellfläche der Maschine sind noch zusätzliche Flächen zu bestimmen. Darunter fallen die der Produktion zugeordneten Lager- und Transportflächen. Lagerbereiche sind nach ihrer Art immer am Materialfluss orientiert. Dieser Materialfluss beginnt mit der Warenannahme am Eingangslager und geht dann über zu Puffer- und Bereitstellflächen. Zusätzlich sind Zwischenlagerflächen während der Bearbeitung der Teile erforderlich.<sup>98</sup>

<sup>98</sup> Vgl. Wiendahl/Reichardt/Nyhuis (2009), S. 496 f.

In [Abb. 28](#page-53-0) sind die Bestandteile der Produktionsfläche an einer Maschine zu sehen. Im hinteren Bereich der Maschine sind in Blau die Flächen für Reparatur und Wartung angeführt. Hier muss die Zugänglichkeit zu Schaltschrank, Kühlmitteltank und Späneabfuhr gewährleistet sein. Links ist eine Stellfläche für den Entsorgungsbehälter der Späne gekennzeichnet. Im linken vorderen Bereich sind Flächen für die Materialbereitstellung beschrieben. An der rechten vorderen Seite ist die Fläche für den Maschinenbeistelltisch eingezeichnet. Dieser wird als Puffer- und Ablagefläche benutzt. Hauptelement für die Maschinenbedienung bildet der Arbeitsbereich für die Maschinenbedienung. Dieser ist hier mit einer Mindesttiefe von 1m gekennzeichnet und orientiert sich in der Breite an der Maschinentür.

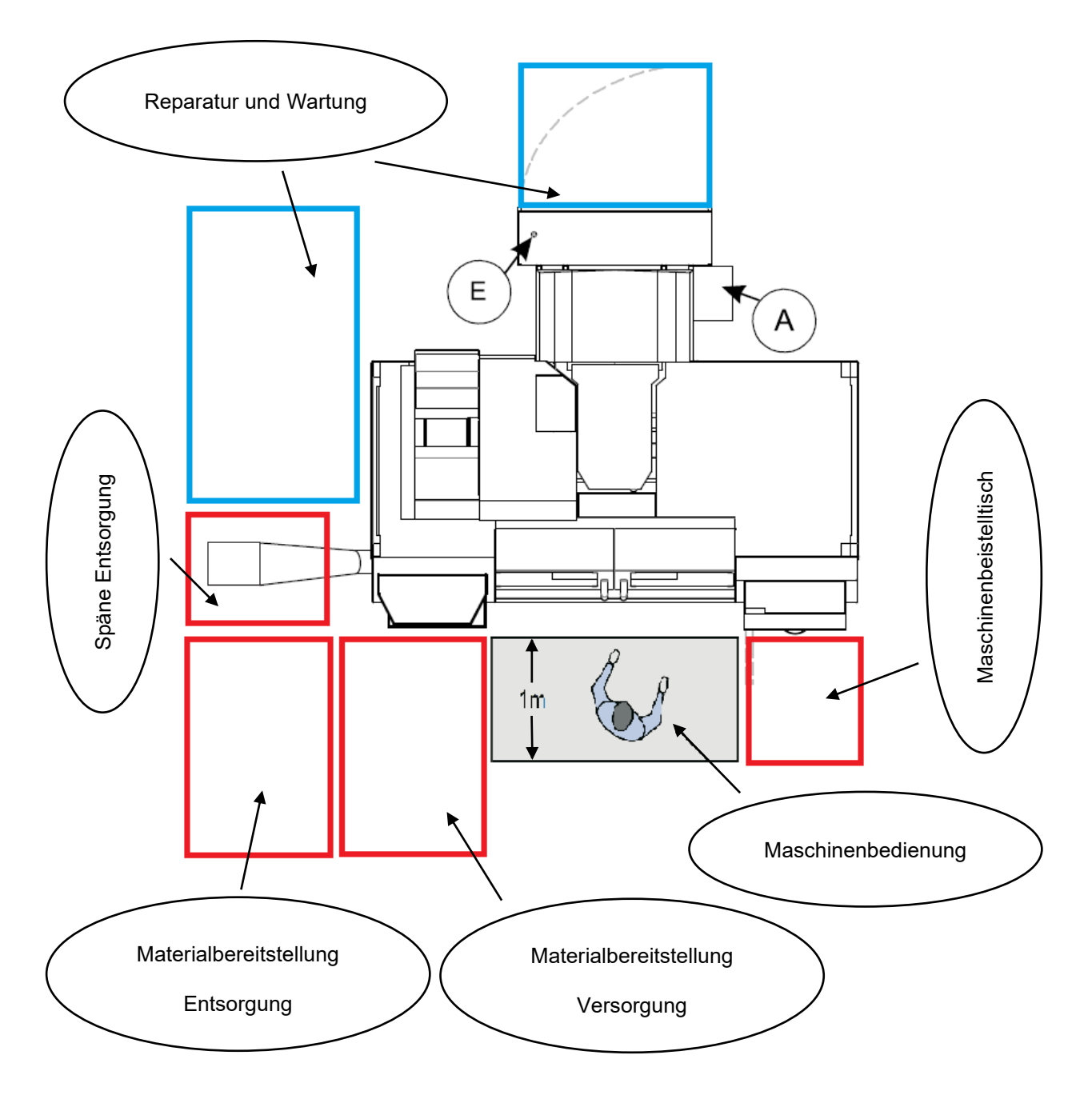

<span id="page-53-0"></span>Abb. 28: Bestandteile der Produktionsfläche an einer Maschine, Quelle: Eigene Darstellung.

#### <span id="page-54-1"></span>**7.3.2.3 Maschinenaufstellplan und Geräteliste**

Der Maschinenplan ist ein Dokument aus den Einreichungsunterlagen für das gewerberechtliche Genehmigungsverfahren. Diese Projektunterlagen sollen in Text und Plan so genau beschrieben sein, dass sie Sachverständigen und Behördenvertretern ein klares und umfassendes Bild der Betriebsanlage ermöglichen. Dabei ist die gesamte Betriebsanlage als Einheit zu sehen. Die Unterlagen haben alle betrieblich genutzten Teile, wie zum Beispiel Räume, Geschoße und Außenflächen zu umfassen. Neben bautechnischen Unterlagen, wie zum Beispiel dem Lageplan und den Grundrissplänen, müssen die Einreichungsunterlagen auch die maschinenbautechnischen Unterlagen beinhalten. Die maschinenbautechnischen Unterlagen werden in drei Hauptgruppen gegliedert. Diese sind das Verzeichnis der Maschinen und Betriebseinrichtungen, die maschinenbautechnische Beschreibung und der Maschinenaufstellungsplan.<sup>99</sup>

Das Verzeichnis der Maschinen und Betriebseinrichtungen, auch Geräteliste genannt, ist eine Liste mit Nummerierung und technischen Angaben zu den Maschinen. In dieser Liste sind Geräteart, Baujahr, Nennleistung, Hinweis über CE-Kennzeichnung und spezifische Geräteangaben angeführt. Der Maschinenaufstellungsplan ist ein Grundrissplan mit maschinellen Einrichtungen inklusive der Nummerierung gemäß der Geräteliste.<sup>100</sup>

In [Tab. 2](#page-54-0) ist ein Auszug der Geräteliste aus dem beschriebenen Unternehmen angeführt. Zusätzlich zu den vorgeschriebenen Punkten wurden hier noch Abbildungen der Maschinen und Typenschilder für die erleichterte Zuordnung durch Angestellte der zuständigen Behörde angeführt.

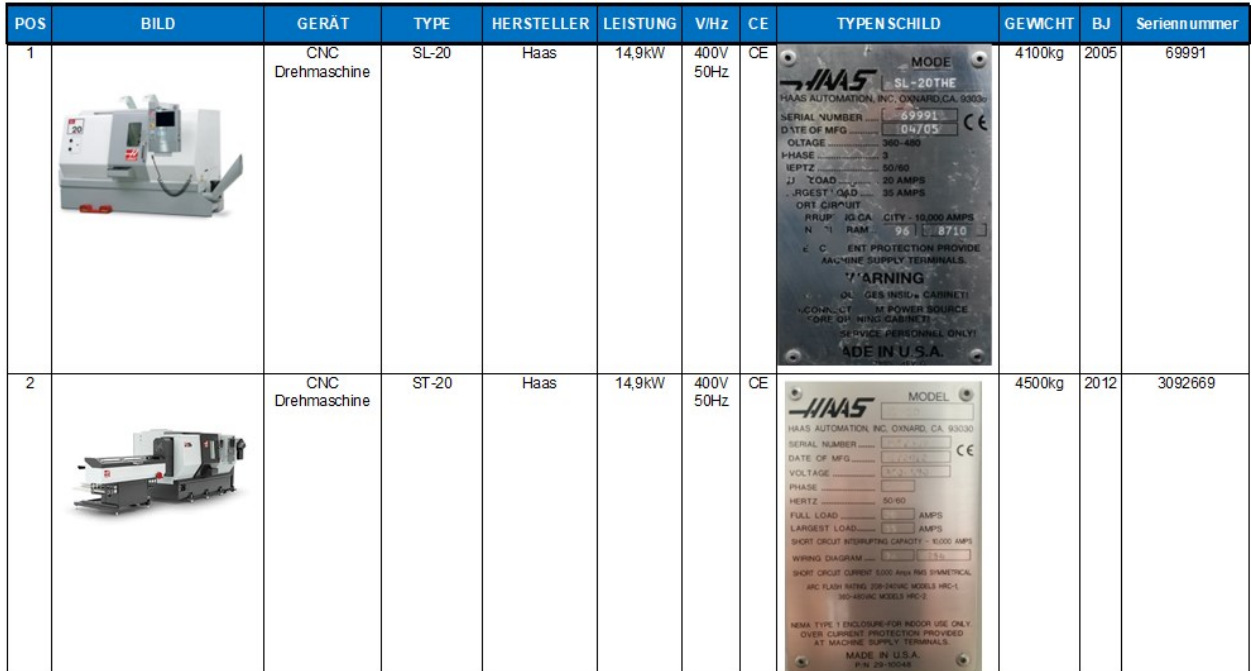

<span id="page-54-0"></span>Tab. 2: Auszug aus Geräteliste, Quelle: PM CNC Technik und Schulungs GesmbH.

<sup>99</sup> Vgl. Niederösterreich (2021), Online-Quelle [29.09.2022], S. 5 ff.

<sup>100</sup> Vgl. Niederösterreich (2021), Online-Quelle [29.09.2022], S. 7.

In [Abb. 29](#page-55-0) ist ein Auszug aus dem Maschinenaufstellplan aus dem Jahr 2018 ersichtlich. Mit schwarzer Volllinie sind hier die Gebäudewände gekennzeichnet. Mit Positionsnummer 28 und schwarz strichliert sind die Sektionaltore gekennzeichnet. Eine grobe Gruppierung der Maschinen nach Bearbeitungstyp wurde hier mit den Farben Blau, Rot und Grün vorgenommen. Die für diese Arbeit relevanten Maschinen sind die Drehmaschinen in Rot, die Fräsmaschinen in Blau und zusätzlich die Säge mit Rollgang für die Materialbereitstellung in Grün mit Positionsnummer 10.

In dieser Darstellung lässt sich gut erkennen, dass es sich bei der Aufstellung um eine schematische Abbildung handelt. Die Außenabmessungen und Aufstellpositionen sind nur sehr vage eingezeichnet und dienen nur der Zuordnung und Lokalisierung der jeweiligen Maschinen im Betriebsgebäude.

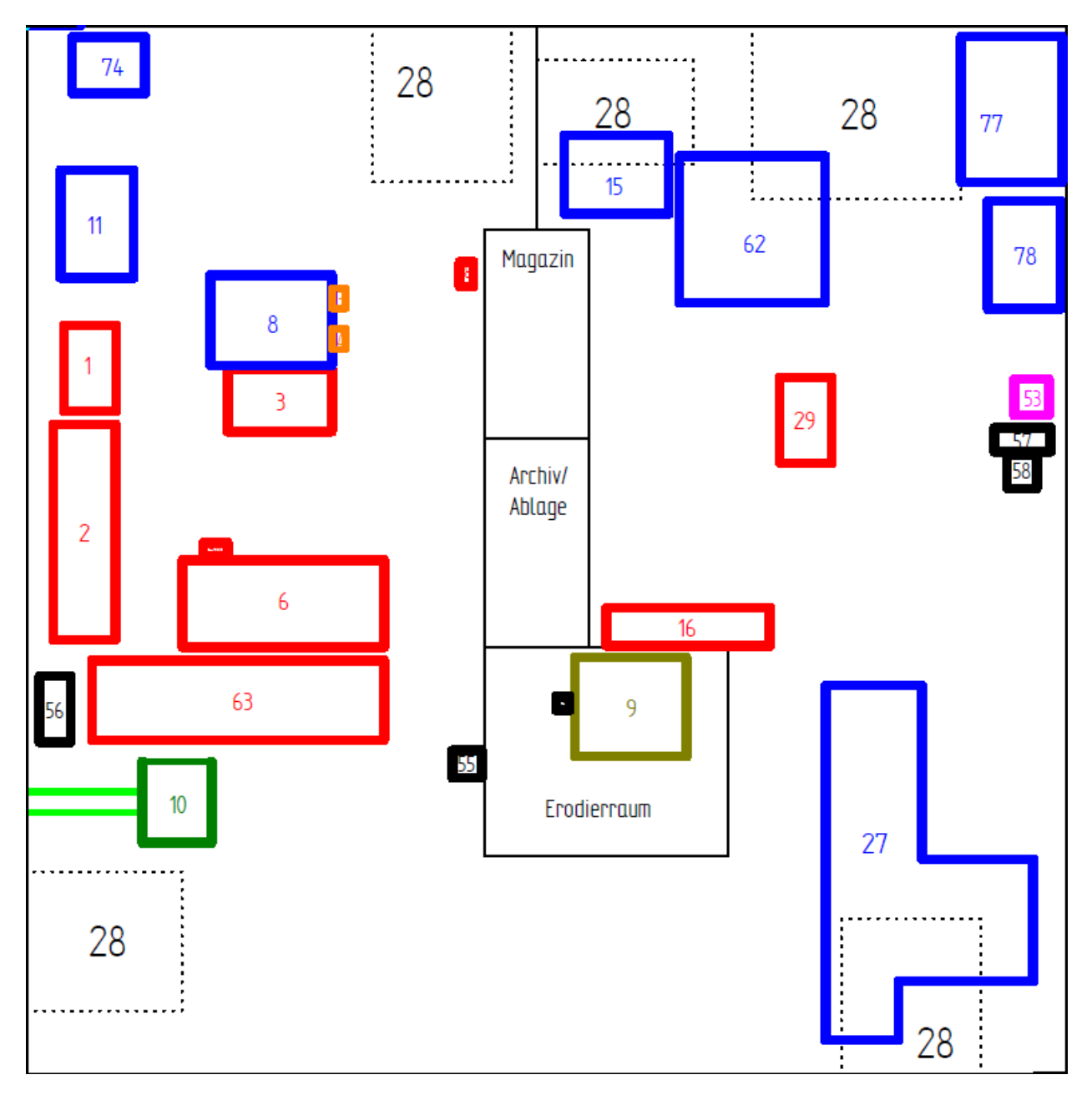

<span id="page-55-0"></span>Abb. 29: Auszug aus dem Maschinenaufstellplan 2018, Quelle: PM CNC Technik und Schulungs GesmbH.

### **7.3.3 Aufnahme mit digitaler Erfassung**

Für die digitale Erfassung des bestehenden Hallenlayouts werden im folgenden Abschnitt verschiedene Methoden behandelt. Diese sind die 3D-Digitalisierung mittels Laserscan und die Layoutdigitalisierung durch Drohneneinsatz.

#### **7.3.3.1 3D-Digitalisierung mittels Laserscan**

Die konventionelle Erfassung der Bestandsdaten und somit die 3D-Digitalisierung der Fabrik mit dem Gebäude, den Tragwerken und der Haustechnik erfordern einen enormen Aufwand. Mithilfe von Laserscan-Systemen kann eine schnelle, exakte und hochauflösende räumliche Bestandsaufnahme von Fabriken ermöglicht werden. Bei der Aufnahme mit solchen Systemen wird ein dreistufiges Verfahren verwendet. Im ersten Schritt wird ein Hallenbezugssystem definiert. Dafür werden mehrere Festpunkte in der Werkshalle vermessen und in das System eingebunden. In [Abb. 30](#page-56-0) ist ein solcher Aufbau gezeigt. An den Hallensäulen werden sogenannte Messbolzen angebracht. Diese stellen die Festpunkte dar. Sie werden als engmaschiges Raster mit einem Tachymeter genau vermessen und in das CAD-Layout-System eingebunden. In der Mitte der Darstellung ist die Position des Laserscanners angeführt mit den Blickrichtungen auf die jeweiligen Messbolzen, die in Form von grauen Linien eingezeichnet sind. 101

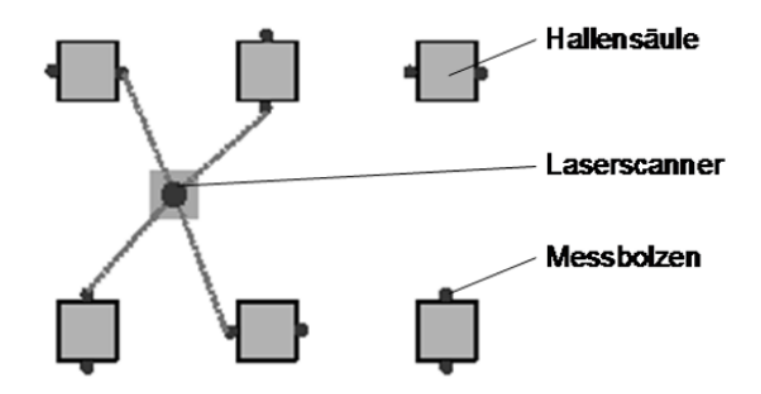

<span id="page-56-0"></span>Abb. 30: Messbolzen im Hallenbezugssystem, Quelle: Bracht/Geckler/Wenzel (2018), S. 265.

Im nächsten Schritt, der eigentlichen Aufnahme, erfolgt das Erzeugen einer dreidimensionalen Punktewolke durch den rotierenden Laserscanner. Diese Punktewolke wird in ein Foto umgesetzt. Es werden so viele Scans in der Halle umgesetzt, bis jeder relevante Raumpunkt von jeder Seite erfasst ist. In Folge wird die Punktewolke zu einem Gesamtmodell der Halle zusammengefasst. Dafür werden die Koordinaten der Messbolzen als Referenzsystem verwendet. Das Betrachten der Scans, das Navigieren in der gescannten Halle und das direkte Vermessen von Abständen ist in CAD-Programmen möglich. Der wichtigste Punkt hier ist, dass die 3D-Scans ein originalgetreues Abbild der Realität zeigen.<sup>102</sup>

<sup>101</sup> Vgl. Bracht/Geckler/Wenzel (2018), S. 264 ff.

<sup>102</sup> Vgl. Bracht/Geckler/Wenzel (2018), S. 264 ff.

#### **7.3.3.2 Layoutdigitalisierung durch Drohneneinsatz**

Die Grundidee ist die Verbesserung des Fabrikplanungsprozesses durch die Aufnahme des Ist-Layouts unter Verwendung einer Drohne. Der Vorteil gegenüber dem Menschen ist, dass die Drohne nicht bodengebunden ist und über Maschinen- und Anlagenkomplexe hinwegfliegen kann. Somit können umfassendere Daten des Layouts aufgenommen werden. Weiters ist der Drohnenflug automatisierbar, somit kann die Aufnahme des Layouts autonom geschehen. Ein weiterer Vorteil ist, dass das aufgenommene 3D-Layout die Anschaulichkeit der Daten erhöht und den Einsatz von Virtual Reality und Augmented Reality ermöglicht.<sup>103</sup>

*Photogrammetrie* kann für die digitale Abbildung einer Fabrik verwendet werden. Der Vorteil dabei ist, dass Farbdaten im digitalen Modell abgebildet werden. Die Photogrammetrie eines Objektes erfolgt mit der Aufnahme von Bildern aus mehreren Winkeln. Dabei müssen sich die Bildbereiche der einzelnen Bilder überlappen. Mithilfe von mathematischen Algorithmen kann durch die Überlappung dieser Bilder die Position der Kamera während der Aufnahme berechnet werden. Damit wird dann die dreidimensionale Form des Objektes rekonstruiert. Für ein möglichst umfassendes und exaktes Layoutergebnis ist es erforderlich das Objekt aus möglichst vielen verschiedenen Perspektiven von allen vier Seiten aufzunehmen. Die von der Kamera aufgenommenen Bilder werden dann von einer Photogrammetrie-Software ausgewertet und eine dreidimensionale texturierte Punktewolke erstellt.<sup>104</sup>

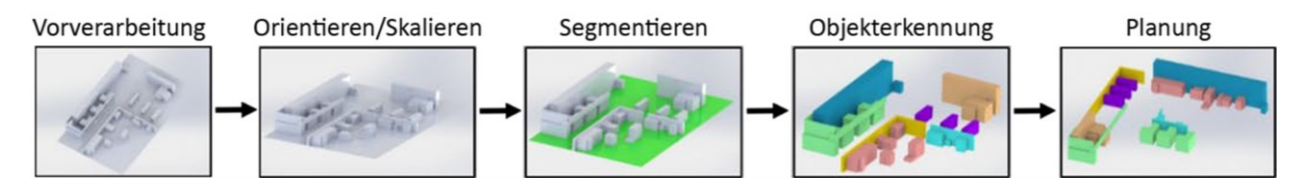

<span id="page-57-0"></span>Abb. 31: Automatisierte Datenauswertung für die Fabrikplanung, Quelle: Melcher/Küster/Stonis/Overmeyer (2018), Online-Quelle [17.07.2022], S. 3.

Die Schritte für eine automatisierte Auswertung der dreidimensionalen Punktewolke für die Fabrikplanung sind in [Abb. 31](#page-57-0) erläutert. Bei der klassischen Bearbeitung von 3D-Scans sind diese Schritte manuell durchzuführen und stellen einen erheblichen Aufwand dar.

Der erste Schritt beginnt bei der Auswertung und Vorverarbeitung der Daten. Im nächsten Schritt wird das Modell orientiert und skaliert, um in späterer Folge Messungen im Modell vornehmen zu können. Bei der Segmentierung werden innerhalb der Punktewolke zusammenhängende Objekte auf Basis von Farbinformationen und geometrischen Ausprägungen erkannt und zusammengefügt. Dadurch entsteht ein Gesamtmodell der Punktewolke. Das Ergebnis ist ein digitales Layout. In diesem Layout werden dann einzelnen Objekte und Flächen angepasst. Somit es möglich, direkt mit diesem Modell eine Neuplanung einer Fabrik durchzuführen.<sup>105</sup>

<sup>103</sup> Vgl. Melcher/Küster/Stonis/Overmeyer (2018), Online-Quelle [17.07.2022]

<sup>104</sup> Vgl. Melcher/Küster/Stonis/Overmeyer (2018), Online-Quelle [17.07.2022]

<sup>105</sup> Vgl. Melcher/Küster/Stonis/Overmeyer (2018), Online-Quelle [17.07.2022]

# **7.4 Erstellung des 3D-Modells des Ist-Zustandes des Hallenlayouts**

Im vorliegenden Fall wird eine hybride Methode zur Aufnahme des Ist-Zustandes vom Hallenlayout vorgestellt. Für diese hybride Methode werden verschiedene Verfahren und unterschiedliche Dokumente miteinander kombiniert. Diese sind:

- Erstellung eines 2D-Layouts,
- Erstellung eines 3D-Modells der Fabrikhalle,
- 3D-Scan der einzelnen Maschinen unter Verwendung einer Smartphone-App,
- Aufbereitung der gescannten Maschinenmodelle,
- Erstellung eines Gesamtmodells.

## **7.4.1 Erstellung des 2D-Layouts**

Für die Erstellung des 2D-Layouts wird der Grundriss der Produktionshalle als Ausgangsbasis genommen. Dieser Grundriss wird im CAD-System geladen. Im nächsten Schritt werden alle Layouts von den Maschinenherstellern in das bestehende Modell aufgenommen. Mithilfe von manuellen Vermessungen in der realen Fabrikhalle werden dann die einzelnen Layoutmodelle der jeweiligen Maschinen im CAD- Modell genau platziert.

Für die Konstruktion des 2D-Layouts wird die Software Solid Edge verwendet. Dieses CAD-System wird in verschiedenen Ausbaustufen von Siemens PLM Software angeboten. Im vorliegenden Fall wurde die kostengünstigste Ausbaustufe Design and Drafting genutzt. Für diese Konstruktion wurde 2D-Draft-Umgebung der Software verwendet. Als Dateiformat für die Zeichnung wird das DXF-Dateiformat gewählt.

Das Geometriedatenformat DXF wird in der Industrie als De-facto-Standard im CAD-Bereich bezeichnet. Sogenannte De-facto-Standards erhalten ihre Bedeutung in erster Linie durch deren Marktanteil, also durch die Verkaufszahlen der Produkte, die dieses Format nützen. DXF steht für Drawing Interchange Format. Es handelt sich dabei um ein proprietäres, offengelegtes Geometriedatenformat von der Firma Autodesk. Bei proprietären oder auch sogenannten nativen Datenformaten handelt es sich um ein von einem Softwarehersteller für ein bestimmtes Softwarewerkzeug definiertes Format. Der Hersteller bleibt dabei Eigentümer des Formates, stellt aber die Dokumentation des Formates zur Verfügung, sodass andere Hersteller dieses Format ebenfalls in ihren Werkzeugen verwenden können.<sup>106</sup>

Für die Konstruktion werden sogenannte Layer verwendet. Mit diesen Ebenen ist es möglich gewisse Bereiche in der Konstruktion ein- und auszublenden und das Modell schichtenweise aufzubauen. Hier besteht die Möglichkeit gewisse Elemente in der Konstruktion einfach optisch zu unterscheiden. Dies geschieht durch die Wahl von unterschiedlichen Linienarten, wie zum Beispiel Volllinien oder strichlierten Linien, durch die Wahl von verschiedenen Linienstärken oder durch unterschiedliche Farben im Modell.

Diese Methode stellt sich im Laufe des Projektes als sehr zeitaufwendig heraus. Der Vorteil darin besteht aber, dass das fertige Layout wieder direkt für den Maschinenaufstellplan verwendet werden kann. Wie in

<sup>106</sup> Vgl. Bracht/Geckler/Wenzel (2018), S. 202 f.

Abschnitt [7.3.2.3](#page-54-1) erklärt, ist dieser mit der Geräteliste ein notwendiges Dokument zu den Einreichungsunterlagen im gewerberechtlichen Genehmigungsverfahren.

In [Abb. 32](#page-59-0) ist ein Ausschnitt aus dem 2D-Layout zu sehen. Auf der linken Seite der Abbildung sind die verwendeten Layer angeführt. In der Abbildung in Schwarz zu sehen ist die Maschine mit Positionsnummer 62, dazu nebenstehend der Maschinenbeistelltisch und der Bereich für die Entsorgung der Späne. In der Mitte Rot angeführt ist der Kran zur Be- und Entladung der Maschine mit Bearbeitungsteilen. Der strichlierte Kreis beschreibt den Schwenkbereich, also den Arbeitsbereich des Kranes. In Orange sind die Bereiche für Materialbereitstellung angeführt. Auf der rechten Seite der Abbildung ist in Türkis ein Element der Hallenkonstruktion eingezeichnet. Diese Stahlträger bilden eine wesentliche Störkontur in der Fertigungshalle. In der unteren [Abb. 33](#page-59-1) ist in Magenta die Darstellung einer Durchgangstür gekennzeichnet.

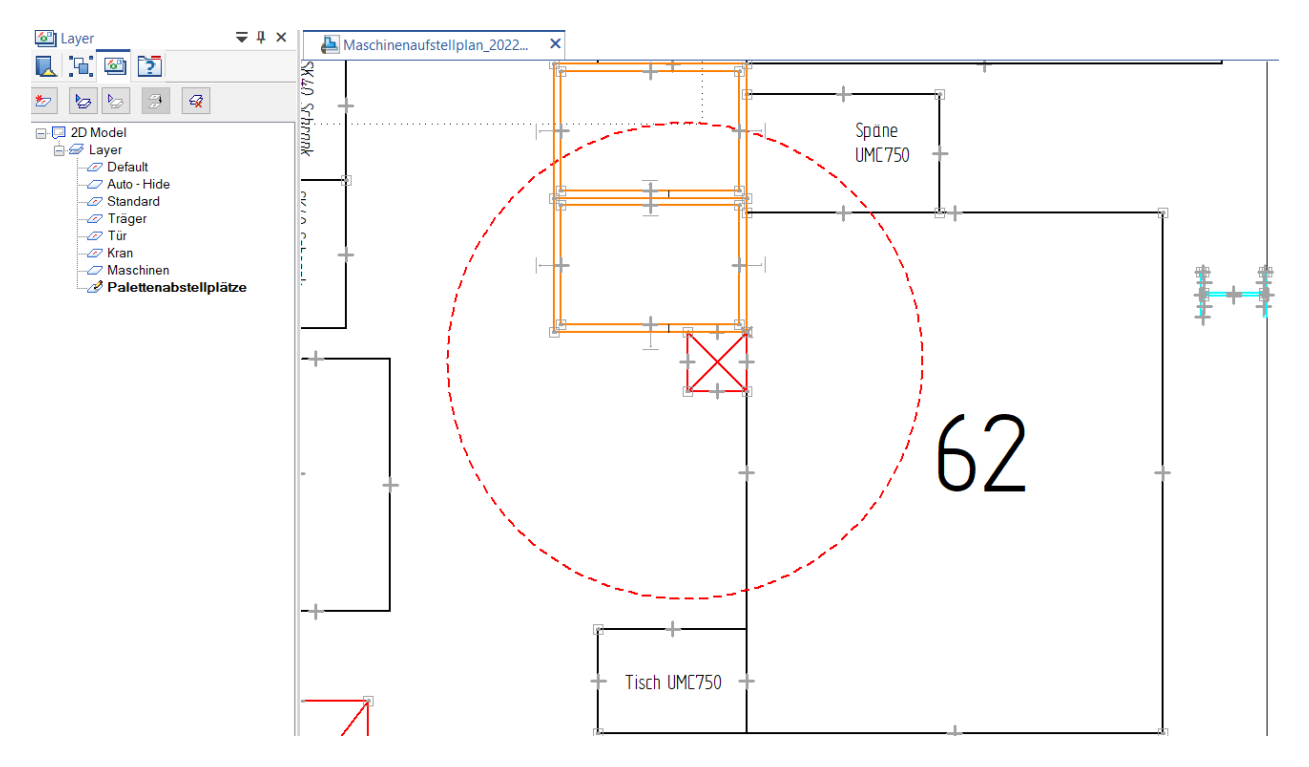

<span id="page-59-0"></span>Abb. 32: Ausschnitt aus dem 2D-Layout, Quelle: Eigene Darstellung.

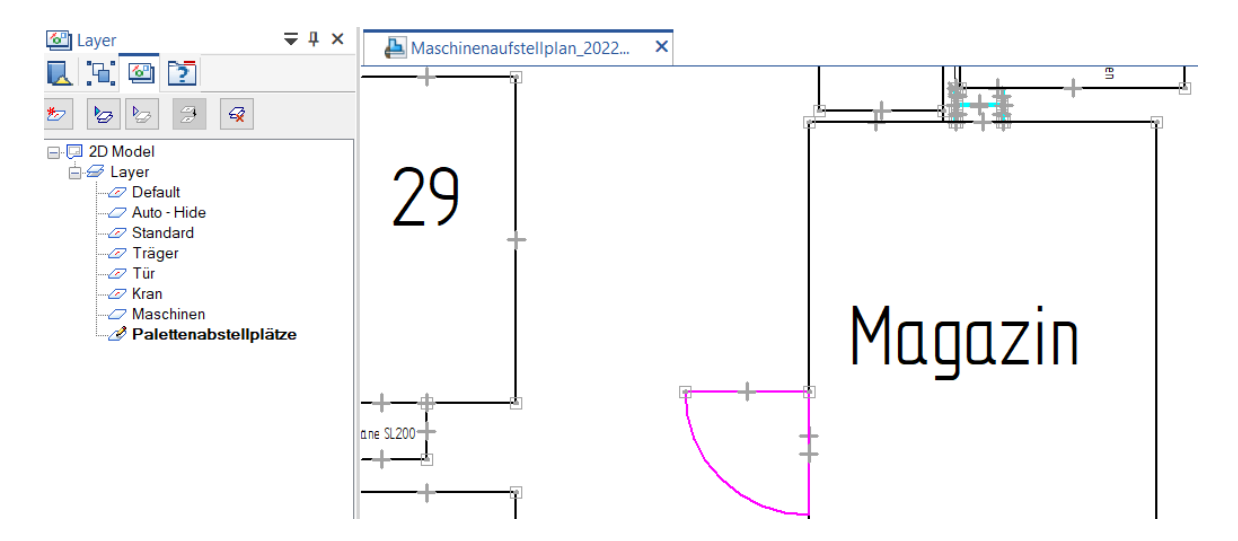

<span id="page-59-1"></span>Abb. 33: Ausschnitt aus dem 2D-Layout mit Tür, Quelle: Eigene Darstellung.

### **7.4.2 Erstellung des 3D-Layouts der Fabrikhalle**

Für die Erstellung der Fabrikhalle wird die CAD-Software Fusion 360 von Autodesk verwendet.

Fusion 360 ist eine cloudbasierte CAD-Software, die auch als hybrides System verwendet werden kann. Demnach kann diese Software sowohl online in der Cloud als auch offline auf einem lokalen Rechner verwendet werden. In Fusion 360 ist ein kompletter CAE-Bereich und ein Bereich für Datenverwaltung integriert. CAE steht für Computer Aided Engineering und beschreibt die rechnergestützte Entwicklung. Zu dem CAE-Bereich von Fusion 360 zählen die Bereiche Konstruktion, generatives Design, Rendern, Simulation, Fertigen und Zeichnung.<sup>107</sup>

Zusätzlich werden über Erweiterungen eine Vielzahl an Werkzeugen für Entwurfs- und Fertigungstechnologien für Fusion 360 angeboten. Für dieses Projekt wurde der Bereich Konstruktion und Datenverwaltung verwendet.

In [Abb. 34](#page-60-0) ist das in Fusion 360 erstellte 3D-Modell der Fertigungshalle abgebildet. Gut zu erkennen sind hier die Ausnehmungen für Türen und Sektionaltore. Weiters sind in Hellgrau die konstruktionsbedingten Trägerelemente der Hallenkonstruktion zu erkennen.

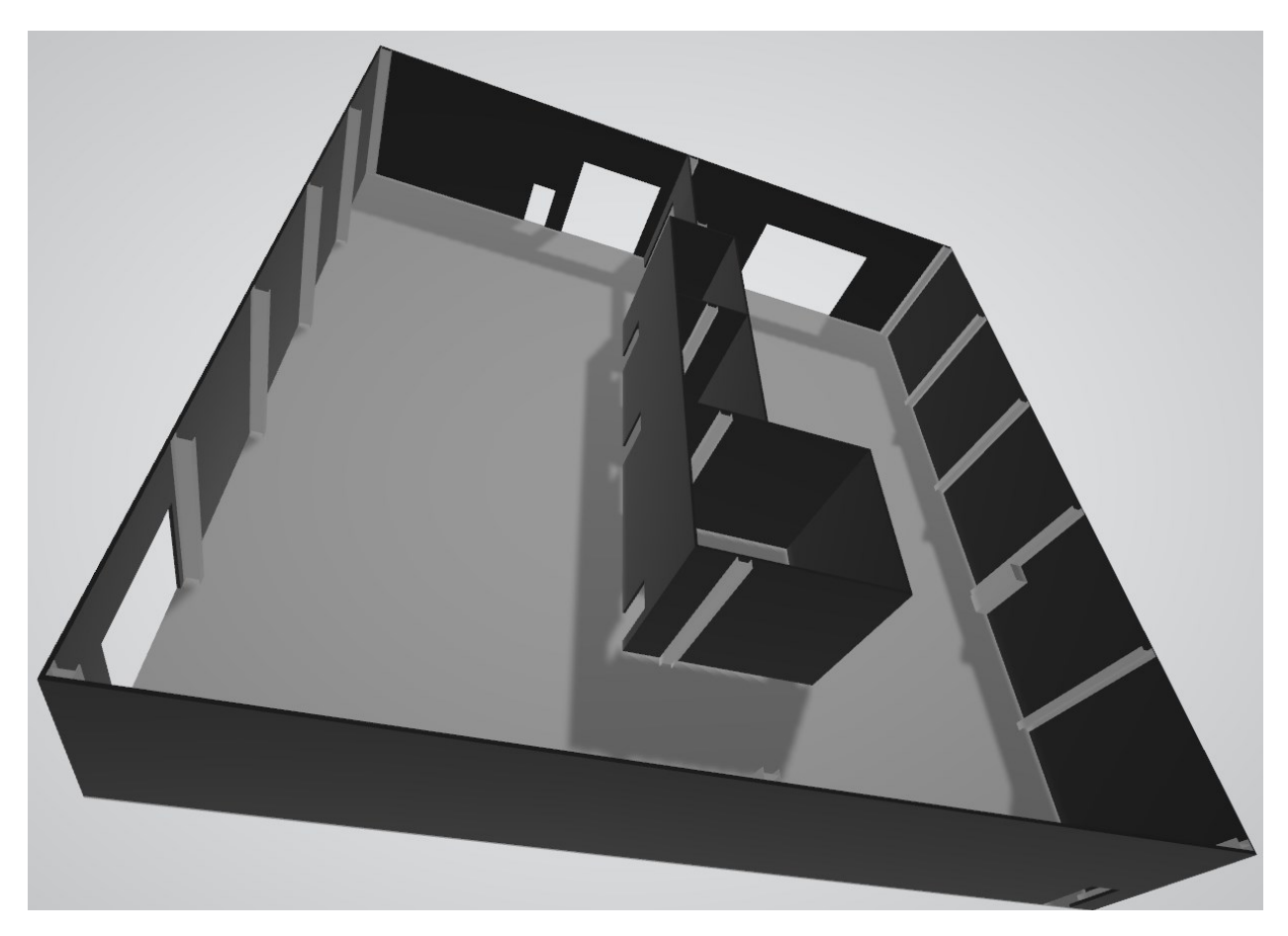

Abb. 34: 3D-Modell der Fertigungshalle, Quelle: Eigene Darstellung.

<span id="page-60-0"></span><sup>107</sup> Vgl. Junk (2019), S. 1 ff.

### **7.4.3 3D-Scan der einzelnen Maschinen**

Für das Aufnehmen und Berechnen der 3D-Scans der Maschinen wurde eine Photogrammetrie-Software basierend auf einer Smartphone-App verwendet. Für dieses Projekt wurde die Smartphone-App Polycam verwendet.

Polycam ist eine 3D-Erfassungsanwendung für Smartphone und Tablet-PC des Herstellers Apple. Es gibt drei Möglichkeiten Aufnahmen zu erstellen. Erste Möglichkeit ist das Aufnehmen im Fotomodus. Hier werden mit der Smartphone-Applikation Fotos aufgenommen und direkt mittels Photogrammetrie in 3D-Modelle umgewandelt. Diese Modelle können dann exportiert und in einer CAD-Software weiterbearbeitet werden. Nächste Möglichkeit ist das Erfassen von Modellen im LiDAR-Modus. Hiermit können maßgenaue 3D-Scans von Räumen und Objekten erstellt werden. Um Scans im LiDAR-Modus durchführen zu können, müssen Endgeräte mit LiDAR-Scanner verwendet werden. Diese LiDAR-Scanner sind in den Pro-Modellen der Modelle iPhone und iPad ab der 12. Generation verbaut. Die dritte Möglichkeit ist das Aufnehmen im Raummodus. Auch dieser Modus ist nur im LiDAR-Modus verwendbar. Das Exportieren der aufgenommenen Scans erfolgt in Form von Netzdaten oder einer Punktewolke.<sup>108</sup>

Lidar ist ein Akronym analog zu Radar und steht für Light Detection and Ranging. Bei diesem Scanner handelt es sich um einen Laserscanner, der sein Umfeld mit einer hohen Winkelauflösung abtastet. Dabei wird ein Objekt während eines Scans mehrmals gemessen. Messungen, die von einem Objekt stammen, werden dann gruppiert und zu den Lidar-Daten zusammengefasst.<sup>109</sup>

In diesem Projekt werden die Maschinen einzeln mithilfe eines Smartphones gescannt. Um möglichst viele Bereiche abbilden zu können wird das Endgerät auf einer Halterung mit Verlängerungsgriff montiert und der Scan durchgeführt. Beim Scanvorgang wird das Smartphone mit konstanter Geschwindigkeit um das zu scannende Objekt bewegt. Dabei werden automatisch bis zu 250 Bilder aus verschiedenen Perspektiven aufgenommen. Nach der Aufnahme wird der Auflösungsgrad des Scans gewählt. Anschließend werden die aufgenommenen Daten automatisch über eine Photogrammetrie-Software in der Cloud berechnet. Das Ergebnis kann dann direkt am Smartphone betrachtet und mögliche unwichtige Bereiche ausgeschnitten werden. Im nächsten Schritt werden die gescannten Modelle exportiert.

Als Dateityp für den Export der 3D-Scans wird das FBX-Format gewählt.

FBX steht für FilmBoX. Es handelt sich dabei um ein proprietäres, offengelegtes 3D-Dateiformat der Firma Autodesk. 110

In [Abb. 35](#page-62-0) auf der folgenden Seite ist ein Screenshot vom Zuschnitt des 3D-Scans zu sehen. Dabei wird ein Quader über den Scan positioniert. Im nächsten Schritt werden die Außenflächen des Rechtecks verschoben und somit alle unwichtigen Bereiche entfernt. In [Abb. 36](#page-62-1) der Folgeseite ist ein fertiger Scan einer Maschine veranschaulicht.

<sup>108</sup> Vgl. Polycam (2022), Online-Quelle [30.09.2022]

<sup>109</sup> Vgl. Kapp (2007), S. 2.

<sup>110</sup> Vgl. Bracht/Geckler/Wenzel (2018), S. 202 f.

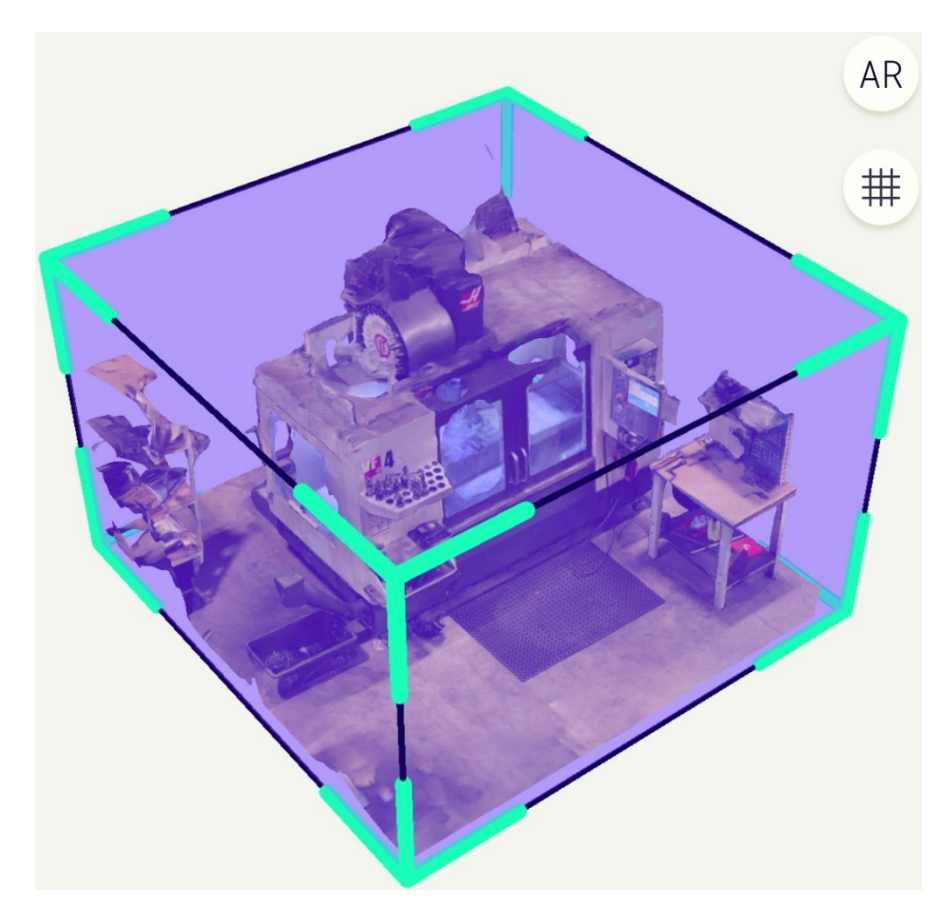

Abb. 35: Zuschnitt des 3D-Scans, Quelle: Eigene Darstellung.

<span id="page-62-1"></span><span id="page-62-0"></span>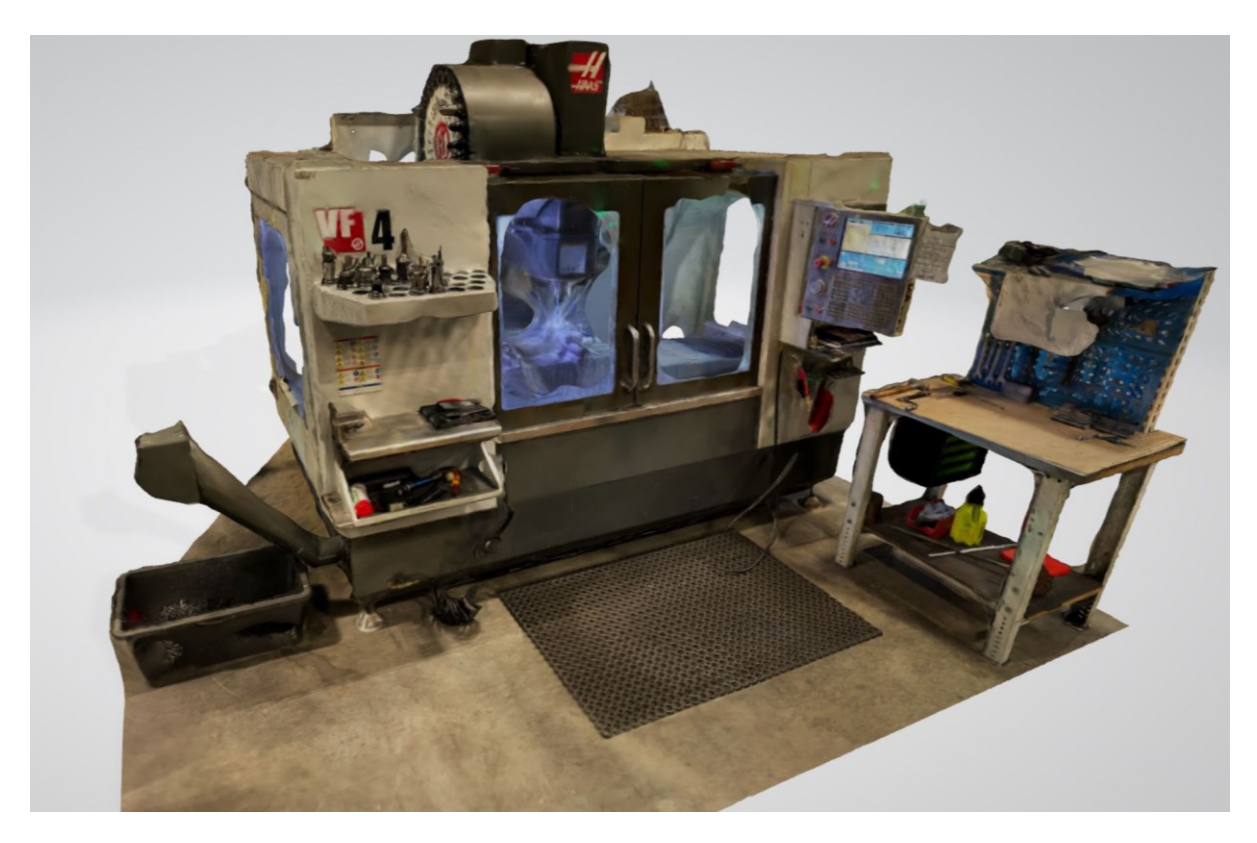

Abb. 36: Fertiger 3D-Scan einer Maschine, Quelle: Eigene Darstellung.

## **7.4.4 Aufbereitung der Maschinenmodelle**

Für die weitere Bearbeitung der 3D-Scans werden die Modelle in das CAD-System Fusion 360 geladen. Folgende Bearbeitungsschritte werden im Menü Fläche durchgeführt:

- Kontrolle des Maßstabs des Modells und dessen Anpassung,
- Zusammenführen von getrennten Netzstrukturen in ein Gesamtmodell,
- Ausrichten des Scans auf einen definierten Ursprung,
- Stutzen von unerwünschten Überständen.

In [Abb. 37](#page-63-0) ist ein Screenshot des bearbeiteten Maschinenmodells angeführt. Gut zu erkennen sind hier, in Blau gekennzeichnet, Ungenauigkeiten des 3D-Scans. Da die Außenabmessungen, Störkanten und die Bestandteile der Produktionsflächen im Interesse dieser Arbeit liegen, wird die Genauigkeit und der Detaillierungsgrad des Scans als ausreichend klassifiziert. Im roten Bereich der Abbildung ist die Netzstruktur des Flächenmodells gut erkennbar.

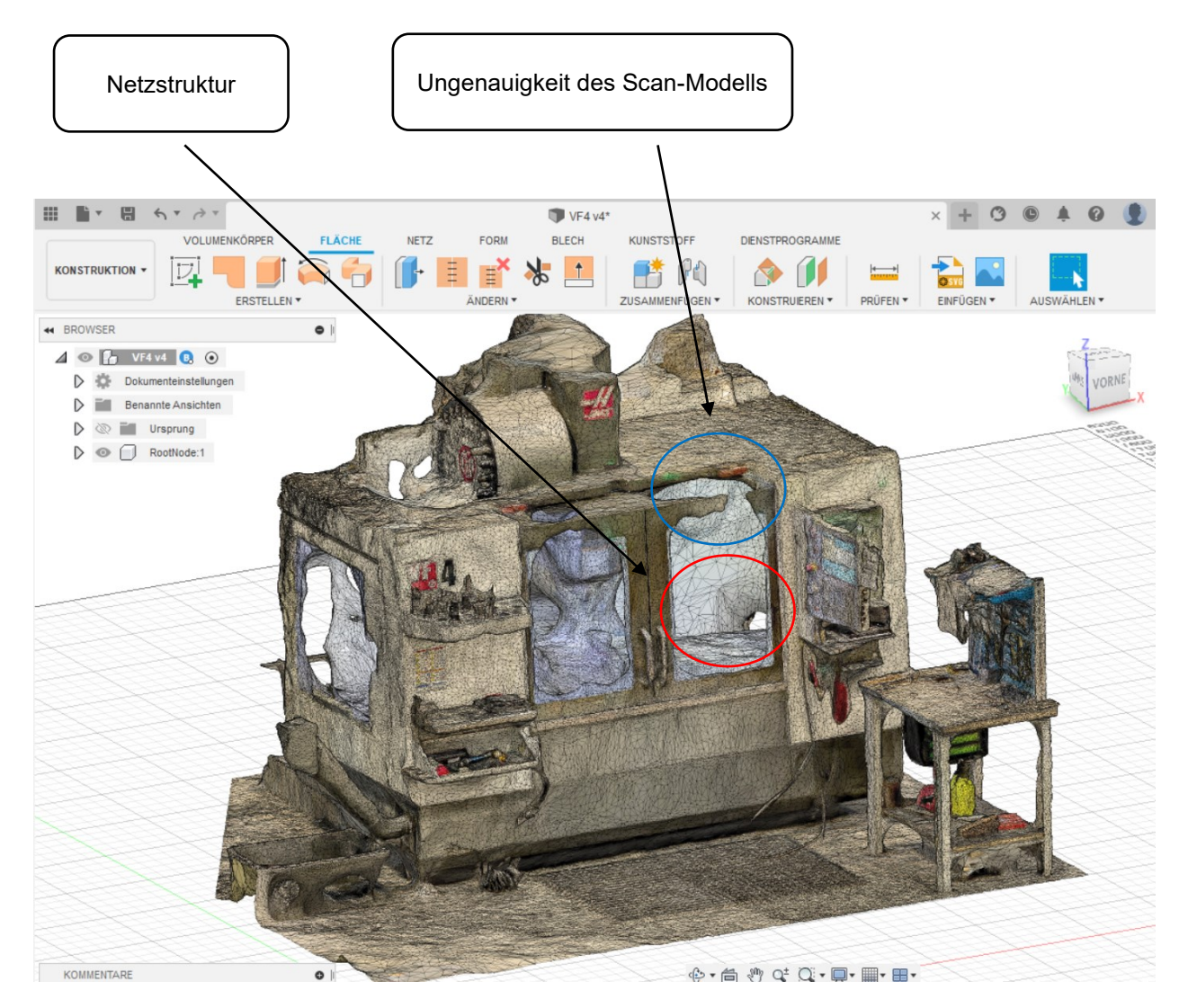

<span id="page-63-0"></span>Abb. 37: Screenshot von der Bearbeitung des Maschinenmodells in Fusion 360, Quelle: Eigene Darstellung.

### **7.4.5 Erstellung des Gesamtmodells**

Für die Erstellung des Gesamtmodells wird eine Baugruppe in Fusion 360 erstellt. Als Komponenten für die Baugruppe werden der Maschinenaufstellplan, das 3D-Modell der Halle und die bearbeiteten Scans der einzelnen Maschinen eingefügt. In [Abb. 38](#page-64-0) sind diese Komponenten links im Strukturbaum des Browsers zu entnehmen. Der Maschinenaufstellplan im eingefügten 2D-Format ist mit den blauen Linien an der Grundfläche der Halle ersichtlich. Direkt an diesen Linien werden das 3D-Modell der Halle und die einzelnen Maschinenmodelle angefügt.

Dieses Modell stellt ein digitales Abbild des Ist-Zustands der Produktionshalle dar und kann als Grundlage für die weiteren Schritte der Optimierung verwendet werden. Weiters können kritische Stellen in der Maschinenaufstellung direkt am Bildschirm betrachtet und besprochen werden. Somit erspart man sich zeitintensive Begehungen in der realen Fertigungshalle.

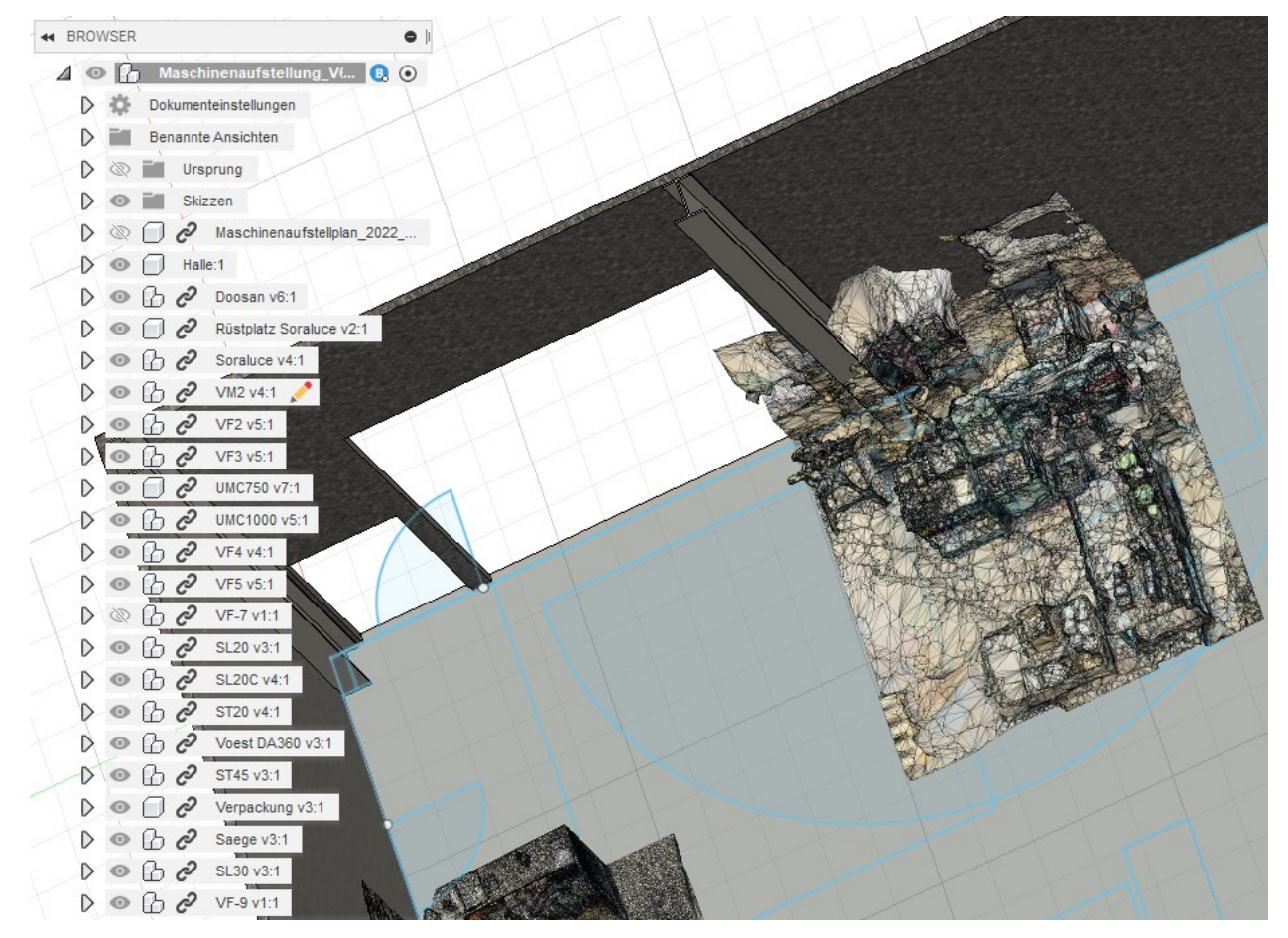

<span id="page-64-0"></span>Abb. 38: Screenshot vom Gesamtmodell, Quelle: Eigene Darstellung.

# **7.5 Fertigungsplanung und Fertigungssteuerung**

Die Fertigungssteuerung und Fertigungsplanung beruhen im untersuchten Unternehmen auf zwei wesentlichen Säulen. Erste und wichtigste Komponente sind die Fachkräfte in der Arbeitsvorbereitung und der Produktionsleitung. Diese Personen stimmen täglich die Planung der Produktion ab. Dabei steuern sie die Fertigung mit der Vergabe von Arbeitsaufträgen an die einzelnen Fertigungsbereiche und passen den Produktionsablauf bei kurzfristigen Änderungen an. Das Management der logistischen Zielgrößen, des Personals und der Auftragsabwicklung wird unter Verwendung eines ERP-Systems bewerkstelligt.

## **7.5.1 Fertigungsarten**

Entsprechend der in Abschnitt [4.3.2](#page-23-0) behandelten Fertigungsarten und Fertigungsprinzipien kann das Produktionssystem im angeführten Unternehmen wie folgt eingeteilt werden. Dafür werden aus dem ERP-System aussagekräftige Aufträge entnommen. Diese Aufträge sind ein Auszug aus dem kompletten Produktionsprogramm des Betriebes und sollen die laufende Produktion möglichst gut beschreiben. Im folgenden Abschnitt, der Materialflussaufnahme, wird dieser Auszug noch näher behandelt.

Aus dem Auszug der Produktionsaufträge geht hervor, dass Stückzahlen von 2 bis 500 Einheiten gefertigt werden. Bei diesen Aufträgen handelt es sich teilweise um Einmalfertigung und Wiederholfertigung. Aufgrund laufender Änderungen in Konstruktionszeichnungen seitens der Kunden zählt auch die Variantenfertigung zu den behandelten Fertigungsarten. Die Aufträge mit Stückzahlen von 500 Einheiten werden als Serienfertigung betrachtet.

Aufgrund der verschieden Fertigungsarten kann auf verschiedene Fertigungsprinzipien rückgeschlossen werden. Aus der Analyse des Maschinenlayouts und der beobachteten Strategien im Betrieb gehen das Werkstättenprinzip und die Produktion in Fertigungszellen hervor.

I[n Abb. 39](#page-65-0) ist der Auszug aus dem Maschinenaufstellplan ersichtlich. Bei den Positionen 62 und 77 handelt es sich um 5-Achs-Bearbeitungszentren, die in einem gemeinsam genutzten Bereich aufgestellt sind. Hierbei handelt es sich um eine Fertigungszelle, die in Form von Mehrmaschinenbedienung von einer Produktionsfachkraft bedient wird. Bei Position 78 handelt es sich um ein vertikales Bearbeitungszentrum, das nicht zu dieser Fertigungszelle gezählt wird.

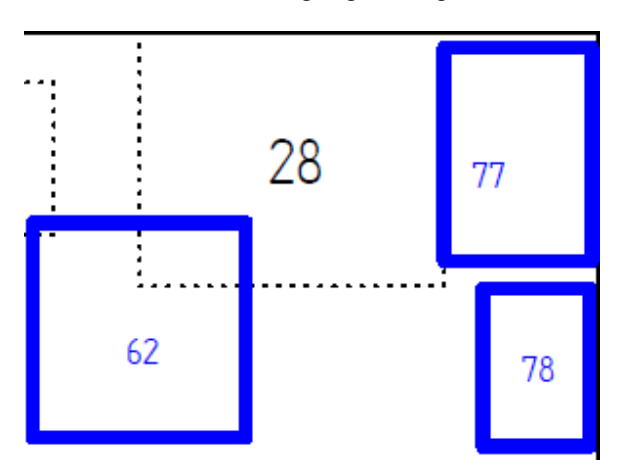

<span id="page-65-0"></span>Abb. 39: Auszug aus dem Maschinenaufstellungsplan Fräsen, Quelle: Eigene Darstellung.

### **7.5.2 Produktionsplanung und Produktionssteuerung**

Als ERP-System wird im angeführten Betrieb ein Produkt von der BMD Systemhaus GesmbH verwendet. Dieses Software-System zum Umgang mit Ressourcen wird im Unternehmen für das komplette Auftragsmanagement und für die Dokumentation verwendet.

Da der Fokus des Unternehmens in der Produktion liegt, erstreckt sich das Wissensmanagement über eine durchgängige Dokumentation von Arbeitsaufträgen. Bei solchen Arbeitsaufträgen werden alle für diesen Auftrag notwendigen Daten mitabgelegt. Dies beginnt bei der Anfrage des\*der Kunden\*Kundin. Im nächsten Schritt werden Angebote für benötigte Rohmaterialien und Halbzeuge eingeholt und abgelegt. Daraufhin wird der Auftrag kalkuliert. Bei der Kalkulation werden alle Arbeitsschritte, die für die Produktion des bestellten Auftrages notwendig sind, mit angeführt. Bei Bestellung des\*der Kunden\*Kundin wird diese gleich direkt beim Auftrag abgelegt. Ab diesem Zeitpunkt wird die Auftragsbegleitkarte erstellt. Auf dieser Begleitkarte sind alle wichtigen Informationen zum Auftrag angeführt. Zu diesen Informationen zählen beispielsweise die Stückzahl, der Liefertermin, fertigungstechnische Hinweise und Informationen, Fertigungszeichnungen und die einzelnen Arbeitsschritte beziehungsweise Arbeitsstationen. Lieferscheine werden, falls gefordert, direkt mit dem Arbeitsauftrag vom Wareneingang abgelegt. Jeder weitere Arbeitsschritt ist auf diesen Begleitkarten abgebildet. Bei den Arbeitsschritten werden genaue Anweisungen formuliert. Sollten gewisse Änderungen, Erfahrungen oder wichtige Punkte, auf die in einem Arbeitsschritt zu achten sind, anfallen werden diese auf den Begleitkarten notiert. Am Ende jedes Auftrages gelangt diese Begleitkarte wieder vom Warenausgang in die Arbeitsvorbereitung. Hier werden alle Änderungen in das ERP-System aufgenommen. Somit wird das Wissen über die Abwicklung eines kompletten Auftrags in der Unternehmung gehalten.

Die Selbstregelung über das Kanban-Prinzip wird mithilfe des ERP-Systems realisiert. Dabei wird durch einen Kundenauftrag die Erstellung der Auftragsbegleitkarte initiiert und daraufhin das ziehende Prinzip mit den im Materialfluss vorgelagerten Stellen ausgelöst. Das beginnt bei der Abholung der Arbeitsaufträge von den Angestellten des Wareneingangs. Hier werden die benötigten Rohmaterialien vorbereitet und in Lagern bereitgestellt. Die nachgelagerten Fertigungsstationen holen sich darauffolgend die Arbeitsaufträge vom Wareneingang beziehungsweise vom Wareneingangslager nach Bedarf. Am Ende der Bearbeitung werden die Fertigteile zum Lager des Warenausgangs geliefert und dort gelagert.

Der vorangehende Abschnitt dient zur Beschreibung des Produktionsablaufes und soll der Durchgängigkeit der Betrachtung dienen.

# **7.6 Aufnahme des Materialflusses**

Der Materialfluss wird mithilfe von Daten aus dem im Unternehmen verwendeten ERP-System aufgenommen. Aufgrund des enormen Aufwands bei der Betrachtung einer Jahresproduktionsmenge wird die Aufnahme des Materialflusses gezielt vereinfacht. Dazu werden einzelne Arbeitsaufträge ausgewählt, die möglichst gut die durchschnittliche Produktion beschreiben.

In untenstehender [Tab. 3](#page-67-0) ist ein Auszug aus der Liste der Bearbeitungszeiten dargestellt. Ein Auftrag mit jeweiliger Stückzahl wird immer einer Bearbeitungsmaschine zugeordnet. Gut ersichtlich ist hier, dass am Beispiel der Bearbeitungsmaschine *Doosan* fünf Aufträge ausgewählt wurden, um die Bearbeitungszeiten auf dieser Maschine möglichst gut darzustellen. Bei Position 1 berechnet sich die Bearbeitungszeit des Auftrages aus einer einmaligen Rüstzeit, die zur Vorbereitung der Maschine für diesen Auftrag dient, und der Laufzeit pro Teil multipliziert mit der Stückzahl. Somit entstehen für den Bauteil *Schneckenhülse* eine reine Prozesszeit von 3000 min für die Bearbeitung von 20 Stück plus einer einmaligen Rüstzeit von 300 min. Die gesamte Bearbeitungszeit ergibt somit 3300 min.

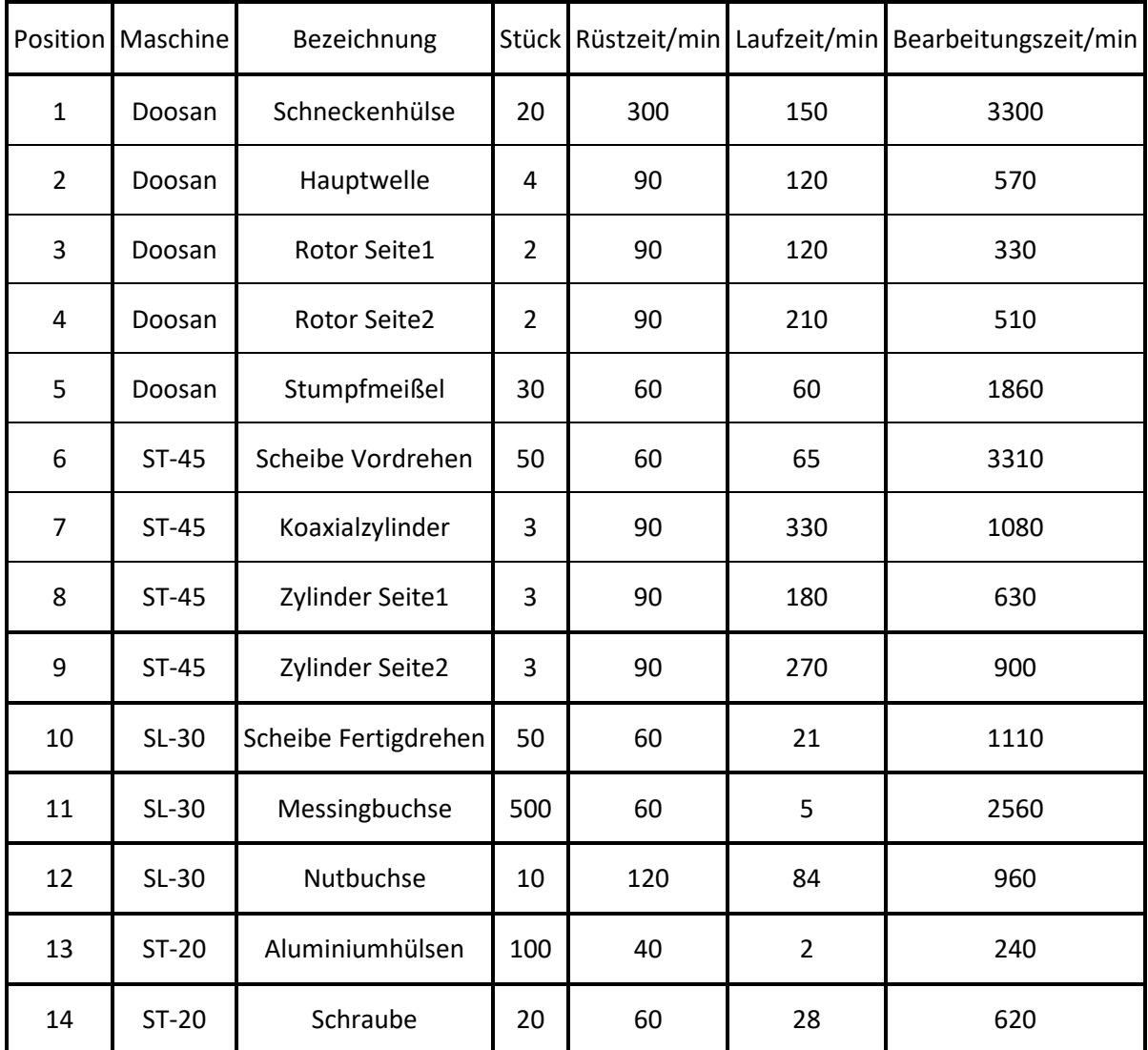

<span id="page-67-0"></span>Tab. 3: Auszug aus der Liste der Bearbeitungszeiten, Quelle: Eigene Darstellung.

Das Problem bei der auf der vorgehenden Seite beschriebenen Betrachtungsweise ist, dass der Blickwinkel auf der Bearbeitungsmaschine und dem Durchlauf des Werkstückes liegt. Laut in Abschnitt [7.1](#page-45-1) definierter Zielvorgabe liegt der Fokus der Betrachtung aber am Werker. Ein Werker bedient in diesem Fall mehrere Maschinen und muss zwischen diesen Maschinen pendeln. Aufgrund der kleinen Stückzahlen und teilweise komplexen Bearbeitungsverfahren ist es hier nicht möglich, Bearbeitungsprogramme bis zu so einem Punkt zu optimieren, dass ein mannloser Betrieb ohne Eingriff eines Werkers realisierbar ist. Diese Eingriffe erfolgen an vorher definierten Punkten im Bearbeitungsprogramm der Maschinen. Dabei stehen die Maschinen still, bis der Werker den am Stoppunkt definierten Arbeitsgang getätigt hat und die Bearbeitung wieder startet. Teilweise sind auch Eingriffe an nicht vorher definierten Punkten, wie zum Beispiel bei einem Werkzeugbruch, notwendig. Während der Laufzeit der Maschinen ist der Werker zur Überprüfung, Regelung von Geschwindigkeiten oder Unterbrechung im Schadensfall immer an einer Bearbeitungsmaschine. Diese überprüfenden Tätigkeiten führt der Werker so lange aus, bis er durch ein akustisches oder optisches Signal an der Nebenmaschine darauf hingewiesen wird, die Bearbeitung auf der alarmierenden Maschine fortzusetzen.

Beispiele für die Unterbrechung einer Bearbeitung sind:

- Werkzeugbruch und Austausch von Werkzeugen,
- manueller Wechsel von Bearbeitungswerkzeugen,
- Unterbrechung zur Maßkontrolle von Werkstücken,
- Unterbrechung zur Überprüfung der korrekten Werkstückspannung,
- Unterbrechung aufgrund zu großer Verschmutzung durch Späne am Werkstück und deren Entfernung,
- Maschinenstörung oder Fehlermeldung,
- Unterbrechung aufgrund von Umbau von Spannvorrichtungen.

Grundsätzlich ist es notwendig, vor dem Beginn einer Bearbeitung das Werkstück manuell in die Maschine einzulegen. Dies geschieht bei leichteren Werkstücken direkt durch die Arbeitskraft, oder bei schwereren und unförmigen Werkstücken mithilfe von Kränen. Nach der Bearbeitung sind die fertigen Werkstücke wieder manuell aus einer Maschine zu entnehmen. Ausnahme ist in diesem Betrieb die Drehmaschine Haas ST-20, die mit einem automatischen Stangenlader ausgerüstet ist. Bei dieser Maschine wird das Rohmaterial in Form von Stangen in die Maschinen beladen. Aus diesen Stangen werden mehrere Werkstücke gefertigt. Der Nachschub der Stangen erfolgt automatisch mit dem Stangenlader. So ist eine automatisierte Fertigung mehrerer Teile ohne Eingriff des Werkers möglich. Das Nachlegen der Stangen erfolgt in diesem Fall wieder manuell durch die Arbeitskraft.

Die beschriebene Problemstellung macht eine andere Herangehensweise an die Definition der Bearbeitungszeiten notwendig. Im folgenden Abschnitt ist die Definition einer mittleren Bearbeitungszeit zwischen Eingriffen beschrieben.

# **7.7 Mittlere Zeit zwischen Eingriffen**

Um eine möglichst der Realität entsprechende Darstellung zu erreichen, wird eine mittlere Zeit zwischen Eingriffen an den Bearbeitungsmaschinen definiert. Zu diesem Zweck werden die Prozesse an den Maschinen beobachtet und Interviews mit den Mitarbeitenden geführt. Dabei wird eine durchschnittliche Anzahl an Eingriffen, die bei der Bearbeitung eines Werkstückes notwendig ist, ermittelt. In [Tab. 4](#page-69-0) ist die Anzahl dieser Eingriffe mit der Zuordnung zum jeweiligen Bauteil und der Bearbeitungsmaschine zu entnehmen. Zunächst wird eine Zeit zwischen den Eingriffen berechnet. Diese berechnet sich aus der Laufzeit durch die Anzahl der Eingriffe. Danach wird ein Durchschnittswert, aus der Summe der einzelnen Stückzahlen multipliziert mit den Eingriffen und der Zeit zwischen Eingriffen geteilt durch die Summe der Stückzahlen multipliziert mit der Anzahl der Eingriffe, berechnet. Folgende Formel beschreibt dies näher.

| Position       | Maschine | Bezeichnung             |                | Stück Laufzeit/min | Eingriffe               | Zeit zwischen<br>Eingriffen/min | Mittlere Zeit zwischen<br>Eingriffen/min |
|----------------|----------|-------------------------|----------------|--------------------|-------------------------|---------------------------------|------------------------------------------|
| $\mathbf{1}$   | Doosan   | Schneckenhülse          | 20             | 150                | $\overline{7}$          | 21,43                           |                                          |
| $\overline{2}$ | Doosan   | Hauptwelle              | 4              | 120                | 8                       | 15,00                           |                                          |
| 3              | Doosan   | Rotor Seite1            | $\overline{2}$ | 120                | 8                       | 15,00                           |                                          |
| $\overline{4}$ | Doosan   | Rotor Seite2            | $\overline{2}$ | 210                | 10                      | 21,00                           |                                          |
| 5              | Doosan   | Stumpfmeißel            | 30             | 60                 | $\,6$                   | 10,00                           | 15,31                                    |
| 6              | $ST-45$  | Scheibe Vordrehen       | 50             | 65                 | $\overline{\mathbf{4}}$ | 16,25                           |                                          |
| $\overline{7}$ | $ST-45$  | Koaxialzylinder         | 3              | 330                | 10                      | 33,00                           |                                          |
| 8              | $ST-45$  | Zylinder Seite1         | 3              | 180                | 8                       | 22,50                           |                                          |
| 9              | $ST-45$  | Zylinder Seite2         | 3              | 270                | 9                       | 30,00                           | 19,89                                    |
| 10             | $SL-30$  | Scheibe<br>Fertigdrehen | 50             | 21                 | 3                       | 7,00                            |                                          |
| 11             | $SL-30$  | Messingbuchse           | 500            | 5                  | $\overline{2}$          | 2,50                            |                                          |
| 12             | $SL-30$  | Nutbuchse               | 10             | 84                 | 3                       | 28,00                           | 3,72                                     |
| 13             | ST-20    | Aluminiumhülsen         | 100            | $\overline{2}$     | 0,2                     | 10,00                           |                                          |
| 14             | ST-20    | Schraube                | 20             | 28                 | $\overline{2}$          | 14,00                           | 12,67                                    |

mittlere Zeit zwischen Eingriffen =  $\frac{\sum_{i=0}^{n} \text{Stück}_{i} \times \text{Zeit zwischen Eingriffen}_{i} \times \text{Eingriff} e_{i}}{\sum_{i=0}^{n} \text{Stück}_{i} \times \text{Eingriff} e_{i}}$ 

<span id="page-69-0"></span>Tab. 4: Auszug aus der Liste der mittleren Bearbeitungszeiten zwischen Eingriffen, Quelle: Eigene Darstellung.

# **7.8 Erstellung von Maschinengruppen**

Analog zur Betrachtung der Maschinenzeiten werden auch die Produktfamilien mit zugehörigen Familienähnlichkeiten in einer anderen Form definiert. Da auch hier der Fokus der Betrachtung auf den Beschäftigten liegt, werden entgegen der in Abschnitt [5.1.1](#page-28-0) beschriebenen Darstellung in Form von Produktfamilien, Maschinen zu Maschinengruppen zusammengefasst.

In [Tab. 5](#page-70-0) ist die Zusammenfassung der einzelnen Bearbeitungsmaschinen zu Maschinengruppen abgebildet. Gut zu erkennen ist auch hier das System der Mehrmaschinenbedienung. So werden vom Werker *Drehen\_1* die zwei Maschinen *Doosan* und *ST-45*, die in der Maschinengruppe *Drehen groß* zusammengefasst sind, bedient. Bei der Einteilung der Werker zu den einzelnen Maschinengruppen spielen deren Fähigkeiten und Kenntnisse eine wesentliche Rolle. Hier gibt es Spezialisierungen seitens der Arbeitskräfte. Diese werden grob in die Art der Bearbeitung Drehen und Fräsen gegliedert und dann weiter entweder in die Maschinengröße und Aufbau der Bearbeitungsmaschine gegliedert. Vom Aufbau der Maschine unterteilen sich beim Fräsen das Vertikalfräsen, das 5-Achs-Fräsen und das Bettfräsen. Gut zu erkennen ist auch, dass die Maschinengruppen *Drehen\_2* und *Fräsen\_2* von jeweils zwei Fachkräften bedient werden.

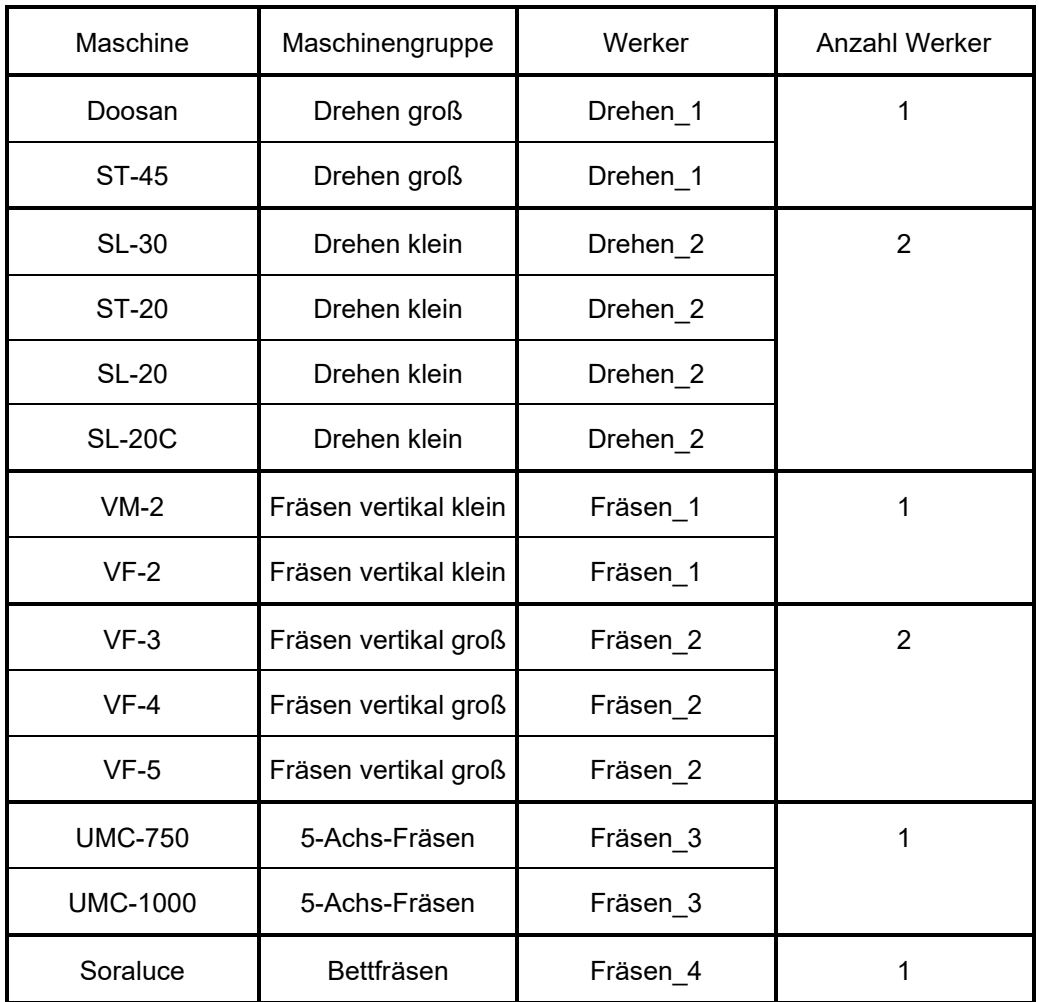

<span id="page-70-0"></span>Tab. 5: Maschinengruppen und Werker, Quelle: Eigene Darstellung.

## **7.9 Erstellung des Simulationsmodells**

Unter Simulieren versteht man im weitesten Sinne, dass Experimente nicht am Original, sondern an einer geeigneten Nachbildung, also einem Modell, durchgeführt werden. In der Naturwissenschaft und Technik bieten sich zwei Arten der Simulation an. Zum einem durch eine physische Simulation an Funktionselementen eines Systems oder zum anderen mithilfe der Durchführung einer rein numerischen Simulation auf Computern. In der numerischen Simulation ist das Modell eine rechnerinterne Darstellung, in der die in der Wirklichkeit gegebenen Situationen und Vorgänge mit einer für die zu untersuchenden Fragestellungen ausreichenden Genauigkeit abgebildet werden. Bei Materialflusssimulationen besteht das eigentliche Experimentieren darin, dass man durch Verändern von Daten und Strategien zu Erkenntnissen gelangt. Nach einer möglichen Interpretation können diese dann auf die Wirklichkeit übertragen werden. Bei Simulationen gilt grundsätzlich, dass der Aufwand für eine Modellierung mit der Abbildungsgüte steigt. Bei einer zu hohen Abbildungsgüte kann es passieren, dass aufgrund eines zu hohen Aufwands das Gesamtvorhaben unwirtschaftlich wird.<sup>111</sup>

Bei der Nachbildung eines realen Systems durch ein programmiertes Modell werden zwei Arten unterschieden. Diese sind die zeitabhängige und die zeitunabhängige Simulation. In einer zeitunabhängigen Simulation werden die abgebildeten Systemzustände zeitunabhängig als Ergebnisse des Einsetzens bestimmter Werte in ein Berechnungsverfahren betrachtet. In einer zeitabhängigen Simulation entwickeln sich die im programmierten Modell abgebildeten Systemzustände selbstständig in Abhängigkeit von äußeren inneren Einflussgrößen.<sup>112</sup>

In dieser Arbeit werden auf ein Materialflusssystem angewandte zeitabhängige Simulationen behandelt.

Bei zeitabhängigen Simulationen können sich die zeitabhängigen Eigenschaften sprunghaft (diskret) oder kontinuierlich (stetig) ändern. Dementsprechend sind diskrete oder kontinuierliche Simulationsverfahren zu unterscheiden. Kontinuierliche Modelle müssen bei der Verwendung von digitalen Rechnern immer diskretisiert werden. Bei der Untersuchung komplexer Materialflusssysteme werden aber hauptsächlich diskrete Simulationsmodelle eingesetzt. Jedes Materialflusssystem kann durch die Systemelemente, ihrer Eigenschaften, ihrer Beziehungen untereinander und durch ihr Verhalten im Zeitablauf beschrieben werden. Diese Systemelemente sind:

- Objekte,
- Quellen und Senken,
- Verbindungselemente,
- Stationen und Speicher.<sup>113</sup>

Objekte sind Güter, Transporthilfsmittel und Transportmittel, die sich im System bewegen. Quellen sind Eintrittspunkte, an denen Objekte das Materialflusssystem betreten. Die Zielorte, an denen Objekte den

<sup>111</sup> Vgl. Arnold/Furmans (2019), S. 328 f.

<sup>112</sup> Vgl. Großeschallau (1984), S. 178 ff.

<sup>113</sup> Vgl. Großeschallau (1984), S. 178 ff.
Materialfluss verlassen, werden als Senken bezeichnet. An Verbindungselementen bewegen sich Objekte von Quellen zu Senken. Stationen und Speicher sind Orte, an denen sich Objekte eine bestimmte Zeit aufhalten, ohne dass ihre Eigenschaften verändert werden.<sup>114</sup>

#### **7.9.1 Simulationssoftware Tecnomatix Plant Simulation**

Die Simulation für die Materialflussanalyse des Ist-Zustandes und des Soll-Zustandes wird in Tecnomatix Plant Simulation von Siemens PLM Software erstellt.

Die Programmiersprache von Plant Simulation ist SimTalk. Mithilfe dieser Programmiersprache kann man Funktionen und Prozeduren zum Aufbau, zur Steuerung und zur Analyse von Simulationsmodellen erstellen.<sup>115</sup>

In der in Plant Simulation verwendeten objektorientierten Programmierung werden Klassen als benutzerdefinierter Datentyp verwendet. Eine individuelle Ausprägung einer Klasse wird als Instanz bezeichnet. Die Instanz hat die gleichen grundlegenden Eigenschaften wie die Klasse und zusätzlich besondere Merkmale, wie zum Beispiel einen eigenen Namen. 116

In [Abb. 40](#page-72-0) ist die Arbeitsoberfläche von Plant Simulation erläutert. Links gekennzeichnet ist hier die Klassenbibliothek mit den dazugehörigen Klassen. Diese Klassen sind auch in der Toolbox symbolisch dargestellt. Als Instanz einer Klasse ist rechts eine einzelne Arbeitsstation gekennzeichnet.

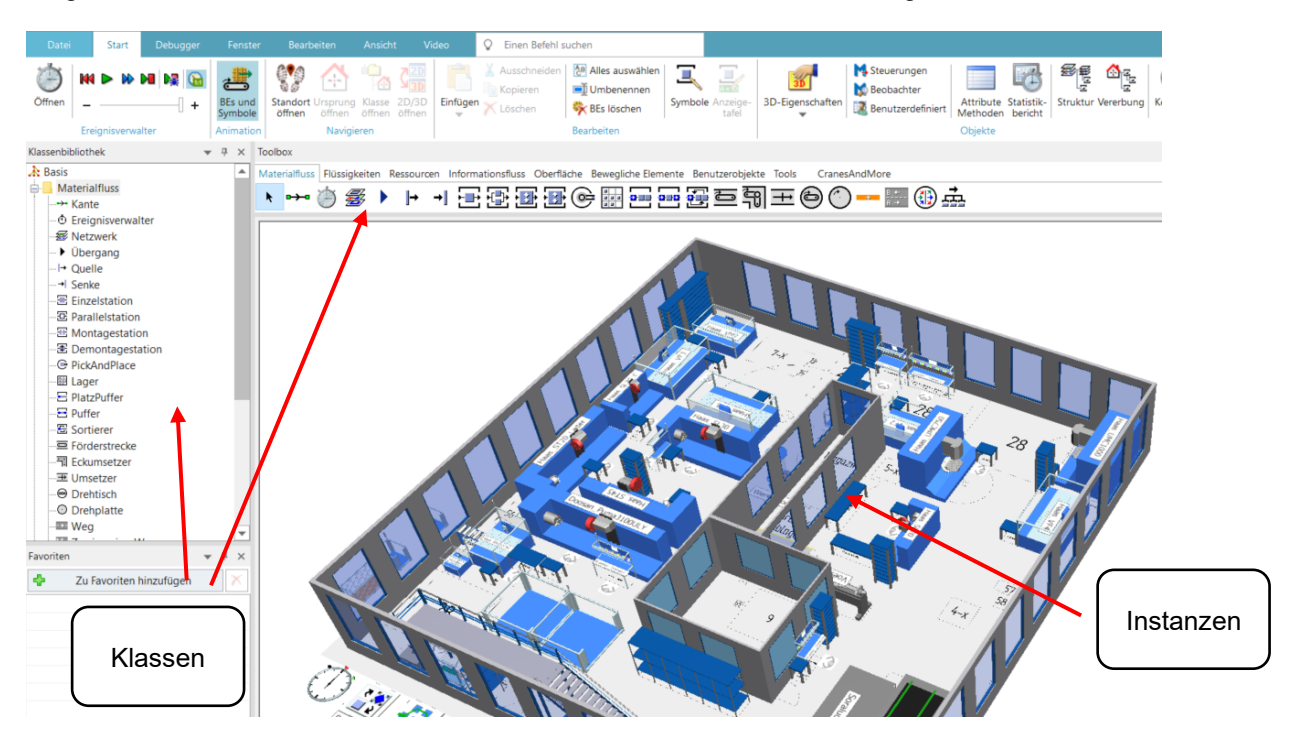

<span id="page-72-0"></span>Abb. 40: Arbeitsoberfläche Plant Simulation, Quelle: Eigene Darstellung.

<sup>114</sup> Vgl. Großeschallau (1984), S. 6 ff.

<sup>115</sup> Vgl. Eley (2012), S. 47.

<sup>116</sup> Vgl. Bangsow (2010), S. 12 f.

### **7.9.2 Gestaltung von Systemelementen und der Gebäudestruktur**

Als Grundlage für die Positionierung und Skalierung aller Elemente im Simulationsmodell wird das 2D-Layout verwendet. Diese 2D-Konstruktion wird ins Simulationsmodell importiert und auf der Bodenfläche positioniert.

In [Abb. 41](#page-73-0) sind die nachmodellierte Gebäudestruktur und die Systemelemente Quelle und Senke gekennzeichnet. Für die Gebäudestruktur werden die Wände der Fertigungshalle und als weitere Elemente ein Treppenaufgang und die Regale nachgebildet. Die Quelle stellt hier den Ort für das Wareneingangslager und die Senke den Ort für das Warenausgangslager dar.

Alle Objekte werden dem 2D-Layout entsprechend positioniert.

<span id="page-73-0"></span>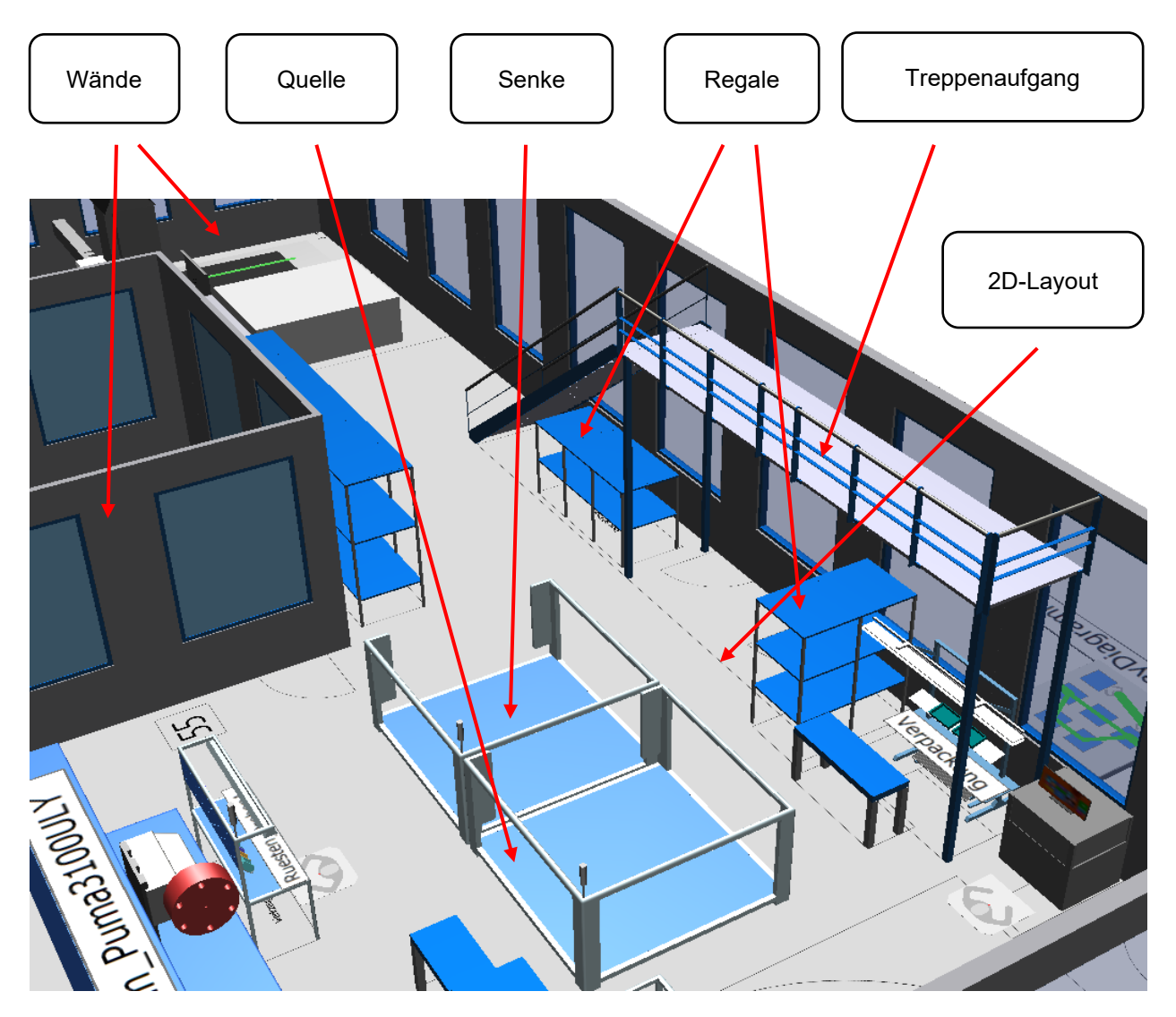

Abb. 41: Systemelemente und Gebäudestruktur im Simulationsmodell, Quelle: Eigene Darstellung.

### **7.9.3 Gestaltung der Arbeitsplätze**

In [Abb. 42](#page-74-0) ist der Arbeitsplatz eines Werkers an einer Bearbeitungsmaschine abgebildet. Zugehörig zum Arbeitsplatz ist der Maschinenbeistelltisch. Die Arbeitsplätze werden aus den 3D-Scans, wie in Abschnitt [7.4.3](#page-61-0) beschrieben, entnommen. Die Bearbeitungsmaschinen sind im Simulationsmodell in Form von Bearbeitungsstationen ausgeführt. Diese werden entsprechend des zuvor importieren 2D-Layouts auf die passende Größe skaliert und im Modell positioniert. Direkt bei den Bearbeitungsstation wird die Bearbeitungszeit definiert. Diese werden aus der in Abschnitt [7.7](#page-69-0) angeführten Tabelle entnommen. Eine Liste über die kompletten Bearbeitungszeiten befindet sich im Anhang dieser Arbeit.

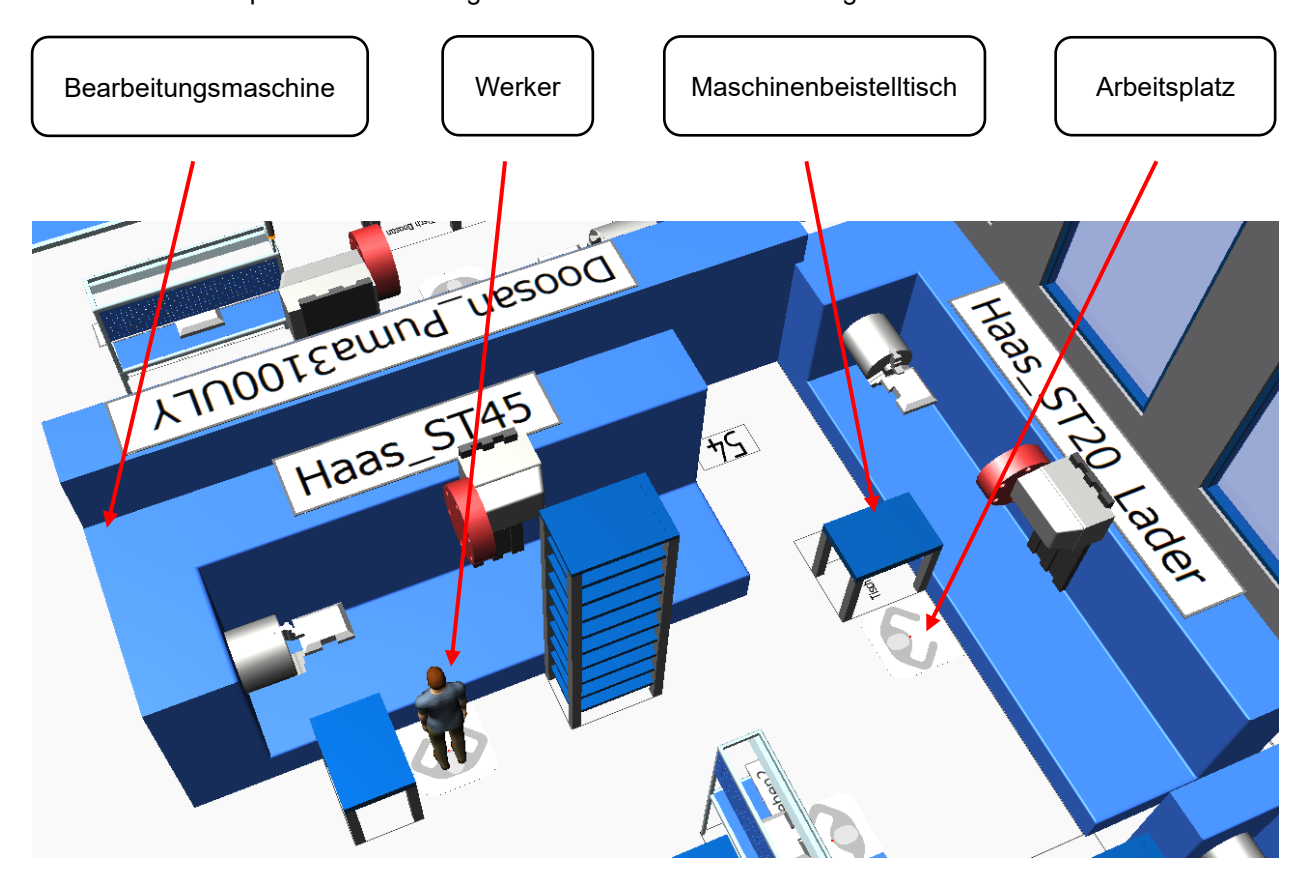

<span id="page-74-0"></span>Abb. 42: Arbeitsplatz an Bearbeitungsmaschine im Simulationsmodell, Quelle: Eigene Darstellung.

### **7.9.4 Simulationslauf**

Unter Experiment oder Simulationslauf wird das Nachbilden des Verhaltens eines Systems mit einem Modell über eine definierte Zeitspanne bezeichnet. Dabei wird bei einem Simulationslauf das Modell genau einmal über einen bestimmten Zeitraum ausgeführt.<sup>117</sup>

Die Zeitspanne für einen Simulationslauf soll per Definition 7,5 Stunden betragen. Dieser Wert soll eine Schicht pro Arbeitstag widerspiegeln.

<sup>117</sup> Vgl. Eley (2012), S. 3 f.

#### **7.9.5 Materialfluss und Informationsfluss mit Verbindungen**

Mithilfe von Verbindungen werden die Quellen, die Senken und die einzelnen Arbeitsstationen miteinander verbunden. Somit wird der Materialfluss im Simulationsmodell abgebildet. I[n Abb. 43](#page-75-0) ist dieser Materialfluss mit den blauen Verbindungspfeilen dargestellt. Auffällig ist hier die große Anzahl an Verbindungen. Jede verwendete Arbeitsstation ist mit der Quelle verbunden, um den Materialfluss ausgehend von der Erzeugung der Bauteile darzustellen. Der Materialfluss in dieser Simulation beschränkt sich auf die Erzeugung der Bauteile in der Quelle, die Bearbeitung an der Arbeitsstation und die Lagerung in der Senke. Im Werker-Pool werden die einzelnen Werker erzeugt. Nach der Erzeugung erhalten die Werker die Arbeitsaufträge und begeben sich anschließend zu den Arbeitsstationen, um die Bearbeitung durchzuführen. Der Werker-Pool ist dabei an dem Standort positioniert, an dem in der realen Fertigungshalle die Bedienstation für das ERP-System aufgebaut ist. Alle Werker holen hier die Auftragsbegleitkarten für die Arbeitsaufträge und legen diese wieder bei abgeschlossener Bearbeitung an dieser Stelle ab. Somit geht der Informationsfluss im Betrieb vom Werker-Pool aus.

Aufgrund des in der Simulation notwendigen Detailierungsgrades wird diese Darstellung des Informationsflusses und Materialflusses mit den dargestellten Zielvorgaben als angemessen eingeordnet.

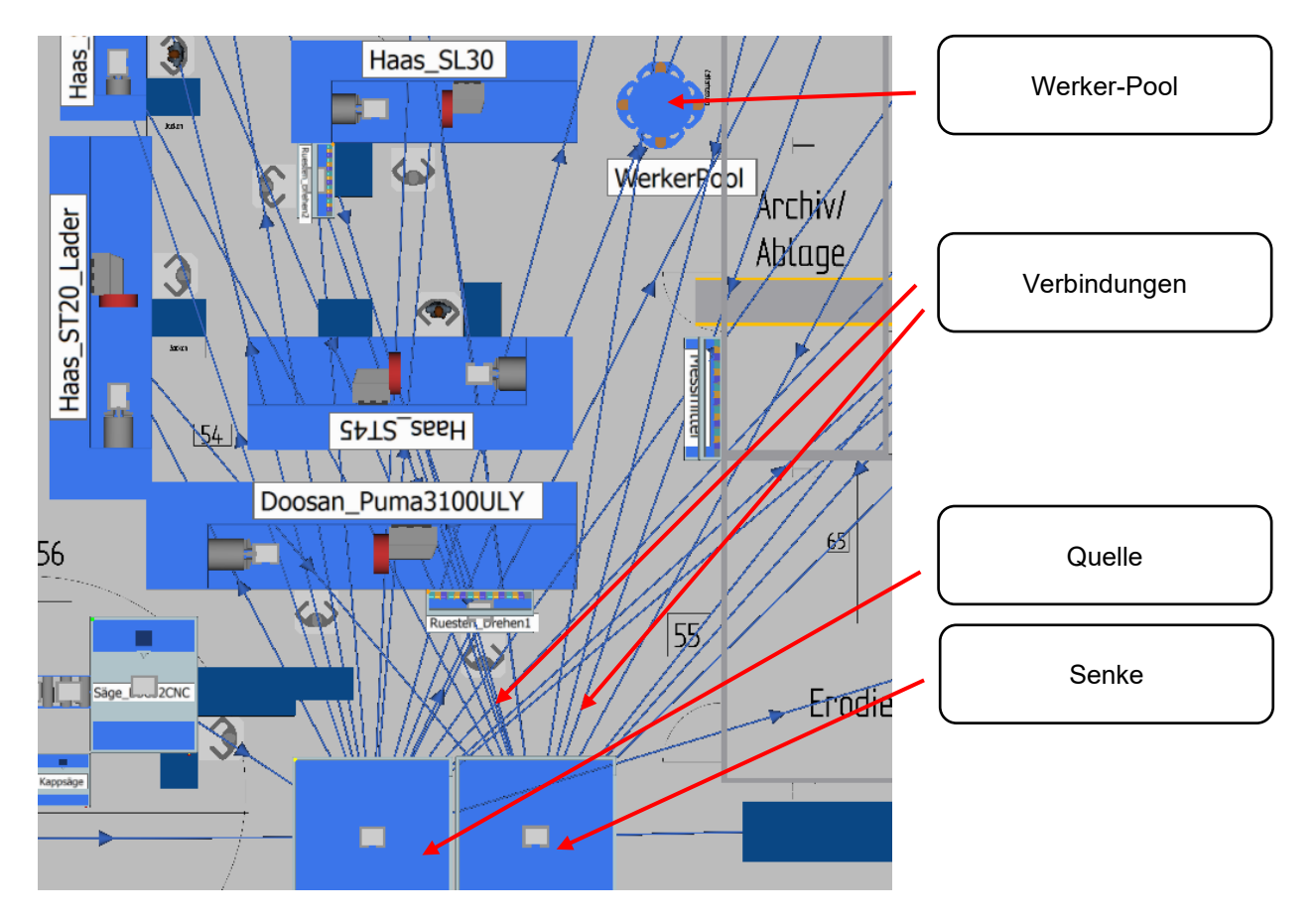

<span id="page-75-0"></span>Abb. 43: Verbindungen im Simulationsmodell, Quelle: Eigene Darstellung.

### **7.9.6 Simulationsmodell des Ist-Zustandes**

In [Abb. 44](#page-76-0) ist die 3D-Ansicht des Simulationsmodells vom Ist-Zustand zu sehen. Um notwendige Hindernisse darzustellen, die die Bewegung der Werker einschränken, werden Arbeitstische und Regale positioniert. Den Werkern wird in den Einstellungen für die Simulation die freie Bewegung in der Produktionshalle erlaubt, jedoch müssen die abgebildeten Hindernisse umgangen werden. Aus diesem Grund ist die Darstellung solcher Geometrien im Simulationsmodell ein wesentlicher Aspekt in der Darstellung von möglichst der Realität entsprechenden Wegstrecken.

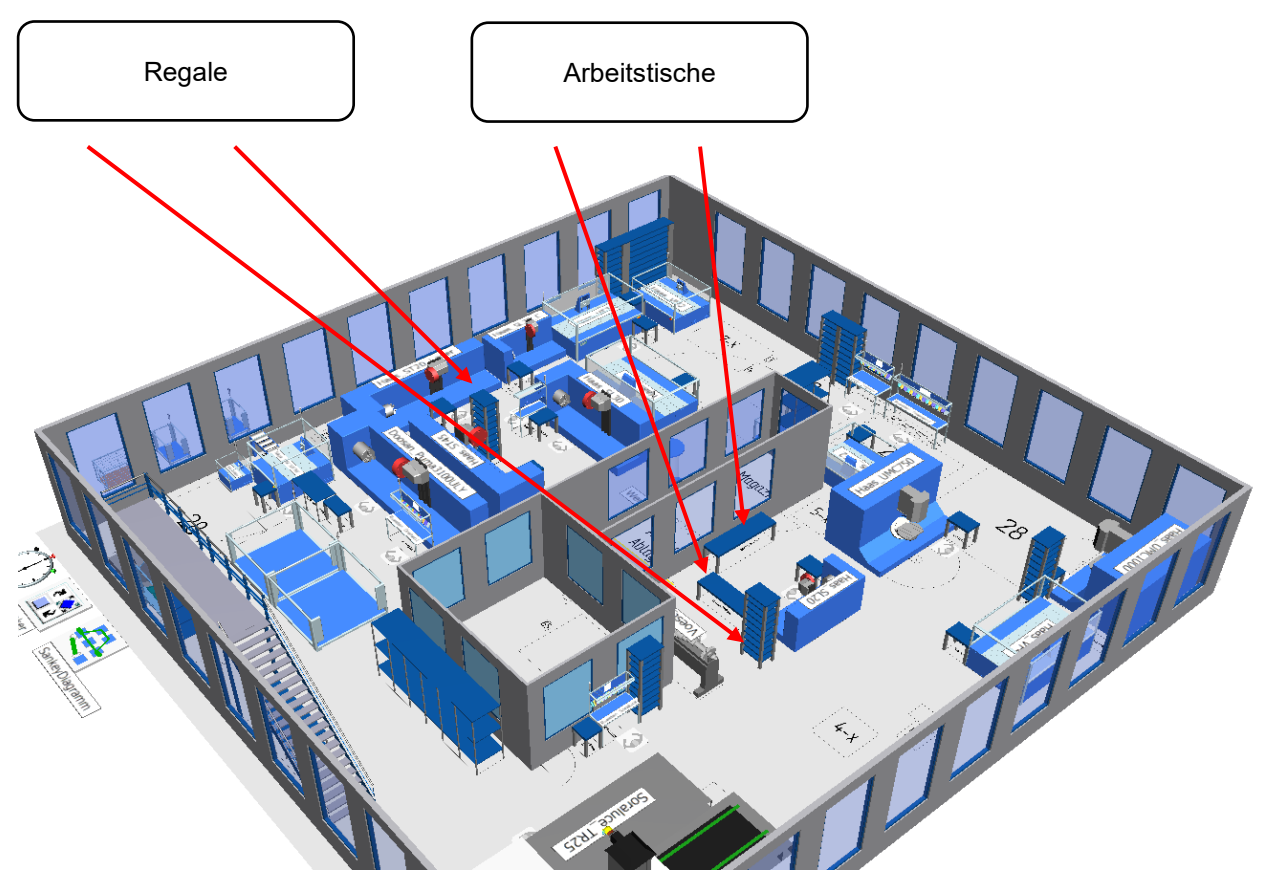

<span id="page-76-0"></span>Abb. 44: 3D-Ansicht des Simulationsmodells vom Ist-Zustand, Quelle: Eigene Darstellung.

## **7.10 Analyse der Simulationsergebnisse**

Mithilfe eines mengenmaßstäblichen, strukturbehafteten Diagramms werden die Wege der Werker mit der dazugehörigen Intensität dargestellt. In [Abb. 45](#page-77-0) ist solch ein Sankey-Diagramm vom Ist-Zustand des Hallenlayouts gezeigt. Tecnomatix Plant Simulation bietet die Möglichkeit, direkt nach dem Ablauf einer Simulationsstudie das Sankey-Diagramm optisch anzuzeigen. Gut zu erkennen ist hier der hohe Grad an Wegstrecken zwischen den Bearbeitungsmaschinen. Aus dieser Visualisierung können, in Rot gekennzeichnet, die zwei weitesten Wege gut identifiziert werden. Dies sind im oberen Bereich die Wege der Werker im Bereich Fräsen\_1 und Fräsen\_2. In der unteren roten Kennzeichnung sind hier die Werker im Bereich Drehen\_2 gekennzeichnet.

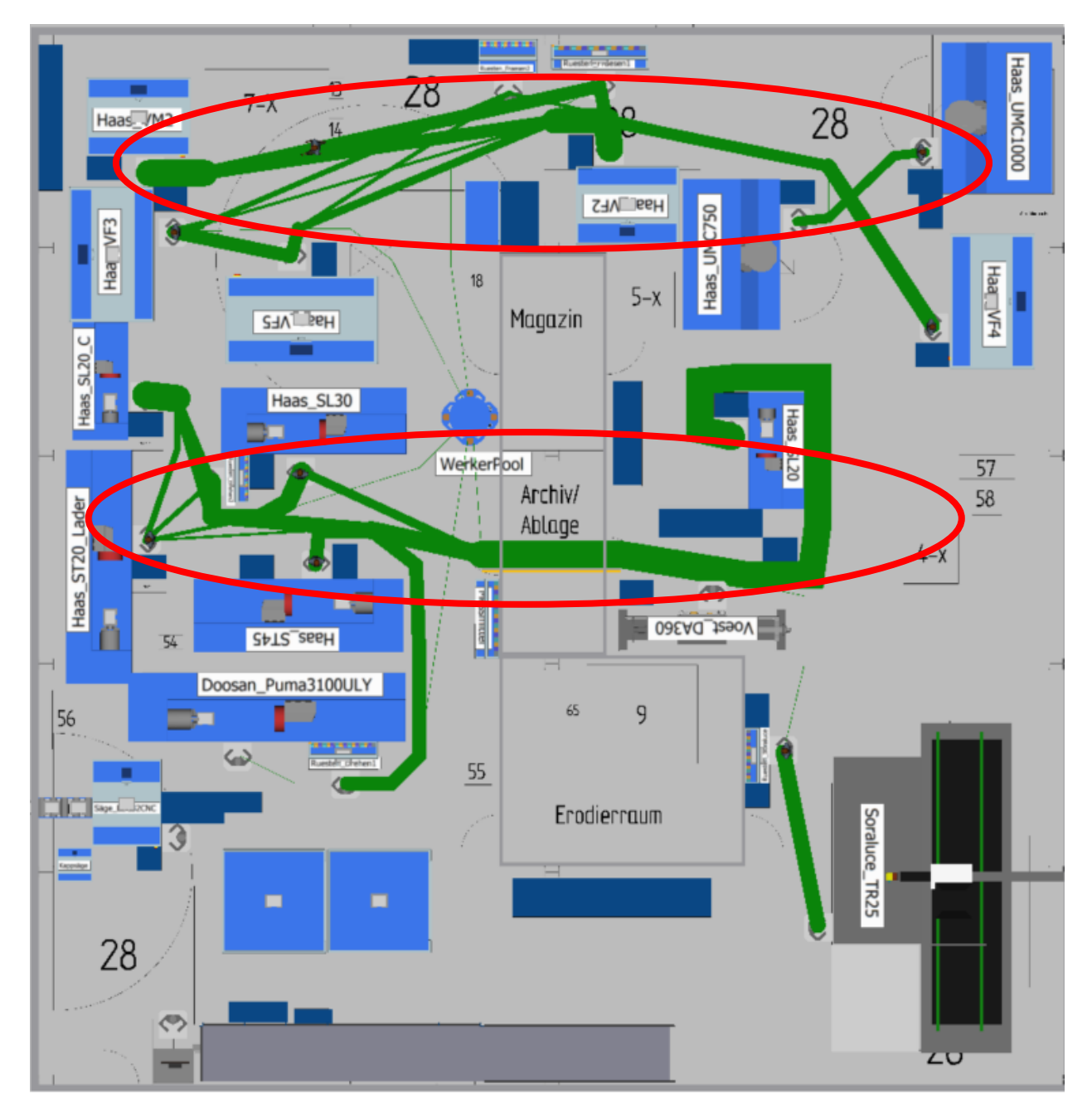

<span id="page-77-0"></span>Abb. 45: Sankey-Diagramm des Ist-Zustandes, Quelle: Eigene Darstellung.

Mithilfe einer statistischen Auswertung lassen sich aus der Tecnomatix Plant Simulation die gesamten Wegstrecken der Werker exportieren. Aus [Tab. 6](#page-78-0) sind diese Wegstrecken zu entnehmen. In der letzten Zeile der Tabelle ist der Wert der durchschnittlichen Wegstrecke aller Werker im Ausmaß von 828,6 m angeführt. Gut zu erkennen ist hier auch die unterschiedliche Aufteilung der Wegstrecken ausgehend vom Minimum 143,3 m bis zum Maximalwert von 1552 m.

| Werker       | Wegstrecke/m |
|--------------|--------------|
| Drehen_1     | 515,4        |
| Drehen_2     | 1472         |
| Drehen_2     | 1552         |
| Fräsen 1     | 1287         |
| Fräsen 2     | 768,9        |
| Fräsen 2     | 617,4        |
| Fräsen_3     | 143,3        |
| Fräsen 4     | 272,1        |
| Durchschnitt | 828,6        |

<span id="page-78-0"></span>Tab. 6: Wegstrecke Werker Ist-Zustand, Quelle: Eigene Darstellung.

# **8 IMPLEMENTIERUNG DER OPTIMIERUNG**

Im folgenden Abschnitt werden die einzelnen Schritte in der Abarbeitung der Optimierung beschrieben.

### <span id="page-79-1"></span>**8.1 Analyse von Störkonturen und Hindernissen**

Ein sehr hilfreiches Tool in Plant Simulation ist die Anzeige von Hindernissen.

Bei Verkehrswegen darf eine Mindestbreite von 1 m nicht unterschritten werden. Durchgänge zwischen Möbeln dürfen 0,6 m betragen. Frei zusammenhängende Bodenflächen und Verkehrsflächen dürfen sich überlappen.<sup>118</sup>

In [Abb. 46](#page-79-0) ist die Anzeige von Hindernissen im Simulationsmodell des Ist-Zustands gekennzeichnet. Gut zu erkennen sind hier Stellen, bei denen ein Durchgang nicht möglich ist. Somit müssen hier die Hindernisse umgegangen werden, oder ein Erreichen der Fläche ist erst gar nicht möglich. Die Hindernis-Konturen sind in der Abbildung rot markiert.

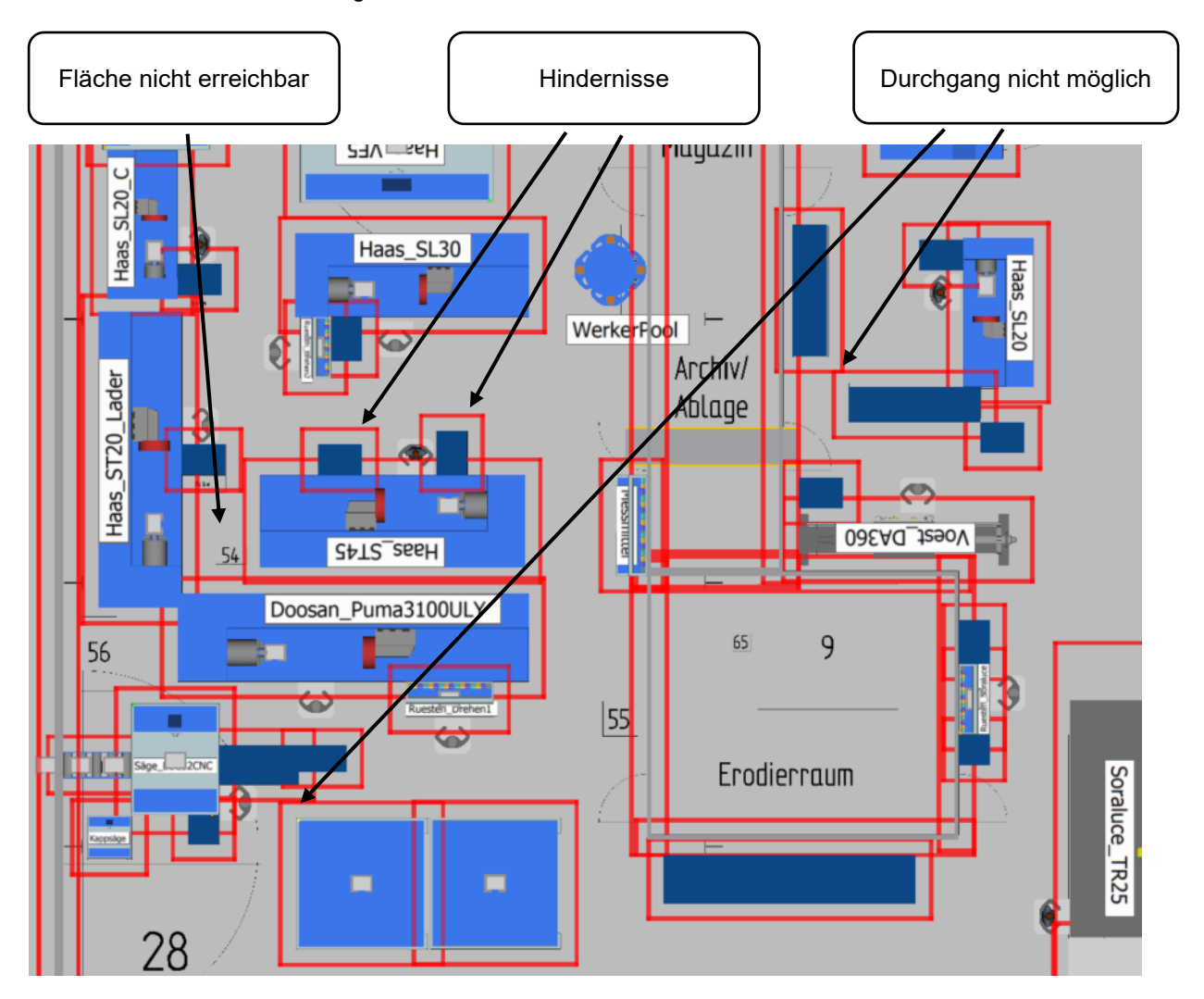

<span id="page-79-0"></span>Abb. 46: Anzeige von Hindernissen im Simulationsmodell, Quelle: Eigene Darstellung.

<sup>118</sup> Vgl. Arbeitsinspektion (2022), Online-Quelle [23.10.2022]

Die Analyse der Hindernisse macht deutlich, dass Maschinen teilweise zu eng aneinandergestellt sind. Somit entstehen sehr viele Hindernis-Geometrien, die umgangen werden müssen. Eine Maschinenaufstellung mit größeren Abständen macht eine adäquate Positionierung von Verkehrswegen ohne Hindernisse möglich.

## <span id="page-80-1"></span>**8.2 Optimierung anhand des Materialflusses**

Das Potenzial an Verbesserung, bezogen auf die einzelnen Gruppen von Werkern, lässt sich aus dem Pareto-Diagramm in [Abb. 47](#page-80-0) entnehmen. Gut zu erkennen ist hier, dass die Gruppen Drehen\_2 und Fräsen\_2 über 70 % der gesamten Wegstrecke ausmachen. Somit ist eine Veränderung der Positionierung der Maschinen, die von diesen beiden Gruppen bedient werden, naheliegend.

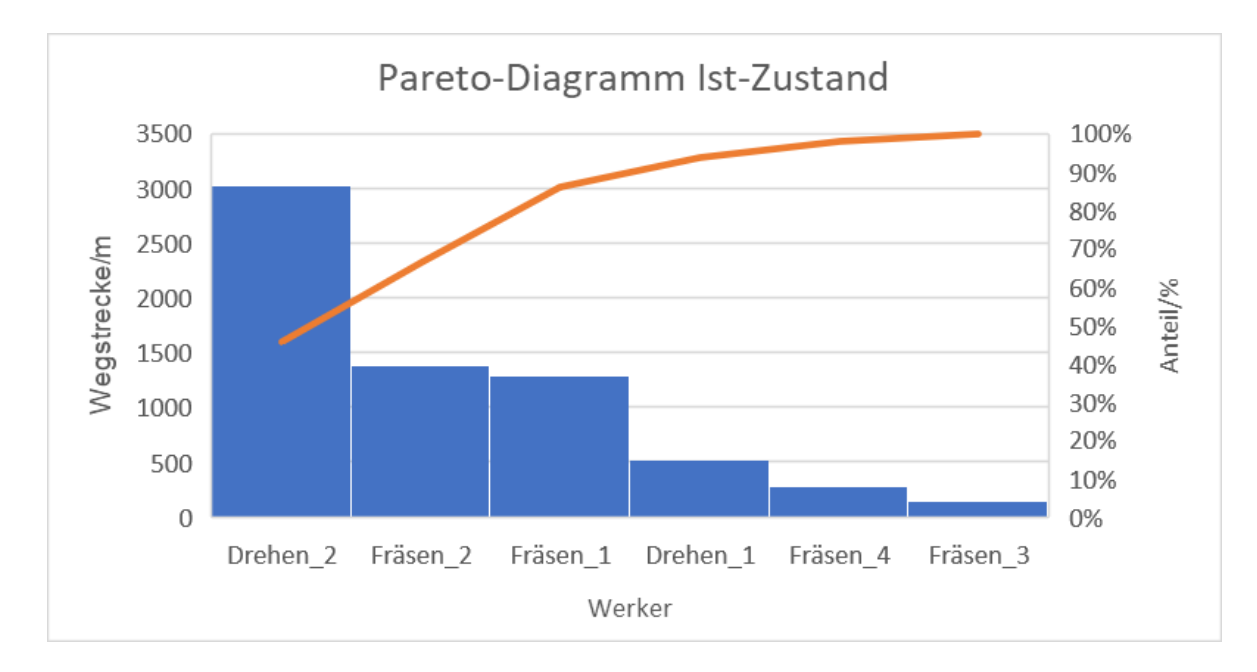

<span id="page-80-0"></span>Abb. 47: Parteo-Diagramm vom Ist-Zustand, Quelle: Eigene Darstellung.

### **8.3 Anordnung nach Maschinengruppen**

Wie in Abschnitt [7.8](#page-70-0) beschrieben werden Maschinen nach Bearbeitungsverfahren und Größe der Bauteile in Gruppen unterteilt. Diese Unterteilung legt eine Aufteilung der Standorte, bezogen auf die Art der Bearbeitung, nahe. Bei der Bearbeitungsmaschine *Soraluce* handelt es sich um eine Bettfräsmaschine, deren Maschinengestell fest mit dem Boden der Produktionshalle vergossen ist. Dies macht ein einfaches Umstellen der Maschine nicht möglich. Aus diesem Grund werden die Maschinengruppen ausgehend von dieser Fräsmaschine geordnet. Diese Maschine ist in Halle2 positioniert. Somit werden alle Maschinen mit dieser Bearbeitungsart in dieser Halle positioniert. Die Drehmaschinen werden hingegen in Halle1 positioniert. Im Gegensatz zur Bearbeitungsmaschine *Soraluce* sind alle anderen Bearbeitungsmaschinen teilweise frei am Boden aufgestellt oder mittels Ankerschrauben zusätzlich im Boden fixiert. Dies macht die Umstellung auf einen anderen Standort einfacher.

Die beschriebene Planung und Einteilung in Maschinengruppen zählt zur Grobplanung.

## **8.4 Optimierung des Layouts**

Durch eine lineare Anordnung der Produktionsmaschinen wird eine offene Aufstellung mit guter Einsicht auf jede Bearbeitungsmaschine ermöglicht. Weil keine Maschine verdeckt ist, wird das Erkennen von Störungen wesentlich erleichtert. In [Abb. 48](#page-81-0) ist die Linienanordnung der Bearbeitungsmaschinen in Halle1 abgebildet. Aus der Position des Beobachters ist jede Maschine einzusehen.

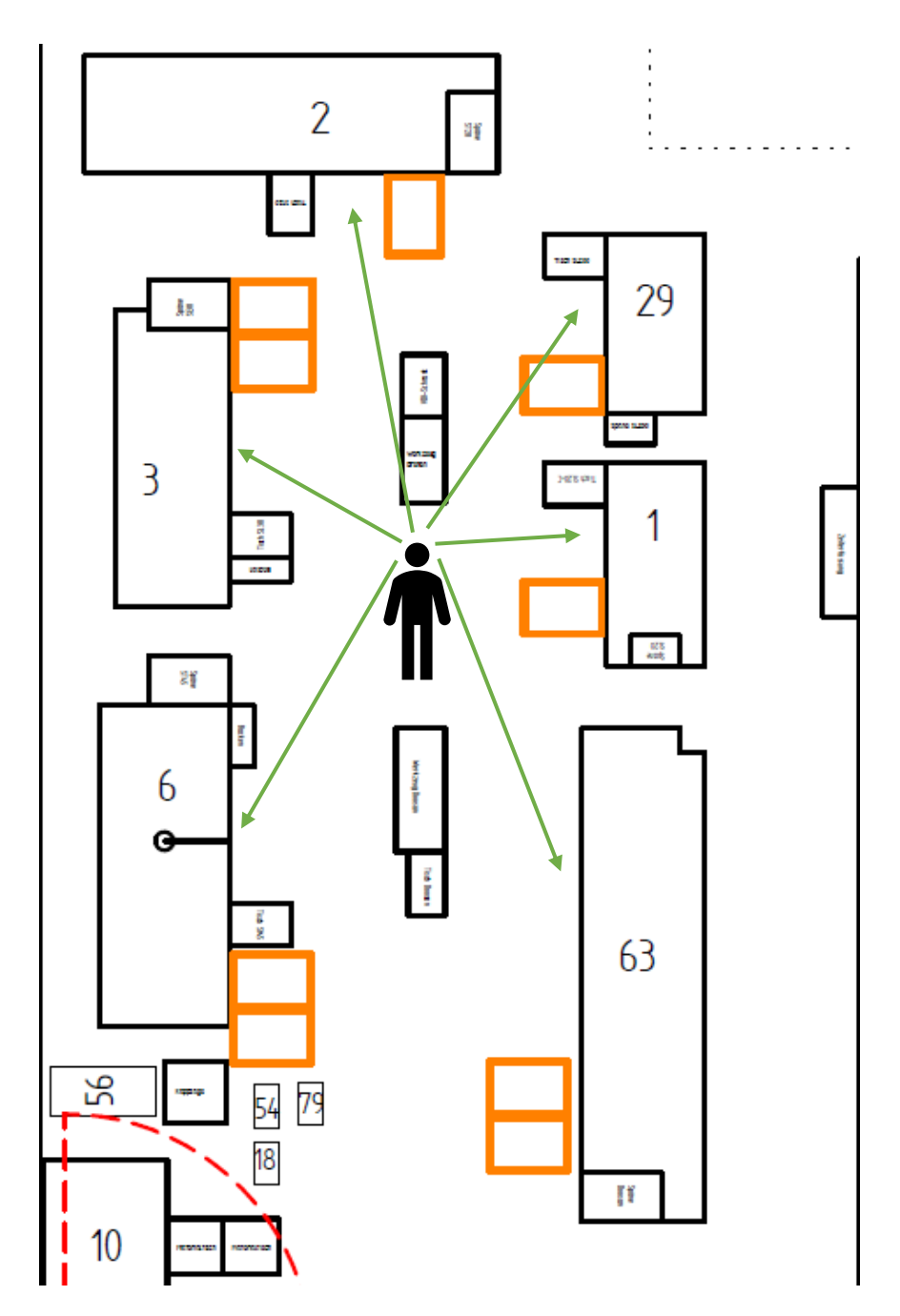

<span id="page-81-0"></span>Abb. 48: Linienanordnung Halle1, Quelle: Eigene Darstellung.

In [Abb. 49](#page-82-0) ist die Linienanordnung in Halle2 angeführt. Zusätzlich sind hier in Rot Säulenschwenkkräne eingezeichnet. Diese dienen dem Beladen der Maschinen mit schweren und unförmigen Bauteilen. Gut ersichtlich sind auch in Orange die Lagerplätze für die Materialbereitstellung. Wichtig ist hier auch, dass die Verkehrswege mit der Breite von 1 m zu jeder Maschine in die Planung miteinbezogen werden. Gleich wie in Halle1 ist auch hier eine linienförmige Anordnung gewählt. Diese gewährleistet eine offene Sichtweise auf jede Bearbeitungsmaschine.

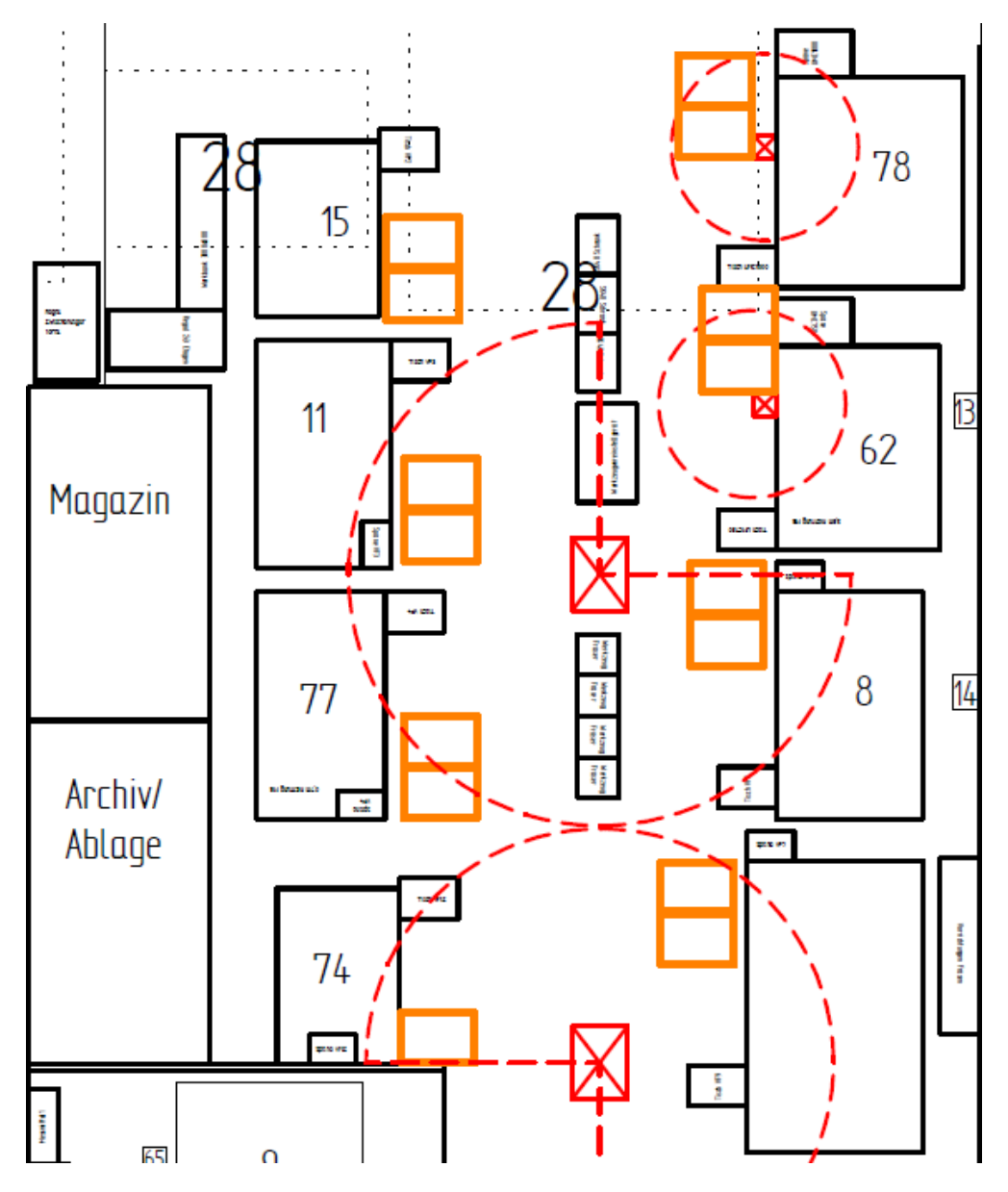

<span id="page-82-0"></span>Abb. 49: Linienanordnung Halle2, Quelle: Eigene Darstellung.

Mit der Anordnung der Maschinen nach den beschriebenen Gesichtspunkten ist die Grobplanung des Layouts abgeschlossen. In den nächsten Abschnitten ist die Erarbeitung des Feinlayouts beschrieben.

Das Feinlayout lässt eine exakte Positionierung der Betriebseinrichtungen und Bestimmung der Verkehrswege im Größenbereich von ±5 cm bis ±10 cm erkennen.<sup>119</sup>

<sup>119</sup> Vgl. Wiendahl/Reichardt/Nyhuis (2009), S. 482 f.

### **8.5 Gemba-Kaizen**

Nach der Methodik von Gemba-Kaizen wird der Prozess für die kontinuierliche Verbesserung angewandt. In dieser Stufe des Optimierungsprozesses werden alle Arbeitskräfte, deren Arbeitsbereich von der Maßnahme betroffen ist, miteinbezogen. Dazu werden Besprechungen direkt am Ort des Geschehens durchgeführt und die aktuelle Lage analysiert.

Folgende Punkte werden bei den Workshops mit den Beschäftigten abgearbeitet.

#### ➔ **Gehe zum Ort des Geschehens**

Es werden mit dem in den jeweiligen Produktionsbereichen tätigen Personal *Go-and-see-workshops* durchgeführt. Dabei können die Mitarbeitenden direkt eigene Ideen einbringen und ihre Sicht auf die aktuelle Situation schildern.

#### ➔ **Beobachte die realen Dinge**

Einzelne Arbeitsplätze werden begutachtet und die Aufstellung der Maschinen besprochen. Problemstellen werden evaluiert und diskutiert.

#### ➔ **Suche nach Verschwendung**

Hier werden die Arten der auftretenden Verschwendung besprochen. Dabei wird besonderes Augenmerk auf unnötige Wege, schlechte Ergonomie und Ursachen von Nacharbeit und Ausschuss gelegt.

#### ➔ **Mache ständige Verbesserung**

Bei diesem Schritt werden Verbesserungsmaßnahmen besprochen. Mithilfe von Visualisierung werden mögliche Varianten eines neuen Maschinenlayouts besprochen. Das Verkürzen der Wege und eine gute Einsicht zu allen Maschinen, um Störungen und Defekte gut zu erkennen, sind dabei zentrale Punkte der Betrachtung.

Teilweise wird dieser Prozess wiederholt, bis ein zufriedenstellendes Ergebnis erzielt ist. Flache Hierarchien und Zielvorgaben anstatt von Tätigkeitsvorgaben unterstützen in diesem Abschnitt der Projektumsetzung eine positive Entwicklung. Das klare Ziel ist hier die Vermeidung, Reduzierung und Eliminierung von Verschwendung.

### **8.6 Visualisierung**

Eine nicht zu unterschätzende Hürde bei Besprechungen und Verbesserungsmaßnahmen unter Einbeziehung aller Teammitglieder ist das Vorstellungsvermögen. Im folgenden Abschnitt werden verschiedene Möglichkeiten der Visualisierung vorgestellt. Diese können bei den Go-and-see-workshops verwendet werden, um direkt eine Vorstellung über die verschiedenen Umsetzungsvarianten zu vermitteln. Weiters besteht auch die Möglichkeit direkt in der Werkstätte unterschiedliche Auffassungen und Deutungen von Verbesserungsmaßnahmen zu besprechen und zu simulieren.

### **8.6.1 Visualisierung mittels 3D-Modell**

Visualisierung ist der Oberbegriff aller Formen der visuellen Veranschaulichung von Daten und subsumiert die Darstellung statischer grafischer Modelle ebenso wie zwei- oder dreidimensionale Animationen. Dabei können Visualisierungen manuell erzeugt oder computergeneriert sein und reichen von einfachen Strichzeichnungen über Grafiken bis hin zu vollständig computeranimierten dreidimensionalen Kinofilmen.<sup>120</sup>

Die computergenerierte Visualisierung ist nach den zuvor behandelten Analysen, Auswertungen und Simulationen ein wichtiges Werkzeug zur Erklärung und Diskussion des Entwurfs. Dabei kann allen involvierten Parteien während der Ausarbeitungsphase ein besonders anschaulicher Eindruck des virtuellen Modells geboten werden.

In [Abb. 50](#page-84-0) ist die Visualisierung des 3D-Modells im CAD-System gezeigt. Gut zu erkennen ist hier die fotorealistische Darstellung der Maschinenmodelle. Bei diesem Schritt können die einzelnen Modelle durch Verschieben und Drehen schnell positioniert werden. Somit ist eine schnelle Darstellung und Evaluierung mehrerer Varianten der Maschinenaufstellung möglich.

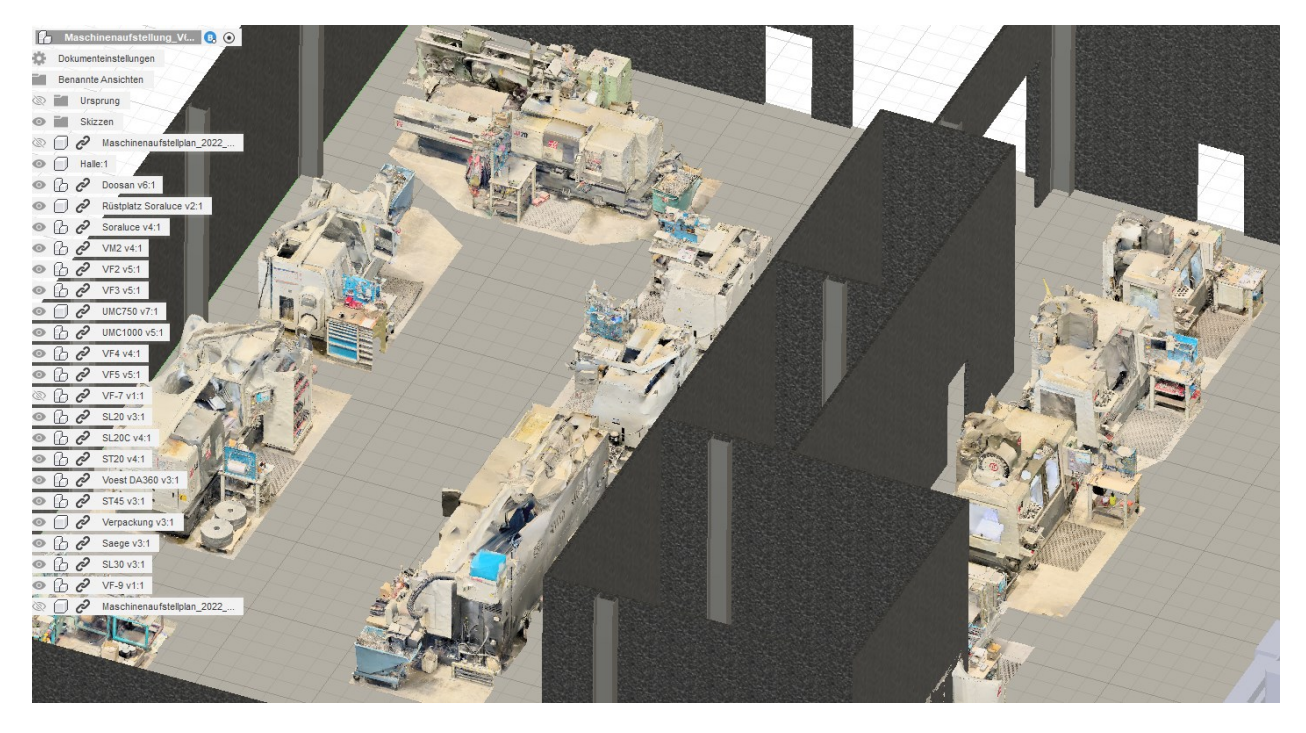

Abb. 50: Visualisierung des 3D-Modells im CAD-System, Quelle: Eigene Darstellung.

<span id="page-84-0"></span>Beim oben angeführten 3D-Modell und dem Simulationsmodell in Tecnomatix Plant Simulation kann von einem *digitalen Zwilling* gesprochen werden.

Bei einem digitalen Zwilling, in Englisch *Digital Twin*, handelt es sich um ein computergestütztes Modell eines materiellen oder immateriellen Objekts, das für verschiedene Zwecke verwendet werden kann. Ein

<sup>120</sup> Vgl. Bracht/Geckler/Wenzel (2018), S. 134 ff.

digitaler Zwilling erfordert ein darzustellendes reales Objekt, ein Modell im virtuellen Raum und die dazugehörigen Informationen, welche beide miteinander verbinden.<sup>121</sup>

Ein großer Vorteil bei der Abbildung des 3D-Modells unter Verwendung eines CAD-Systems ist die Möglichkeit gleich direkt im Modell Messungen vorzunehmen. In [Abb. 51](#page-85-0) ist das Messen einer Durchgangsbreite eingezeichnet. Wie in der Darstellung gut ersichtlich beträgt der Abstand 1139 mm. Somit ist eine Mindestbreite für einen Verkehrsweg von 1m gewährleistet. Mithilfe dieser Methode können bereits im Vorhinein Sperrzonen und Hindernisse, wie in Abschnitt [8.1](#page-79-1) behandelt, berücksichtigt werden.

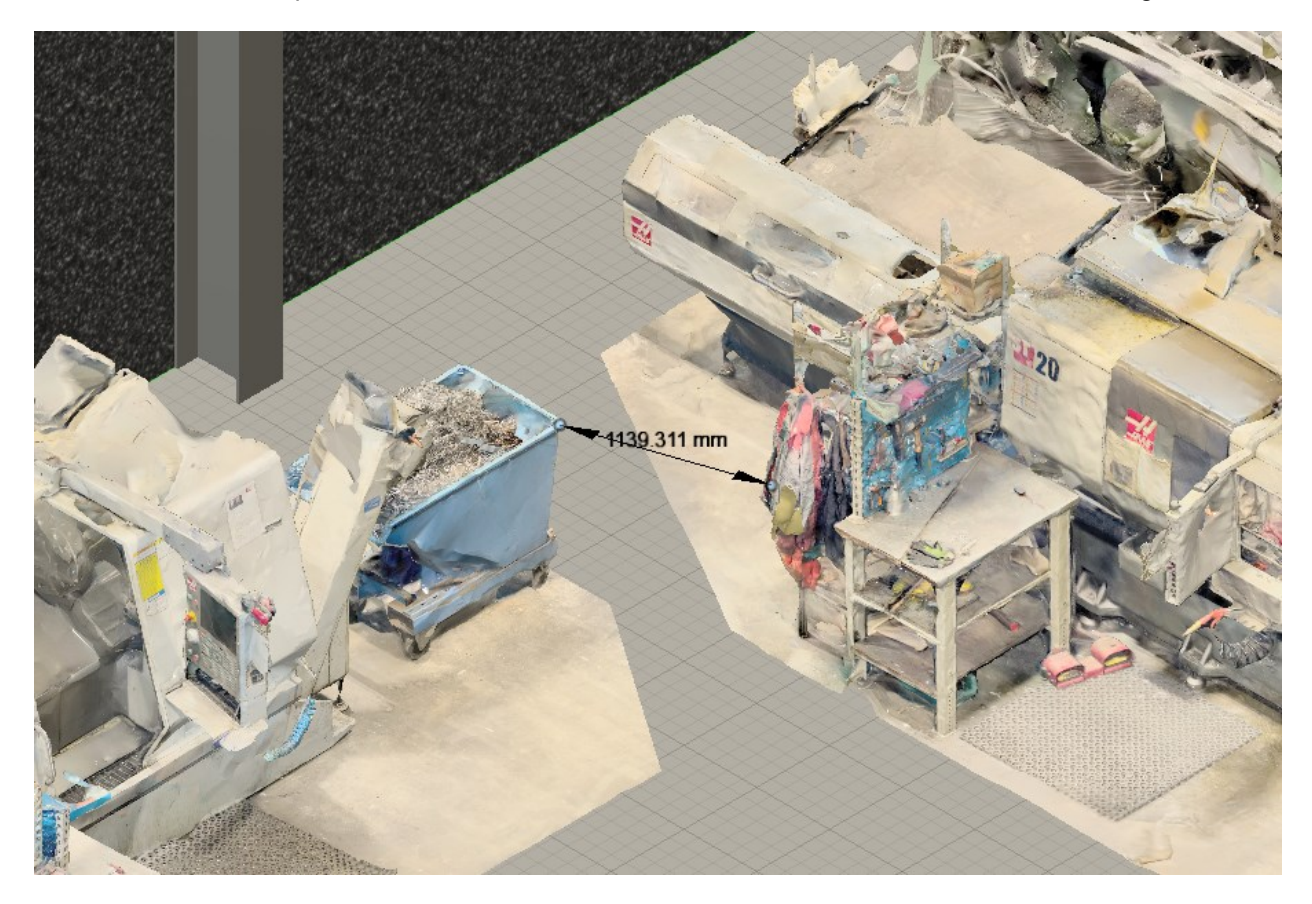

Abb. 51: Messen von Durchgangsbreiten, Quelle: Eigene Darstellung.

<span id="page-85-0"></span>Die vorgestellte Methode bietet einen ersten Einblick für eine mögliche Modellierung des Layouts. Dabei ist lediglich ein Rechner mit installiertem CAD-System und einem entsprechend großen Monitor für eine passende Darstellung erforderlich.

Die folgenden Werkzeuge zur Visualisierung bieten eine noch bessere räumliche Vorstellung bei der Evaluierung des 3D-Layouts.

Zwar haben VR und AR ihren Ursprung im Bereich Multimedia und Gaming, jedoch kommen zunehmend wertvolle Nutzungsmöglichkeiten in der Fertigungsindustrie auf. Die klassischen Einsatzgebiete für VR-

<sup>121</sup> Vgl. Grösser (2018), Online-Quelle [25.10.2022]

Anwendung im Umfeld der Industrie sind beispielsweise in der Analyse von komplexen Entwürfen und in der virtuellen Besichtigung von zukünftigen Anlagen. 122

### **8.6.2 Visualisierung mittels VR**

Bei Virtual Reality, kurz VR, handelt es sich um eine Mensch-Maschine-Schnittstelle, die es erlaubt in eine computergenerierte, dreidimensionale Welt einzutauchen und diese als Realität wahrzunehmen. Dieses Eintauchen in die virtuelle Welt wird als Immersion bezeichnet und ist durch Interaktion von Betrachtenden und Modell bestimmt. Die Umsetzung dieser Immersion erfordert spezielle Eingabe- und Ausgabegeräte. Während der Navigation des Menschen im Modell können VR-Modelle entweder nur statische räumliche Zusammenhänge oder Bewegungsabläufe über die Zeit in einem virtuellen Raum darstellen. Dabei entsteht im ersten Fall die Dynamik in der Visualisierung nur über Bewegungen des Menschen und die dadurch angepassten Kameraeinstellungen. Im zweiten Fall sind im Modell selbst weitere dynamische Komponenten implementiert.<sup>123</sup>

In [Abb. 52](#page-86-0) ist das VR-Modell von Halle1 veranschaulicht. Bei diesem Modell handelt es sich um eine Darstellung von statisch räumlichen Zusammenhängen. Gut zu erkennen sind hier die Bearbeitungsmaschinen in Linienanordnung mit allen zugehörigen Komponenten, wie Tischen und Spänemulden. Die Projektumsetzung zeigt, dass die Erzeugung von VR-Modellen in CAD-Systemen hohe Rechenleistung erfordert. Dies lässt darauf schließen, dass der Fokus bei den meisten CAD-Systemen nicht im Umgang mit einer großen Anzahl an Netzmodellen aus 3D-Scans ist.

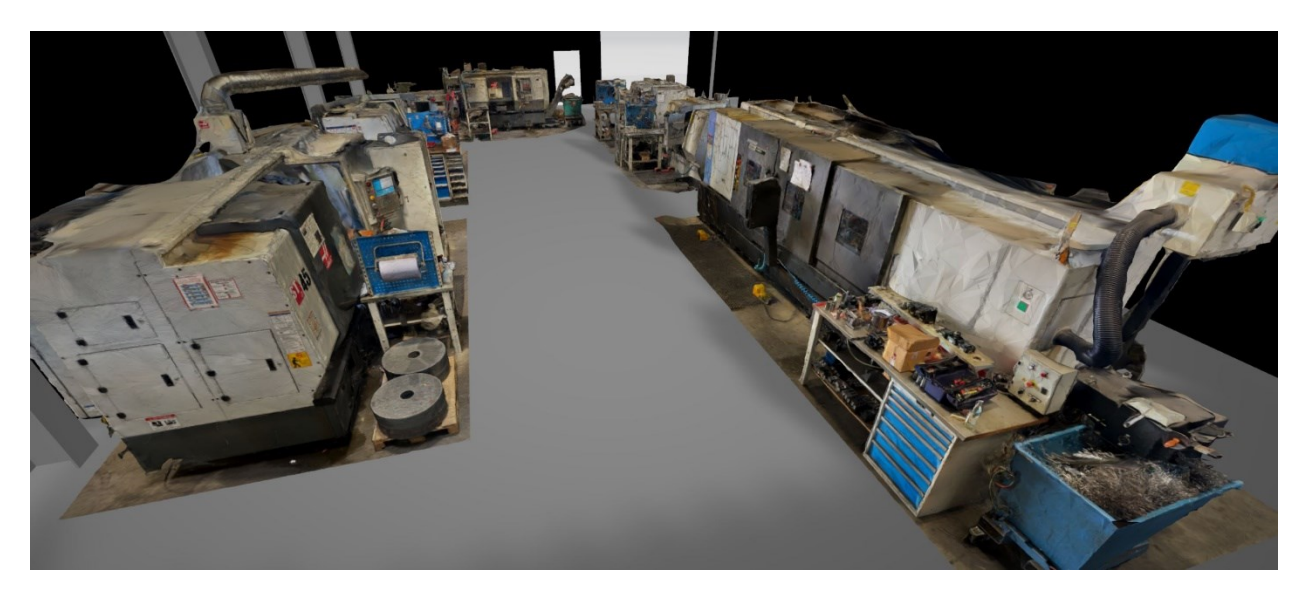

<span id="page-86-0"></span>Abb. 52: VR-Modell Halle1, Quelle: Eigene Darstellung.

Zur Erzeugung des VR-Modells wird die Software VR Studio von SimLab verwendet. Dabei werden, ausgehend vom 2D-Layout, wieder alle einzelnen Maschinenmodelle in der Fertigungshalle positioniert.

<sup>122</sup> Vgl. Pistorius (2020), S. 44 ff.

<sup>123</sup> Vgl. Bracht/Geckler/Wenzel (2018), S. 145

Zum Einsatz kommen die 3D-Scans der Bearbeitungsmaschinen, ein STEP-Modell der Fertigungshalle und ein STEP-Modell einer zukünftig geplanten Fertigungsmaschine.

Bei STEP handelt es sich um ein neutral standardisiertes Datenaustauschformat. Dieses Format ist ein frei verfügbarer Standard, der von allen Anwendenden implementiert werden kann, ohne ein Lizenzabkommen treffen zu müssen. STEP steht für Standard for Exchange of Product Model Data. Es ist ein internationaler Standard, der zur Beschreibung von physikalischen und funktionalen Merkmalen von Produktdaten dient.<sup>124</sup>

In [Abb. 53](#page-87-0) ist das VR-Modell von Halle2 ersichtlich. In Rot gekennzeichnet ist ein STEP-Modell einer Maschine, deren Ankauf in Zukunft geplant ist und deren Aufstellposition in das Layout miteinfließt.

Das Ausführen des VR-Modells erfolgt über die Software SimLab VR Viewer und einer passenden Hardware für die VR-Animation. Als Headset für die VR-Darstellung kommt das Modell HTC Vive zum Einsatz.

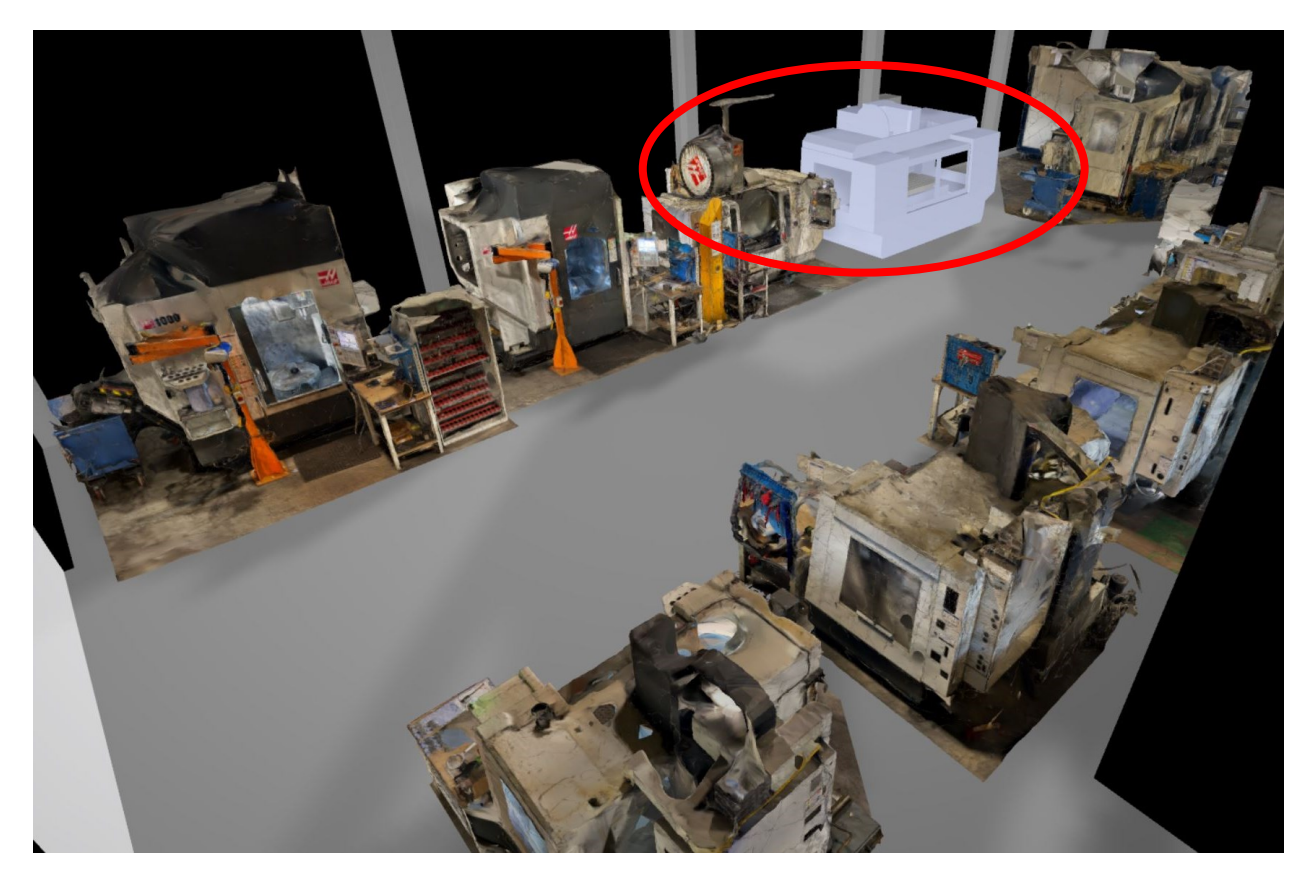

<span id="page-87-0"></span>Abb. 53: VR-Modell Halle2, Quelle: Eigene Darstellung.

<sup>124</sup> Vgl. Bracht/Geckler/Wenzel (2018), S. 205 f.

### **8.6.3 Visualisierung mittels AR**

Augmented Reality, kurz AR, bedeutet die Erweiterung der Realität. Im Gegensatz zu VR erlaubt AR die echtzeitfähige Darstellung virtueller Informationen in Überlagerung mit der realen Umgebung des Betrachters. Dabei ist ein AR-System mobil und erlaubt dem Betrachter ein zielgerichtetes Arbeiten in Bezug auf einen definierten Arbeitsbereich. In diesem Arbeitsbereich werden die darzustellenden Informationen im Kontext der Situation und in Überlagerung zur realen Umgebung visualisiert. Um das intuitive Verstehen der dargestellten Information sicherzustellen, muss der Bezug zwischen computergenerierten Objekten und der realen 3D-Szene eindeutig sein. Durch Echtzeitfähigkeit des AR-Systems wird der permanente Abgleich von virtuellen zu realen Informationen sichergestellt.<sup>125</sup>

In [Abb. 54](#page-88-0) ist ein möglicher Stellplatz für eine Maschine zu sehen. Wie im Bild gut erkennbar, ist dieser Standort mit Bauteilen auf Paletten und Paletten mit Aufsatzrahmen verstellt. Dies macht eine Vorstellung für einen Maschinenstellplatz schwierig. Eine Variante wäre den Bereich freizuräumen und eine mögliche Maschinenaufstellung mittels manueller Vermessung zu evaluieren. Dies erfordert jedoch einen enormen zeitlichen Aufwand.

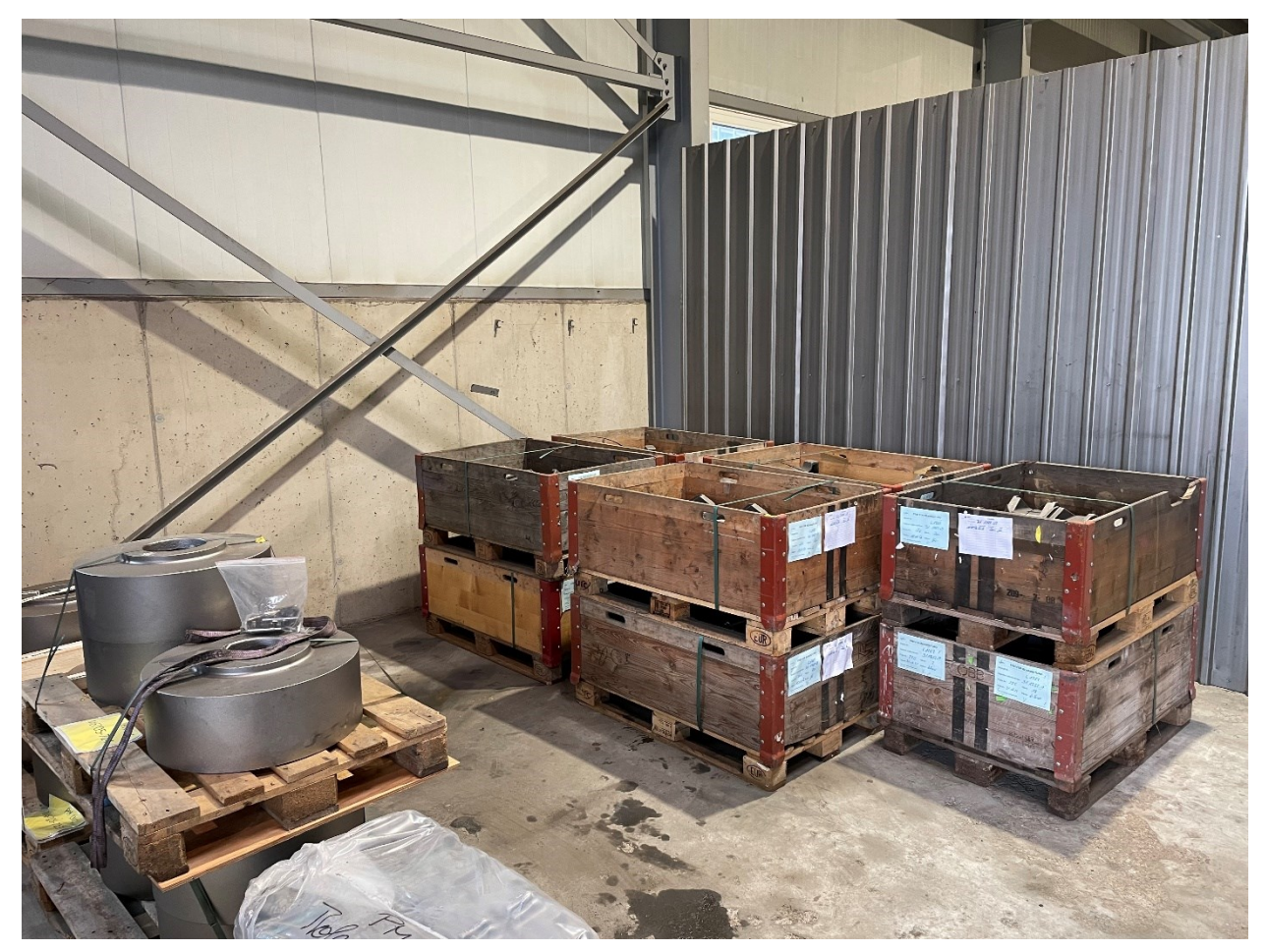

Abb. 54: Möglicher Maschinenstellplatz, Quelle: Eigene Darstellung.

<span id="page-88-0"></span><sup>125</sup> Vgl. Bracht/Geckler/Wenzel (2018), S. 146 ff.

Augmented Reality wurde früher immer wieder mit Datenbrillen und Datenhandschuhen in Verbindung gebracht. Mithilfe von Datenbrillen wurden zusätzliche Informationen auf die real sichtbare Umgebung überblendet. Aufgrund der umständlichen Bedienung dieser Geräte, der Bewegungseinschränkung bei der Handhabung und der hohen Kosten der Hardware hat sich diese Technologie im industriellen Umfeld nie durchgesetzt. Jedoch erreicht das Thema AR seit der Durchsetzung neuer Generationen von Smartphones und Tablet-Pcs eine neue Dimension. Smartphones und Tablet-Pcs können unter Verwendung der internen Kamera und einer passenden App die reale Welt erfassen und mit zusätzlichen Informationen zur Visualisierung auf dem Display überblenden.<sup>126</sup>

Für die AR-Visualisierung wird die in Abschnitt [7.4.3](#page-61-0) vorgestellte App Polycam verwendet. Mithilfe dieser App ist es möglich, einen zuvor erstellten 3D-Scan eines Maschinenmodells im reellen Abbild des von der Kamera aufgenommenen Bildes zu positionieren und zu überblenden. In [Abb. 55](#page-89-0) ist ein Screenshot der AR-Visualisierung des 3D-Scans einer Bearbeitungsmaschine dargestellt. Bei dieser Darstellung ist es möglich, sich frei in der Fertigungshalle zu bewegen, um die angezeigte Maschine am angedachten Aufstellungsort von allen Betrachtungswinkeln zu begutachten.

Unter Verwendung dieser AR-Visualisierung ist es sehr schnell und eindrucksvoll möglich, eine gute Vorstellung über die mögliche Positionierung von Bearbeitungsmaschinen zu erhalten.

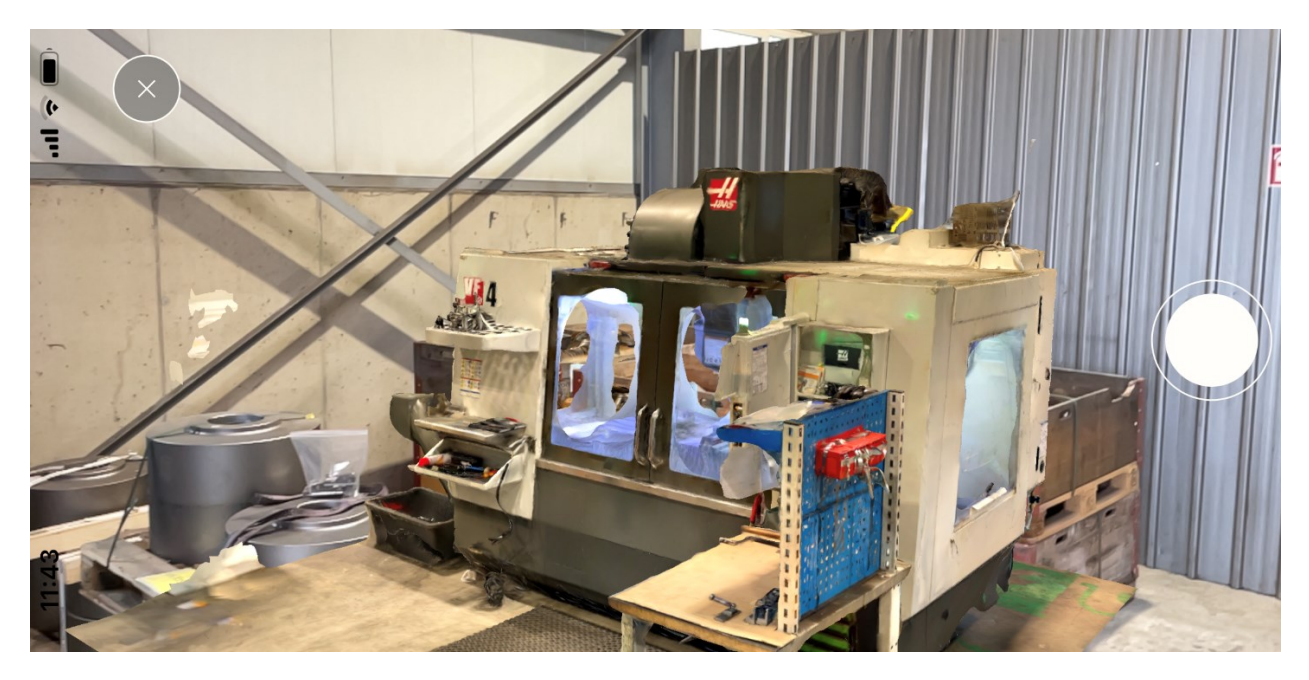

Abb. 55: Screenshot AR-Darstellung, Quelle: Eigene Darstellung.

<span id="page-89-0"></span><sup>126</sup> Vgl. Bauernhansl/ten Hompel/Vogel-Heuser (2014), S. 486 ff.

# **8.7 5S-Kampagne für die Arbeitsplatzgestaltung**

Als Zusatz zur Optimierung der Wegstrecken wird der Einsatz einer 5S-Kampagne zur Neugestaltung der Arbeitsplätze und der Bearbeitungsmaschinen vorgeschlagen.

In [Abb. 56](#page-90-0) ist der aktuelle Umsetzungszustand der Arbeitsplatzgestaltung nach der 5S-Methode gezeigt. Im ersten Durchgang werden folgende Schritte abgearbeitet:

#### **1. Sortiere aus**

Bei diesem Arbeitsschritt werden in Absprache mit den jeweiligen Fachkräften die Werkzeuge aussortiert, die über einen Zeitraum länger als 30 Tage nicht benötigt werden.

### **2. Arbeitsplatz säubern**

An dieser Stelle wird der Arbeitsplatz gesäubert und nur benötigte Werkzeuge wieder eingeräumt

### **3. Systematisch anordnen**

Wie i[n Abb. 56](#page-90-0) ersichtlich werden hier die benötigten Arbeitsmittel ergonomisch angeordnet. Dabei ist jedes Werkzeug in Griffreichweite vom Arbeitsplatz.

### **4. Anordnung zum Standard machen**

Mithilfe von Halterungen, die an Größe und Typ des Werkzeugs angepasst sind, wird ein Standard für die Anordnung geschaffen.

#### **5. Standards einhalten, überprüfen und ständig verbessern**

Es wird ein Überprüfungsintervall eingerichtet, in dem die Anordnung überprüft und gegebenenfalls nachgebessert wird. Dies ist auf einer Liste festgehalten und wird an die Belegschaft kommuniziert.

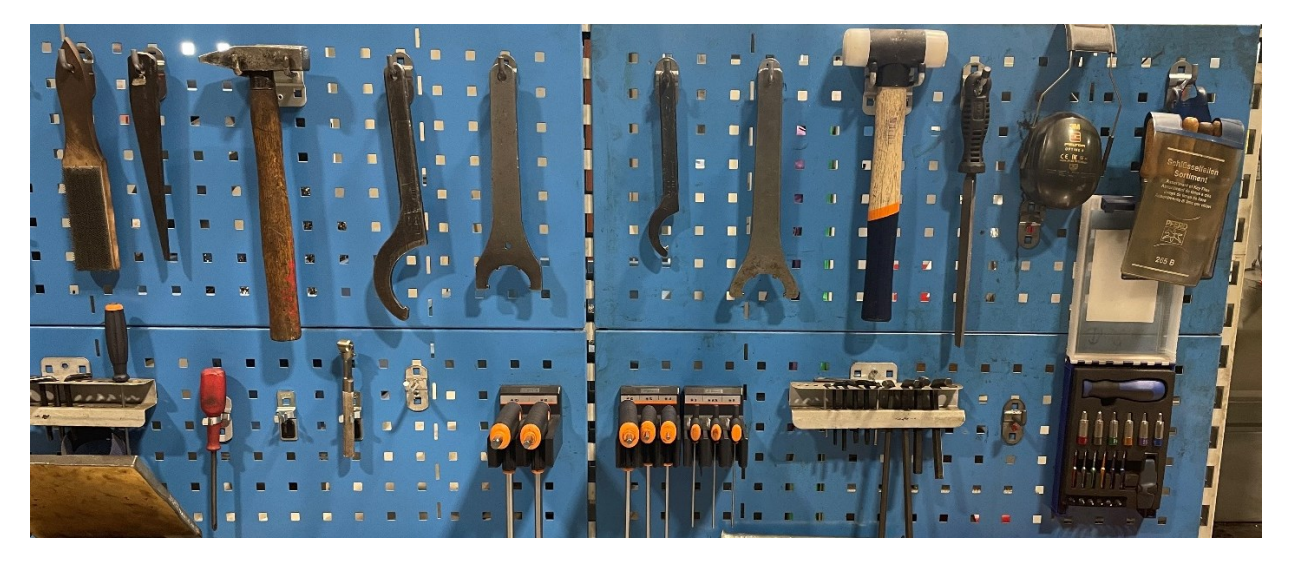

<span id="page-90-0"></span>Abb. 56: Arbeitsplatzgestaltung nach 5S, Quelle: Eigene Darstellung.

Für den nächsten Durchlauf der 5S-Kampagne werden Markierungen in Form eines Shadow-Boards empfohlen. Dadurch ist die Zuordnung in Zukunft noch besser nachvollziehbar. Mithilfe dieser Shadow-Boards werden die Umrisse der Werkzeuge an der Wand gekennzeichnet, um die Position für das jeweilige Werkzeug schnell ausmachen zu können und eine richtige Zuordnung zu beschleunigen.

# **8.8 Implementierung in das Simulationsmodell**

Anhand des neu erarbeiteten Layouts werden die Bearbeitungsstationen im Simulationsmodell neu positioniert. Dabei werden alle Verbindungen und Bearbeitungszeiten beibehalten.

In [Abb. 57](#page-91-0) ist das Simulationsmodell des Soll-Zustands angeführt. Gut zu erkennen ist auch hier wieder die Orientierung am 2D-Layout, welches an der Bodenfläche der Produktionshalle zu sehen ist.

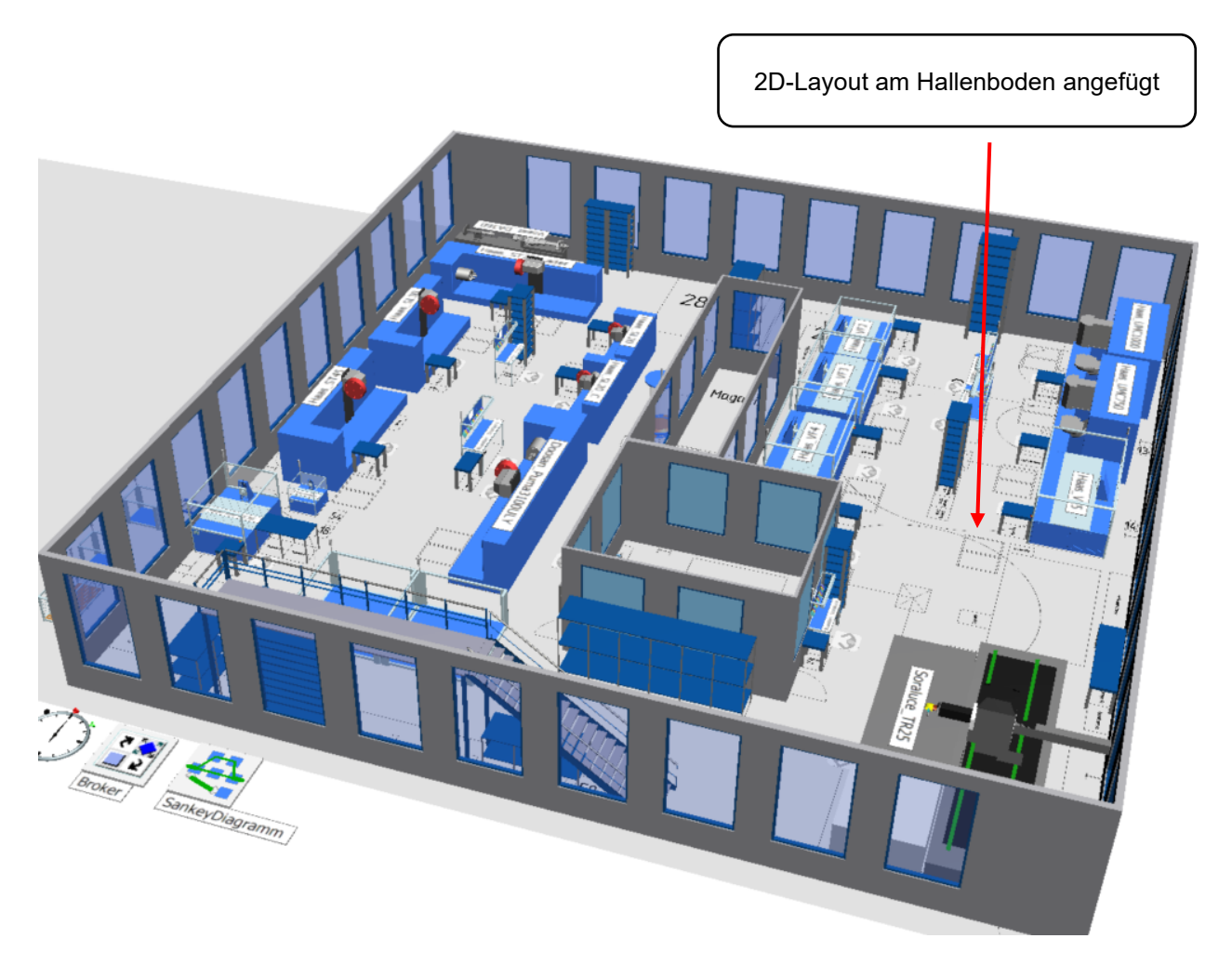

<span id="page-91-0"></span>Abb. 57: Simulationsmodell vom Soll-Zustand, Quelle: Eigene Darstellung.

# **9 ERGEBNISSE UND AUSBLICK**

Das Ergebnis dieser Arbeit ist als Empfehlung für eine neue Anordnung der Bearbeitungsmaschinen ausgeführt. Die konkreten Verbesserungsmöglichkeiten sind in den folgenden Seiten angeführt.

## **9.1 Ergebnisse der Simulation**

In [Abb. 58](#page-92-0) ist das Sankey-Diagramm vom möglichen Soll-Zustand des Hallenlayouts abgebildet. Die Gruppierung der Maschinen nach Bearbeitungsart lässt sich gut aus der Abbildung entnehmen. Im linken rot markierten Bereich sind die Bewegungen der Werker im Bereich Drehen ersichtlich. Im rechten oberen Bereich sind die Wege der Werker im Bereich Fräsen angeführt. Da an der Positionierung der Bettfräsmaschine Soraluce im rechten unteren Bereich keine Änderung vorgenommen wird, ist in diesem Bereich auch keine Verbesserung ersichtlich.

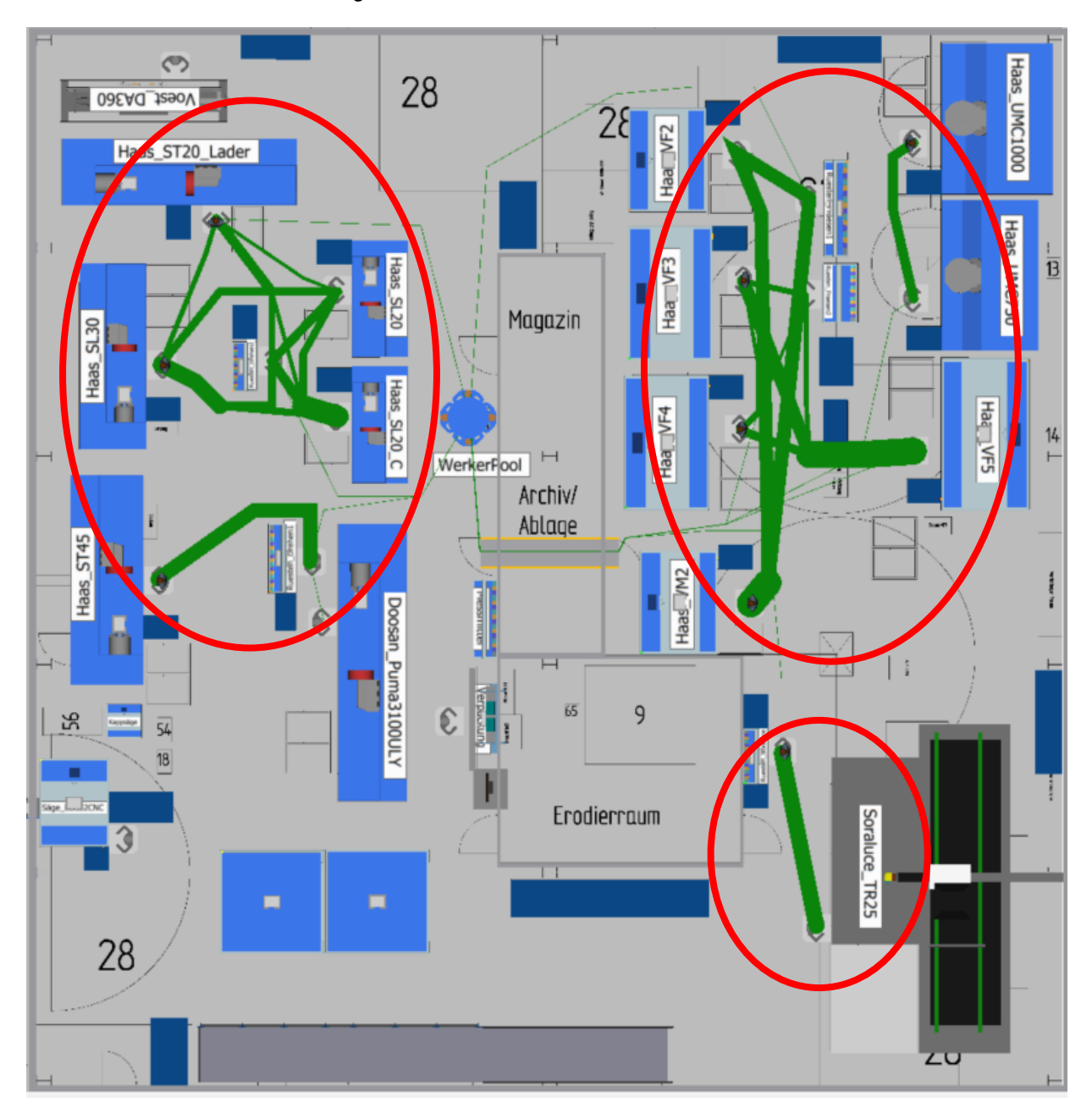

<span id="page-92-0"></span>Abb. 58: Sankey-Diagramm vom Soll-Zustand, Quelle: Eigene Darstellung.

In [Tab. 7](#page-93-0) sind die Wegstrecken des Ist-Zustands und des möglichen Soll-Zustands in Zahlen quantifiziert. In Anlehnung an das in Abschnitt [8.2](#page-80-1) dargestelltem Pareto-Diagramm werden die größten Verbesserungen im Bereich von *Drehen\_2* mit 1073 m und 1010,6 m erzielt. Der Weganteil im Bereich von *Fräsen\_3* hat sich durch eine etwas weitere Entfernung der beiden 5-Achs-Bearbeitungszentren ergeben. Jedoch wurde hier die Verbindung über die Verkehrswege mit den anderen Maschinen verbessert.

Wie in Abschnitt [7.8](#page-70-0) angeführt ist besteht der Bereich *Fräsen\_1* aus nur einer Person, welche zwei Maschinen in der Maschinengruppe *Fräsen vertikal klein* in Form einer Mehrmaschinenbedienung bedient. Aufgrund der Außenabmessungen der Maschinen und der einzuhaltenden Verkehrswege ist eine engere Anordnung, die eine Minimierung der Wegstrecke zur Folge haben würde, nicht möglich. Da hier die Wegstrecke nach der Optimierung noch immer knapp das Dreifache des Durchschnitts ausmacht ist eine zukünftige Begutachtung der Maschinengruppe anzudenken. Hier ist die Mehrmaschinenbedienung durch nur eine Arbeitskraft zu erwägen.

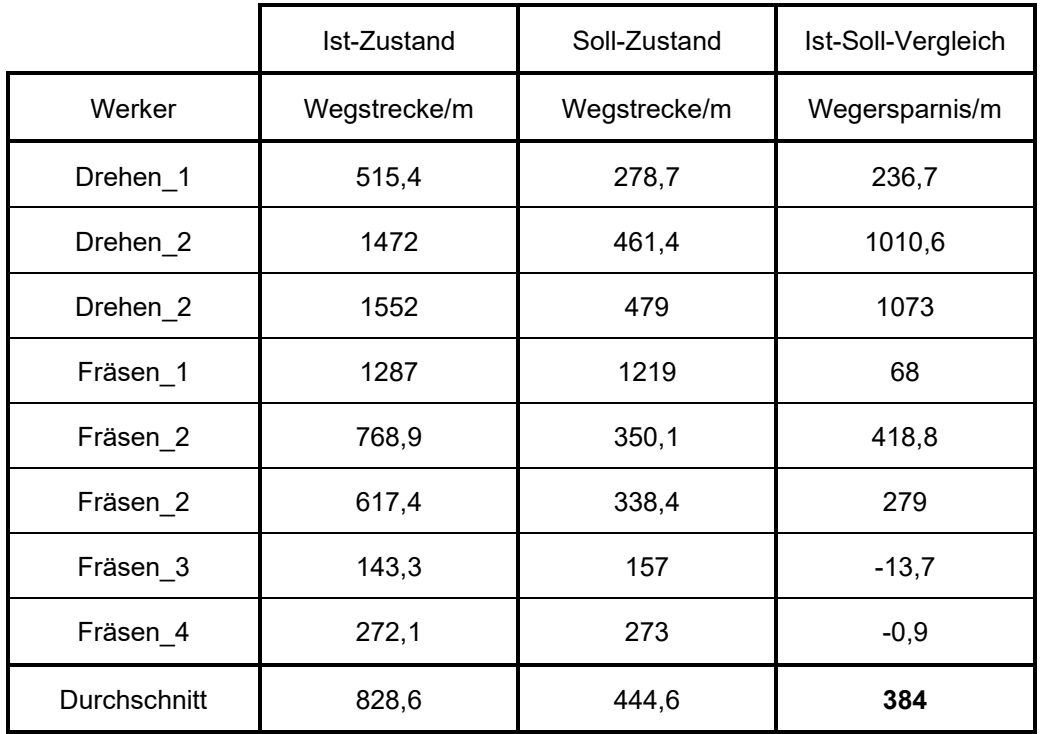

Tab. 7: Wegstrecke Werker Soll-Zustand, Quelle: Eigene Darstellung.

<span id="page-93-0"></span>Wie in Abschnitt [7.6](#page-67-0) beschrieben befinden sich die Mitarbeiter\*innen immer direkt an einer Bearbeitungsmaschine und werden durch ein optisches oder akustisches Signal darauf hingewiesen die Bearbeitung auf der alarmierenden Nebenmaschine fortzusetzten. Dadurch ergibt sich ein Stillstand dieser Anlage, bis die Arbeitskraft an der Maschine eingetroffen ist.

Bei der durchschnittlichen Wegersparnis handelt es sich um die durchschnittliche Ersparnis der Wegstrecke einer Arbeitskraft pro Schicht. Das entspricht bei einer Geschwindigkeit von 1,5 m/s einer eingesparten Zeit von 4,27 min. Bei acht Mitarbeiter\*innen in je zwei Schichten entspricht das einer Einsparung von 68,27 min pro Arbeitstag.

Der Vergleich vom Ist-Zustand zum Soll-Zustand in Form eines Säulendiagrammes in [Abb. 59](#page-94-0) soll das Optimierungspotenzial optisch darstellen und dessen hohe Ausprägung untermalen. Dabei beschreiben die blauen Säulen den Ist-Zustand und die orangen Säulen den Soll-Zustand.

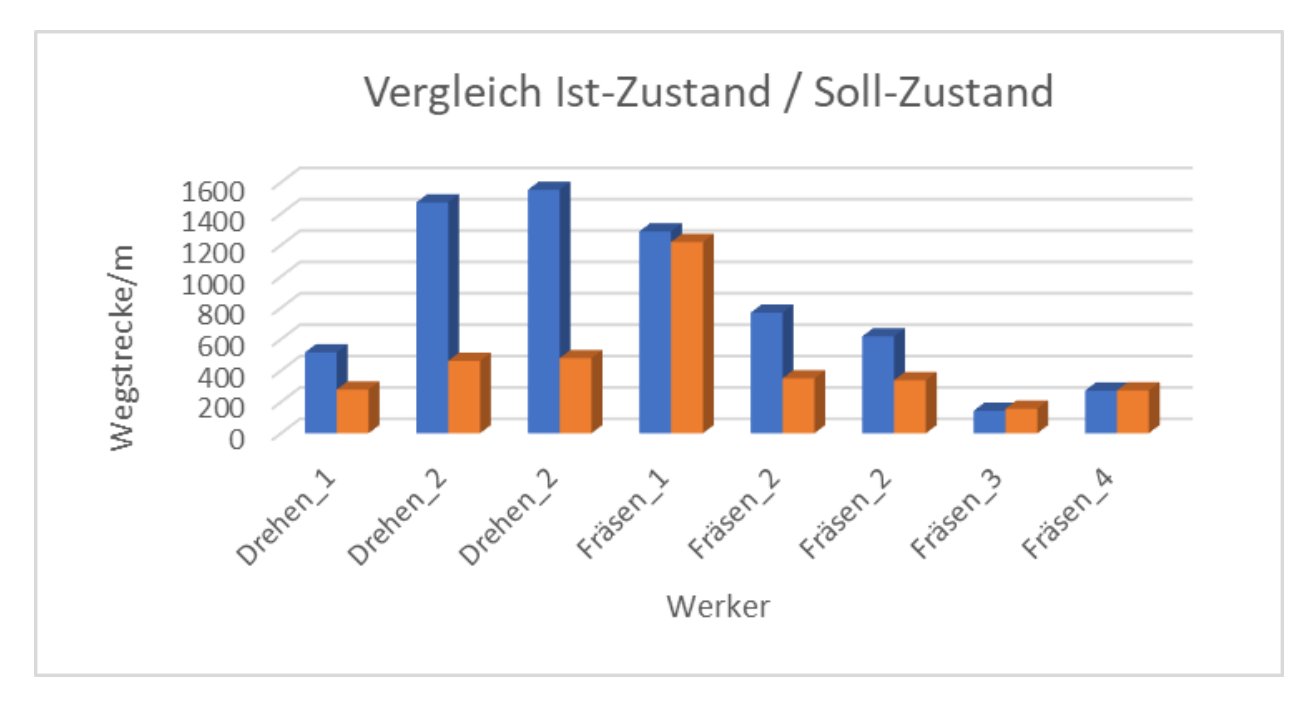

<span id="page-94-0"></span>Abb. 59: Vergleich Ist-Zustand / Soll-Zustand, Quelle: Eigene Darstellung.

# **9.2 Umsetzungsempfehlung anhand der Ergebnisse**

In [Abb. 60](#page-95-0) ist die Umsetzungsempfehlung als fertiges 2D-Layout des Maschinenaufstellplans angeführt. In Rot sind stationäre Säulenschwenkkräne mit deren Schwenkbereich angeführt. In Orange sind Lagerflächen für die Materialbereitstellung an den einzelnen Bearbeitungsmaschinen angeführt. Bei der Maschine mit der Pos. 16 handelt es sich um eine konventionelle Drehmaschine. Diese Maschine ist nur gelegentlich für Reparaturen und Nacharbeiten in Verwendung. Darum wird diese Anlage auf einem dezentralen Standort positioniert.

Aufgrund der besseren Lesbarkeit des Dokuments wurde auf die Darstellung der Verkehrswege verzichtet.

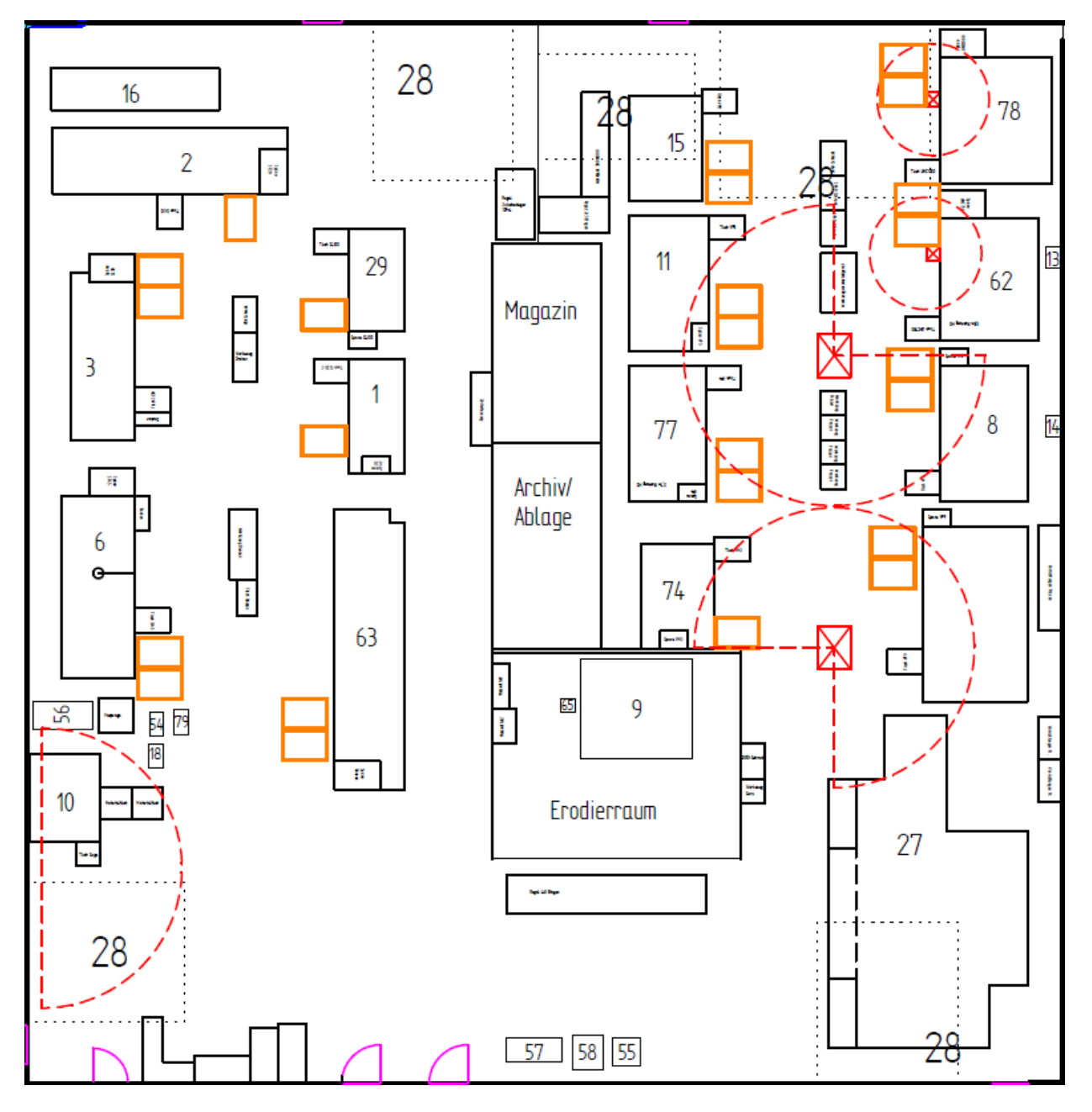

<span id="page-95-0"></span>Abb. 60: Maschinenaufstellplan des Soll-Zustandes als Empfehlung, Quelle: Eigene Darstellung.

### **9.3 Fazit und persönliches Resümee**

Die Abarbeitung dieses Projektes hat gezeigt, dass das Anforderungsprofil an die Fähigkeiten und Kenntnisse des\*der Bearbeiters\*Bearbeiterin einer Optimierungsmaßnahme sehr breit gefächert sein muss. Dies beginnt bei Kenntnissen im CAD-Bereich, geht über in die Programmierung von Simulationsmodellen bis hin zur Analyse von Daten aus dem ERP-System. Eine Schlüsselkompetenz zur Erreichung eines optimalen Outputs ist die soziale Kompetenz beim Führen von Gesprächen mit der Belegschaft im Unternehmen. Dies erfordert einen hohen Grad an Kommunikation, um der kompletten Belegschaft die Sinnhaftigkeit und den Zweck der Optimierungsmaßnahme zu erläutern. Dabei ist die Verdeutlichung des Mehrwertes aus Sicht des Personals ein wesentlicher Gesichtspunkt.

Der Einsatz einer Vielzahl an Modellen, Softwarepunkten und Austauschformaten in der vorliegenden Arbeit führt zu mehreren Erkenntnissen. Speziell die Erstellung des VR-Modells hat gezeigt, dass dezidierte Programme für die Erstellung von virtuellen Modellen erheblich effizienter in der Handhabung von 3D-Scans sind als CAD-Systeme. Bei der Erstellung von 3D-Scans wurde festgestellt, dass die Verwendung einer Smartphone-App erheblich zur Ressourcenschonung bei der Berechnung der Scans beitragen kann. In der vorgestellten Anwendung erfolgt die Photogrammetrie-Berechnung in der Cloud des Softwareanbieters. Somit entfällt eine aufwendige Berechnung, die eventuell sogar auf leistungsfähigen Computern durchgeführt werden muss. Weiters ist festzuhalten, dass ein besonderes Augenmerk auf die Wahl des Austauschformates bei der Verwendung von Daten unterschiedlicher Softwareprodukte gelegt werden muss. Eine nachträgliche Konvertierung kann einen erheblichen Aufwand bedeuten. Dieser kann durch eine frühzeitige Evaluierung vermieden werden.

Das Verwenden von Software für die Materialflusssimulation bietet eine gute Möglichkeit ein Layout zu verifizieren. Das Sankey-Diagramm ist ein hervorragendes Werkzeug zur schnellen Visualisierung von Wegstrecken, was besonders bei Besprechungen mit Personen aus unterschiedlichen Fachrichtungen von Vorteil sein kann. Eine durchgängige Umsetzung von Optimierungsmaßnahmen unter ausschließlicher Verwendung einer Simulationssoftware ist jedoch kritisch zu hinterfragen. Die Umsetzung dieser Arbeit zeigt, dass bei Optimierungsprojekten Methoden aus verschiedenen Fachdisziplinen Anwendung finden. Generell ist die Verwendung von Tecnomatix Plant Simulation vor Beginn einer Projektumsetzung in Bezug auf die Lizenzgebühren zu prüfen.

Alles in allem kann festgehalten werden, dass einzelne Schritte von Optimierungsmaßnahmen genau auf die Tiefe in deren Ausprägung zu hinterfragen sind, um dann das bestmögliche Ergebnis für das vorliegende Projekt zu erreichen.

### **LITERATURVERZEICHNIS**

#### **Gedruckte Werke (24)**

Arnold, Dieter; Furmans, Kai (2019): *Materialfluss in Logistiksystemen*, 7. Auflage, Springer Verlag, Berlin Bangsow, Steffen (2010): *Manufacturing simulation with plant simulation and simtalk*, Springer Verlag, Berlin

Bauernhansl, Thomas; ten Hompel, Michael; Vogel-Heuser, Birgit (2014): *Industrie 4.0 in Produktion, Automatisierung und Logistik*, Springer Verlag, Wiesbaden

Bracht, Uwe; Geckler, Dieter; Wenzel, Sigrid (2018): *Digitale Fabrik*, 2. Auflage, Springer Verlag, Berlin

Dickmann, Philipp (2015): *Schlanker Materialfluss*, 3. Auflage, Springer Verlag, Berlin

Dombrowski, Uwe (2015): *Lean Development*, Springer Verlag, Berlin

Eley, Michael (2012): *Simulation in der Logistik*, Springer Verlag, Berlin

Erlach, Klaus (2020): *Wertstromdesign*, 3. Auflage, Springer Verlag, Berlin

Großeschallau, Werner (1984): *Materialflußrechnung*, Springer Verlag, Berlin

Hofmann, Johann (2017): *Die digitale Fabrik*, Beuth Verlag, Berlin

Jodlbauer, Herbert (2007): *Produktionsoptimierung*, Springer Verlag, Wien

Junk (2019): *Fusion 360 – kurz und bündig*, Springer Verlag, Wiesbaden

Kapp, Andreas (2007): *Ein Beitrag zur Verbesserung und Erweiterung der Lidar-Signalverarbeitung für Fahrzeuge*, Universitätsverlag Karlsruhe, Karlsruhe

Kief, Hans; Roschiwal, Helmut (2013): *CNC-Handbuch 2013/2014*, Hanser Verlag, München

Kletti, Jürgen; Schumacher, Jochen (2014): *Die perfekte Produktion*, 2. Auflage, Springer Verlag, Berlin

Koether, Reinhard; Meier, Klaus-Jürgen (2020): *Lean Production für die variantenreiche Einzelfertigung*, 2. Auflage, Springer Verlag, Wiesbaden

Lödding, Hermann (2016): *Verfahren der Fertigungssteuerung*, 3. Auflage, Springer Verlag, Berlin

Pawellek, Günther (2014): *Ganzheitliche Fabrikplanung*, 2. Auflage, Springer Verlag, Berlin

Pistorius, Johannes (2020): *Industrie 4.0 – Schlüsseltechnologien für die Produktion*, Springer Verlag, Berlin

Schenk, Michael; Wirth, Siegfried; Müller, Egon (2014): *Fabrikplanung und Fabrikbetrieb*, 2. Auflage, Springer Verlag, Berlin

Schuh, Günther (2006): *Produktionsplanung und -steuerung*, 3. Auflage, Springer Verlag, Berlin Westkämper, Engelbert (2006): *Einführung in die Organisation der Produktion*, Springer Verlag, Berlin Wiendahl, Hans-Peter; Reichardt, Jürgen; Nyhuis, Peter (2009): *Handbuch Fabrikplanung*, Hanser Verlag, München

Wille, Tobias (2015): *Lean Thinking in produzierenden Unternehmen*, Springer Verlag, Wiesbaden

#### **Online-Quellen (6)**

Arbeitsinspektion (2022): *Abmessungen von Arbeitsräumen* https://www.arbeitsinspektion.gv.at/Arbeitsstaetten- \_Arbeitsplaetze/Arbeitsraeume/Abmessungen\_von\_Arbeitsraeumen.html [Stand: 23.10.2022] Grösser, Stefan (2018): *Digitaler Zwilling* https://wirtschaftslexikon.gabler.de/definition/digitaler-zwilling-54371/version-277410 [Stand: 25.10.2022] Haascnc (2015): *Machine Layout Drawing VF-2* https://www.haascnc.com/content/dam/haascnc/pdp\_feed/mld/VF-2\_2015-11.pdf [Stand: 23.09.2022] Melcher, Dominik; Küster, Benjamin; Stonis, Malte; Overmeyer, Ludger (2018): *Optimierung von Fabrikplanungsprozessen durch Drohneneinsatz und automatisierte Layoutdigitalisierung* https://www.logistics-journal.de/proceedings/2018/4757 [Stand: 17.07.2022] Niederösterreich, Wirtschaftskammer (2021): *Einreichunterlagen für das gewerberechtliche Genehmigungsverfahren* https://www.wko.at/service/umwelt-energie/Gewerberechtl\_\_Genehmigungsverfahren.pdf [Stand: 29.09.2022]

Polycam (2022): *Polycam - LiDAR & 3D Scanner* https://apps.apple.com/us/app/polycam-lidar-3d-scanner/id1532482376 [Stand: 30.09.2022]

# **ABBILDUNGSVERZEICHNIS**

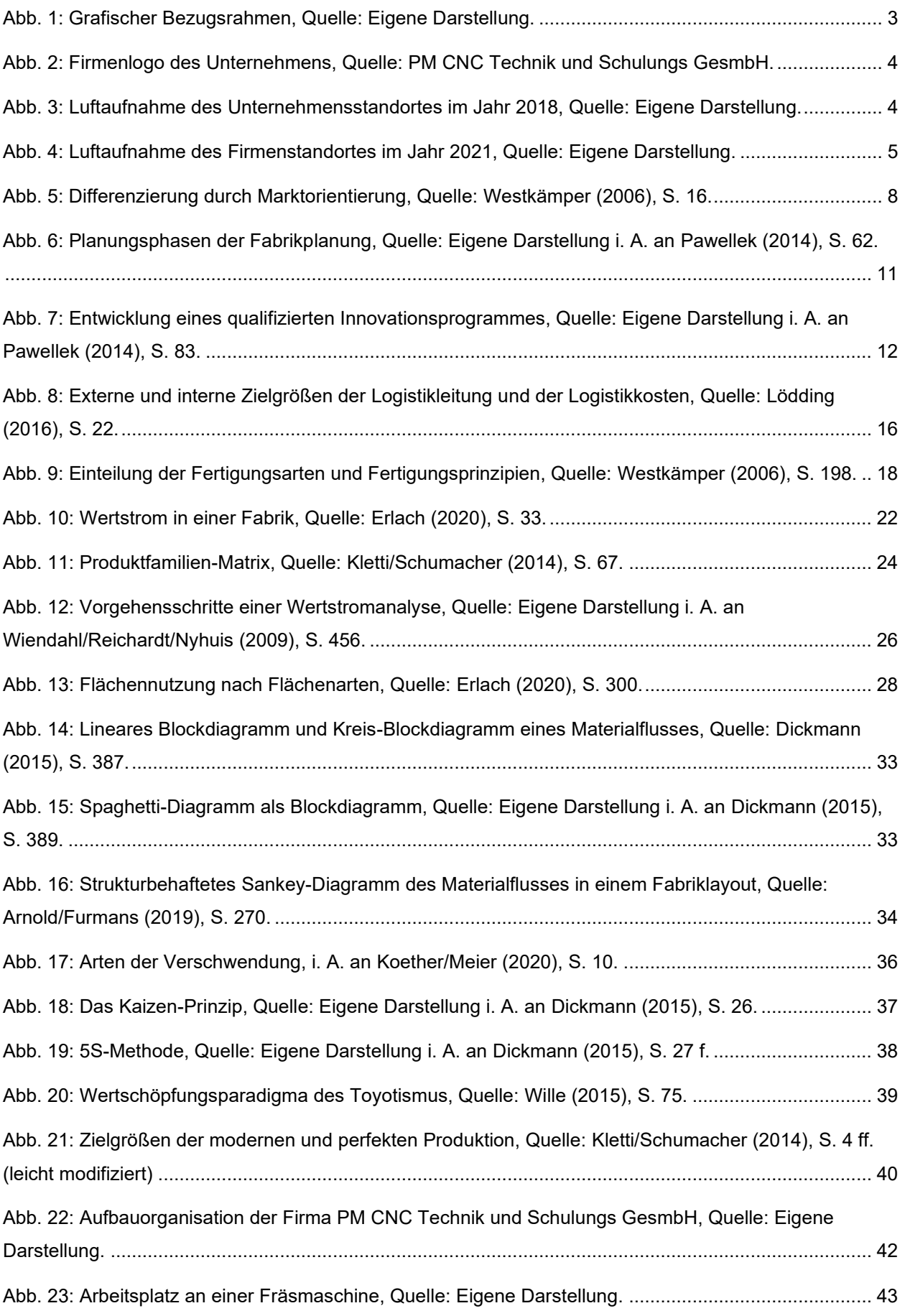

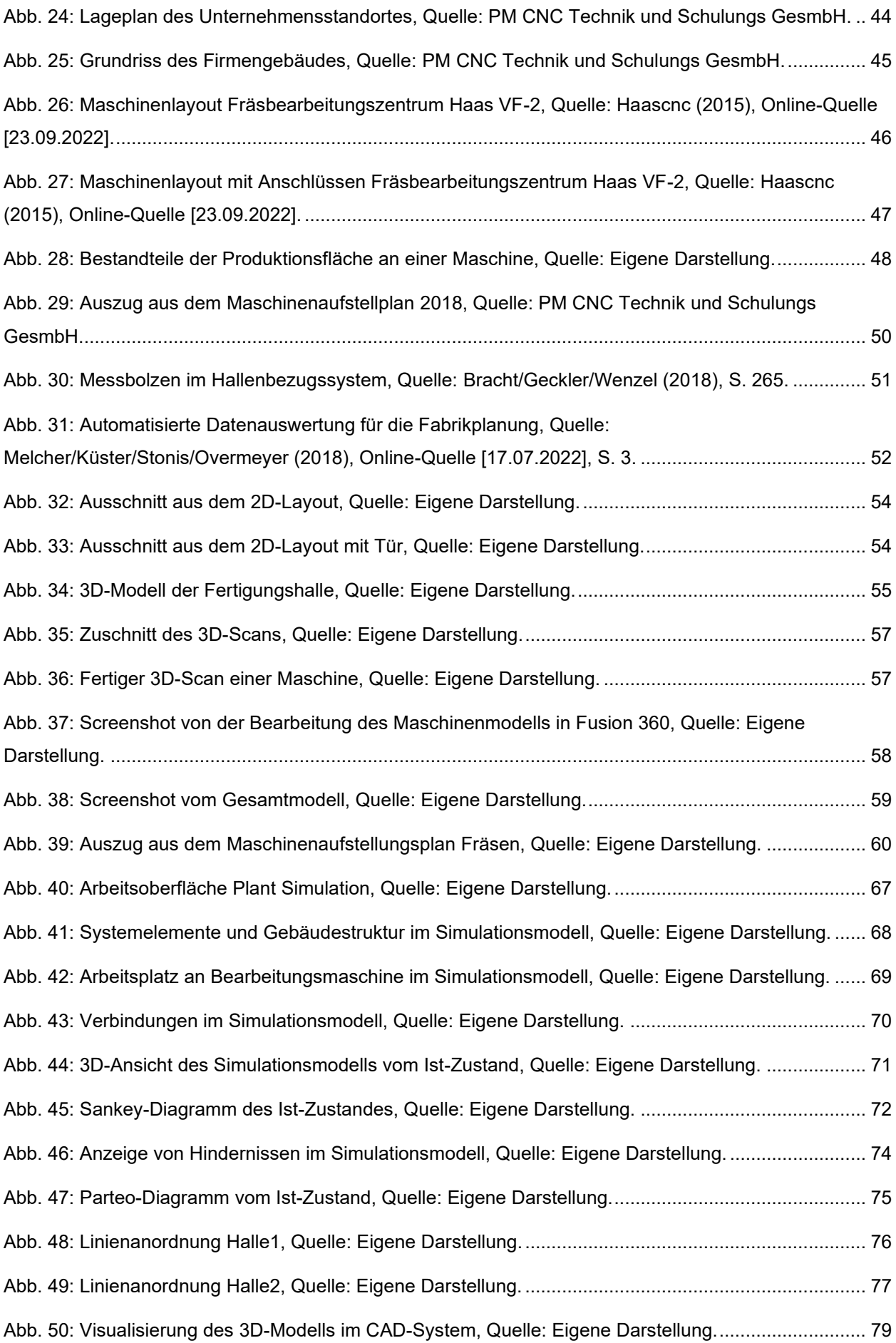

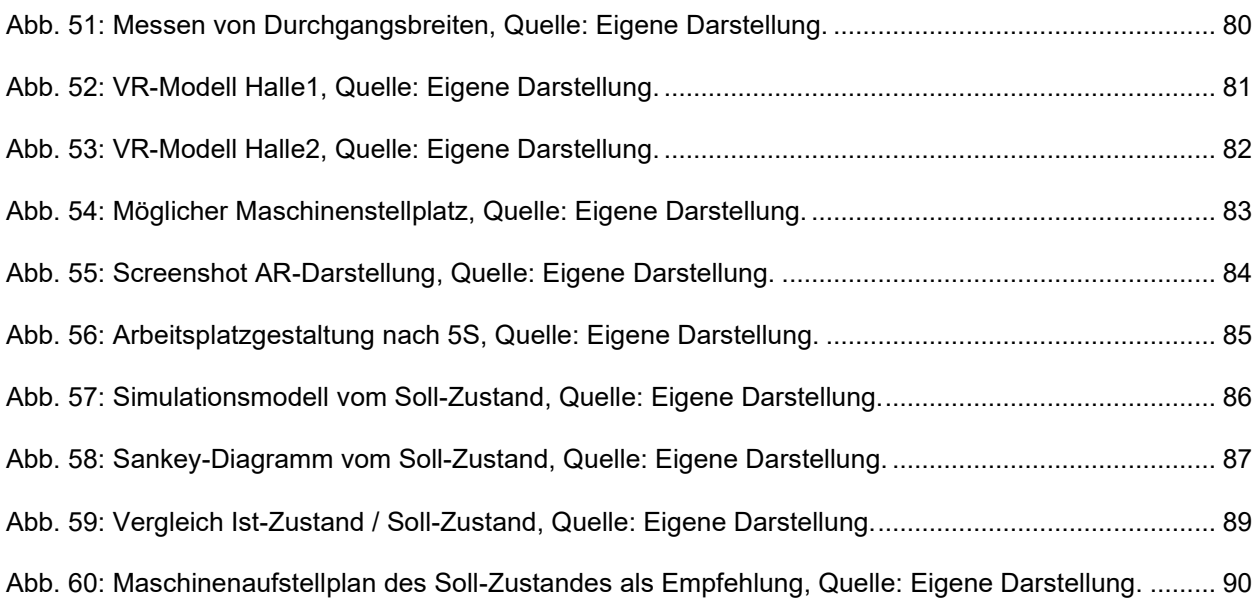

# **TABELLENVERZEICHNIS**

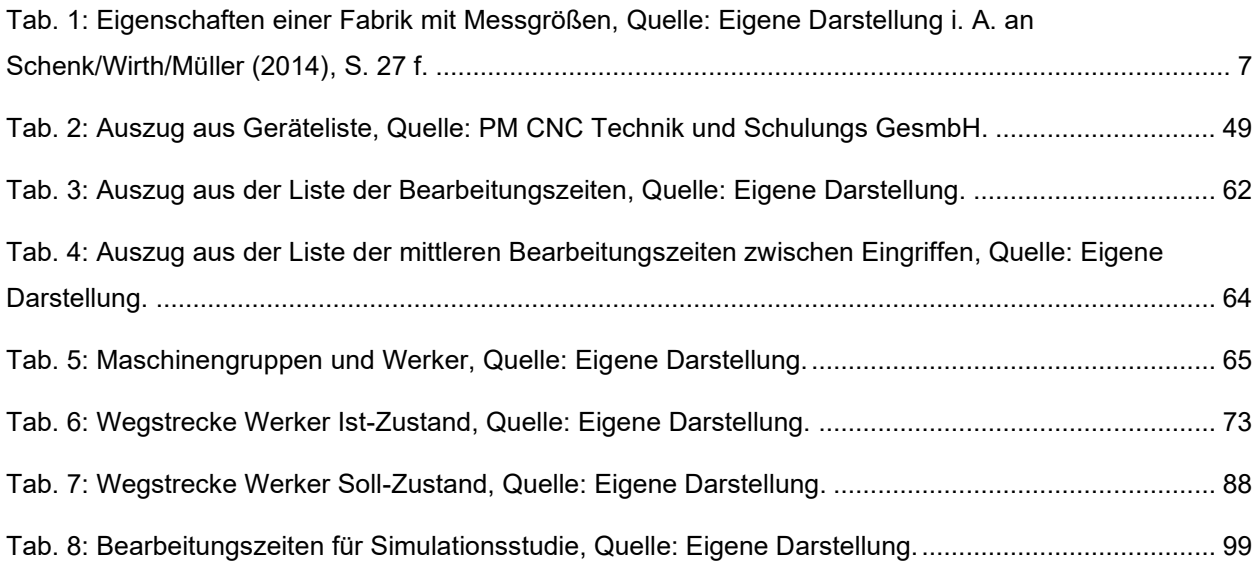

# **ABKÜRZUNGSVERZEICHNIS**

- CIM Computer Integrated Manufacturing
- PPS Produktionsplanungs- und Produktionssteuerungssystem
- CAD Computer Aided Design
- CAP Computer Aided Planning
- CAM Computer Aided Manufacturing
- CAQ Computer Aided Quality Assurance
- PPS Produktionsplanung und -steuerung
- ERP Enterprise Resource Planning
- MES Manufacturing Execution System
- KT Kundentakt
- PWG Prozesswirkungsgrad
- KVP Kontinuierlicher Verbesserungsprozess
- TPS Toyota Production System
- JIT Just-in-time
- CNC Computer Numerical Control
- DXF Drawing Interchange Format
- CAE Computer Aided Engineering
- VR Virtual Reality
- AR Augmented Reality
- STEP Standard for Exchange of Product Model Data

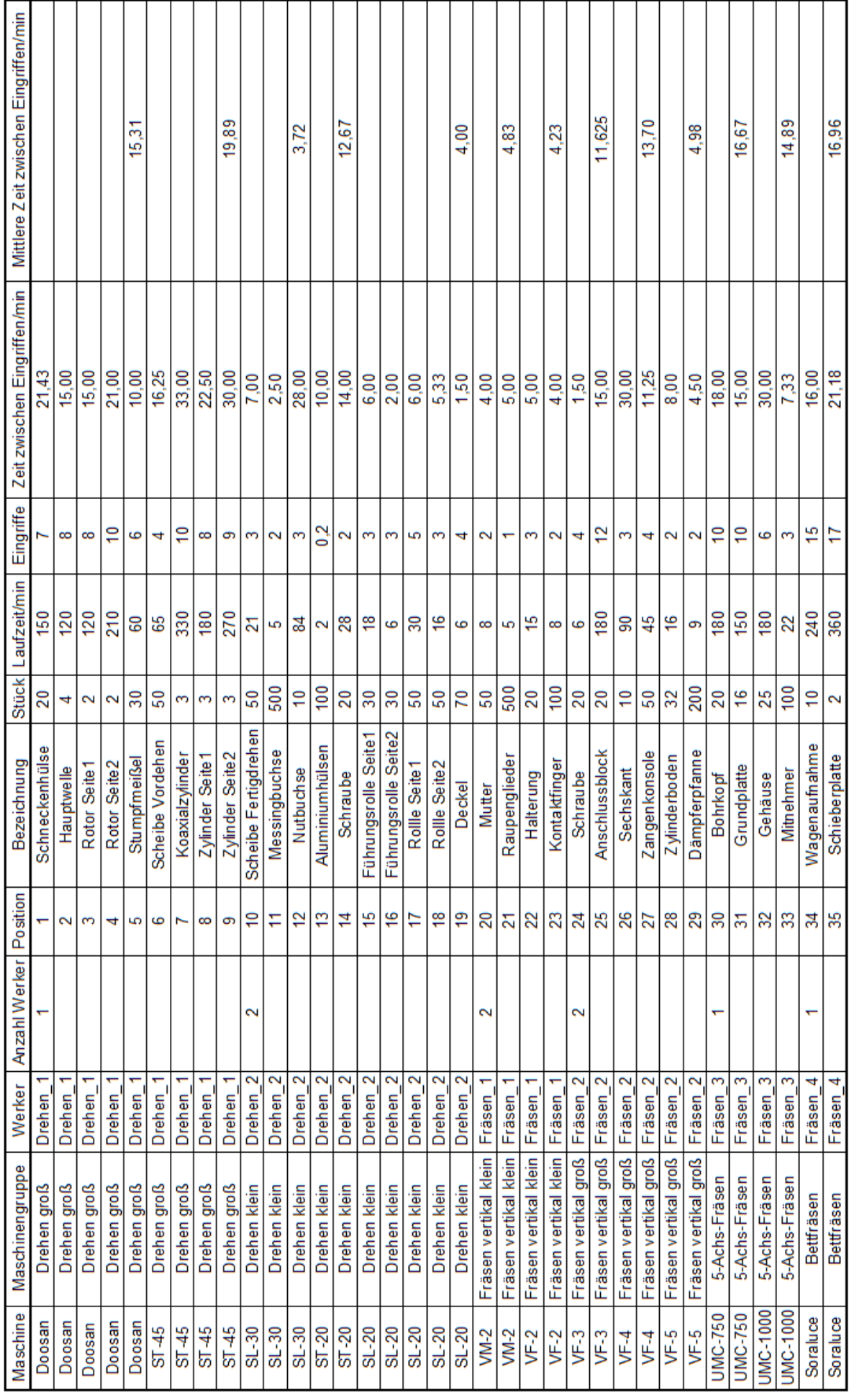

# **ANHANG**

Anhang

<span id="page-104-0"></span>Tab. 8: Bearbeitungszeiten für Simulationsstudie, Quelle: Eigene Darstellung.